# 門禁管理系統SOFT-230 操作使用手冊

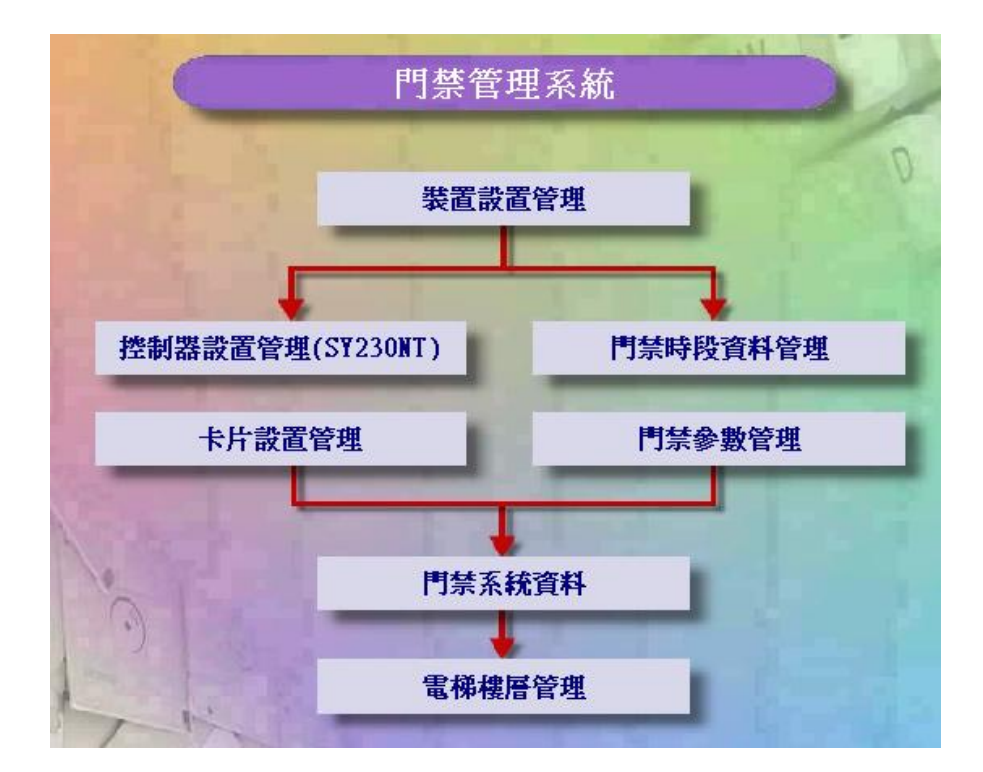

# Contents

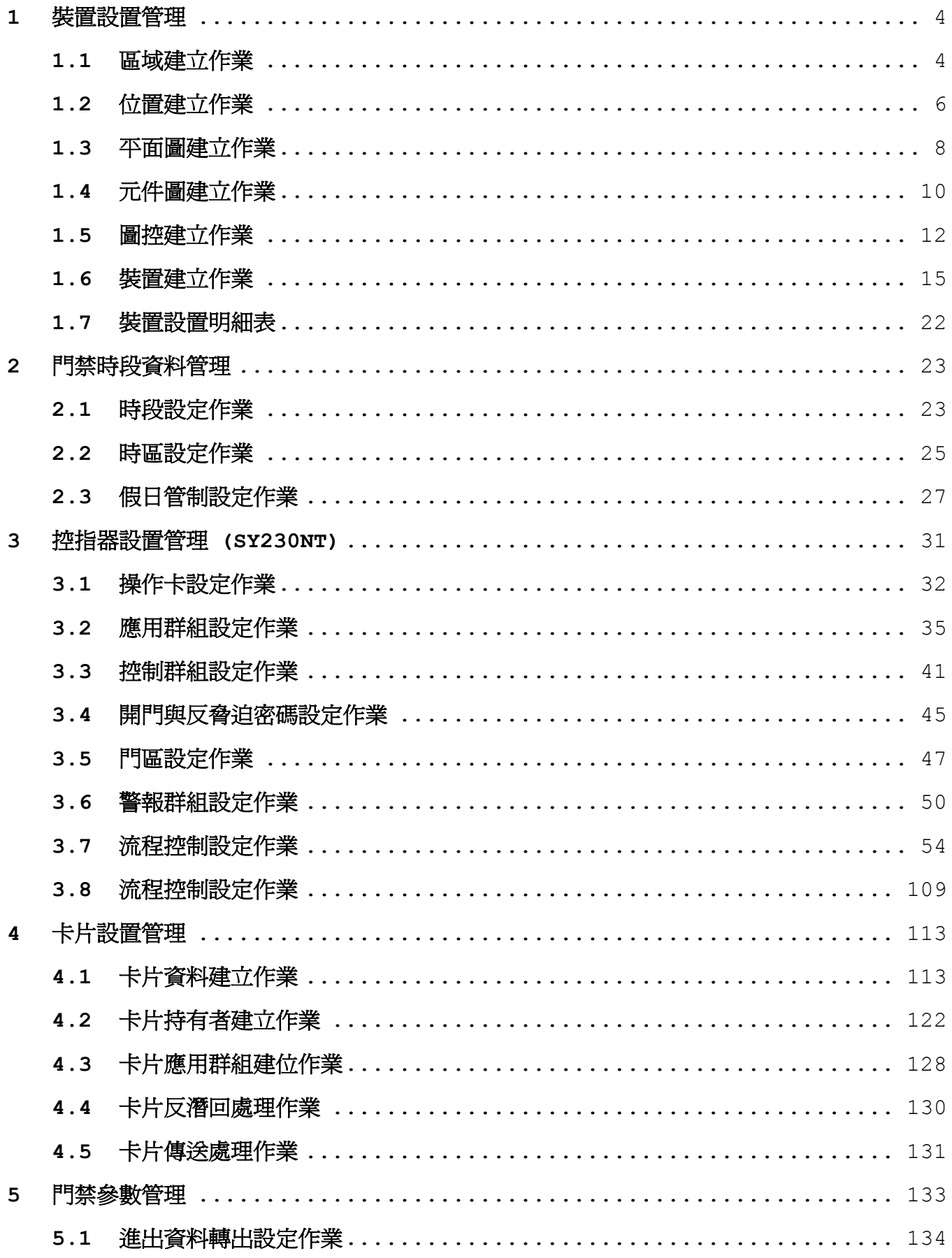

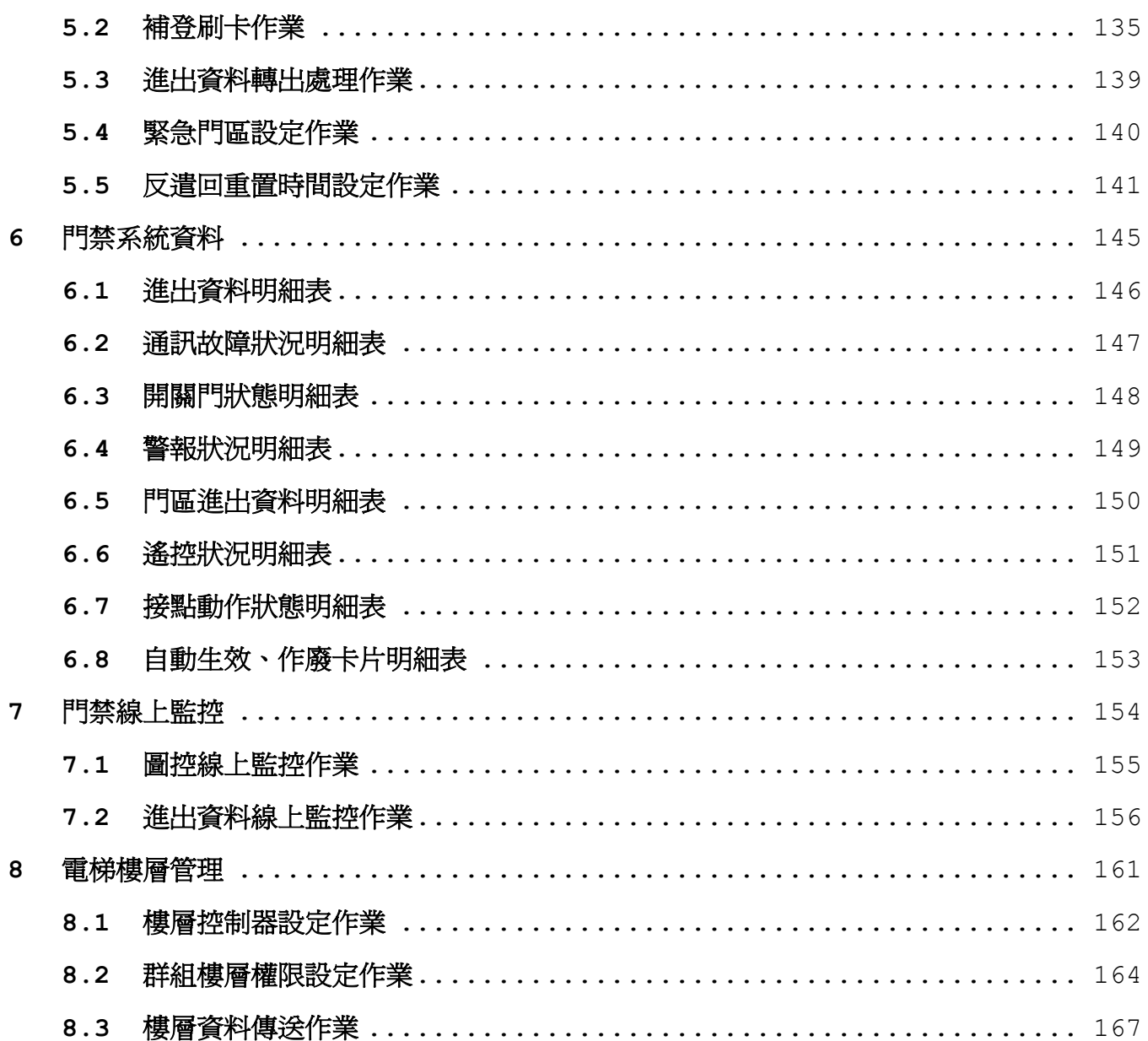

#### 安裝**SYSOFT-230**軟體

**1.**放入**SYSOFT-230**軟件光碟於**CD-ROM**,執行安裝檔案後,螢幕會出現安裝的畫面。

**2.**系統會顯示安裝精靈的起始畫面,請按按鈕,繼續安裝程序。

○ 自訂(8) **3.**如果要將程式安裝到特定的位置時,可以選擇後利用選擇目地資料夾。 4.如果選擇安裝在預設的目錄,請直接按<br>

5.系統在開始複製安裝檔案前會顯示使用者的設定,確認所選擇的安裝程式與設定無誤後,請按 【 下一步(N) 》】按鈕。

**6.**選擇按鈕,完成系統安裝的流程。

設定**SYMain230**軟體

1.啓動桌面 SYMain230 捷徑,啓動SYMain230一卡通系統。

# <span id="page-4-0"></span>**1** 裝置設置管理

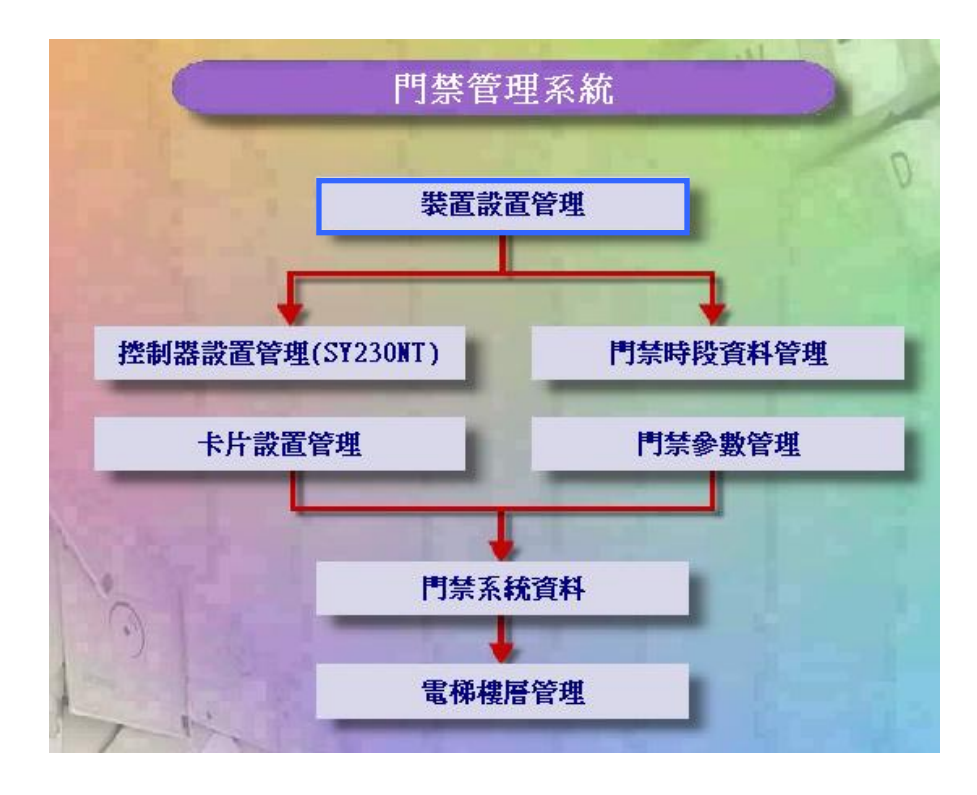

#### <span id="page-4-1"></span>**1.1** 區域建立作業

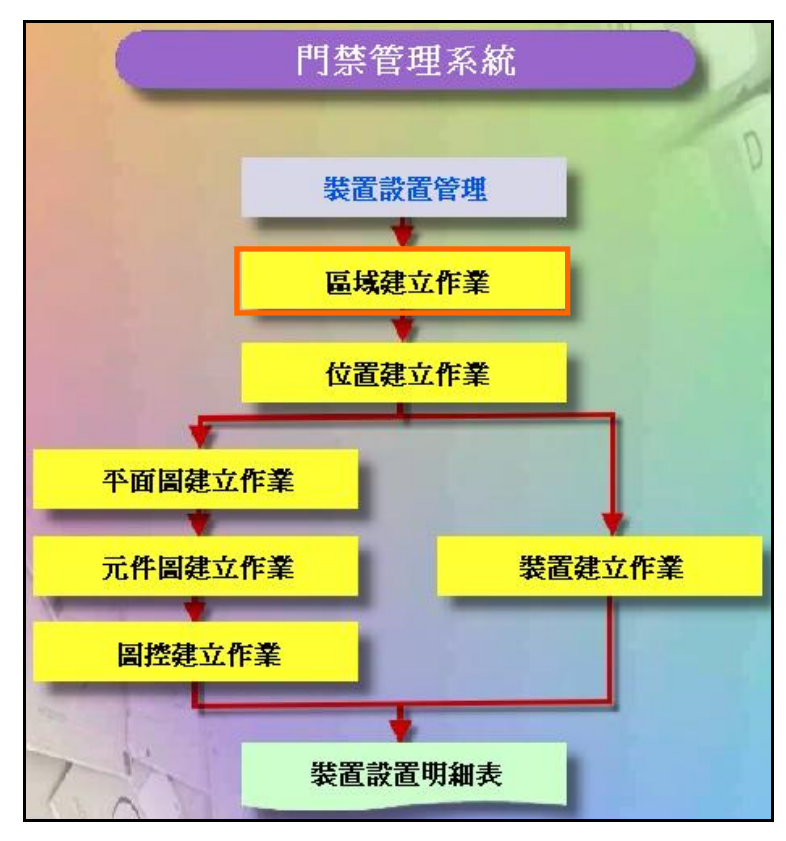

## 裝置設置管理系統操作流程圖

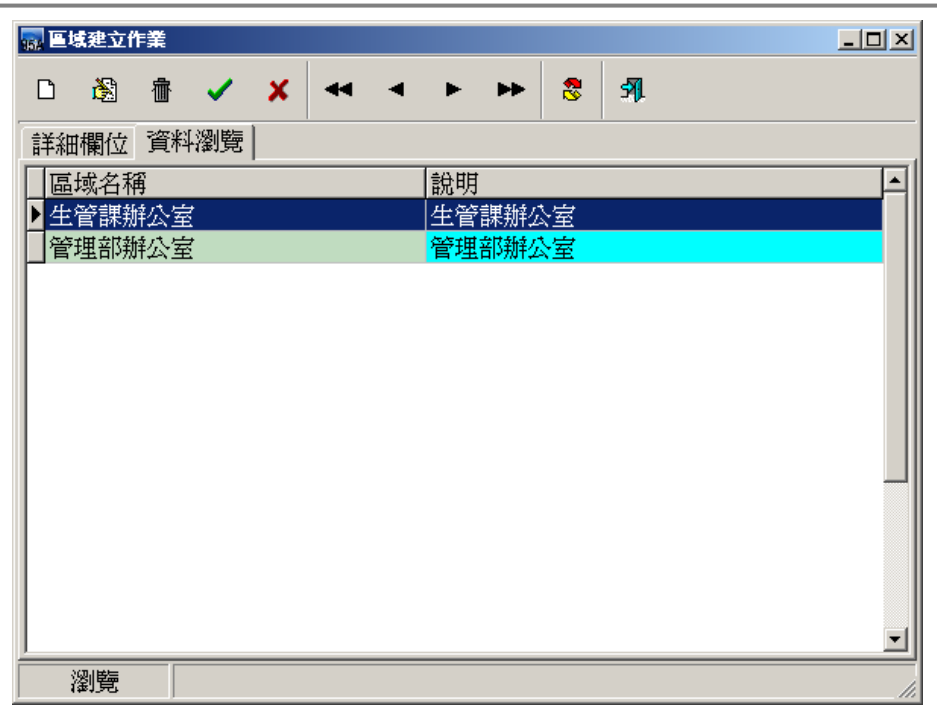

區域建立作業 **-** 資料瀏覽畫面

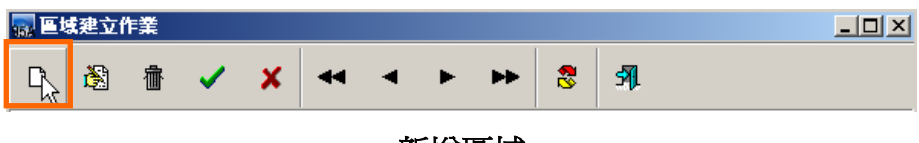

新增區域

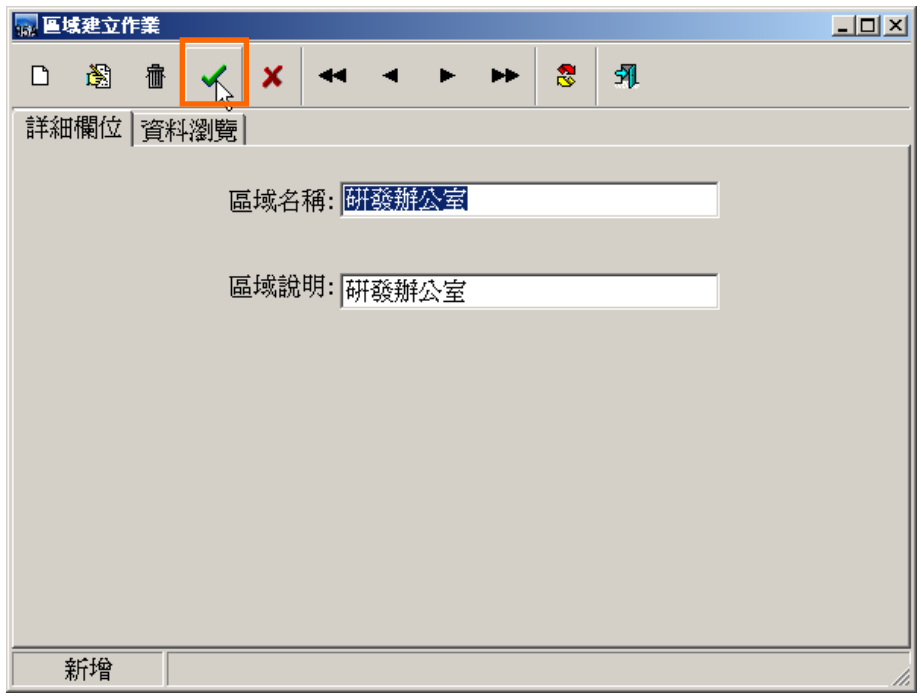

確認新增一筆區域資料

<span id="page-6-0"></span>**1.2** 位置建立作業

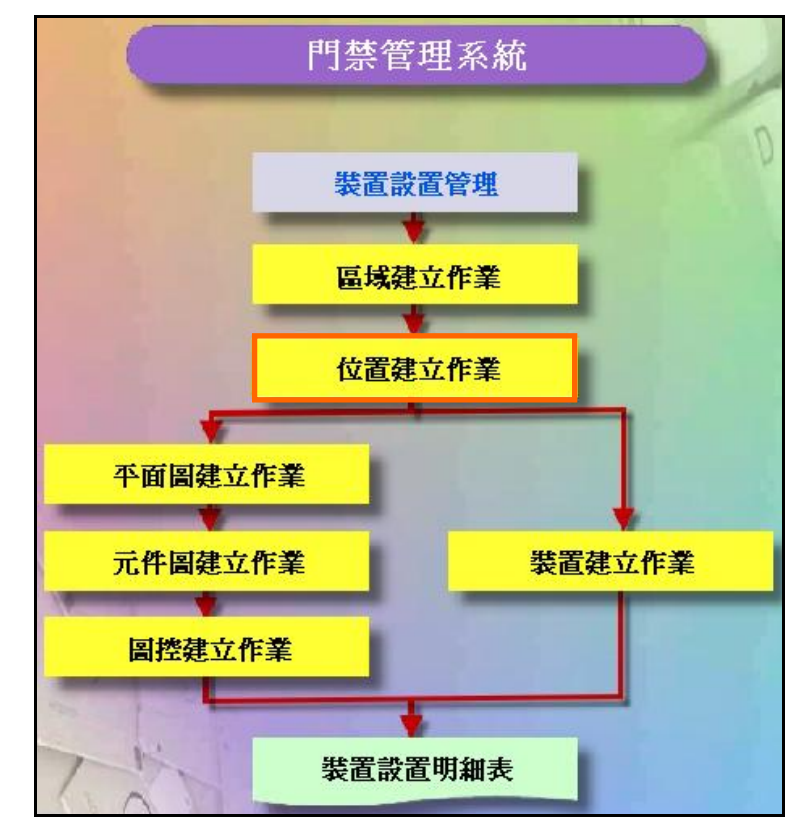

#### 裝置設置管理系統操作流程圖

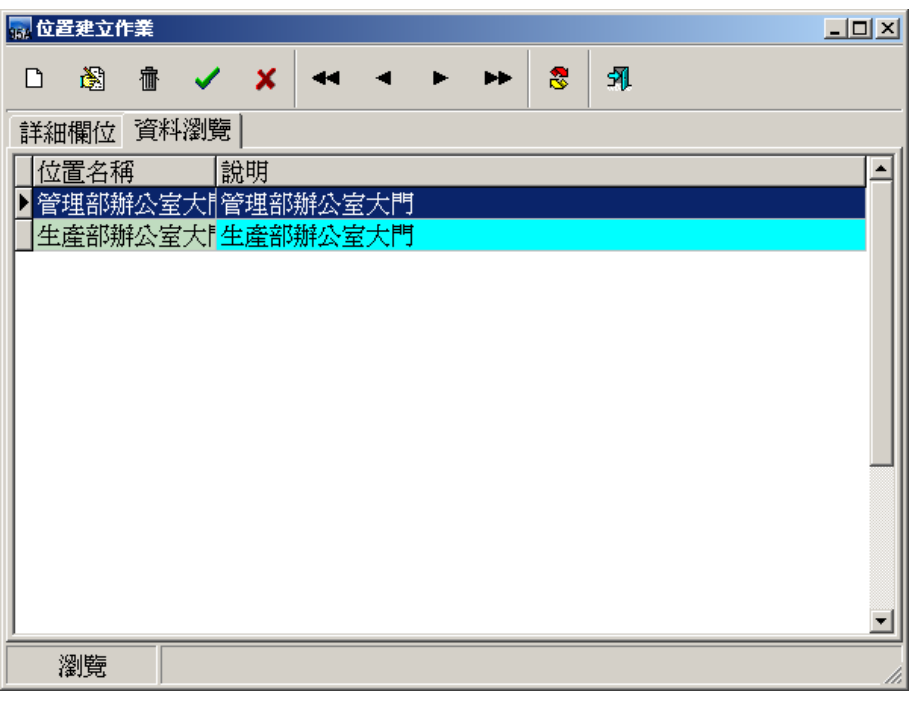

### 位置建立作業 **-** 資料瀏覽畫面

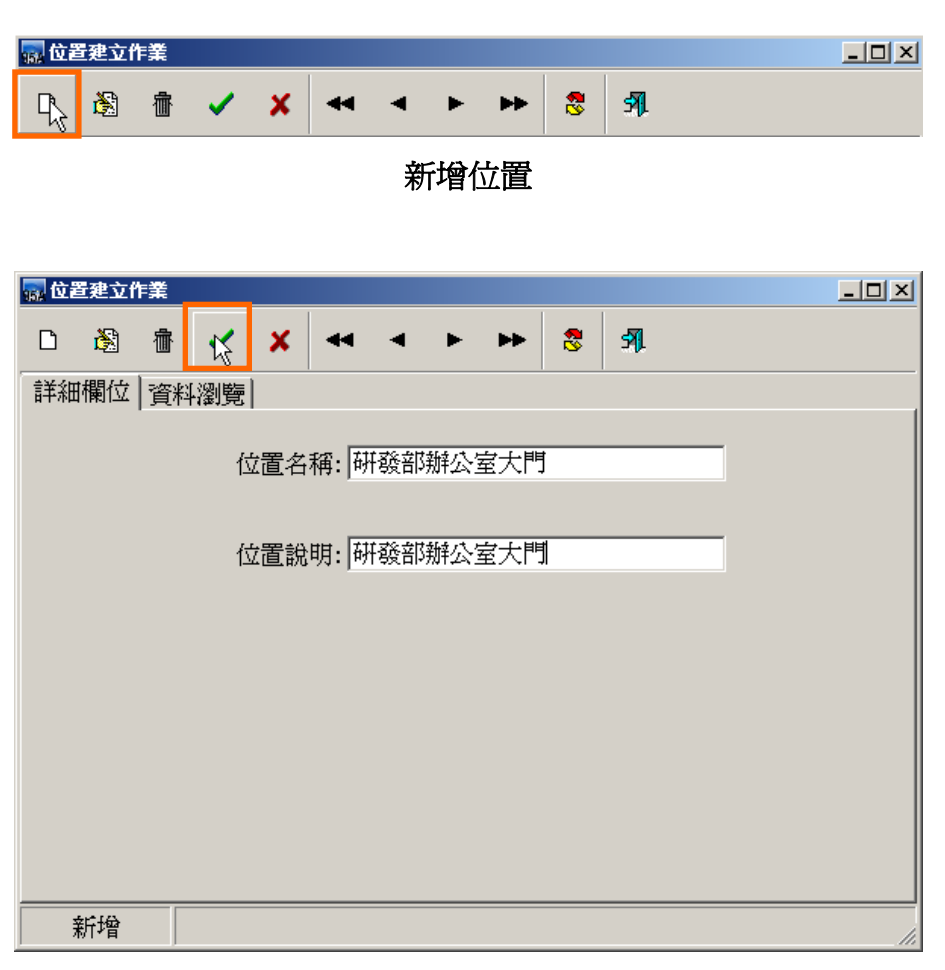

確認新增一筆位置資料

#### <span id="page-8-0"></span>**1.3** 平面圖建立作業

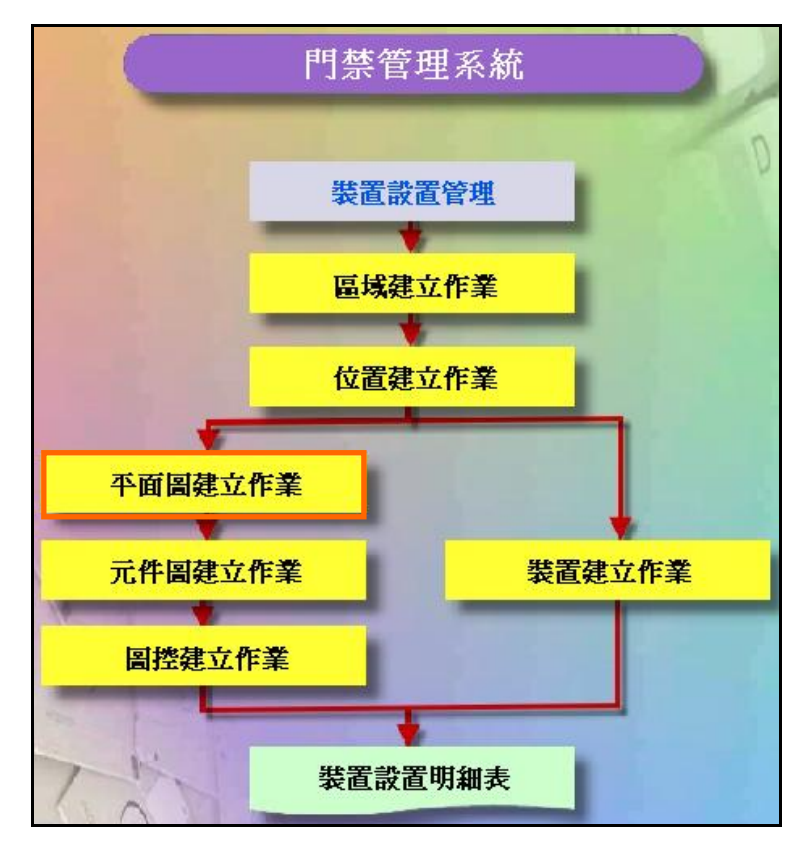

#### 裝置設置管理系統操作流程圖

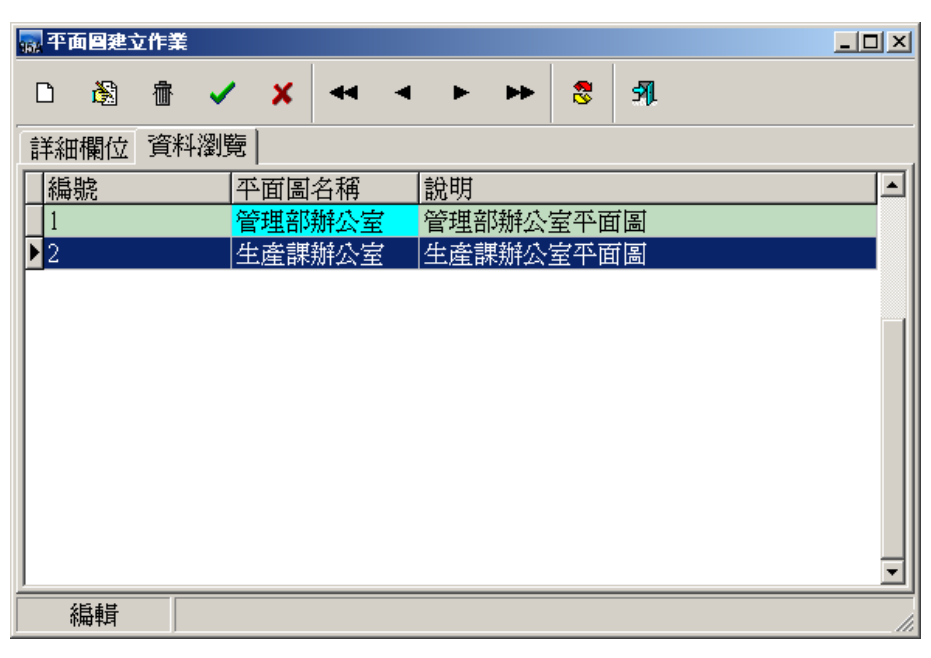

#### 平面圖建立作業 **-** 資料瀏覽畫面

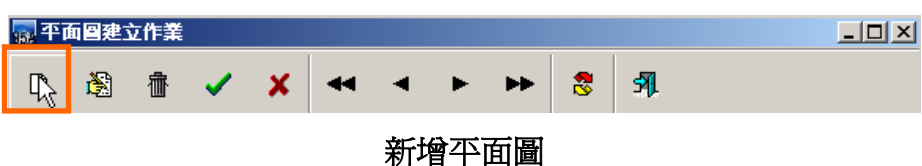

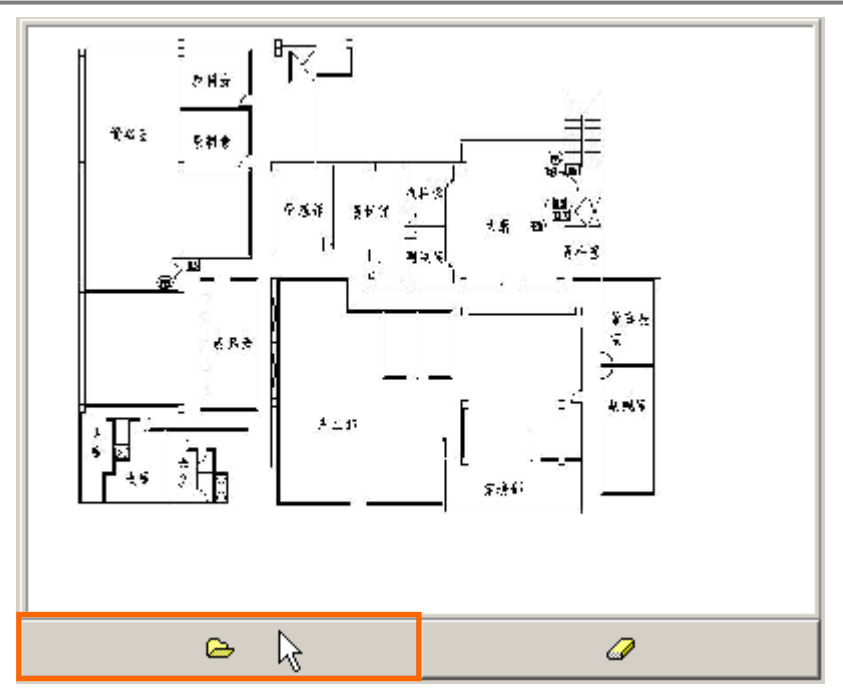

選擇平面圖圖檔

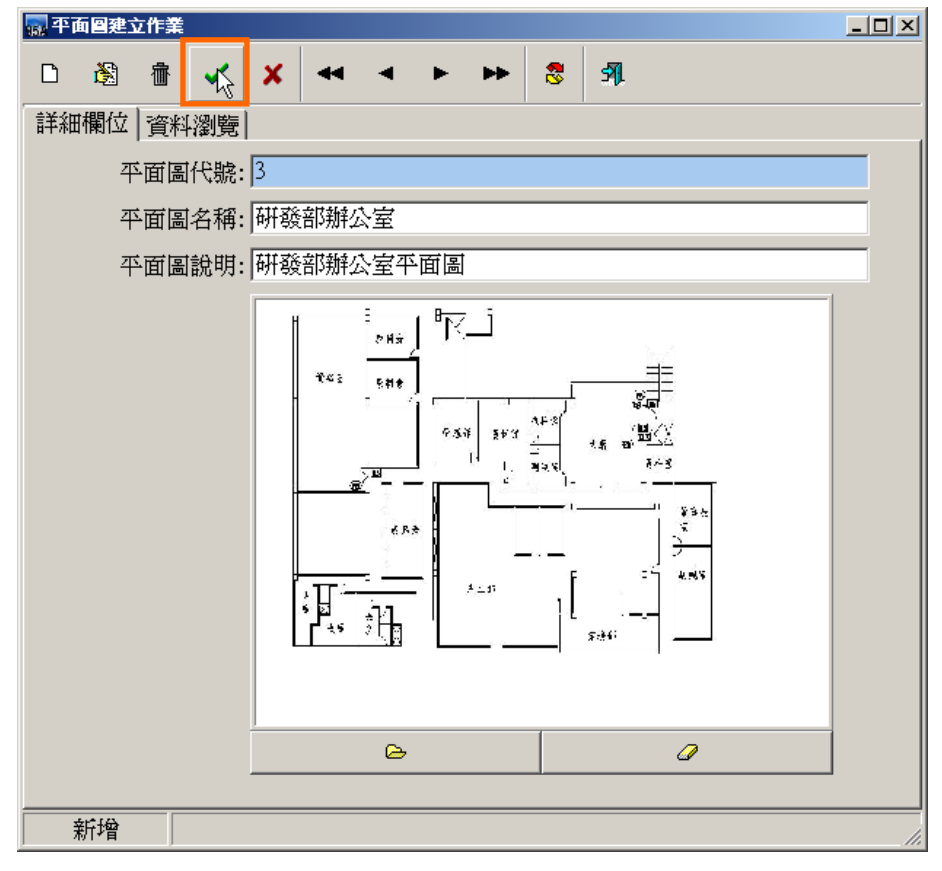

### 確認新增一筆平面圖資料

<span id="page-10-0"></span>**1.4** 元件圖建立作業

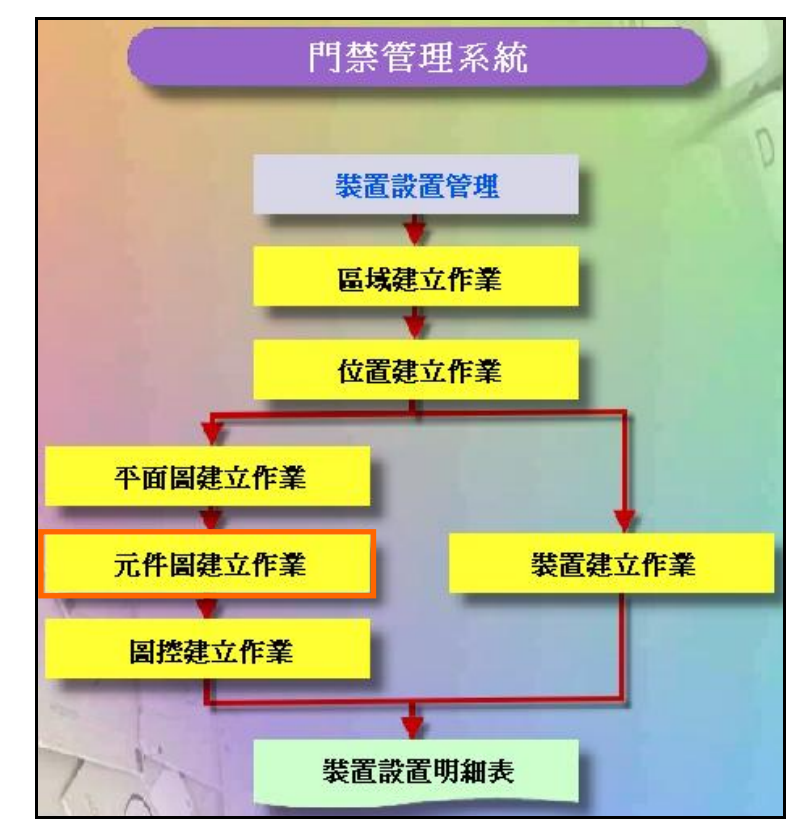

#### 裝置設置管理系統操作流程圖

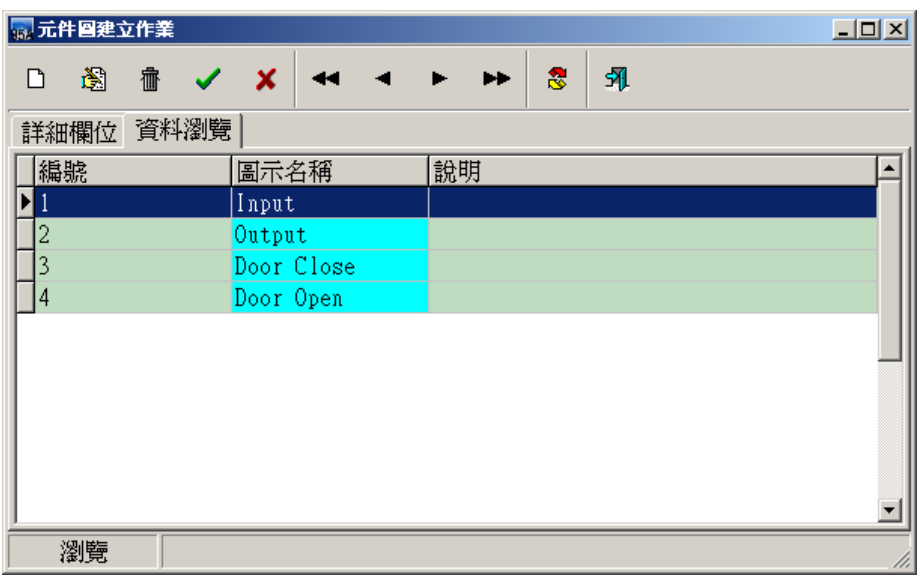

元件圖建立作業 **-** 資料瀏覽畫面

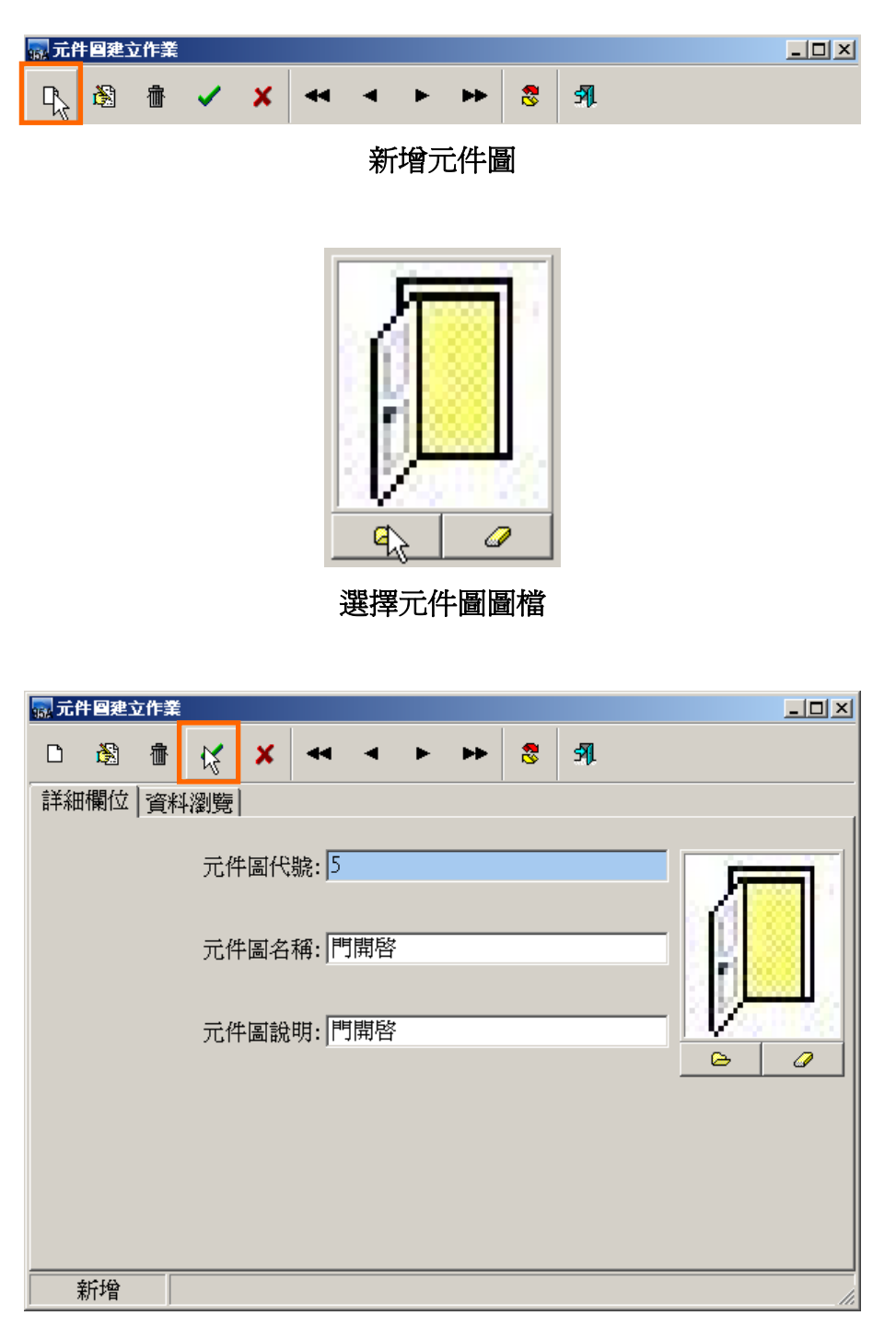

#### 確認新增一筆元件圖資料

<span id="page-12-0"></span>**1.5** 圖控建立作業

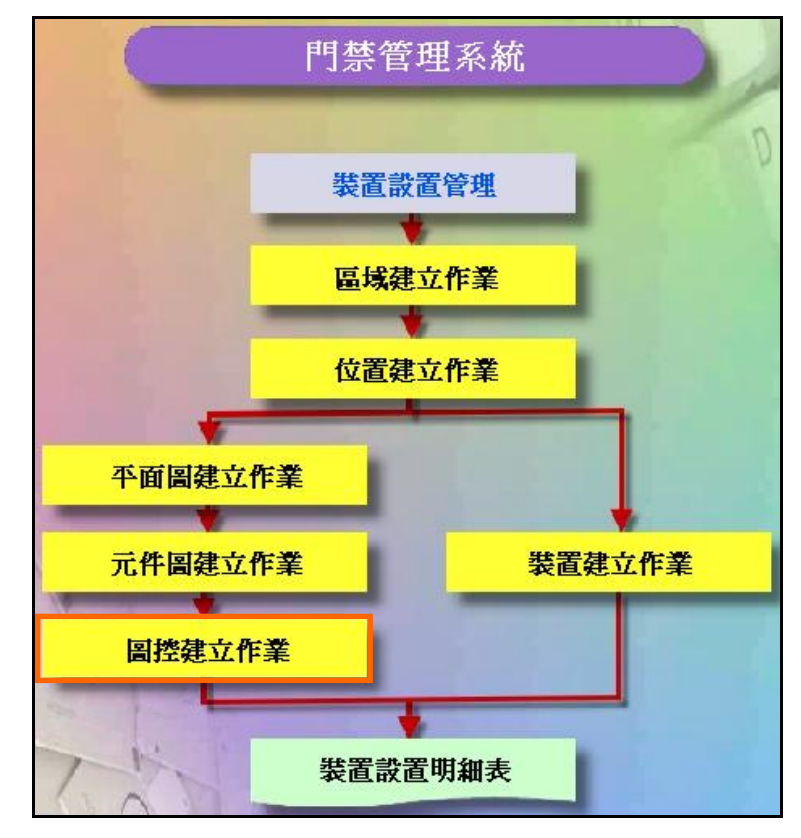

#### 裝置設置管理系統操作流程圖

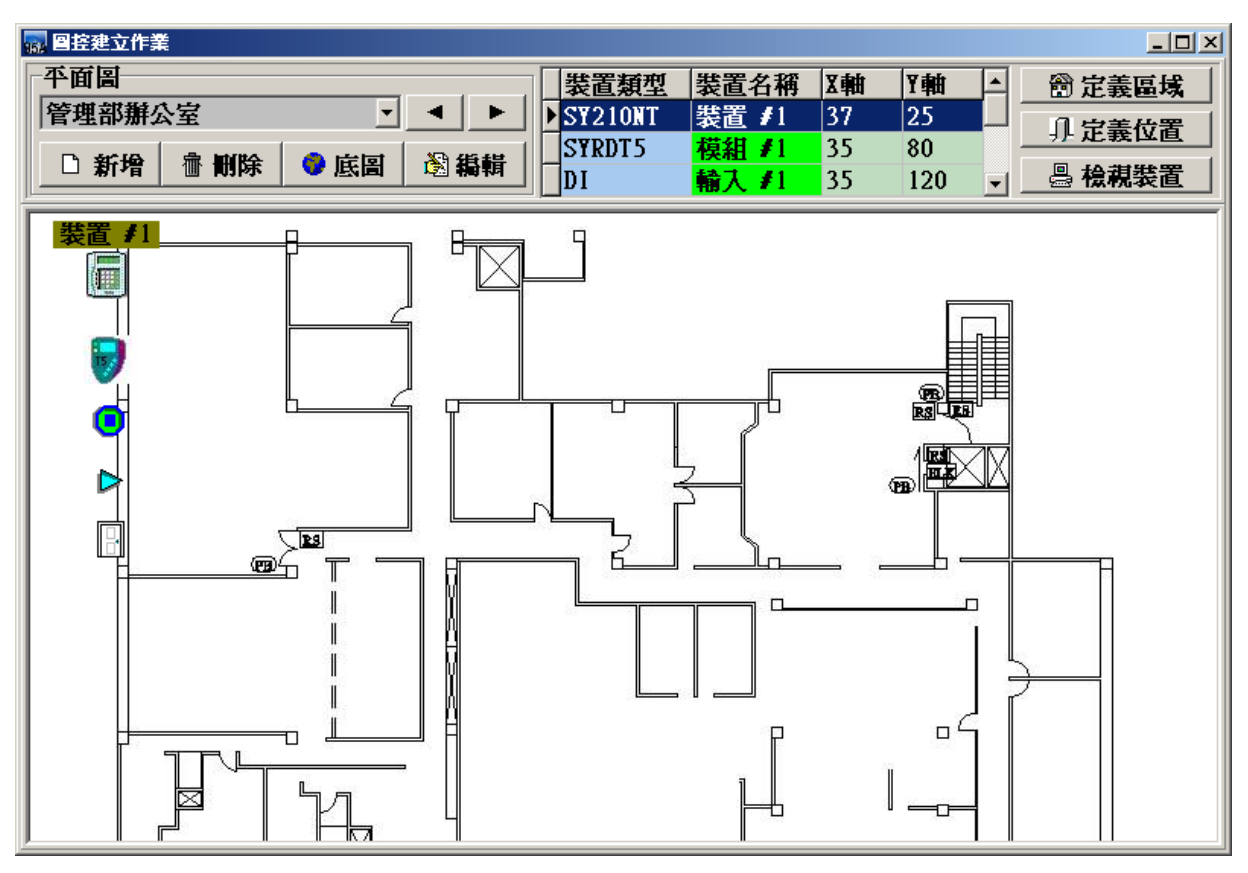

#### 圖控建立作業 **-** 資料瀏覽畫面

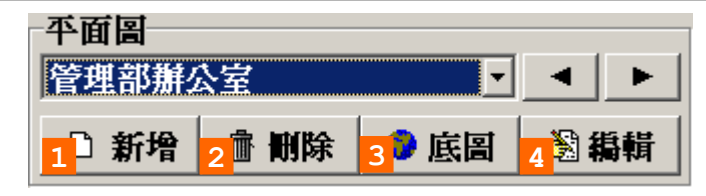

平面圖管理:1.新增平面圖。

2.刪除平面圖。

3.修改平面圖底圖。

4.編輯平面圖上的裝置(編輯模式)。

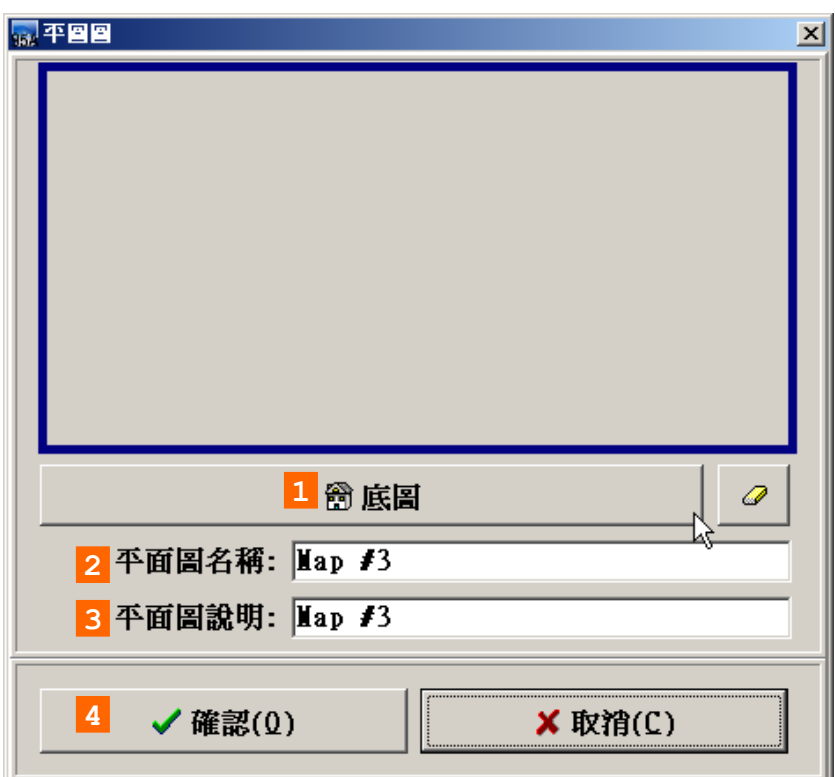

#### 新增平面圖視窗

- 新增平面圖:1. 選取平面圖底圖。
	- 2. 輸入平面圖名稱。
	- 3. 輸入平面圖說明。
	- 4. 確認新增。

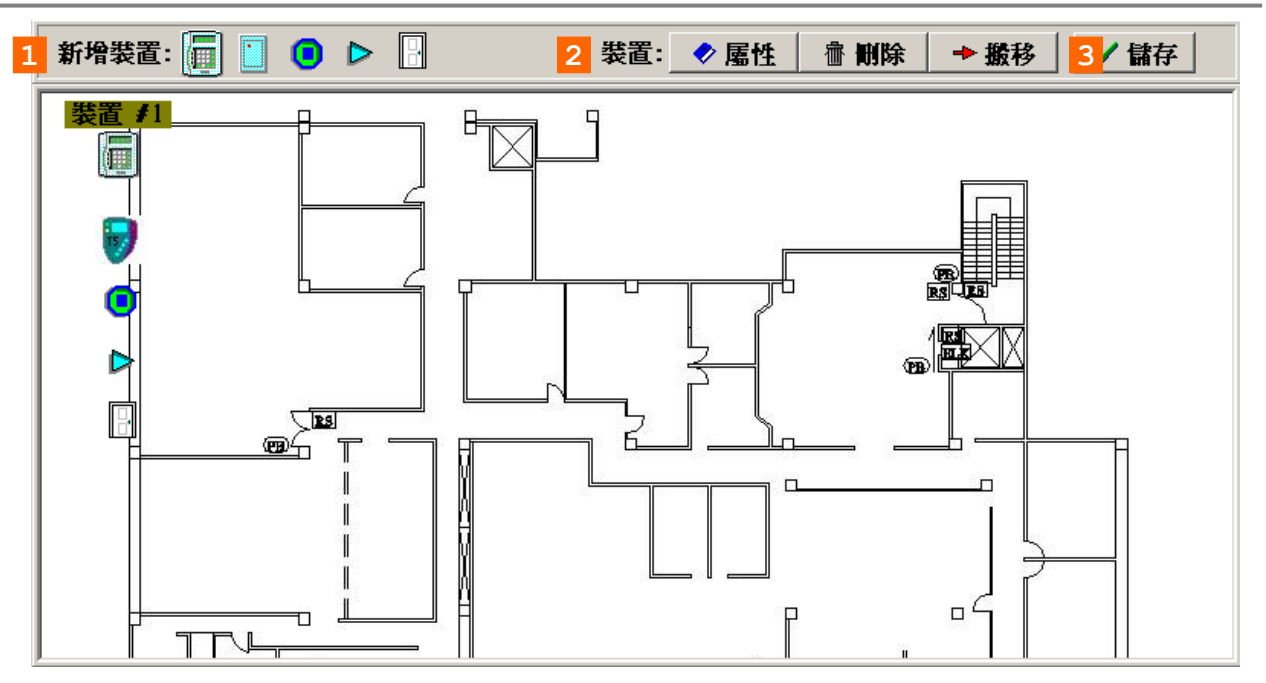

平面圖編輯模式視窗

平面圖編輯:1.新增裝置 (控制器、模組、輸入點、輸出點、門區)。 2.裝置的管理 (編輯、刪除、搬移至其它平面圖)。

3.儲存。(儲存所有設定值)

<span id="page-15-0"></span>**1.6** 裝置建立作業

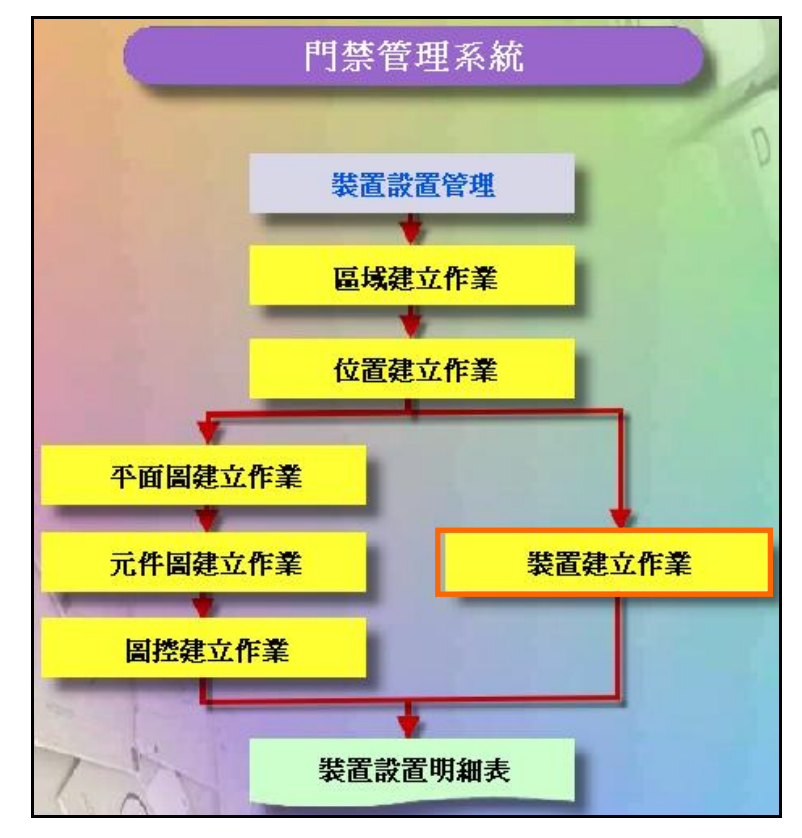

#### 裝置設置管理系統操作流程圖

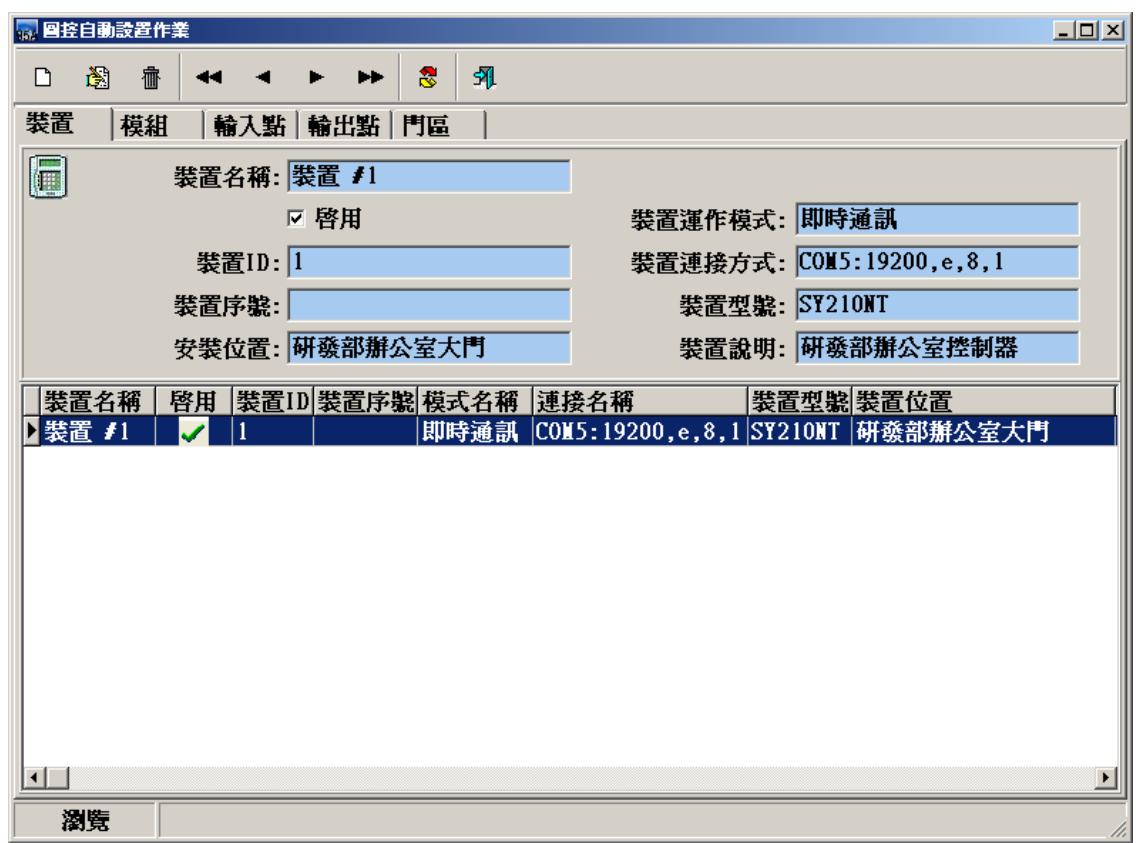

#### 裝置建立作業 **-** 資料瀏覽畫面

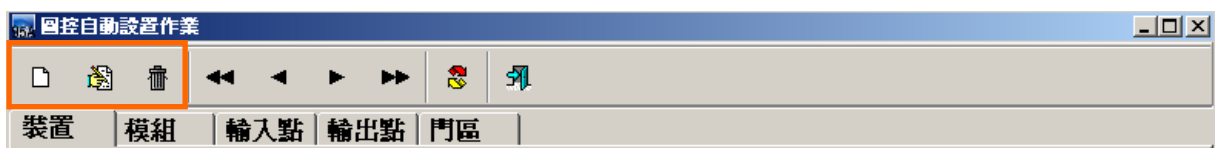

新增、修改、刪除裝置

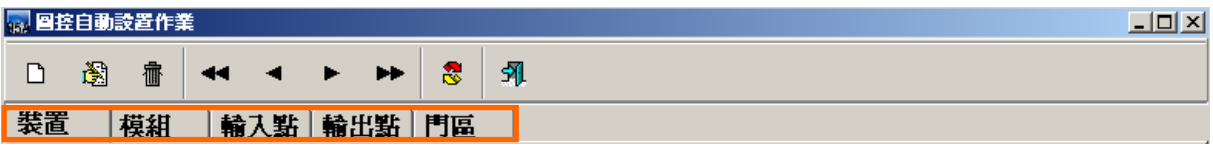

#### 裝置分頁、模組分頁、輸入點分頁、輸出點分頁、門區分頁

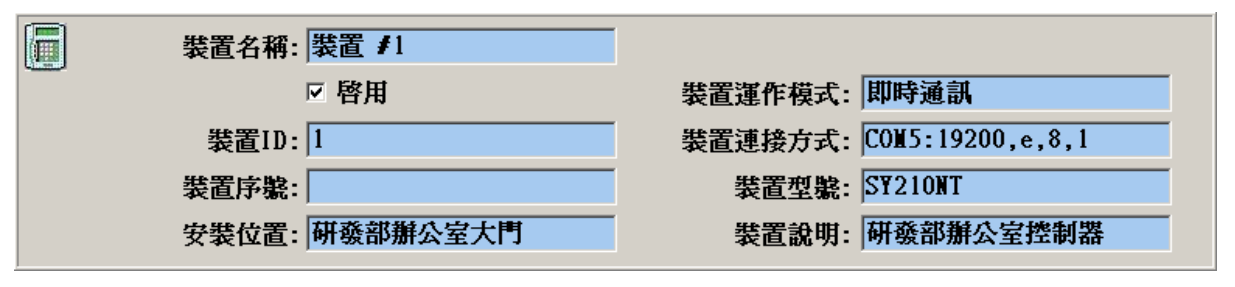

### 裝置資料畫面

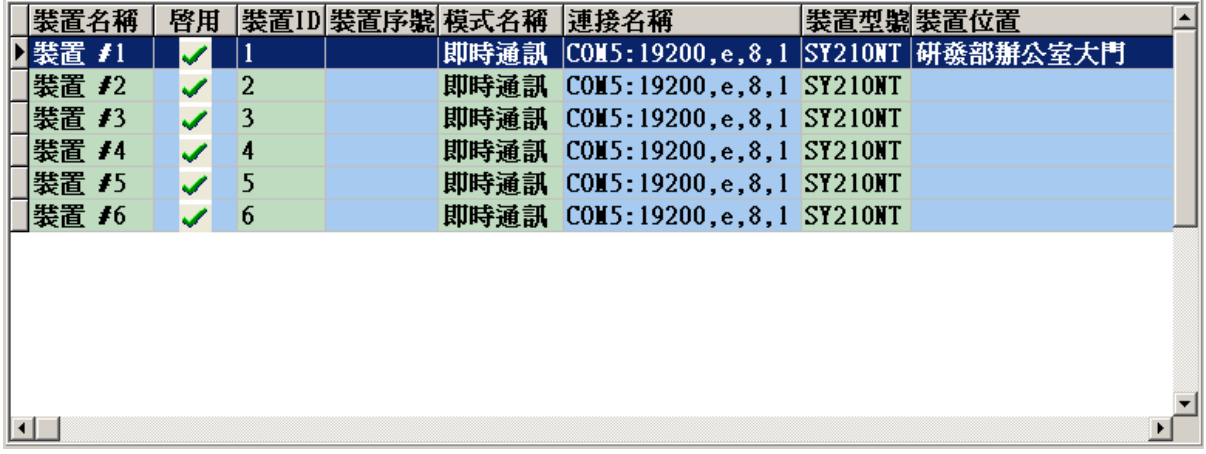

裝置資料列表畫面

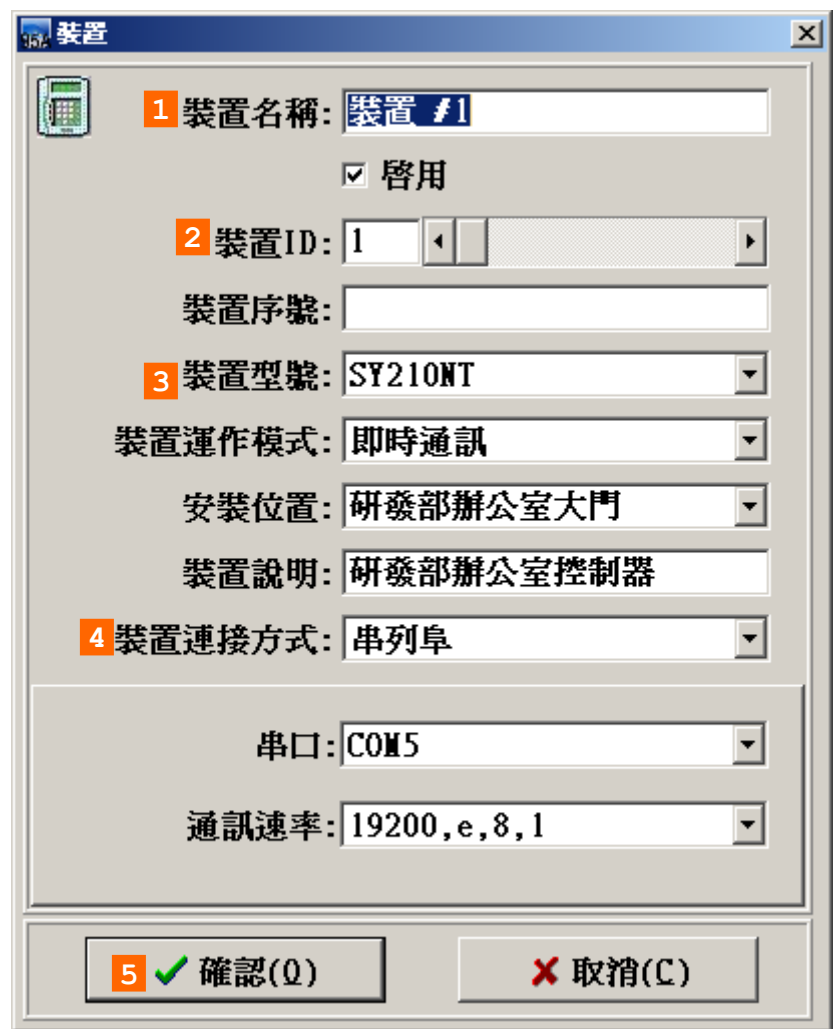

新增裝置 **-** 控制器

新增控制器說明:1.輸入控制器基本資料。

- 2.控制器ID。
- 3.選擇控制器型號。
- 4.正確選擇裝置連接方式(串列阜、網路客戶端、網路伺服端)。
- 5. 確認新增。

注意:正確的控制器ID、控制器型號、連接方式才能正常的與控制器溝通。

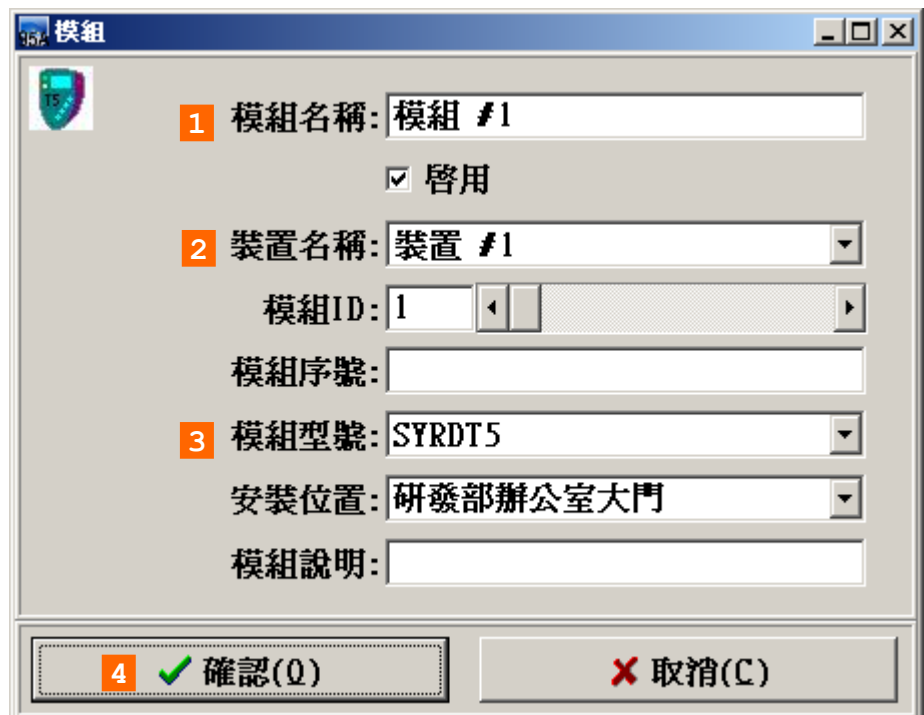

新增裝置 – 模組

- 新增模組說明:1. 輸入模組基本資料。
	- 2. 模組ID。
	- 3. 選擇模組型號。
	- 4. 確認新增。

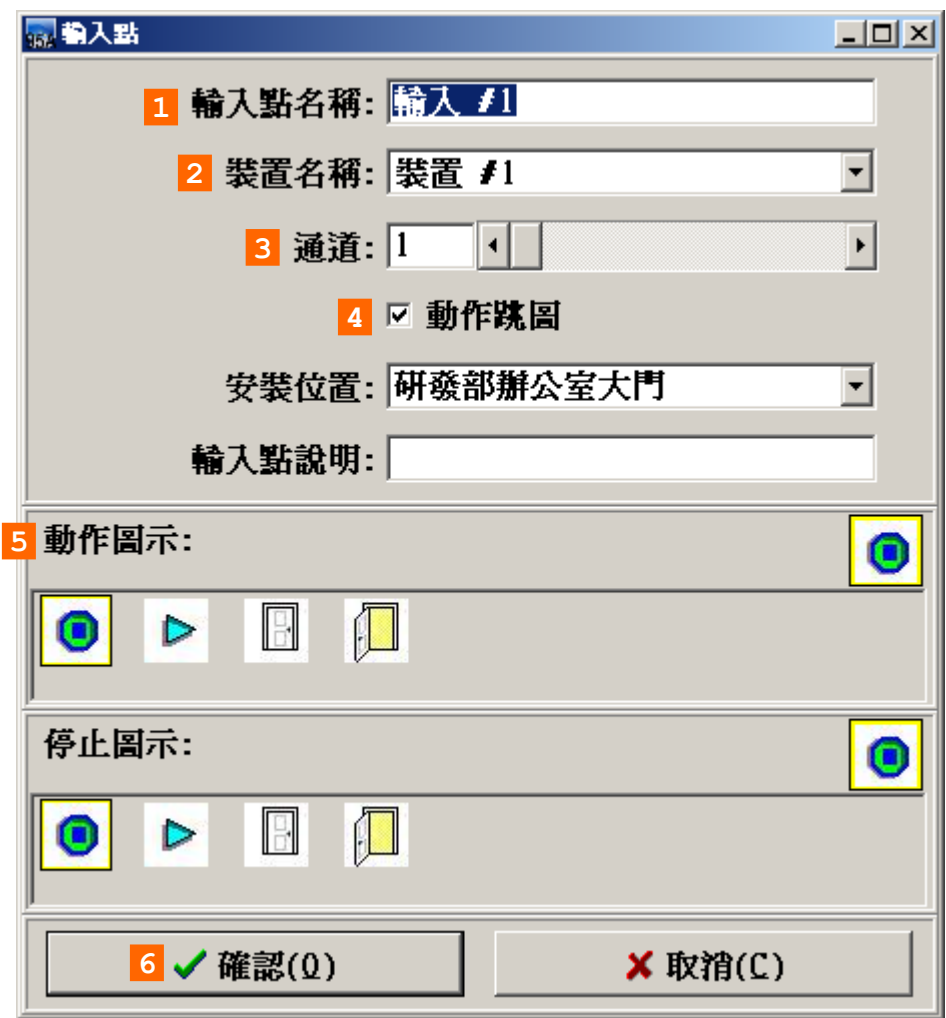

新增裝置 – 輸入點

新增輸入點說明:1. 輸入點基本資料的輸入。

- 2. 連接的控制器。
- 3. 連接控制器擴充模組ID的通道。
- 4. 在圖形控監控時,是否有跳圖動作。
- 5. 動作跳圖時的圖示。
- 6. 確認新增。

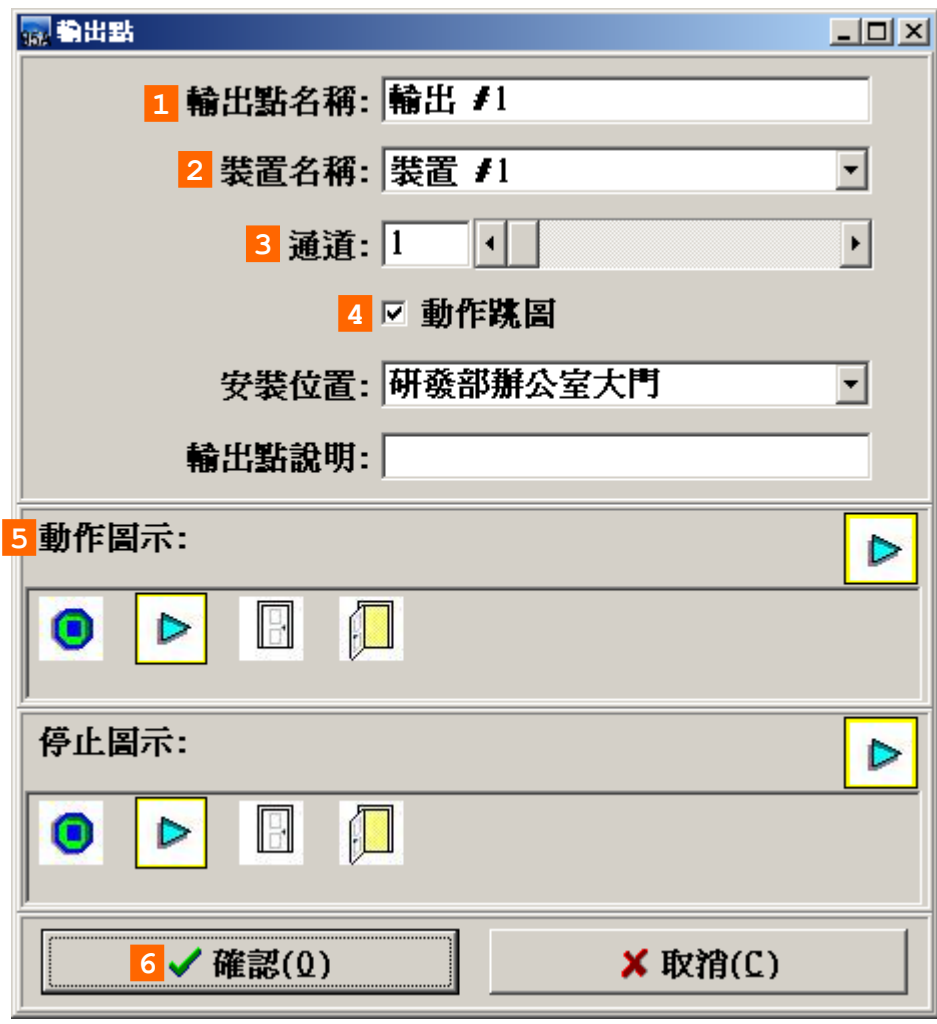

新增裝置 – 輸出點

- 新增輸出點說明:1. 輸出點基本資料的輸入。
	- 2. 連接的控制器。
	- 3. 連接控制器擴充模組ID的通道。
	- 4. 在圖形控監控時,是否有跳圖動作。
	- 5. 動作跳圖時的圖示。
	- 6. 確認新增。

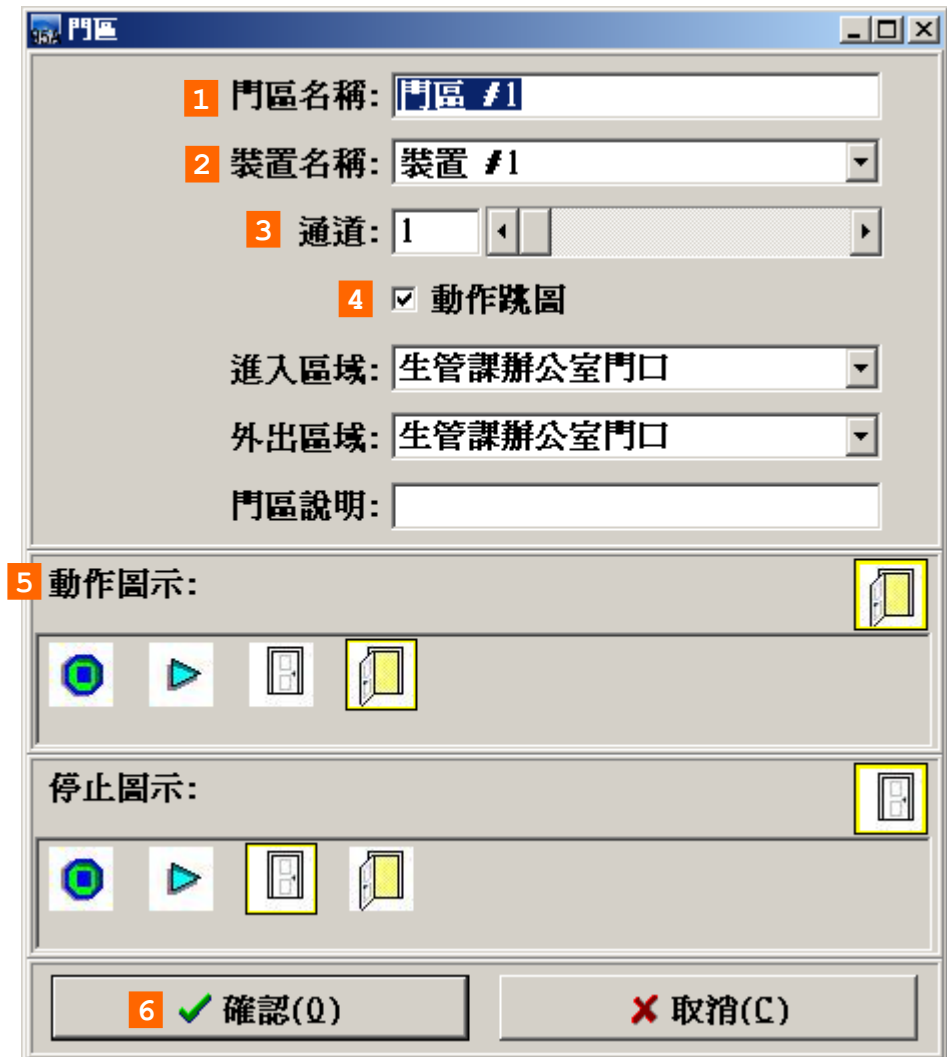

新增裝置 – 門區

新增門區說明:1. 門區基本資料的輸入。

- 2. 連接的控制器。
- 3. 連接控制器的通道。
- 4. 在圖形控監控時,是否有跳圖動作。
- 5. 動作跳圖時的圖示。
- 6. 確認新增。

<span id="page-22-0"></span>**1.7** 裝置設置明細表

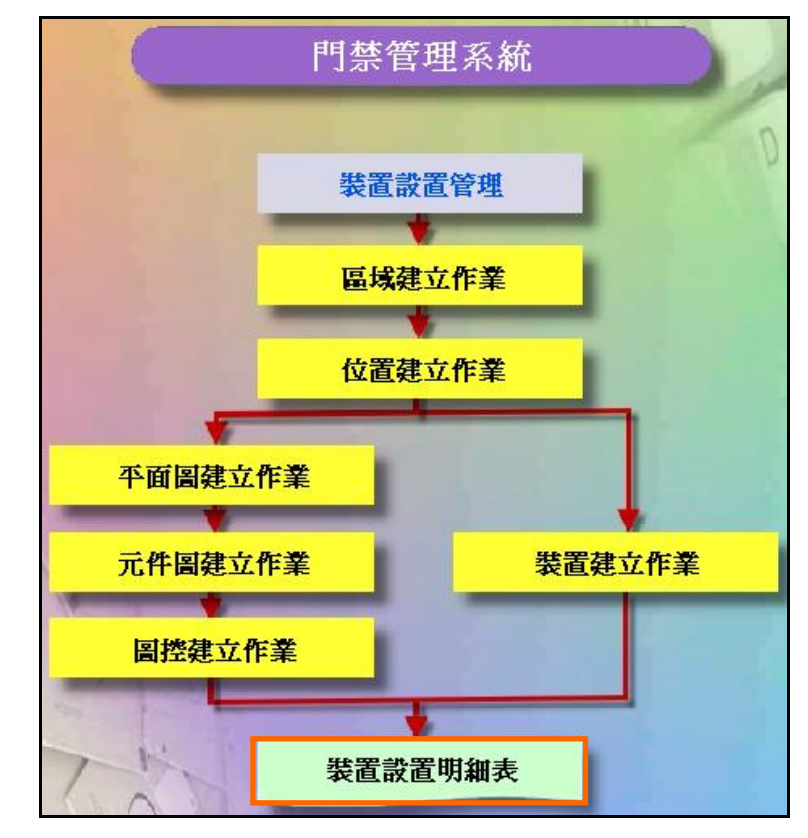

#### 裝置設置管理系統操作流程圖

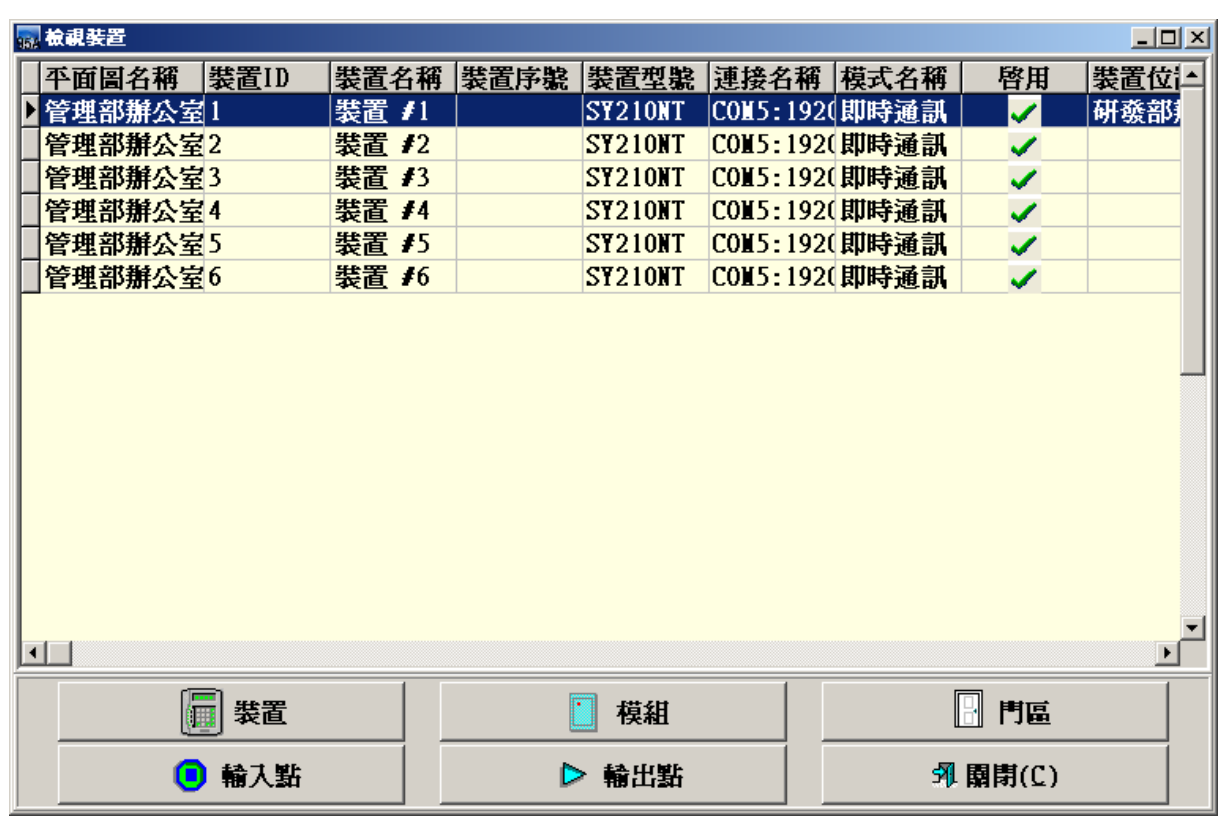

### 檢視裝置、模組、門區、輸入點、輸出點資料

# <span id="page-23-0"></span>**2** 門禁時段資料管理

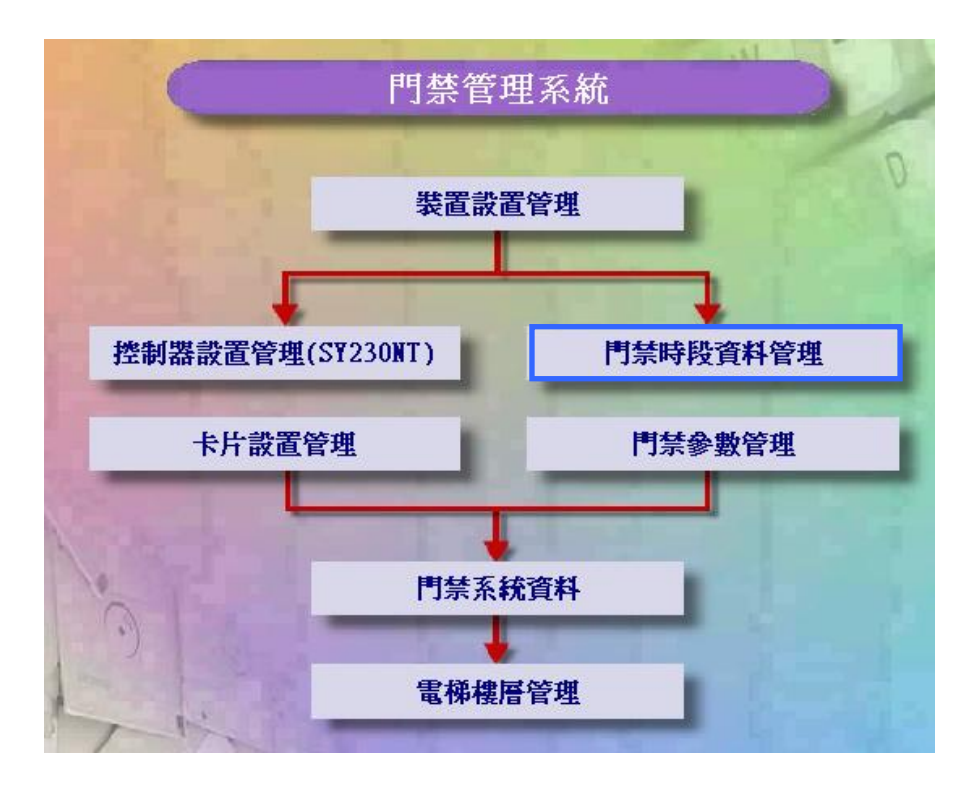

<span id="page-23-1"></span>**2.1** 時段設定作業

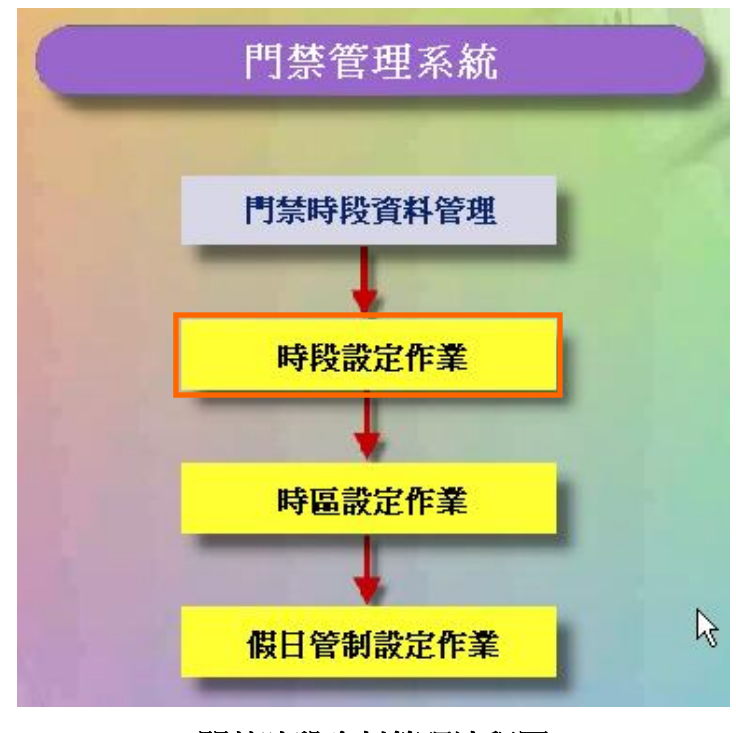

門禁時段資料管理流程圖

| \$時段設定作業 |   |       |       |  |             |   |    |  | $\Box$ $\Box$ $\times$ |
|----------|---|-------|-------|--|-------------|---|----|--|------------------------|
| 阍        | 霝 |       |       |  | 8           | 坈 |    |  |                        |
| 詳細欄位     |   | 資料瀏覽  |       |  |             |   |    |  |                        |
| 編號       |   | 開始時間  | 結束時間  |  |             |   | 說明 |  |                        |
|          |   | 00:00 | 00:00 |  | Always Stop |   |    |  |                        |
|          |   | 00:00 | 23:59 |  | Always Pass |   |    |  |                        |
|          |   |       |       |  |             |   |    |  |                        |

時段設定作業 **-** 資料瀏覽畫面

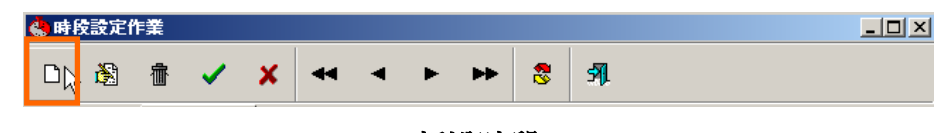

新增時段

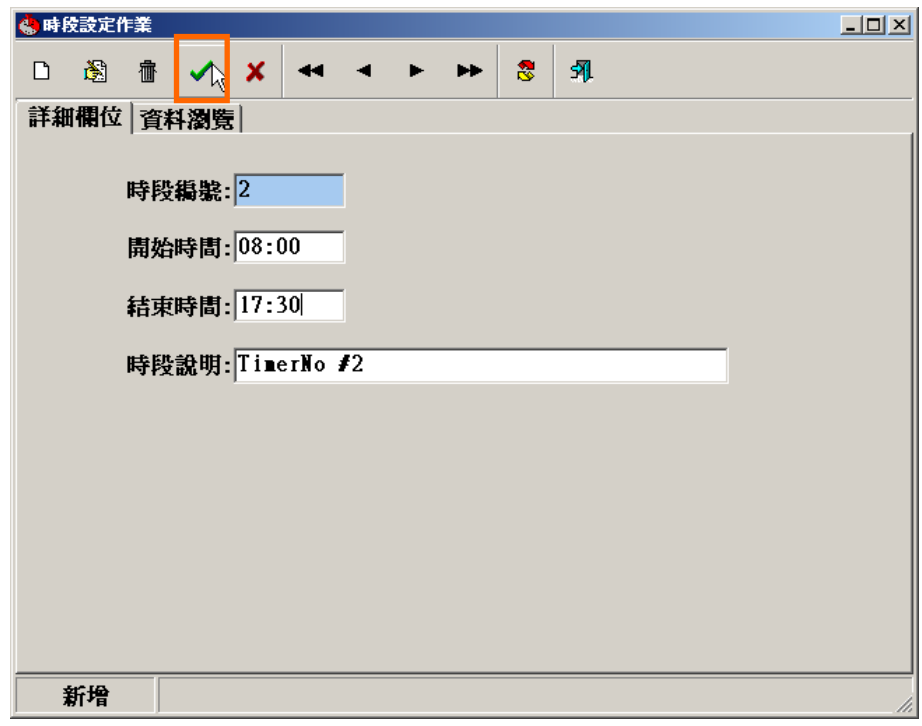

#### 確定新增一筆時段資料

#### 時段

系統出廠原始設定為 24 小時,均可讀卡淮出,不予管制。

若有特殊應用需做時間區段管制時,尤其對系統有連接 DIDO 模組等輸出入設備,則本功能 特顯重要。

時段:最多可設定 30 個時段,編號為 02 至 30,每個時段包含 起始及訖止時間。

> 編號 0: 系統預設時段 00:00"為禁止通行",使用者無法變更 編號 1:系統預設時段 00:23:59"為 24 小時通行",使用者無法變更 編號 02~30: 系統預設為"禁止通行",使用者可自行變更

<span id="page-25-0"></span>**2.2** 時區設定作業

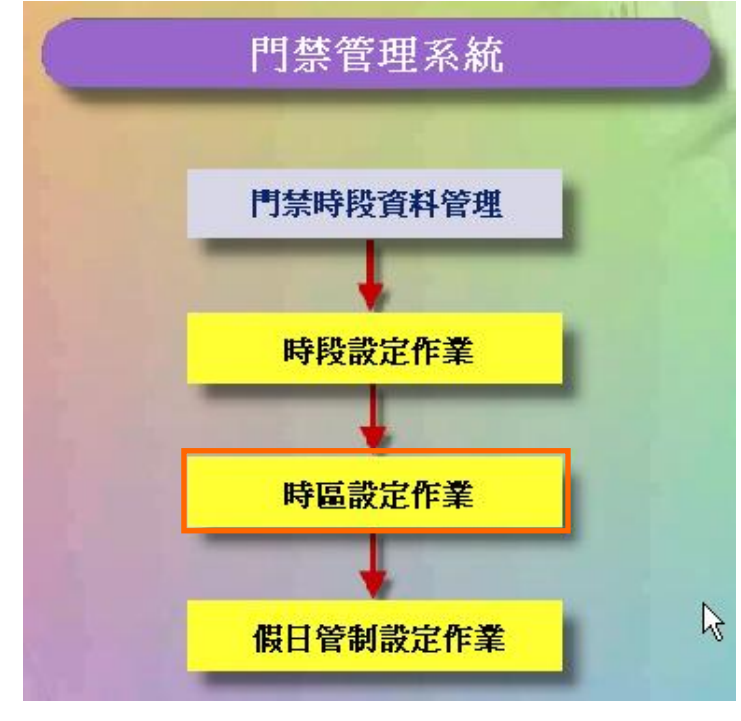

#### 門禁時段資料管理流程圖

- 時區:最多可設定60個時區,編號為01至60,每個時區包含 3個時段,使用者均可自行變更。
	- 0:系統預設為"時段00:00"(禁止通行)
	- 1:系統預設為"時段00:23:59"(24小時通行)

時區內之3個時段,其執行優先順序為時段1、時段2、時段3,唯時間參考以較早者為執 行依據。

例:若門區需實施讀卡之進出管制,且其中時段為12:00~18:00 ,則於該時間區段內進出者可讀卡進出,而於該時間區 段之前或後,則禁止進出。

時區編號1:系統預設FREE ACC為"24小時通行",使用者無法變更 時區編號2:系統預設NO ACC為" 禁止通行",使用者無法變更 時區編號**03~60**:系統預設為"禁止通行",使用者可自行變更

| 参時區設定作業                 |                      |      |                |    |             |             | $\Box$ |
|-------------------------|----------------------|------|----------------|----|-------------|-------------|--------|
| 圗<br>◘                  | ff<br>$\checkmark$ x |      |                | ŝ. | 乳           |             |        |
| 詳細欄位                    | 資料瀏覽                 |      |                |    |             |             |        |
| 編號                      | 說明                   | 時段#1 |                |    |             | 時段#2        |        |
| $\blacktriangleright$ 1 | Free Acc             |      | 01 00:00~23:59 |    | Always Pass | 00 00:00~00 |        |
| $\vert$ 2               | No Acc               |      | 0000:00~00:00  |    | Always Stop | 00 00:00~00 |        |
|                         |                      |      |                |    |             |             |        |
|                         |                      |      |                |    |             |             |        |
|                         |                      |      |                |    |             |             |        |
|                         |                      |      |                |    |             |             |        |
|                         |                      |      |                |    |             |             |        |
|                         |                      |      |                |    |             |             |        |
|                         |                      |      |                |    |             |             |        |
|                         |                      |      |                |    |             |             |        |
|                         |                      |      |                |    |             |             |        |
|                         |                      |      |                |    |             |             |        |
|                         |                      |      |                |    |             |             |        |
|                         |                      |      |                |    |             |             |        |
| 瀏覽                      |                      |      |                |    |             |             |        |

時區設定作業 **-** 資料瀏覽畫面

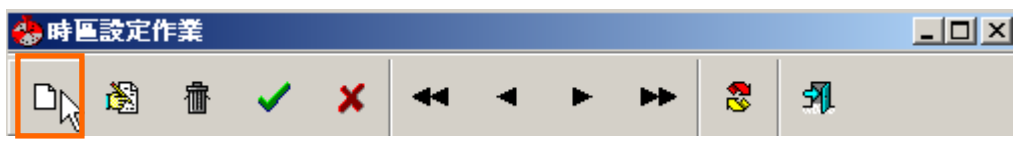

新增時區

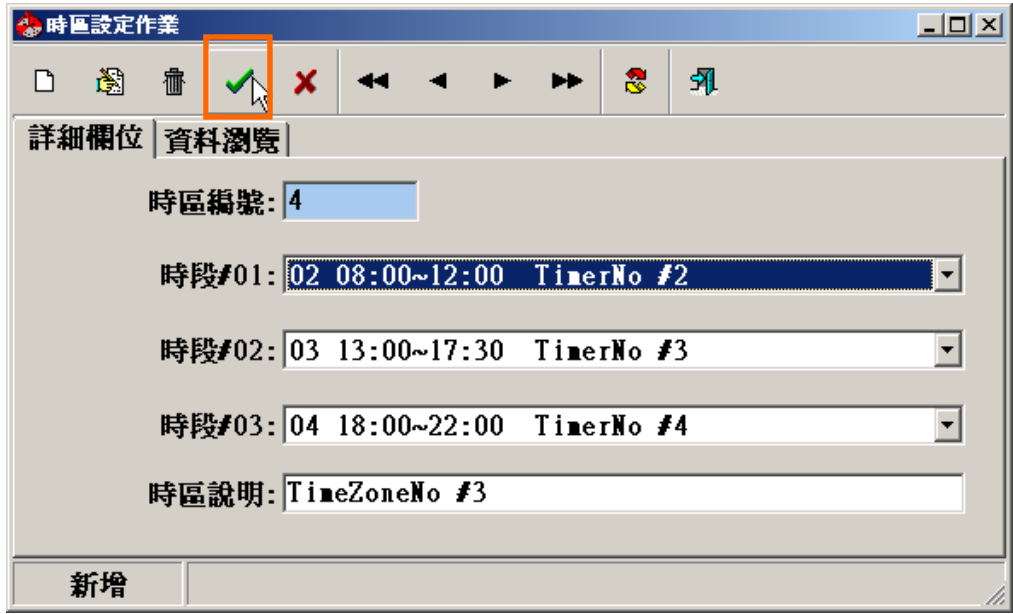

#### 確定新增一筆時區資料

<span id="page-27-0"></span>**2.3** 假日管制設定作業

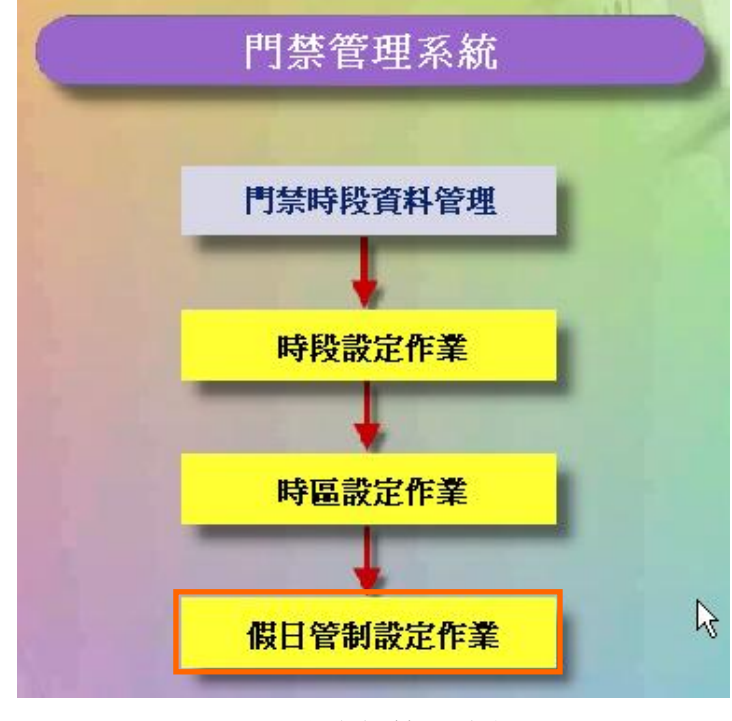

門禁時段資料管理流程圖

#### 假日管制設定

係對假日期間實施進出管制,使各進出區域達到有效安全掌握。

本假日管制可規劃最多 8 種不同的假日應用群組,以達彈性管制目的;8 種假日應用群組之 管制方式,需於"應用群組"中設定,請參考"應用群組設定"說明。

設定說明如下:

- 1. 點選畫面右方之次選單"假日管制"。
- 2. 點選所欲設定之年度及月份。
- 3. 點選欲設定假日管制之日期,並輸入假日應用群組代碼, 設定範圍為:空白(不予管制)或 1~8。
- 4. 依 2.及 3.項設定,完成整年度假日管制。

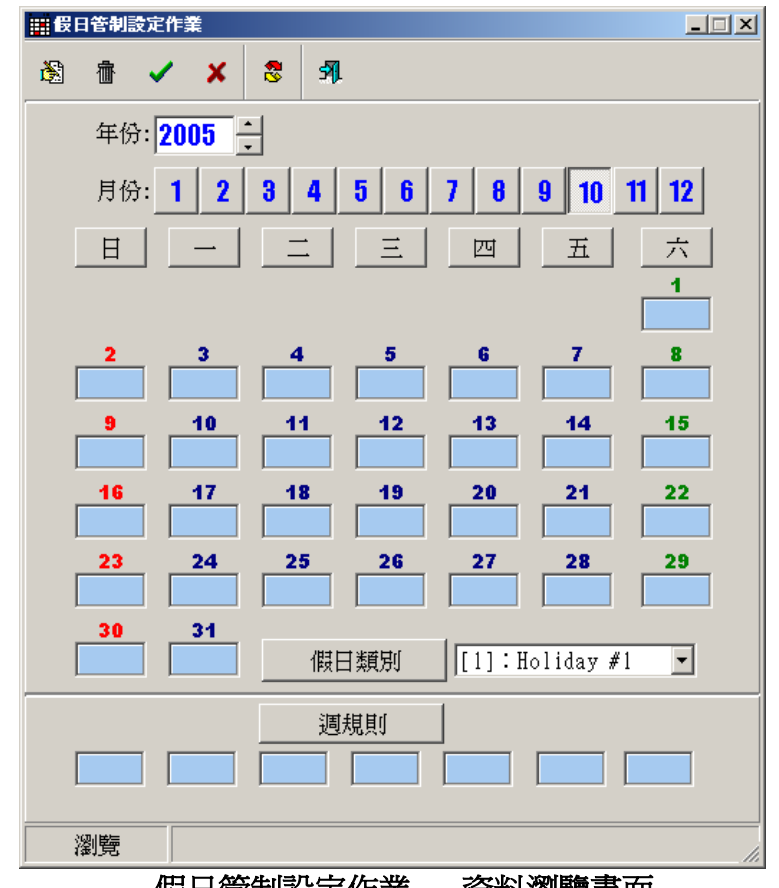

假日管制設定作業 **-** 資料瀏覽畫面

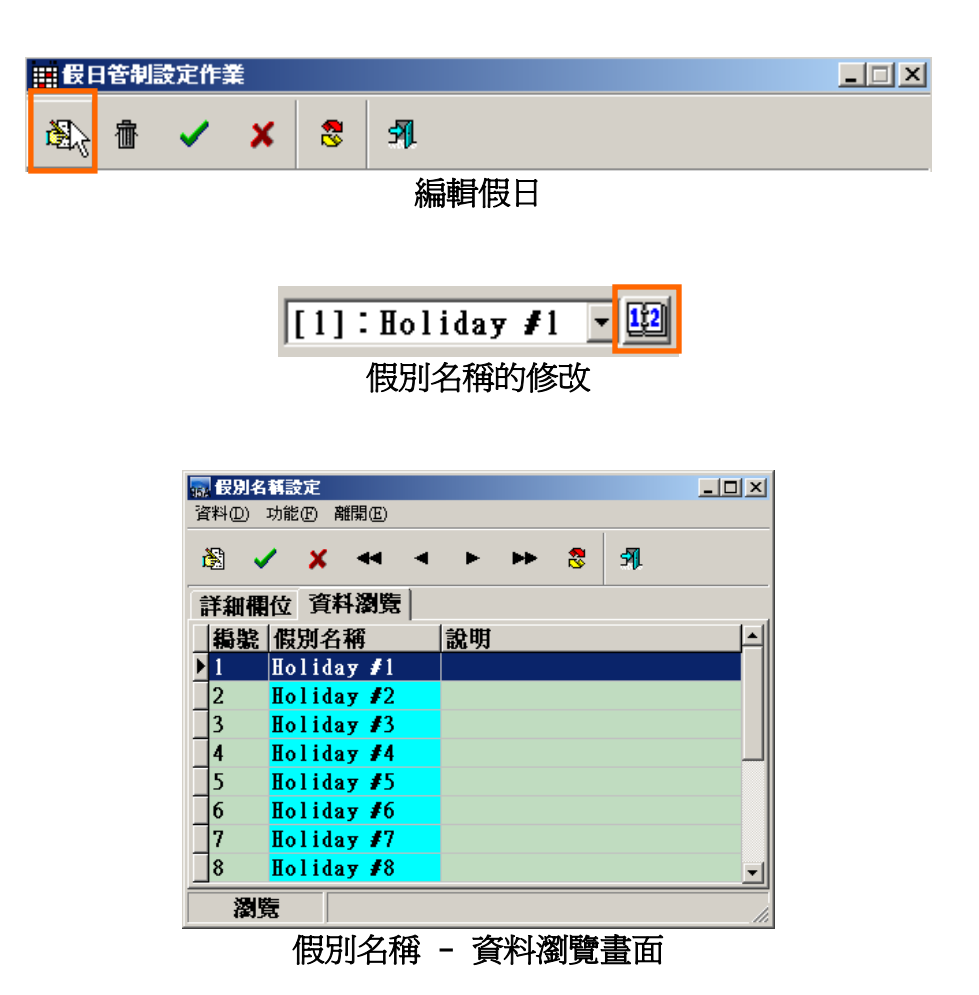

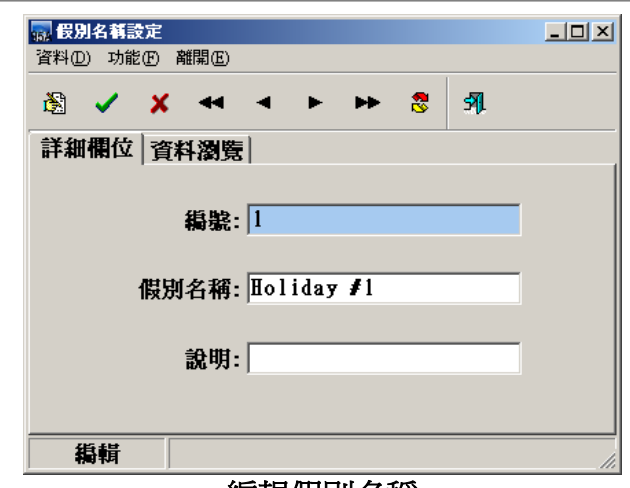

編輯假別名稱

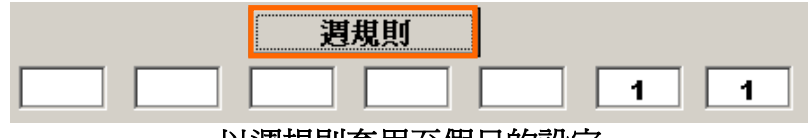

以週規則套用至假日的設定

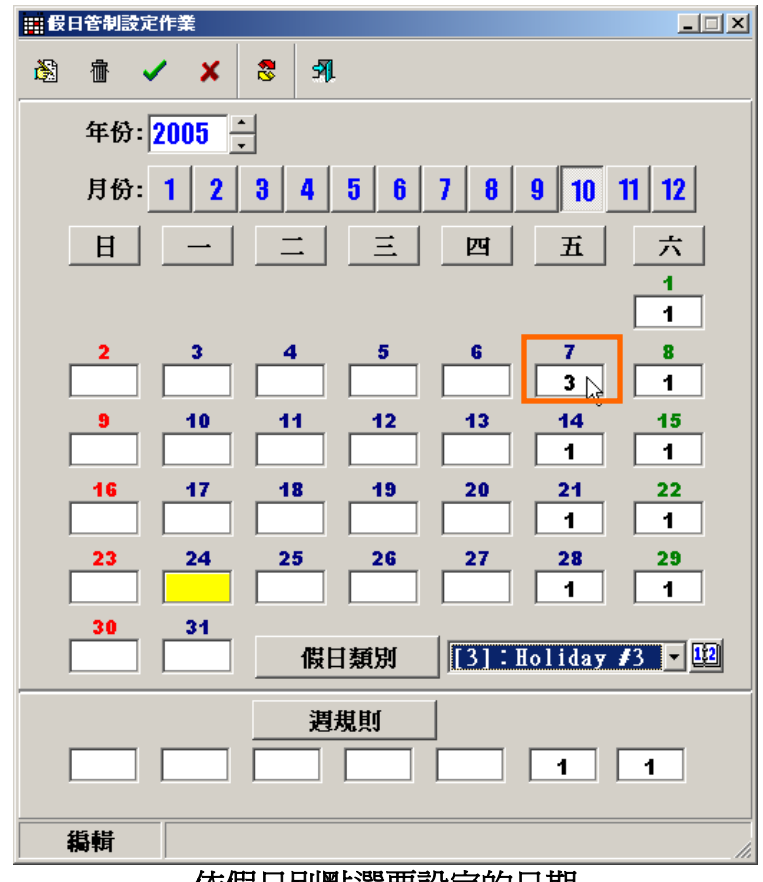

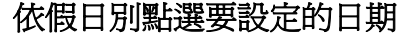

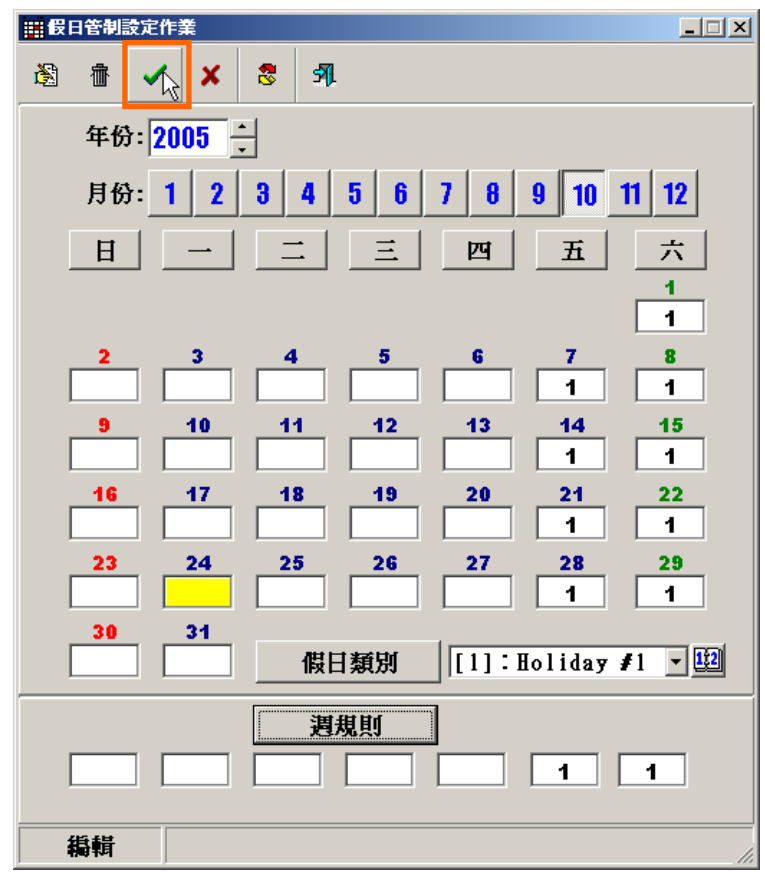

確定假日的設定

# <span id="page-31-0"></span>**3** 控指器設置管理 **(SY230NT)**

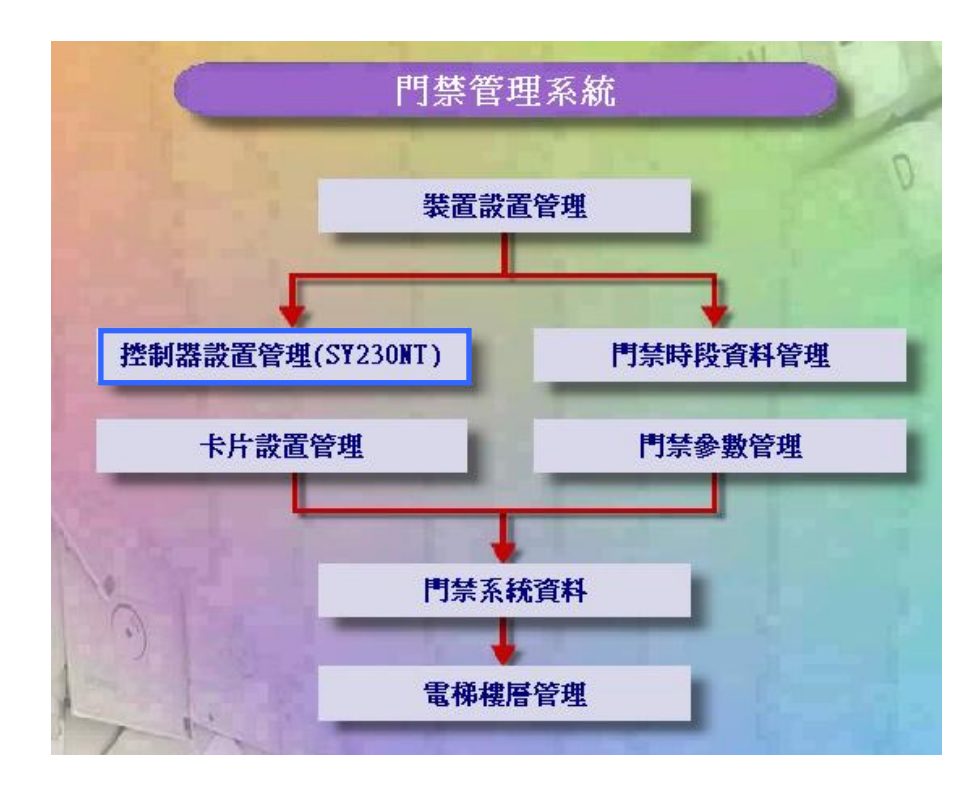

<span id="page-32-0"></span>**3.1** 操作卡設定作業

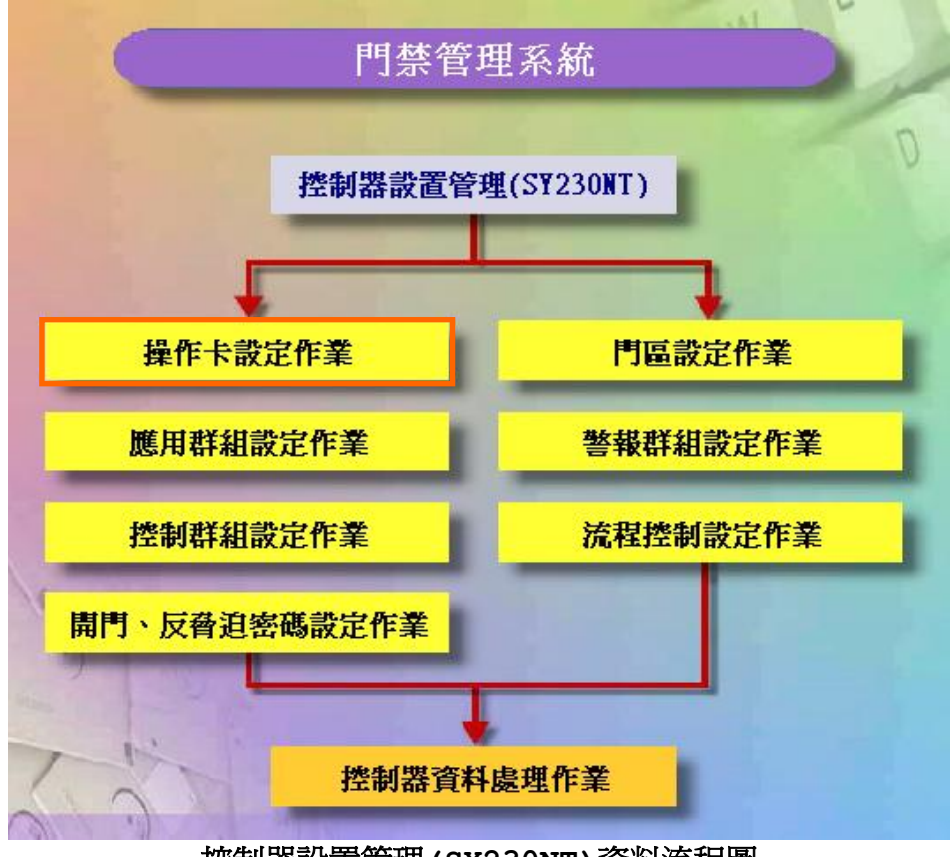

控制器設置管理**(SY230NT)**資料流程圖

#### 操作卡設定作業**:** 主卡、工程師卡、操作員卡設定

系統提供3種卡片,以供控制器設定規劃時,進行功能管制及各類警報動作解除使用;其權限依 序為:

- 1. 主卡:共3張,可規劃設定控制器所有功能。
- 2. 工程師卡:共3張,依系統已預設可處理之功能來進行規劃設定。
- 3. 操作員卡:共8張,依系統已預設可處理之功能來進行規劃設定。

控制器在出廠時,已事前規劃各種卡片之可操作功能,故使用不同卡片登入(Login)控制器時, 控制器會自動依其權限,顯示相關可規劃設定之功能,供登入之操作者設定;唯警報解除之動作, 各類卡片均可操作。

控制器在出廠時,均未預設各類卡片之內碼,亦即無需感應各類卡片,只需輸入預設之主卡密碼 "1234",即可登入控制器;故如欲對控制器進行規劃管制時,即需要設

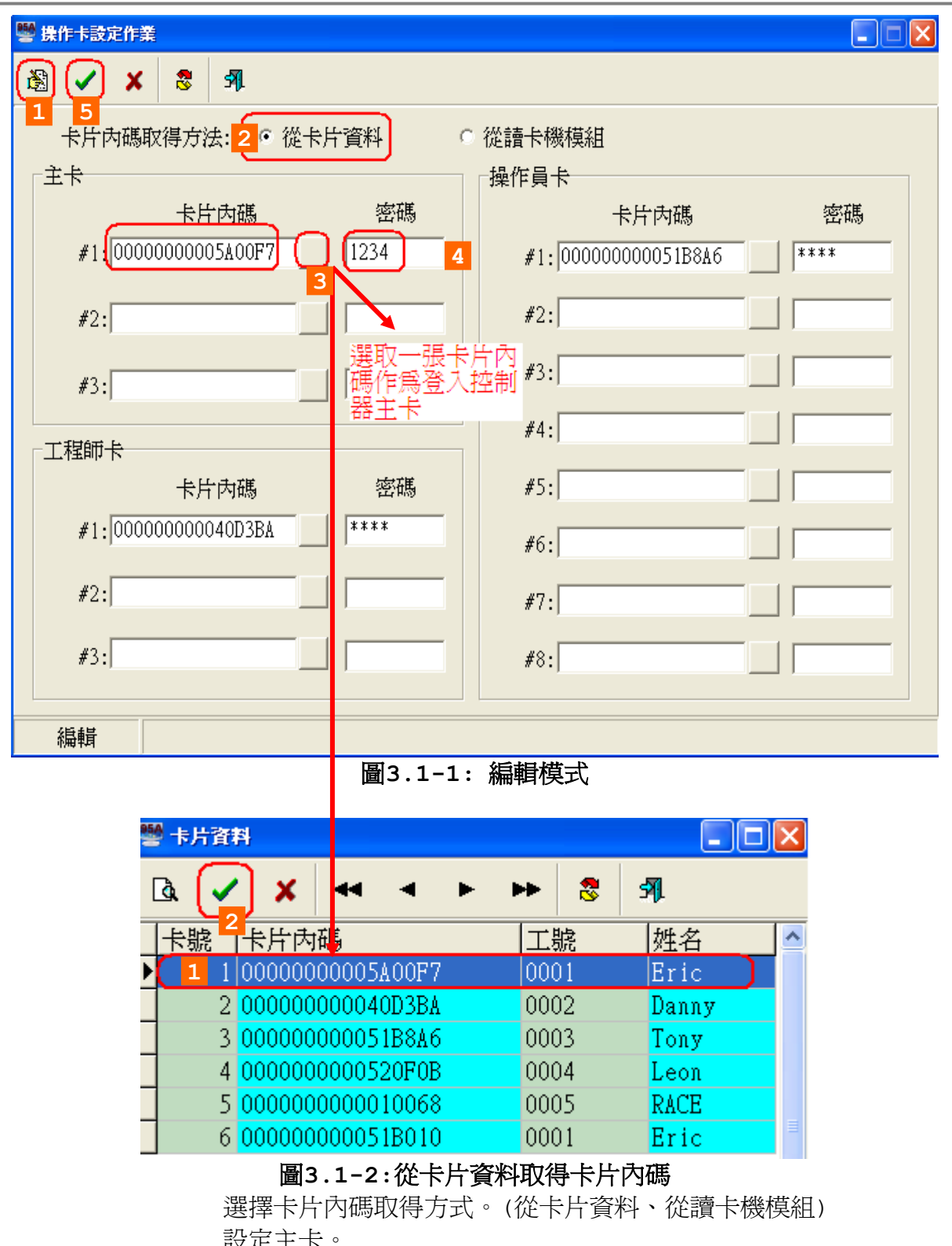

<u>政</u>化工! 設定工程師卡。 設定操作員卡 按確定按鍵。

- 33 -

如圖3-1-1 所示,系統只預設主卡密碼,供登入控制器使用,且當主卡卡片未設定(無卡 片內碼存在)時,其餘卡片亦不可設定。

茲將其設定規則說明如下:

1. 主卡只設定登入密碼,則其餘卡片亦只能設定登入密碼;且登入時,輸入任何一 種密碼,控制器均可接受,唯操作功能將受限於密碼所屬之卡片種類。

2. 主卡卡片被設定(有卡片內碼存在),則其餘卡片均可被設定使用,亦可配合密碼 設定,來限制登入控制器。

上述"登入密碼",只適用於控制器之按鍵(KeyPad)輸入或具有按鍵(KeyPad)之讀卡 機模組輸入。

設定說明如下:

- 1. 如欲設定卡片,則先行點選"卡片內碼取得方法":
	- 1). 從卡片資料: 係指從已建立之"卡片資料"資料庫內選取,如圖5-4所 示,點選所欲設定之卡片,並點選"確定"完成選擇。
	- 2). 從讀卡機模組:
		- 係指從讀卡機模組讀取新增之卡片,利用電腦連接SYRDU5讀卡機讀 入感應卡內碼,待新增之卡片已被感應讀入時,點 選"停止讀取",並點選"確定"完成輸入。
- 以上選擇,將使點選"卡片內碼" 時,出現不同之選擇書面。
- 2. 至欲設定之卡片種類,點選"卡片內碼",我定卡片內碼,如1.項所述。
- 3. 點選"密碼"欄位,並設定密碼資料。
- 4. 請重覆1.至3.項至欲設定之卡片資料完成。

完成以上動作,請立即至"控制器資料處理(P)",將所設定之資料傳送至連線之相關控 制器。

<span id="page-35-0"></span>**3.2** 應用群組設定作業

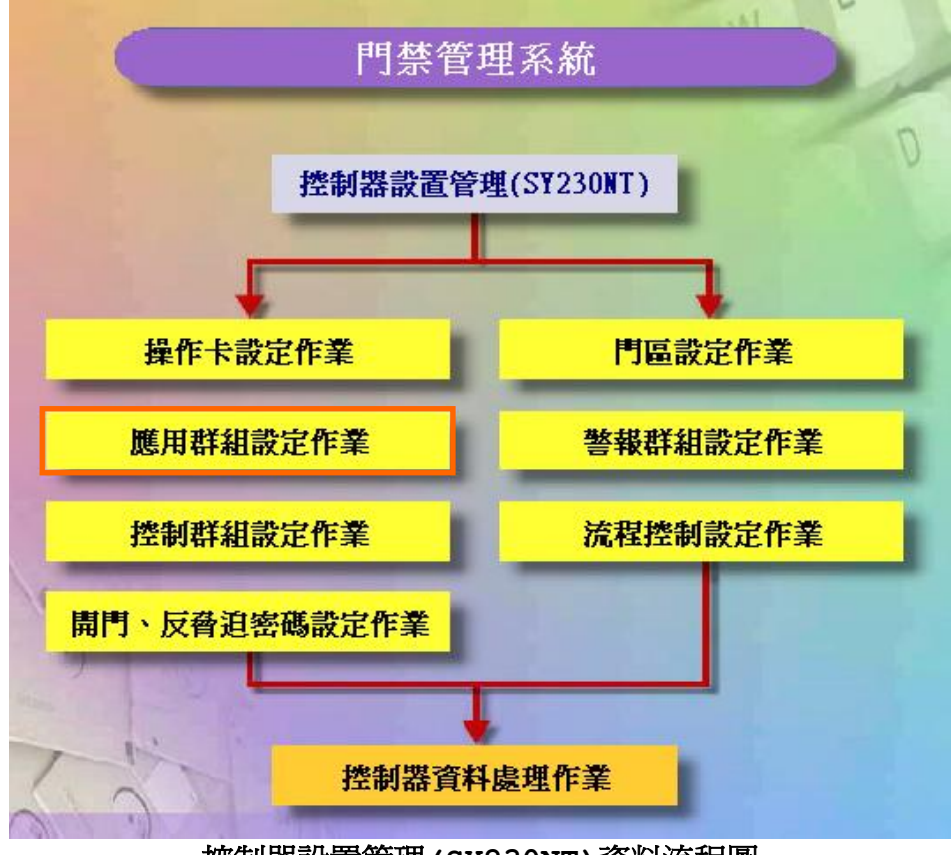

控制器設置管理**(SY230NT)**資料流程圖

系統提供每個控制器有 64 種應用群組,以供卡片管制使用,且每張感應卡,在不同的控制器 裡,可以設定不同的應用群組。

點選畫面右方之次選單"應用群組"。每個應用群組包含以下設定項目:

- 1. "通行管制"
- 2. "密碼管制"
- 3. "假日管制"
- 4. "週計劃"
- 5. "應用群組說明"
#### 應用群組**-**通行管制

係對每一卡片實施進出區域管制;本系統允許各控制器所屬讀卡機,實施個別進出管制, 以達到不同讀卡機,個別管制不同感應卡及管制進出不同門區。本系統亦允許設定在管 制時間內(通行時區外),直接感應卡片即可外出,而不受管制。

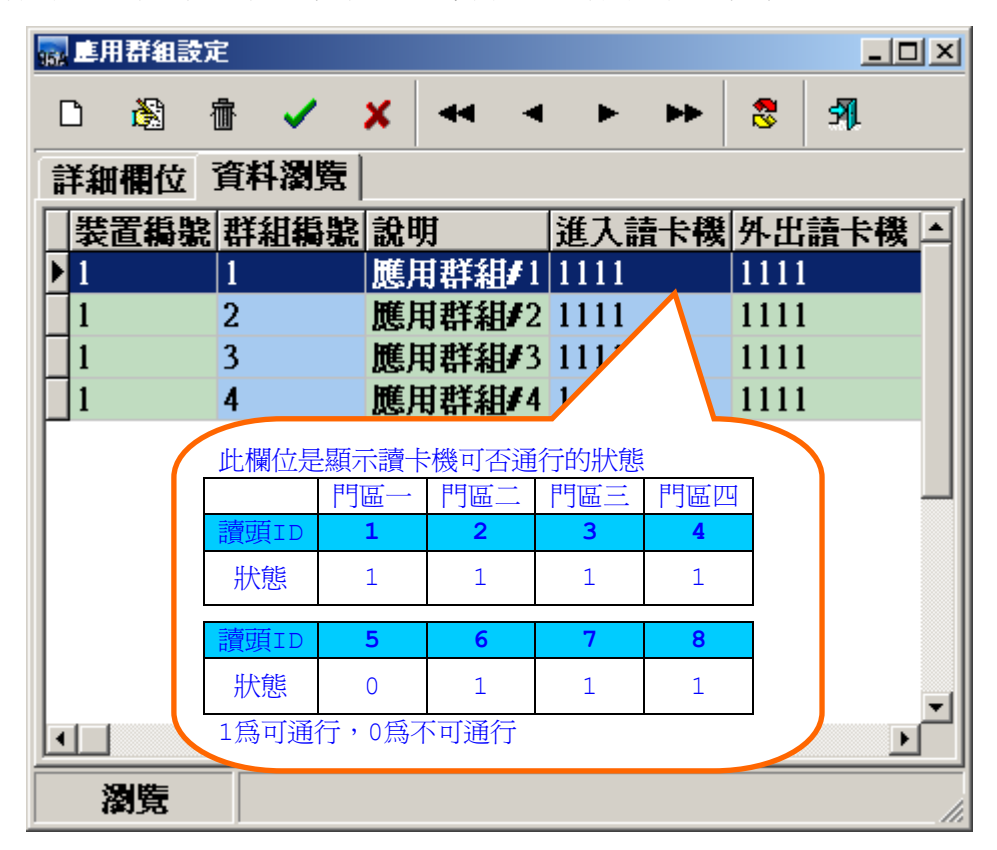

應用群組設定作業 **-** 資料瀏覽畫面

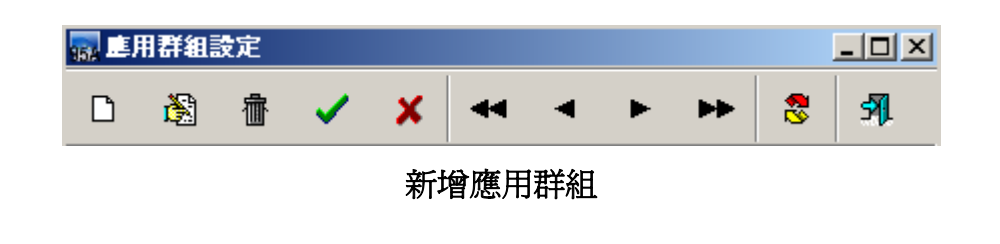

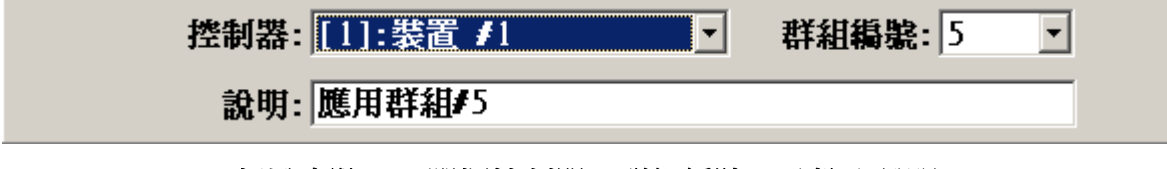

新增步驟一:選擇控制器、群組編號、及輸入說明

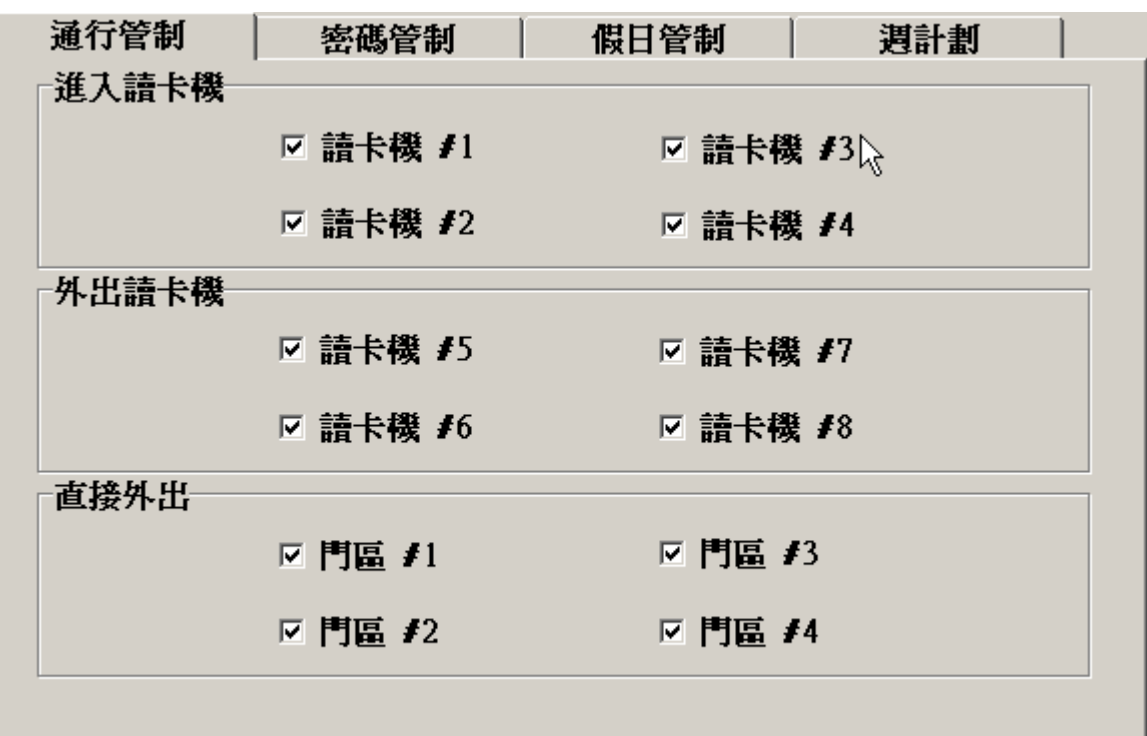

#### 新增步驟二:設定 **-** 通行管制

- 1. 點選書面右方之次選單"通行管制"。
- 2. 勾選允許通行之進入或外出讀卡機。
- 3. 勾選允許在管制時間內(通行時區外),可直接外出之門區。 例:
	- 設 控制器 #1 → 應用群組 #1 → 只有讀卡機 #1 可通行 控制器 #2 → 應用群組 #2 → 只有讀卡機 #2 可通行 控制器 #3 → 應用群組 #3 → 只有讀卡機 #3 可通行 控制器 #1/#2/#3 → 應用群組 #4 → 設定所有讀卡機均不可通行

 另設卡片 #0001 領用時,應用群組設定如下: 控制器 #1 → 應用群組 #1 控制器 #2 → 應用群組 #4 控制器 #3 → 應用群組 #4 則卡片 #0001: 控制器 #1 → 可通行讀卡機 #1 的門區 控制器 #2 及控制器 #3 → 所有讀卡機均不可通行

#### 應用群組**-**密碼管制

本功能在有附加按鍵(KeyPad)之讀卡機上,控制器始會執行密碼管制,否則本功能無效。 密碼管制區分為:

- 1. 安全密碼管制時區(公用密碼):管制門區
- 2. 個人密碼管制時區(個人專用密碼):管制卡片

其中"安全密碼"在次選單"讀卡機"中設定,而個人密碼在"人員基本資料"內設定。 針對各門區設定需感應卡片加密碼輸入之管制時間,則於管制時間內,控制器於接收到卡 片感應時,將要求進出者輸入安全密碼或個人密碼。

| 通行管制     | 密碼管制               | 假日管制         | 週計劃 |  |
|----------|--------------------|--------------|-----|--|
| 安全密碼管制時區 |                    |              |     |  |
|          | 門區 #1: [02]:No Acc | [00][00][00] |     |  |
|          | 門區 #2: [02]:No Acc | [00][00][00] | ▼   |  |
|          | 門區 #3: [02]:No Acc | [00][00][00] |     |  |
|          | 門區 #4: [02]:No Acc | [00][00][00] |     |  |
| 個人密碼管制時區 |                    |              |     |  |
|          | 門區 #1:[02]:No Acc  | [00][00][00] |     |  |
|          | 門區 #2: [02]:No Acc | [00][00][00] | ▼   |  |
|          | 門區 #3: [02]:No Acc | [00][00][00] |     |  |
|          | 門區 #4: [02]:No Acc | [00][00][00] |     |  |
|          |                    |              |     |  |

新增步驟三:設定 – 密碼管制

#### 應用群組**-**假日管制

假日管制規劃有8種種類,且每一種類可直接管制三天:

且每天又可設定不同的管制時區,以達彈性的假日管制。

密碼管制

種類 #1: [01]:Free Acc [01][00][00]

2. 勾選是否允許在管制時間內(通行時區外)可直接外出。

- 1. 假日前一天。
- 2. 假日當天。
- 3. 假日後一天。
- 

通行管制

- 
- 
- 
- 
- 
- 
- 
- 
- 
- 
- 
- 
- 
- 
- 
- 
- 
- 
- 
- 
- 
- 
- 
- 
- 
- 
- -

1. 點選每一種類之管制時區。

- 
- 
- 
- 
- 
- 
- 
- 
- 
- 
- 
- 
- 

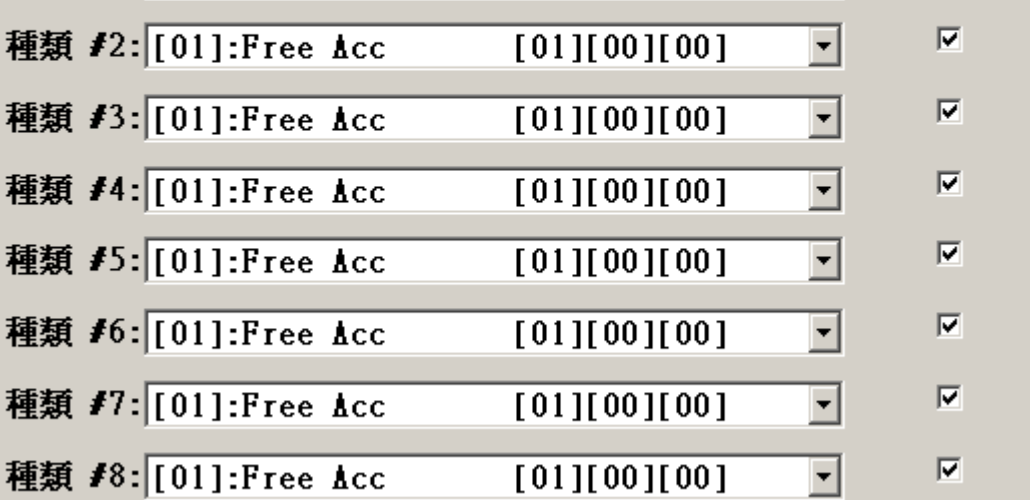

系統亦允許設定在管制時間內(通行時區外),直接感應卡片即可外出,而不受管制。

通行時區

假日管制

调計劃

 $\vert \cdot \vert$ 

時區外外出

 $\overline{\mathbf{v}}$ 

## 新增步驟四:設定 – 假日管制

#### 應用群組**-**週計劃

週計劃如同假日計劃,差別在於週計劃是規劃一整個星期 7 天的通行時區,而每個星期均 重覆循環執行。

若當週中有假日,且該假日亦有設定管制時區,則依照假日管制時區執行,否則依週計劃 當日執行。

系統預設應用群組 #1 之週計劃,為每天均可讀卡進出,且在管制時間內(通行時區外), 直接感應卡片即可外出,而不受管制;而其餘應用群組均預設為不可進出之管制。

| 通行管制 | 密碼管制                  | 假日管制         | 週計劃   |
|------|-----------------------|--------------|-------|
|      |                       | 通行時區         | 時區外外出 |
|      |                       |              |       |
| 星期日  | $\vert$ [01]:Free Acc | [01][00][00] | ⊽     |
| 星期一  | $[01]:$ Free Acc      | [01][00][00] | ⊽     |
| 星期二  | $[01]:$ Free Acc      | [01][00][00] | ⊽     |
| 星期三  | $[01]:$ Free Acc      | [01][00][00] | য≪ৰ   |
| 星期四  | $[01]:$ Free Acc      | [01][00][00] |       |
| 星期五  | $[01]:$ Free Acc      | [01][00][00] | ⊽     |
| 星期六  | $[01]:$ Free Acc      | [01][00][00] | ⊽     |
|      |                       |              |       |
|      |                       |              |       |

新增步驟五:設定 – 週計劃

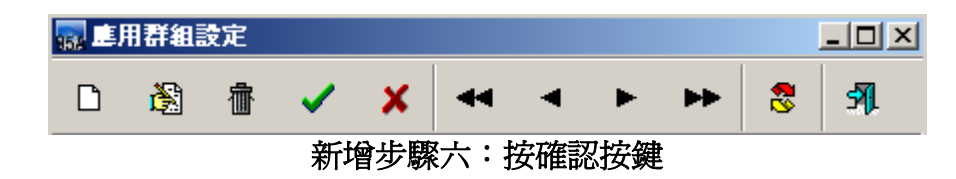

#### **[**重要步驟提示**]**:

完成以上控制器相關參數資料設定,必需立即將所設定的參數資料傳送至所連線之控制 器,使控制器立即生效執行所有設定及動作,傳送說明如後述。

**3.3** 控制群組設定作業

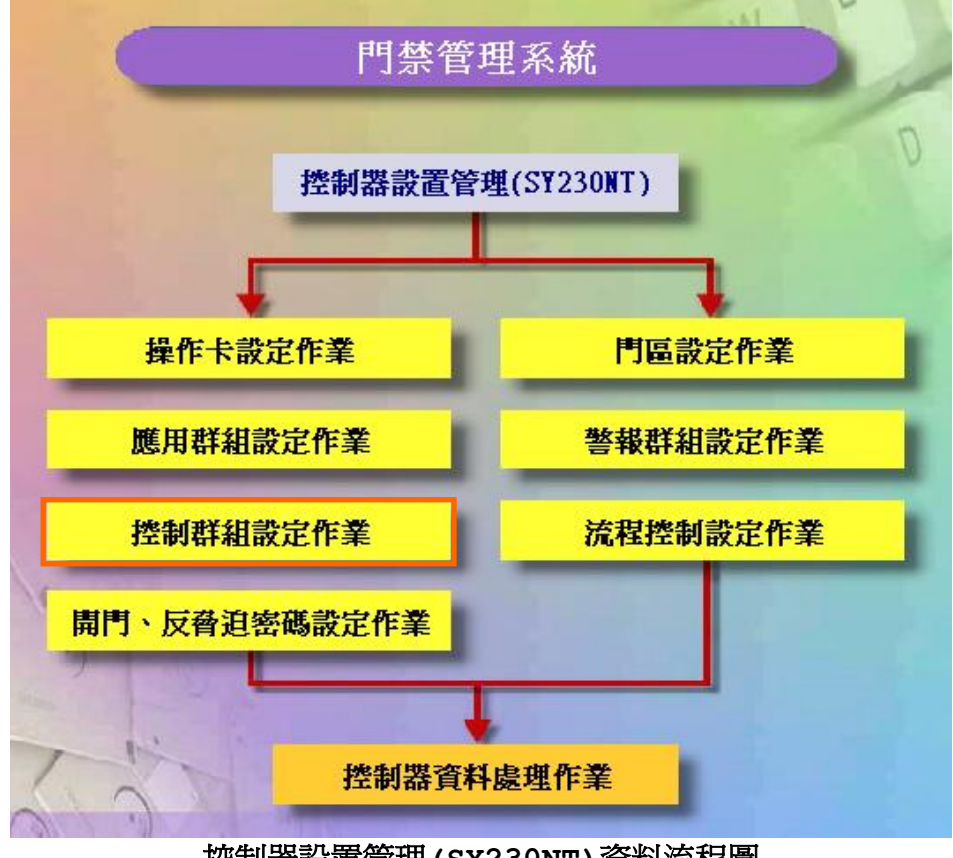

控制器設置管理**(SY230NT)**資料流程圖

控制群組設定 **(Control Set - DO Set)**

系統提供 16 組可依時區來管制數位輸出點動作之控制群組;而每組控制群組可依其時區 特性,來規劃相關動作之數位輸出點,以達自動控制目的。

啟動設定主畫面:

- 1. 點選"控制群組設定作業",待設定主畫面出現
- 2. 點 下 選進入資料新增編輯模式。

|                  | <b>最 控制群組設定</b> |                |      |   |        |          |            |    |   |  |  |                                         | $-10X$ |
|------------------|-----------------|----------------|------|---|--------|----------|------------|----|---|--|--|-----------------------------------------|--------|
| η                | 阖               | 霝              |      | х |        |          | ь.         | ĉ. | 虱 |  |  |                                         |        |
| 詳細欄位             |                 |                | 資料瀏覽 |   |        |          |            |    |   |  |  |                                         |        |
|                  | 装置編號 群組編號 說明    |                |      |   |        |          | 動作模式假日管制時區 |    |   |  |  | 週計劃管制時區                                 | ┗      |
|                  |                 |                |      |   | 控制群組#1 | $\bf{0}$ |            |    |   |  |  | 0101010101010101 01010101010101         |        |
|                  |                 | $\overline{2}$ |      |   | 控制群組#2 | $\bf{0}$ |            |    |   |  |  | 0101010101010101 01010101010101         |        |
|                  |                 | 3              |      |   | 控制群組#3 | $\bf{0}$ |            |    |   |  |  | $0101010101010101$ 0101010\\text{010101 |        |
|                  |                 | 4              |      |   | 控制群組#4 | $\bf{0}$ |            |    |   |  |  | 0101010101010101 01010101010101         |        |
|                  |                 | 5              |      |   | 控制群組#5 | $\bf{0}$ |            |    |   |  |  | 0101010101010101 01010101010101         |        |
| $\blacksquare$ 1 |                 | $6\phantom{1}$ |      |   | 控制群組/6 | $\bf{0}$ |            |    |   |  |  | 0101010101010101 01010101010101         |        |
|                  |                 |                |      |   |        |          |            |    |   |  |  |                                         |        |
|                  |                 |                |      |   |        |          |            |    |   |  |  |                                         |        |
|                  |                 |                |      |   |        |          |            |    |   |  |  |                                         |        |
|                  |                 |                |      |   |        |          |            |    |   |  |  |                                         |        |
|                  |                 |                |      |   |        |          |            |    |   |  |  |                                         |        |
|                  |                 |                |      |   |        |          |            |    |   |  |  |                                         |        |
|                  | 瀏覽              |                |      |   |        |          |            |    |   |  |  |                                         |        |

控制群組設定作業 **-** 資料瀏覽畫面

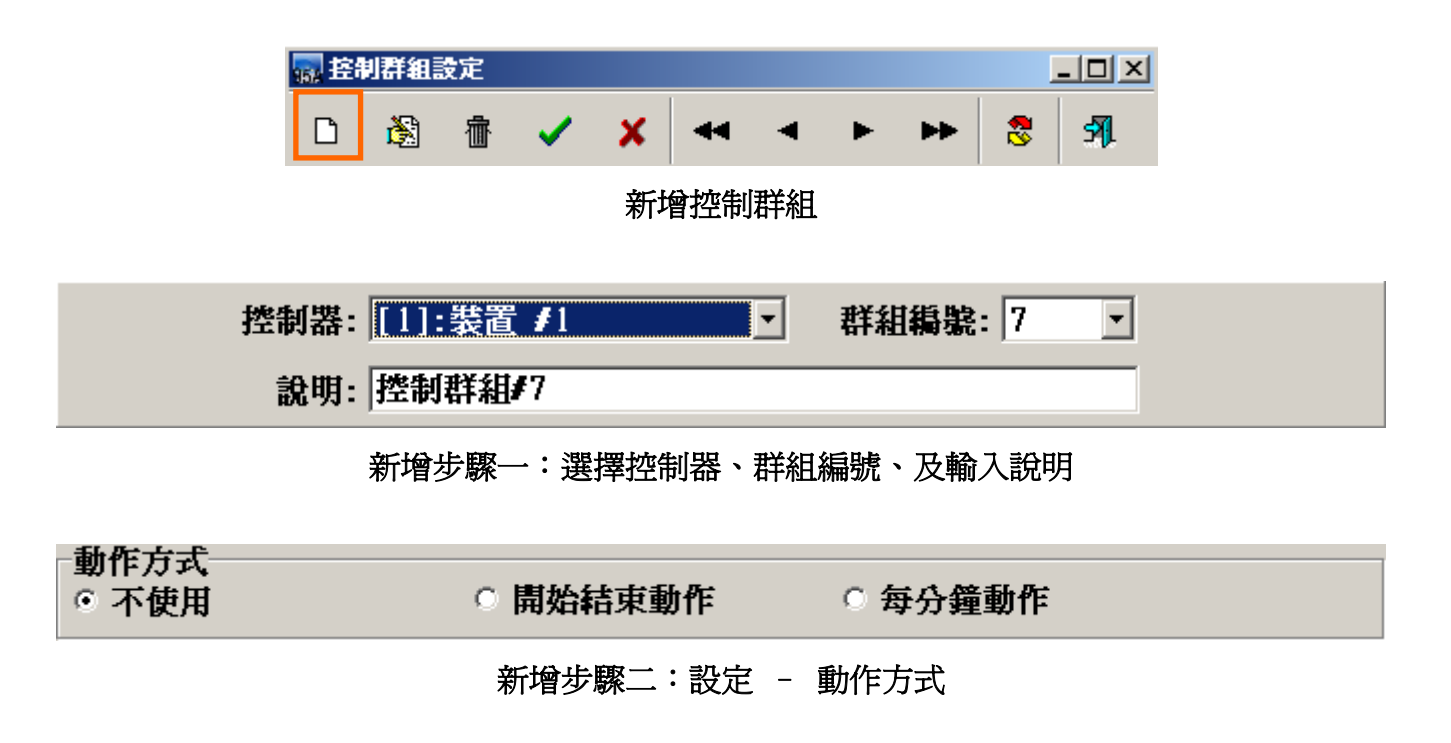

SOFT-230 門禁管理系統

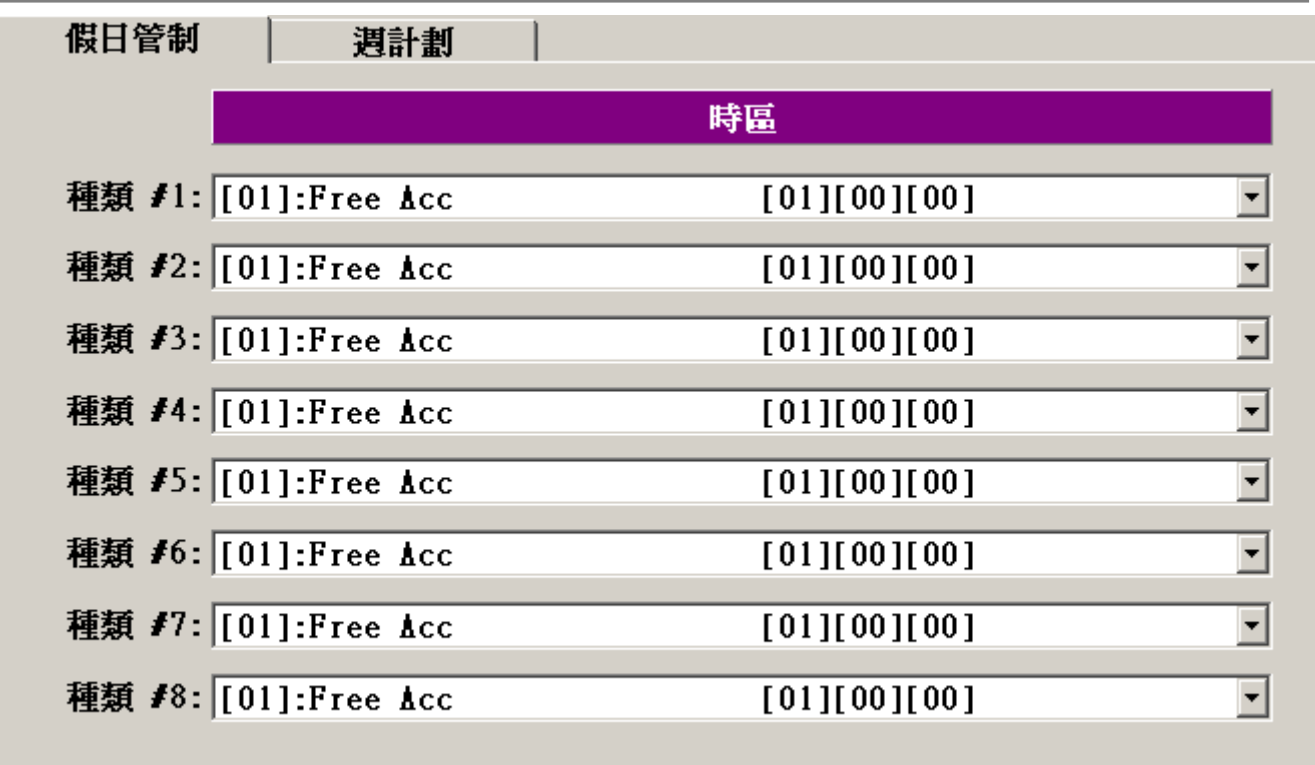

## 新增步驟三:設定 – 假日管制

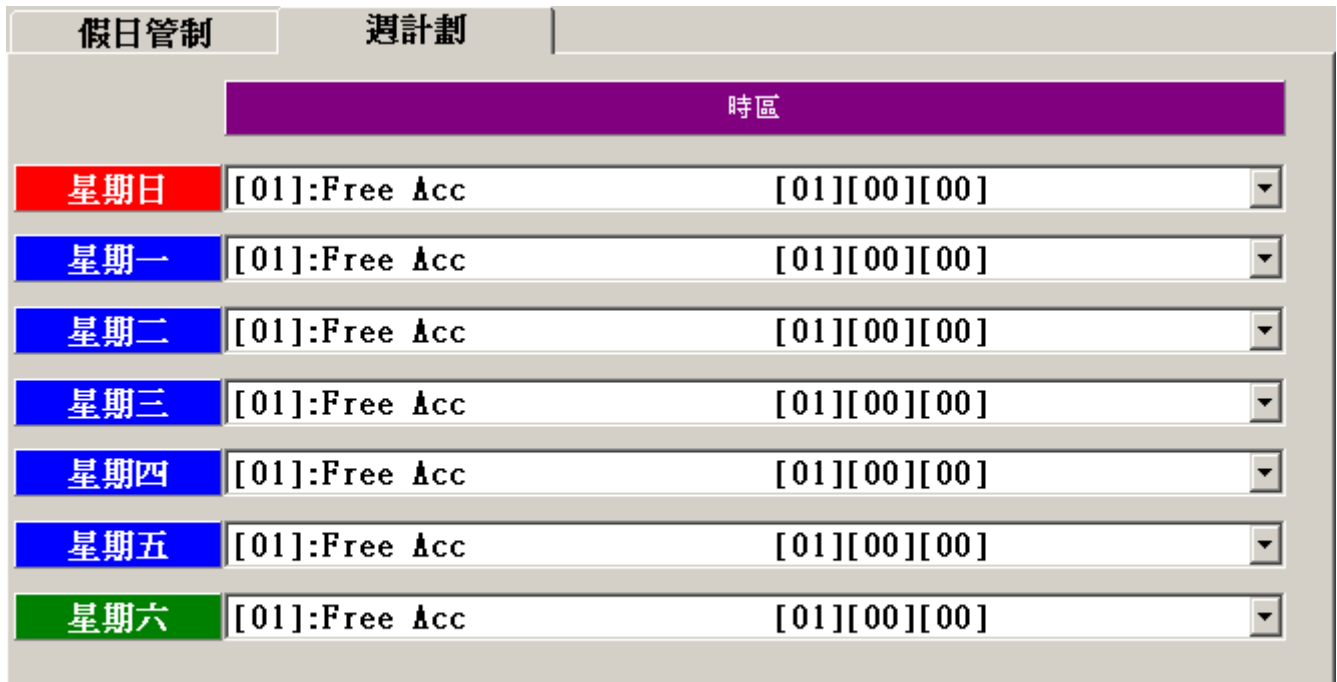

## 新增步驟四:設定 – 週計劃

**(**週計畫動作時區頇設定 **FREE ACC** 才能讓控制群組產生動作**)**

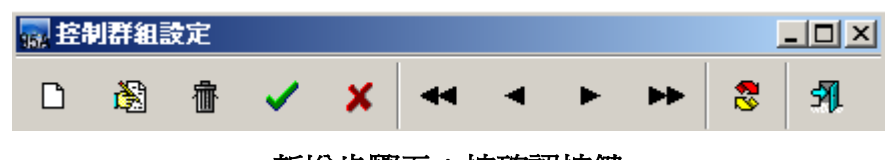

## 新增步驟五:按確認按鍵

#### 設定說明如下:

- 1. 點選欲設定之控制群組"編號", 1 至 16 所示。
- 2. 點選"處理方式":
	- 1). 不予使用:該控制群組不予使用。
	- 2). 開始結束時觸發:該控制群組於時區之啟動及結束各動作一次。
	- 3). 每分鐘觸發:該控制群組於時區內每分鐘動作一次。
- 3. 點選次選單"假日管制",並設定各種類之動作時區
- 4. 點選次選單"週計劃",並設定各日期之動作時區

完成以上動作,請立即至"控制器資料處理**(P)**",將所設定之資料傳送至連線之相關控制器。

## **3.4** 開門與反脅迫密碼設定作業

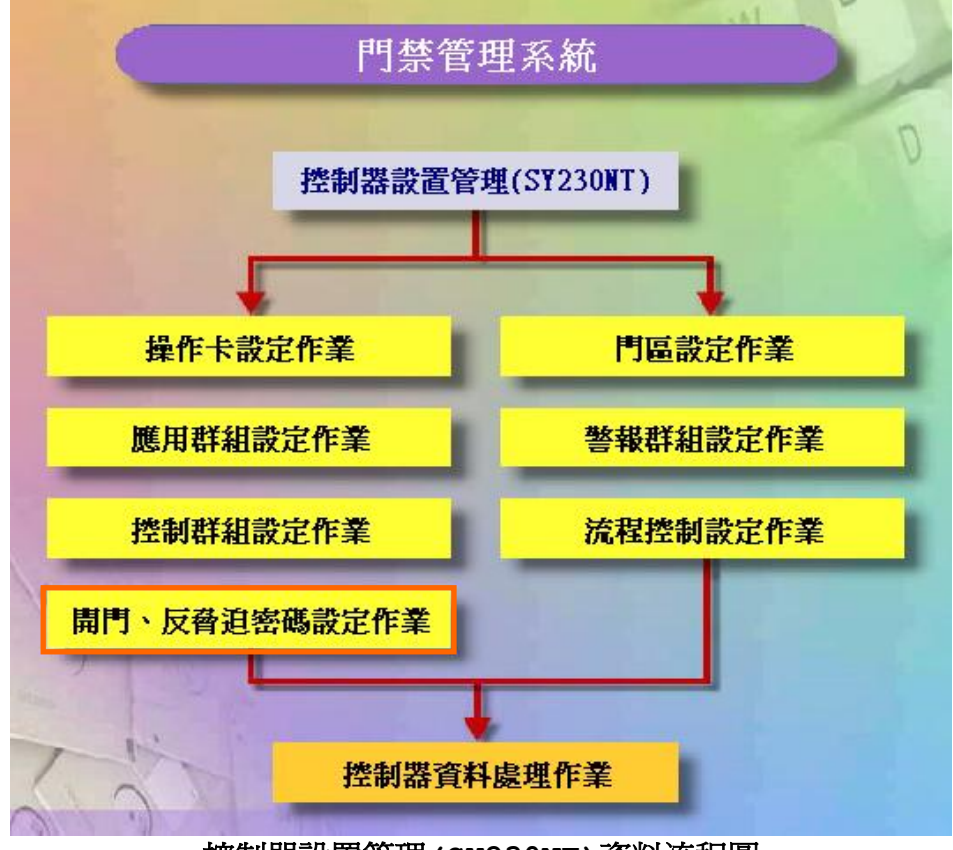

控制器設置管理**(SY230NT)**資料流程圖

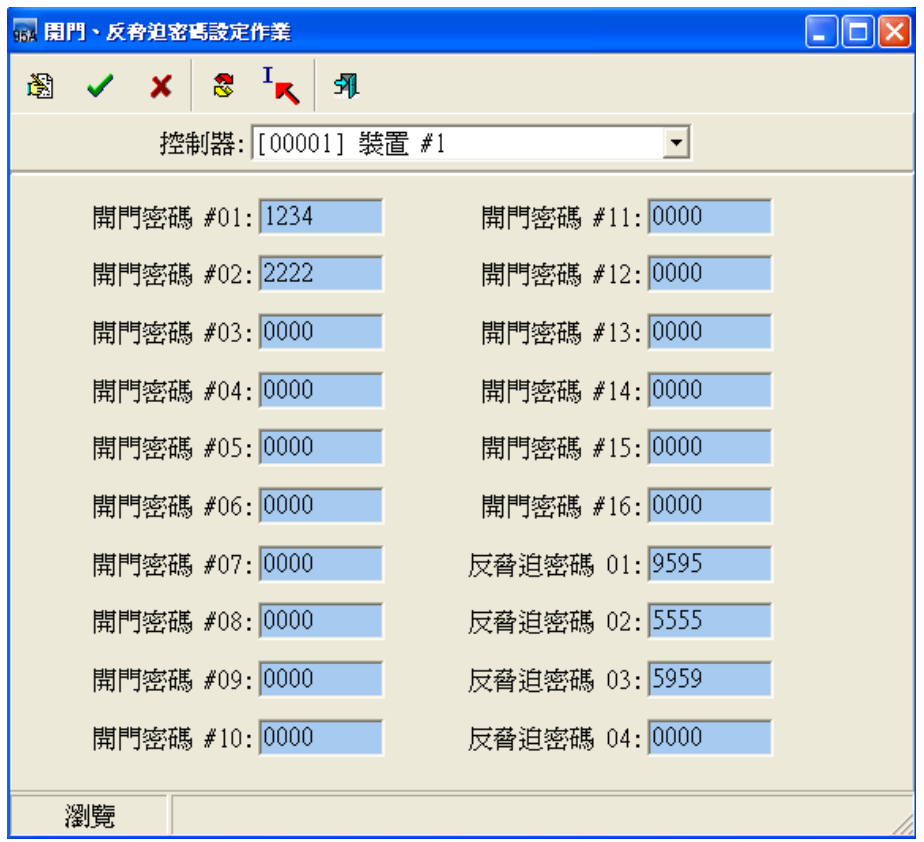

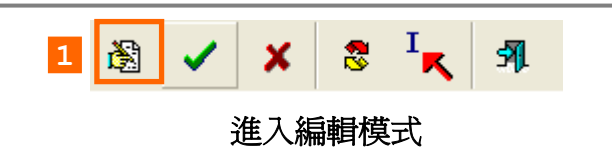

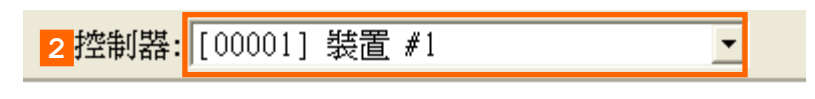

修改步驟一:選擇控制器裝置

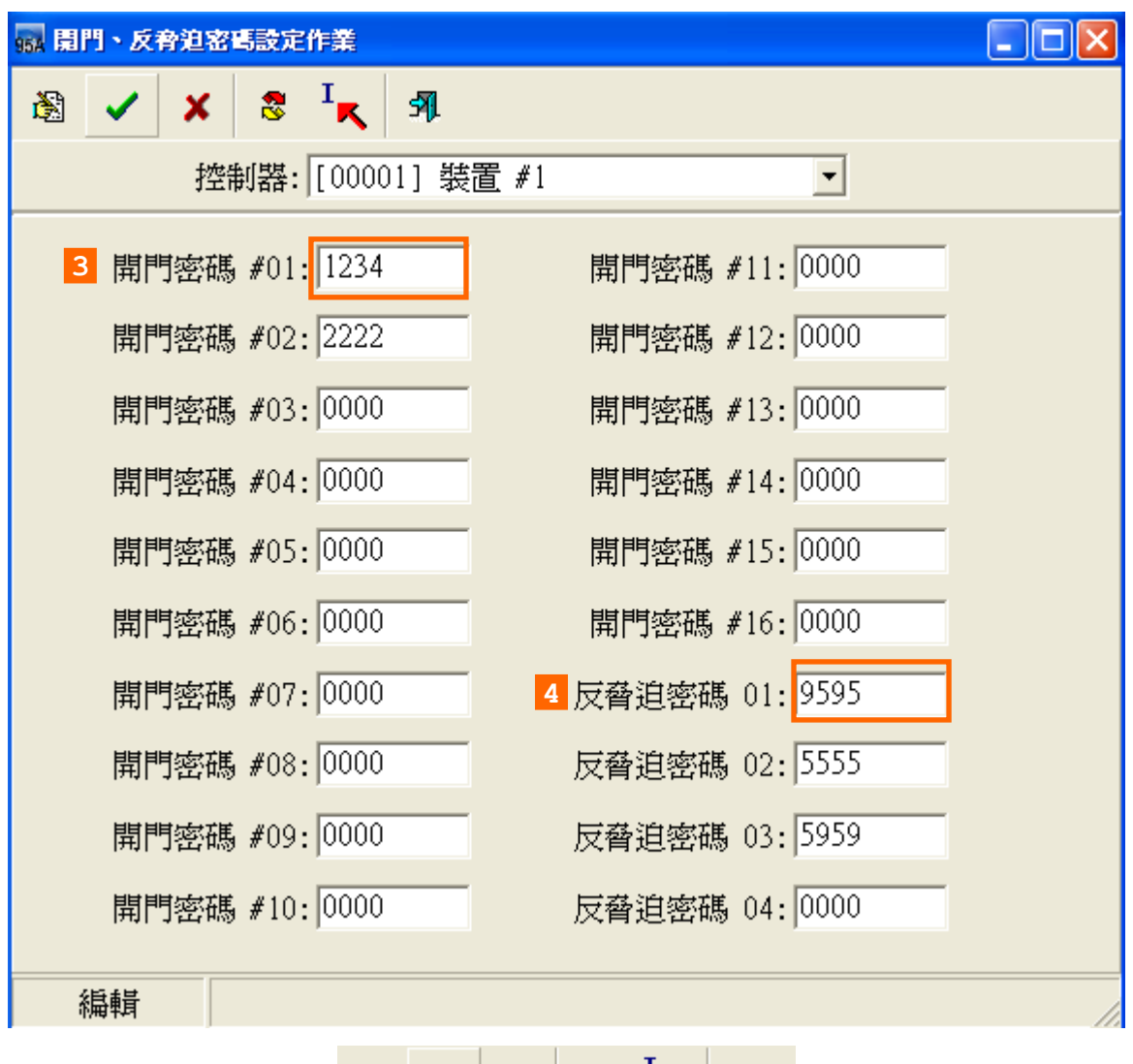

## 修改步驟二:按確認按鍵

③ ✓ X 3 ★ X

1. 設定開門密碼可在 4 門區有安裝 SYRDK5 或 SYRDT-5K 讀卡機按鍵輸入密碼通行門區, 且會記錄人員卡片編號 0001~0016 的進出資料,在規劃時建議人員卡片編號配置時可避開 0001~0016 卡片編號,而從第 0017 開始建置人員卡片對應.

2. 每一組反脅迫密碼設定是對應門區 1~4 (需搭配反脅迫流程設定才能讓此功能產生動作)

**3.5** 門區設定作業

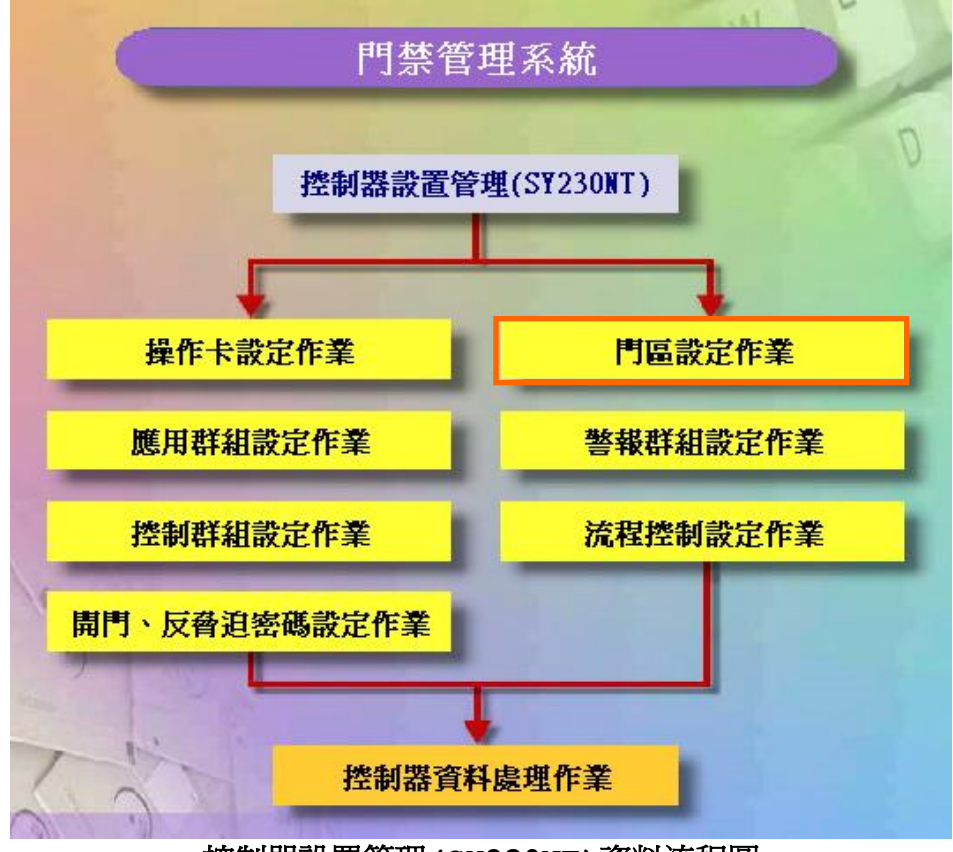

控制器設置管理**(SY230NT)**資料流程圖

#### **(**門區**)**設定

一台控制器最多可控制 4 個門區,每個門區可接 2 台讀卡機(進及出),故一台控制器最 多可接 8 台讀卡機。

各門區可個別設定是否要執行反潛回 (Anti-PassBack) 檢查;若設定執行 A.P.B.檢 查時,則各門區可規劃屬於第幾階層反潛回檢查,本系統最多可規劃三個階層。

當讀卡機為有 KeyPad 型式時,讀卡機可設定一個安全密碼,否則安全密碼設定亦無效。

設定說明如下:

- 1. 選擇所連接之控制器置,並輸入該控制器門區名稱,安全密碼是指門區通行密 碼。
- 2. 選擇"執行 A.P.B.管制層級",並選取"管制階層" 若不限制人員卡片 APB 請選擇不予檢查。
- 3. 開門輸出模組代碼:0 為控制器內部 DO。

1 至 8 為 DIDO 模組代碼。

- 4. 開門輸出模組通道:控制器 1 至 4 個數位輸出點。
	- DIDO 模組 1 至 16 個數位輸出點。
- 5. 開門輸出動作時間:1 至 999 秒。

 $\overline{\phantom{a}}$ 

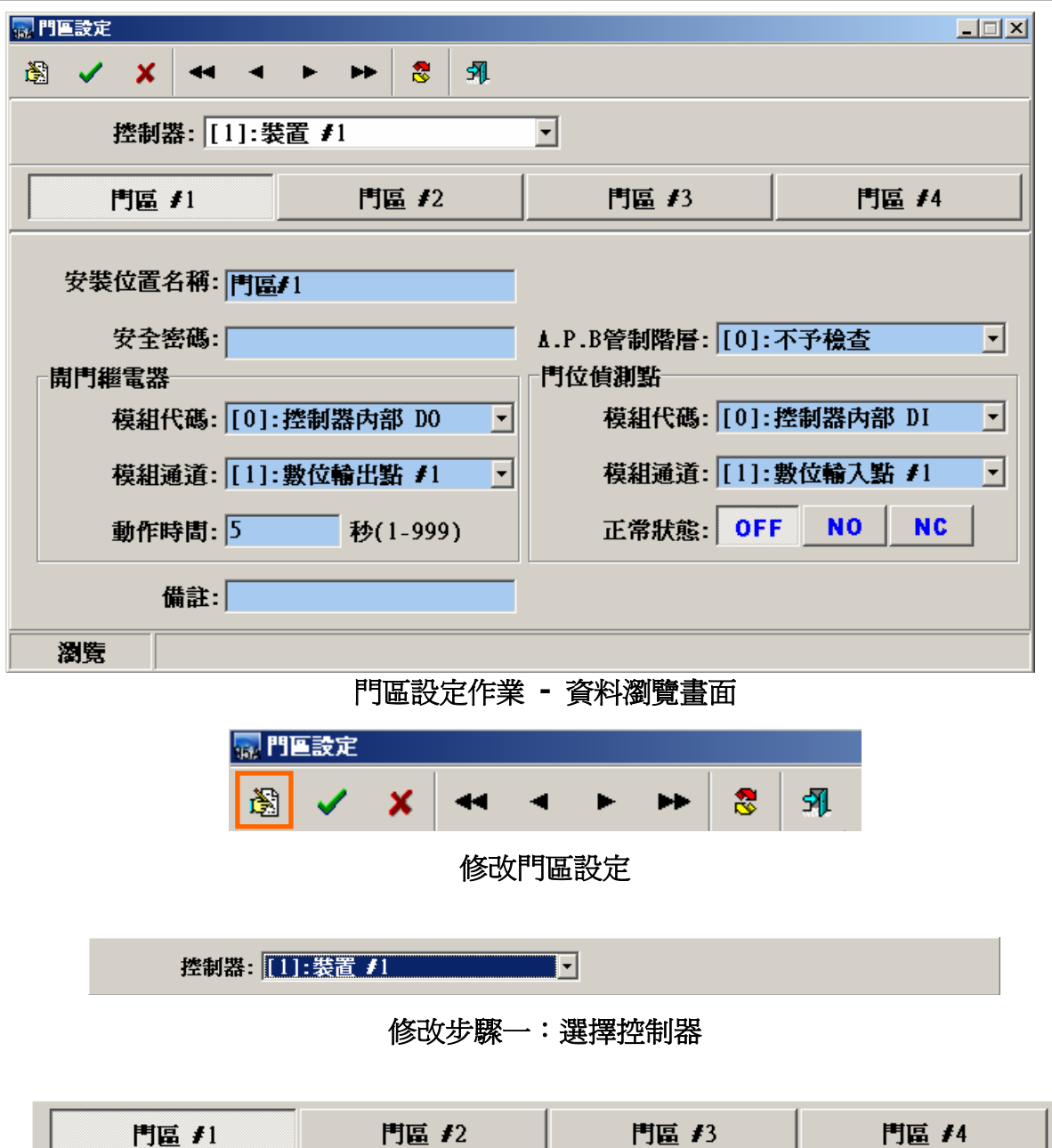

門區 #2 | 門區 #3 |

修改步驟二:選擇門區

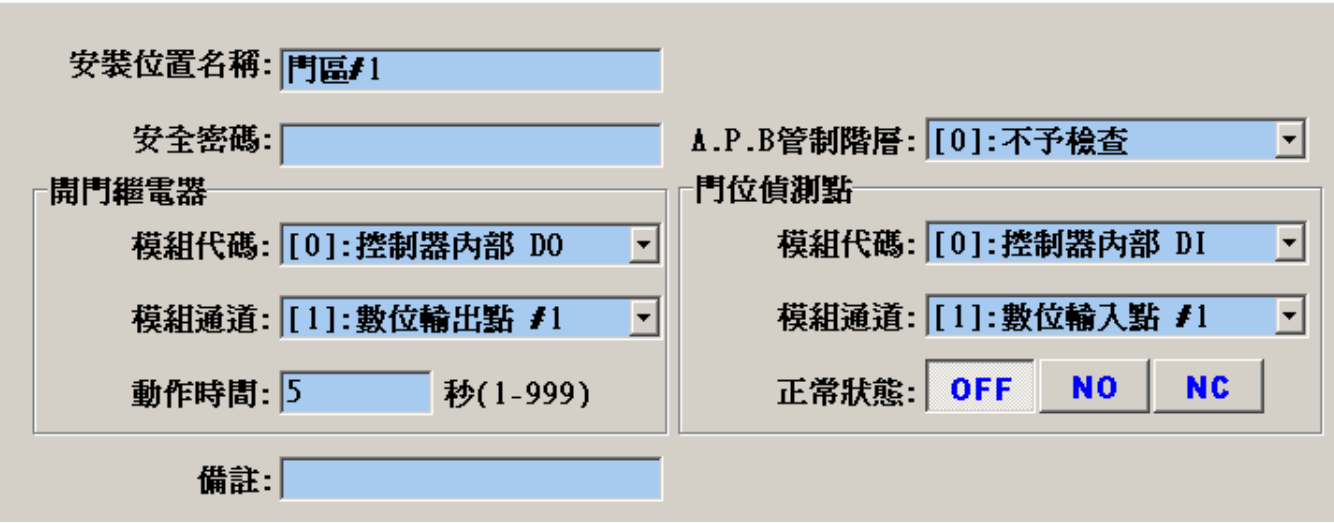

修改步驟三:設定該門區資料

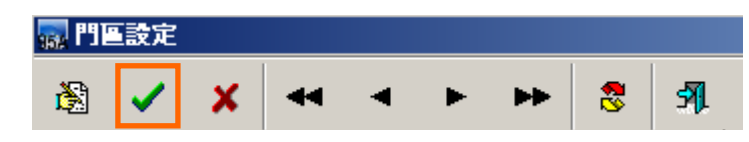

#### 修改步驟四:按確認按鍵

# 門位偵測點

設定說明如下:

- 1. 點選 3 進入編輯模式。
- 2. 點選欲設定之控制器裝置。
- 3. 點選" 門位偵測點 "。
- 4. 點選各門區之"模組代碼 "右方 ,選擇所使用之模組。
- 5. 點選各門區之"模組通道"右方▼, 選擇所使用之模組通道。
- 6. 點選該偵測點之接點" 正常狀態 "。

## 不使用**: OFF** 門常開**: NO** 門常關**: NC**

[重要提示]

門位偵測點設定完成後,請至"控制器資料處理",將設定之資料傳送至所屬控制器,控制器 才會立即生效動作。

[應用提示]

門位偵測點亦可應用在門位開啟逾時警報,只要在流程控制的**"**開門逾時**"**事件中,加入偵測 之事件來源與事件發生時之回應動作即可,設定請參閱 **"**規劃控制器之流程控制**"**。

**3.6** 警報群組設定作業

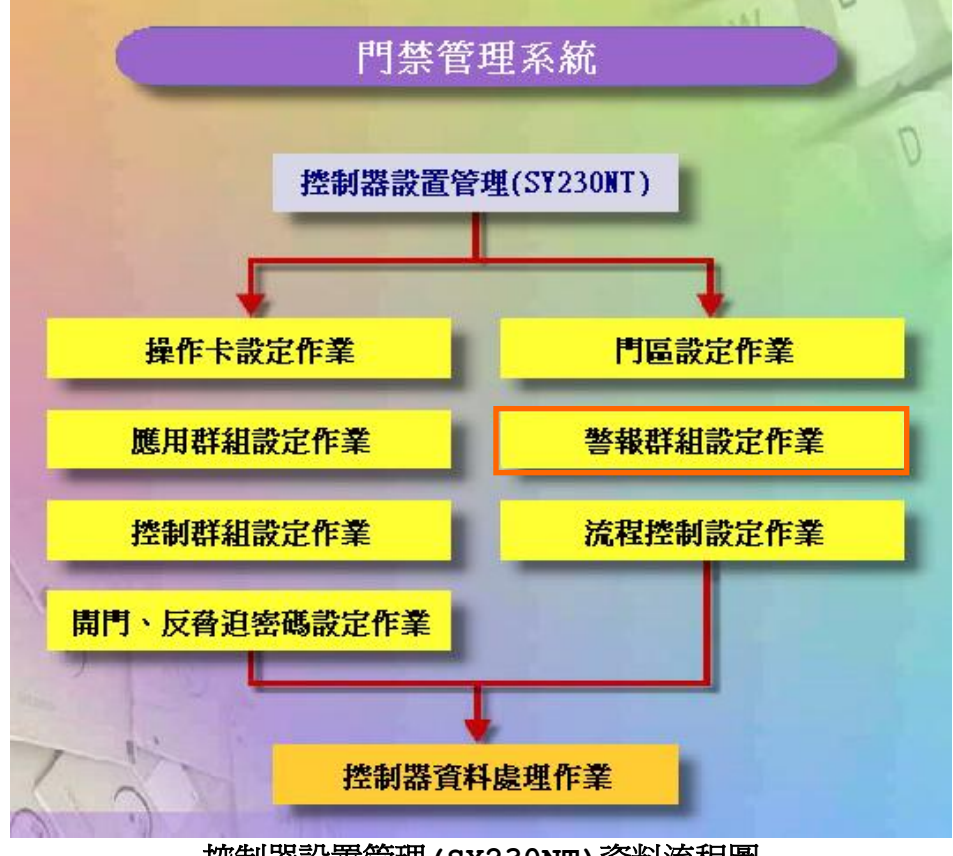

控制器設置管理**(SY230NT)**資料流程圖

#### 警報群組設定 **(Alarm Set - DI Set)**

系統提供 4 組可依時區來偵測警報點(數位輸入點)之警報群組;而每組警報群組可依其時 區特性,規劃 4 個偵測警報點,以達自動警報目的。

啟動設定主畫面:

- 1 點選"警報群組",待設定主畫面出現
- 2 點選 進入資料編輯模式。
- 3 點選欲設定控制群組之所屬控制器裝置。

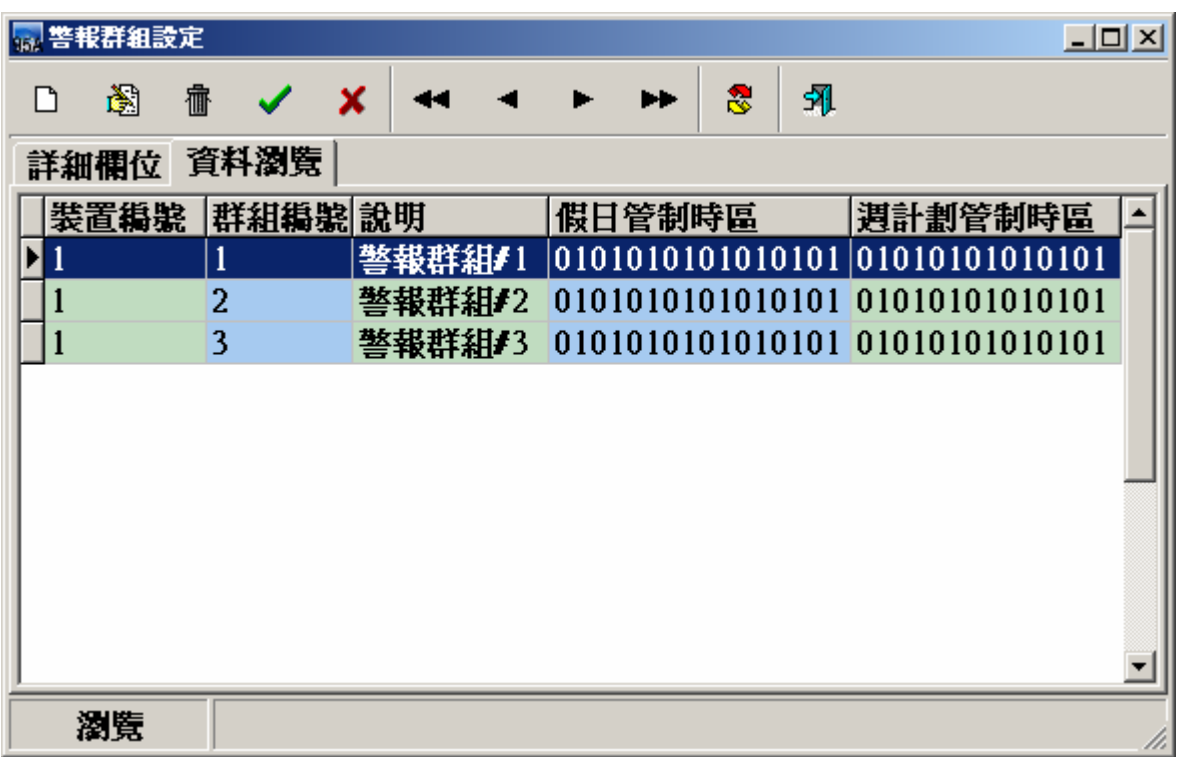

# 警報群組設定作業 **-** 資料瀏覽畫面

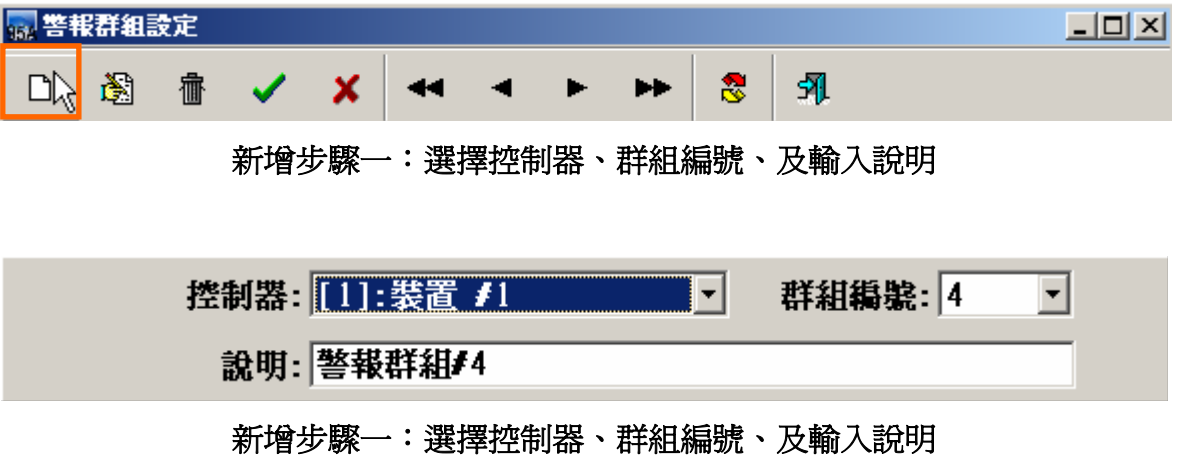

| 假日管制                 | 週計劃 | 輸入點          |  |
|----------------------|-----|--------------|--|
|                      |     | 時區           |  |
| 種類 #1: [01]:Free Acc |     | [01][00][00] |  |
| 種類 #2: [01]:Free Acc |     | [01][00][00] |  |
| 種類 #3: [01]:Free Acc |     | [01][00][00] |  |
| 種類 #4: [01]:Free Acc |     | [01][00][00] |  |
| 種類 #5: [01]:Free Acc |     | [01][00][00] |  |
| 種類 #6: [01]:Free Acc |     | [01][00][00] |  |
| 種類 #7: [01]:Free Acc |     | [01][00][00] |  |
| 種類 #8: [01]:Free Acc |     | [01][00][00] |  |
|                      |     |              |  |

新增步驟二:設定 **–** 假日管制

ļ,

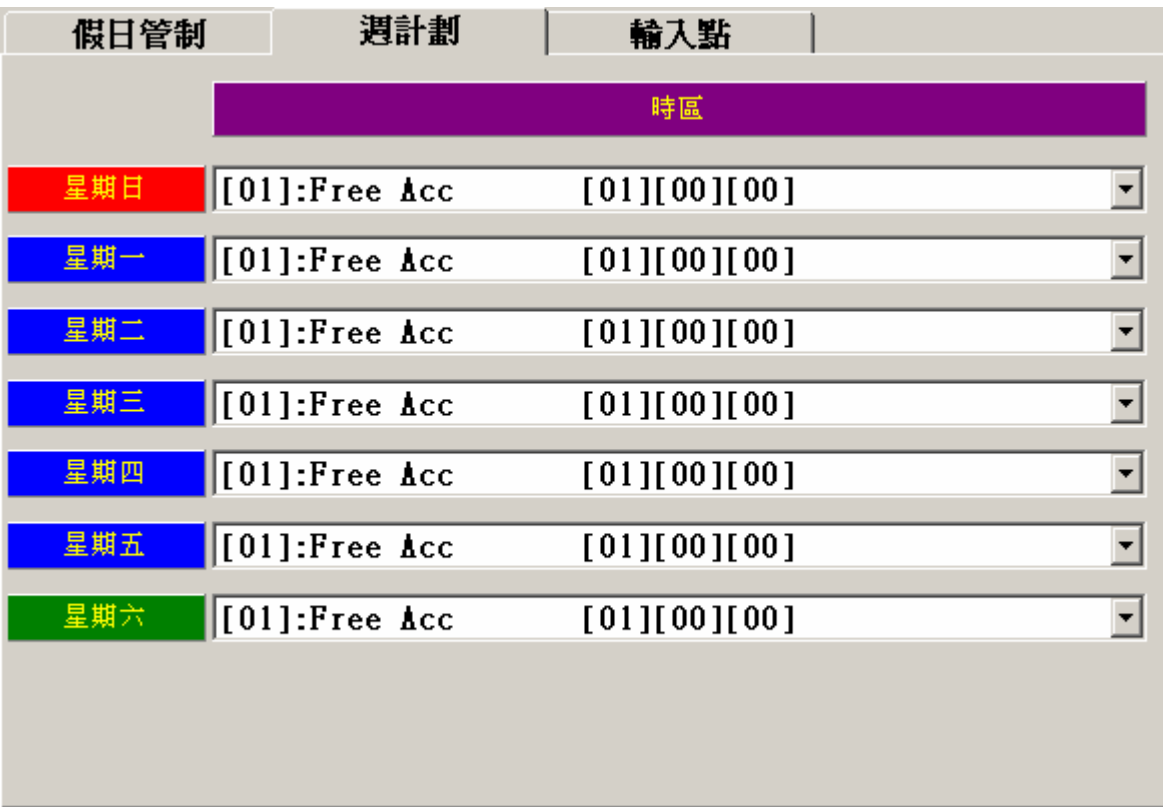

新增步驟三:設定 **–** 週計劃 **PS:** 週計畫動作時區頇設定 **FREE ACC** 才能讓警報群組產生動作

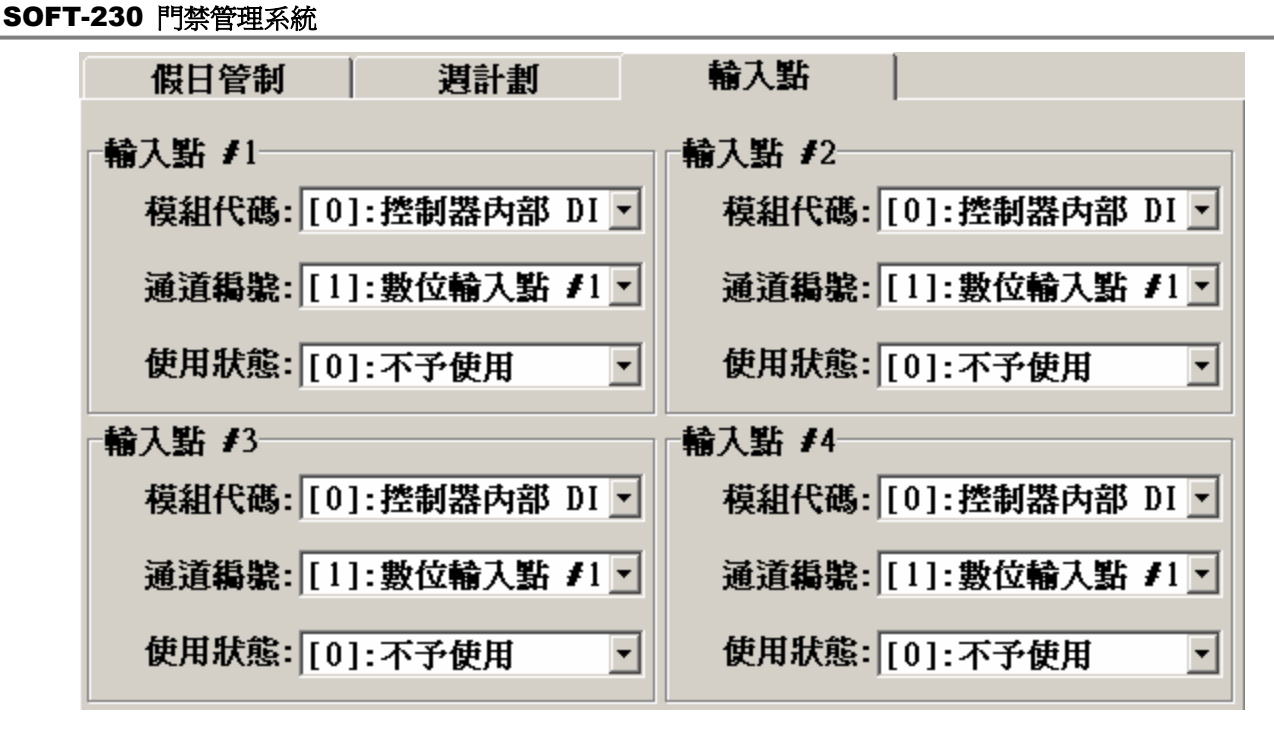

新增步驟四:設定 **–** 輸入點

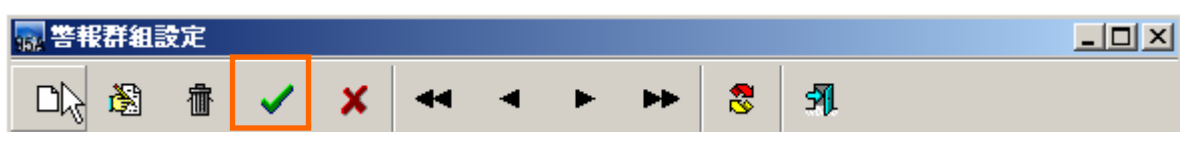

新增步驟五:按確認按鍵

設定說明如下:

- 1. 點選欲設定之警報群組"編號", 1 至4 所示。
- 2. 點選次選單"假日管制",並設定各種類之動作時區
- 3. 點選次選單"週計劃",並設定各日期之動作時區
- 4. 點選次選單"數位輸入點",並至欲偵測之數位輸入點(1~4)。
- 5. 點選"模組代碼▼", 選擇欲偵測輸入點之所屬模組,可選擇控制器或DIDO 模組。
- 6. 點選"涌道編號▼", 選擇欲偵測之輸入點。
- 7. 點選"使用狀態▼", 選擇欲偵測模式。
	- 1). 不予使用:該警報點不予偵測。
	- 2). ON 動作:該警報點由常態接點改變為動作接點時動作。
	- 3). OFF 動作:該警報點由動作接點回復為常態接點時動作。
	- 4). 浮接時動作:該警報點於常態接點時,遭破壞或故障時動作。
	- 5). 狀態變更時動作:該警報點由常態接點改變為動作接點 或由動作接點回復為常態接點時動作。

完成以上動作,請立即至"控制器資料處理(P)",將所設定之資料傳送至連線之相關控制器。

**3.7** 流程控制設定作業

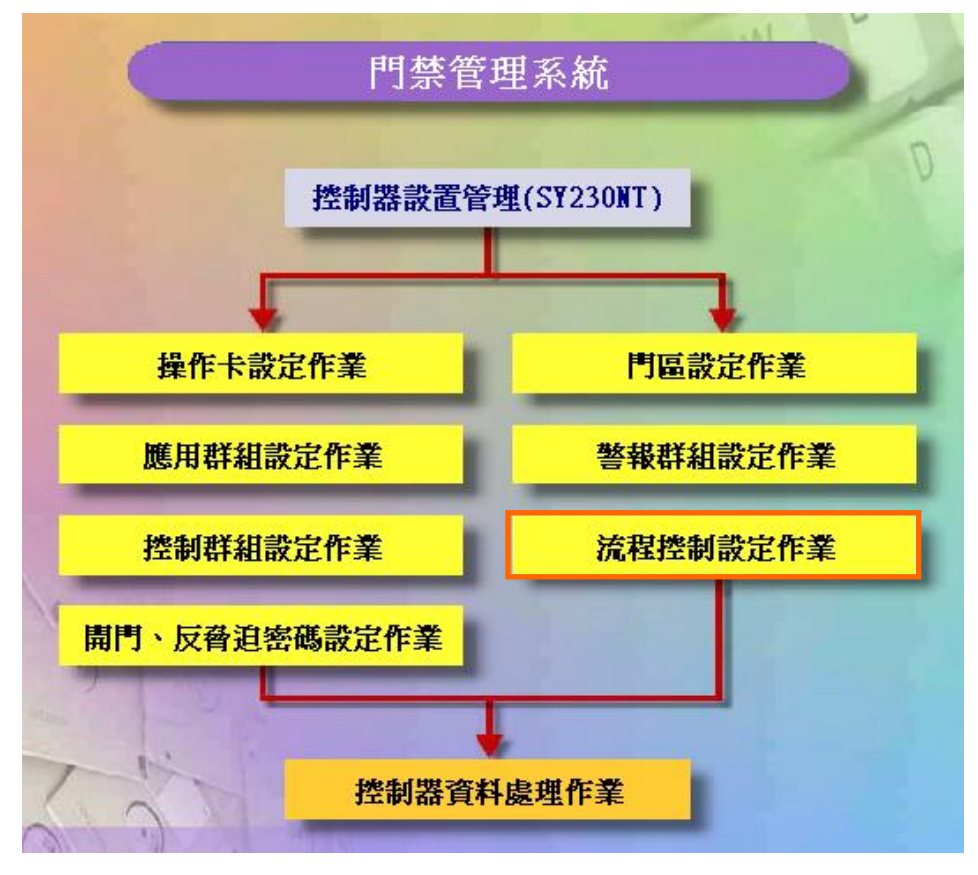

控制器設置管理**(SY230NT)**資料流程圖

#### 規劃控制器之流程控制

#### 何謂**"**流程控制**"**

簡單來說,就是一個 "事件"(狀況) 產生,即反應一個或多個

"動作"。此事件即為控制器隨時隨地在偵測的,而動作即為我們事前針對該事件產生時, 希望控制器按照我們所規劃的處理流程順序,依序完成。

#### 規劃流程控制

規劃流程控制時,所需注意事項:

- 1. 進行門位偵測時,需外接門位偵測開關(磁簧接點、微動開關或其它無電壓開關), 以提供DI動作輸入。
- 2. 淮行控制群組流程控制規劃時,需先至→ "控制群組"設定時區資料。
- 3. 需將控制器所連接之模組設備,先行至"裝置建立作業 "設定。
- 4. 進行相關時區或假日管制時,則需先設定假日表及時區表。
- 5. 設定DI/DO 模組(外接或控制器內建)之DI 接點常態位置。

當規劃之流程控制因事件產生,而觸發啓動時,若爲長時間動作或永遠連續動作時,而欲 解除其觸發動作(如警報聲),其解除方法如下:

- 1. 待觸發之動作時間終止,而自動解除。
- 2. 觸發之動作時間未終止,則以操作員(含以上等級)卡片讀卡解除。
- 3. 觸發之動作時間未終止,則以控制器之登入(Login)動作來解除。

#### 控制器處理之事件及動作

在SY230NT系列控制器,共規劃26種控制器需偵測的事件及11種控制器可回應的動作。

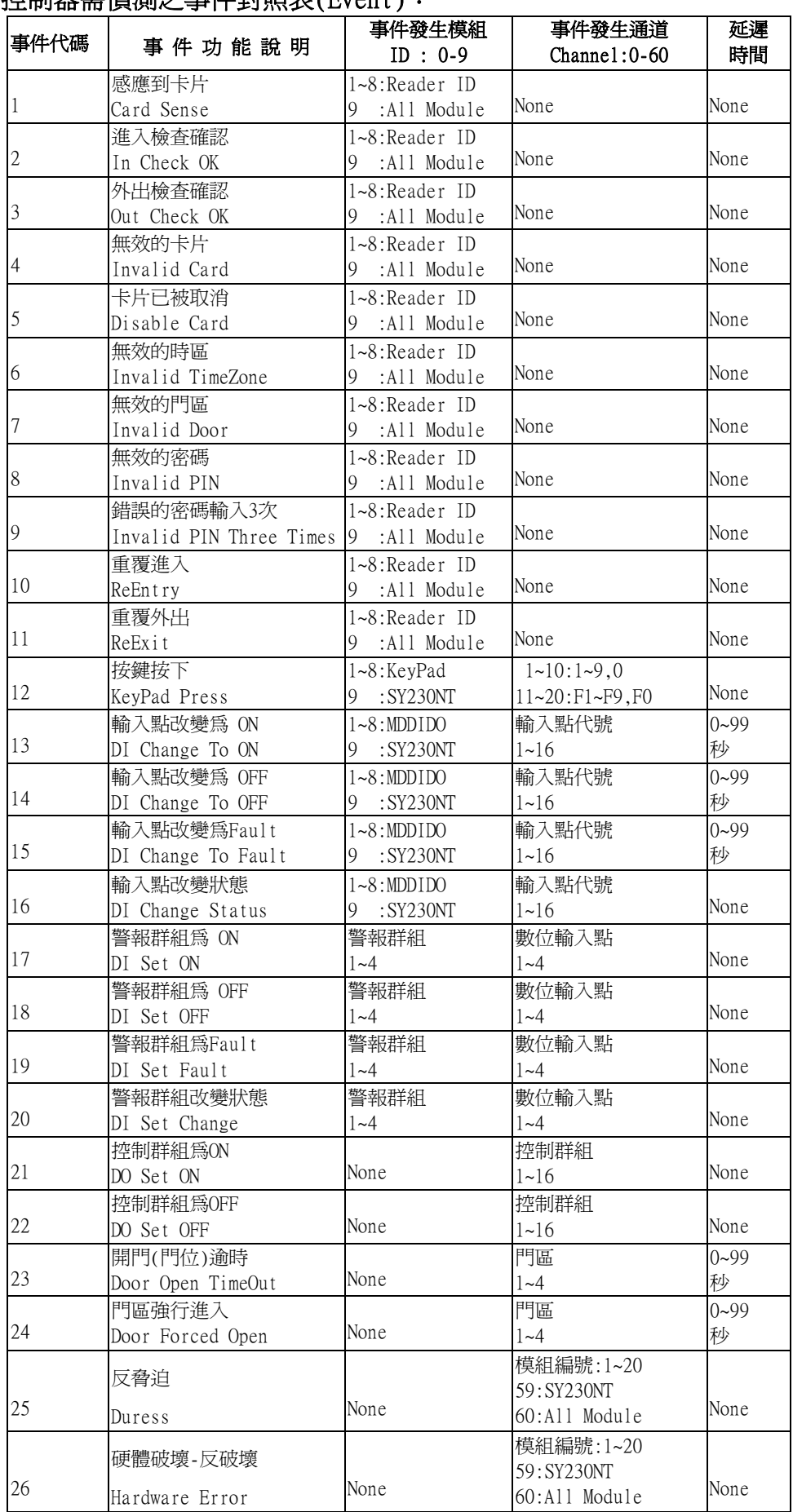

## 控制器需偵測之事件對照表(Event):

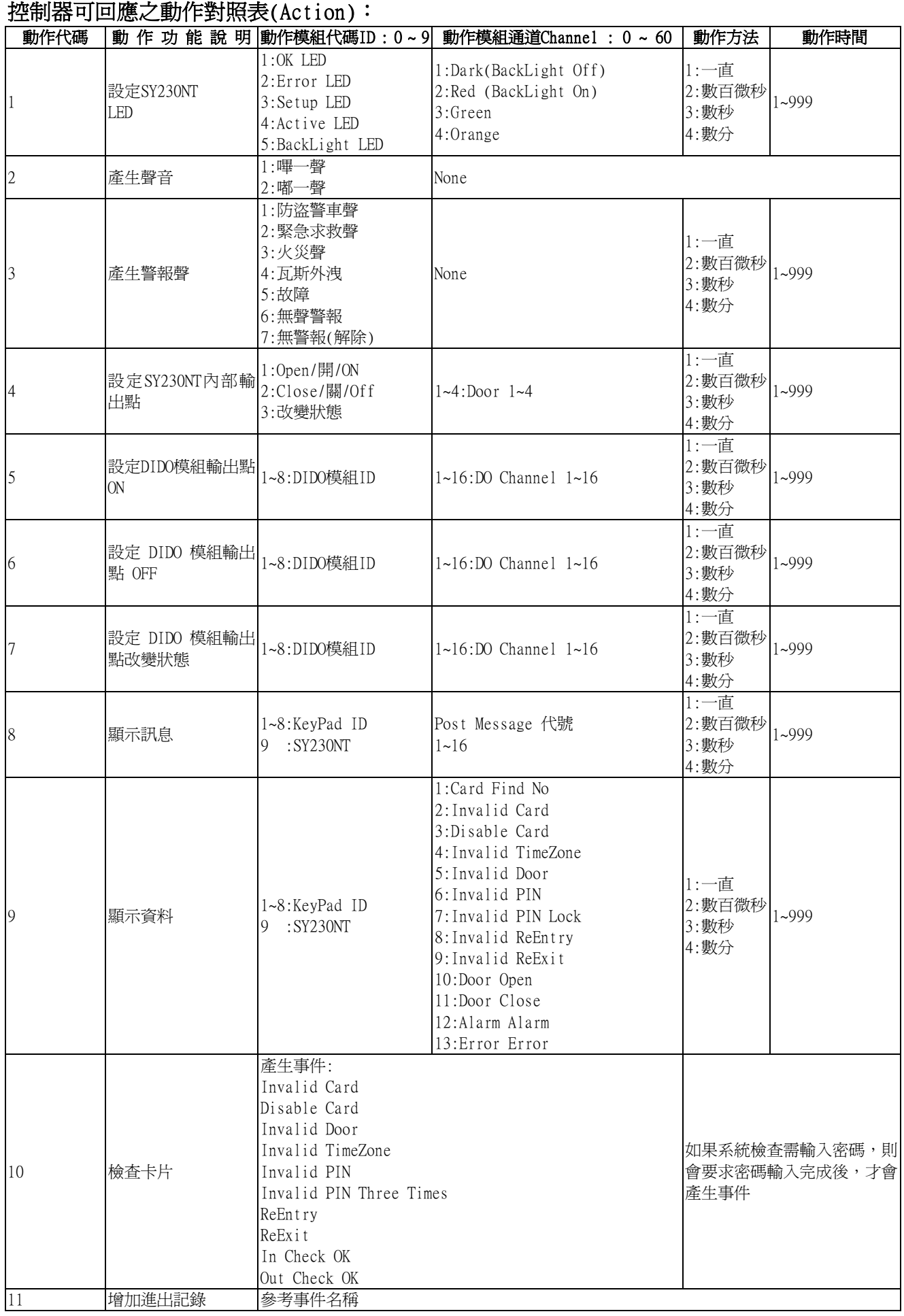

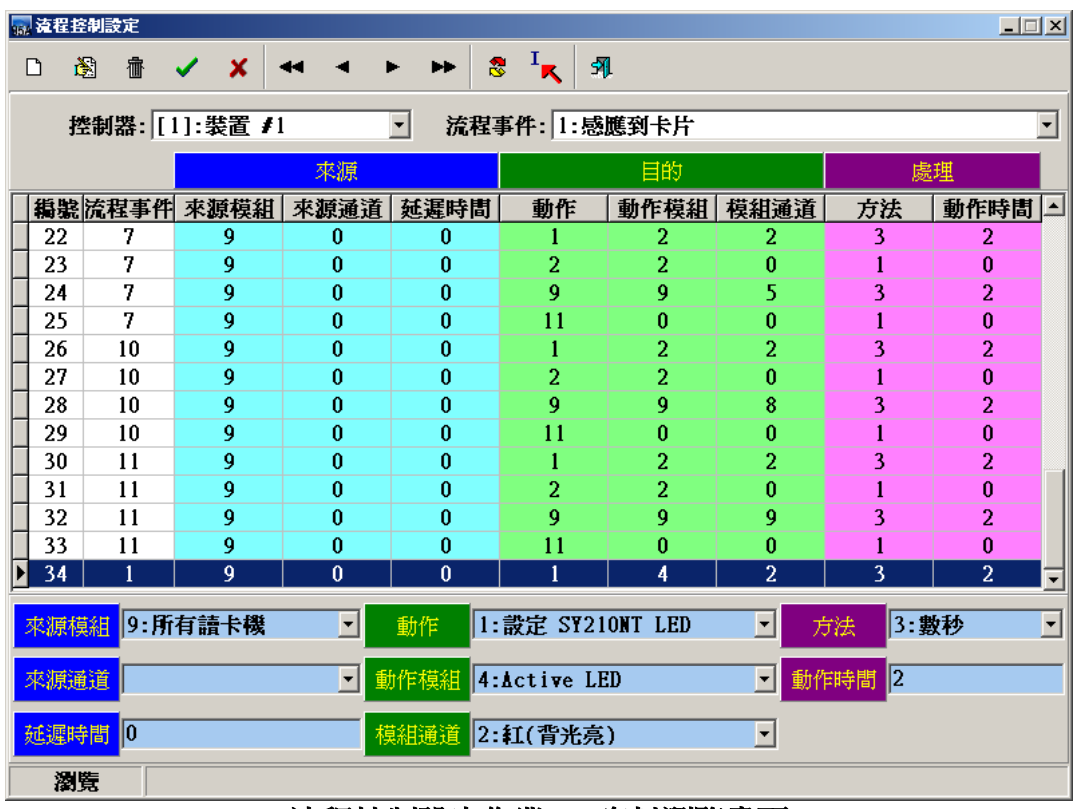

#### 流程控制設定作業 **-** 資料瀏覽畫面

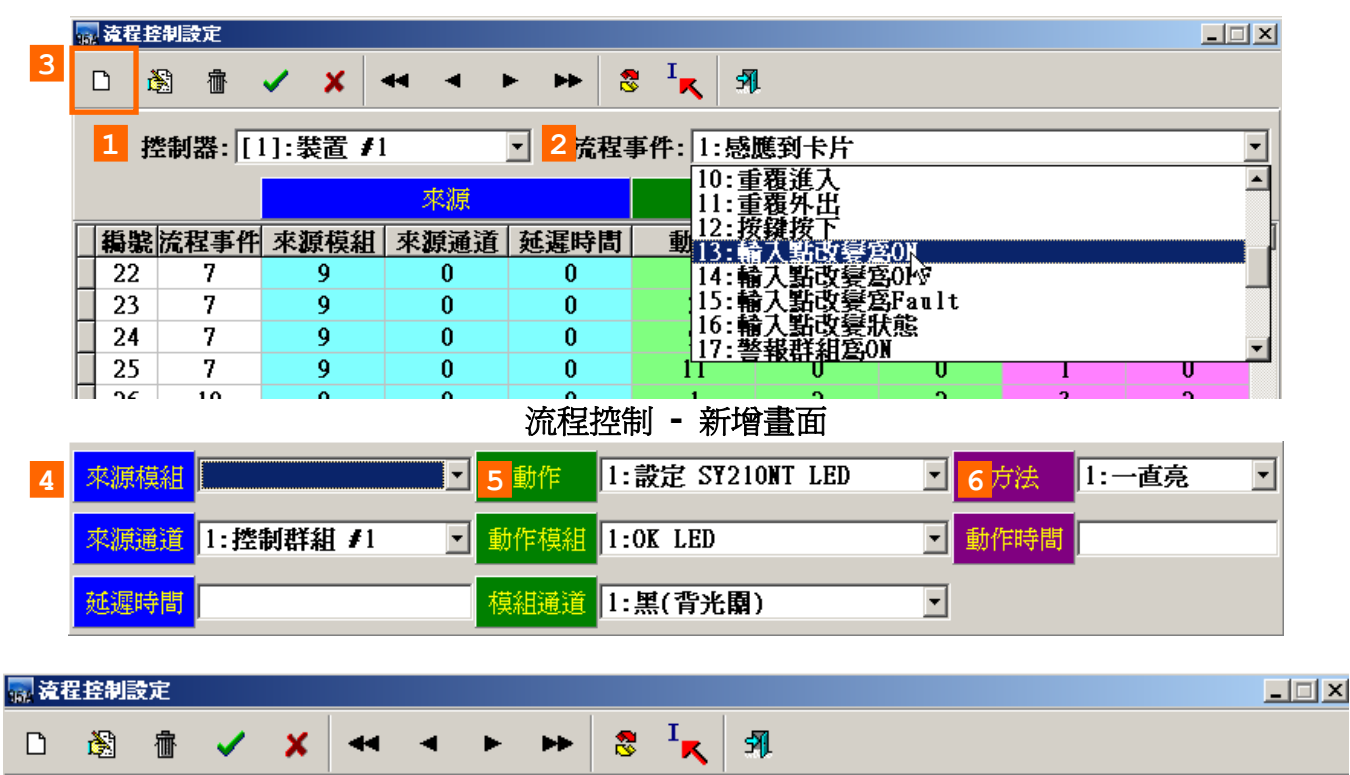

新增流程控制操作說明:

- **1.** 選擇控制器。
- **2.** 選擇流程事件。
- **4.** 設定來源 **(**來源模組、來源通道、延遲時間**)**。
- **5.** 設定目的 **(**動作、動作模組、模組通道**)**。
- **6.** 設定處理 **(**方法、動作時間**)**。
- **7.** 按確認按鍵。

#### 關於流程控制 (**Flow Control**)

SY230NT 系列控制器所具有的流程控制規劃,相當具有彈性,種類繁多。一般門禁監控所 需功能,皆能支援(如:門位偵測、警報群組、控制群組・・等)。 在SY230NT 系列控制器,共規劃26 種控制器需偵測的事件及11 種控制器可回應的動作; 茲將26種需偵測事件之特性功能,簡介如下:

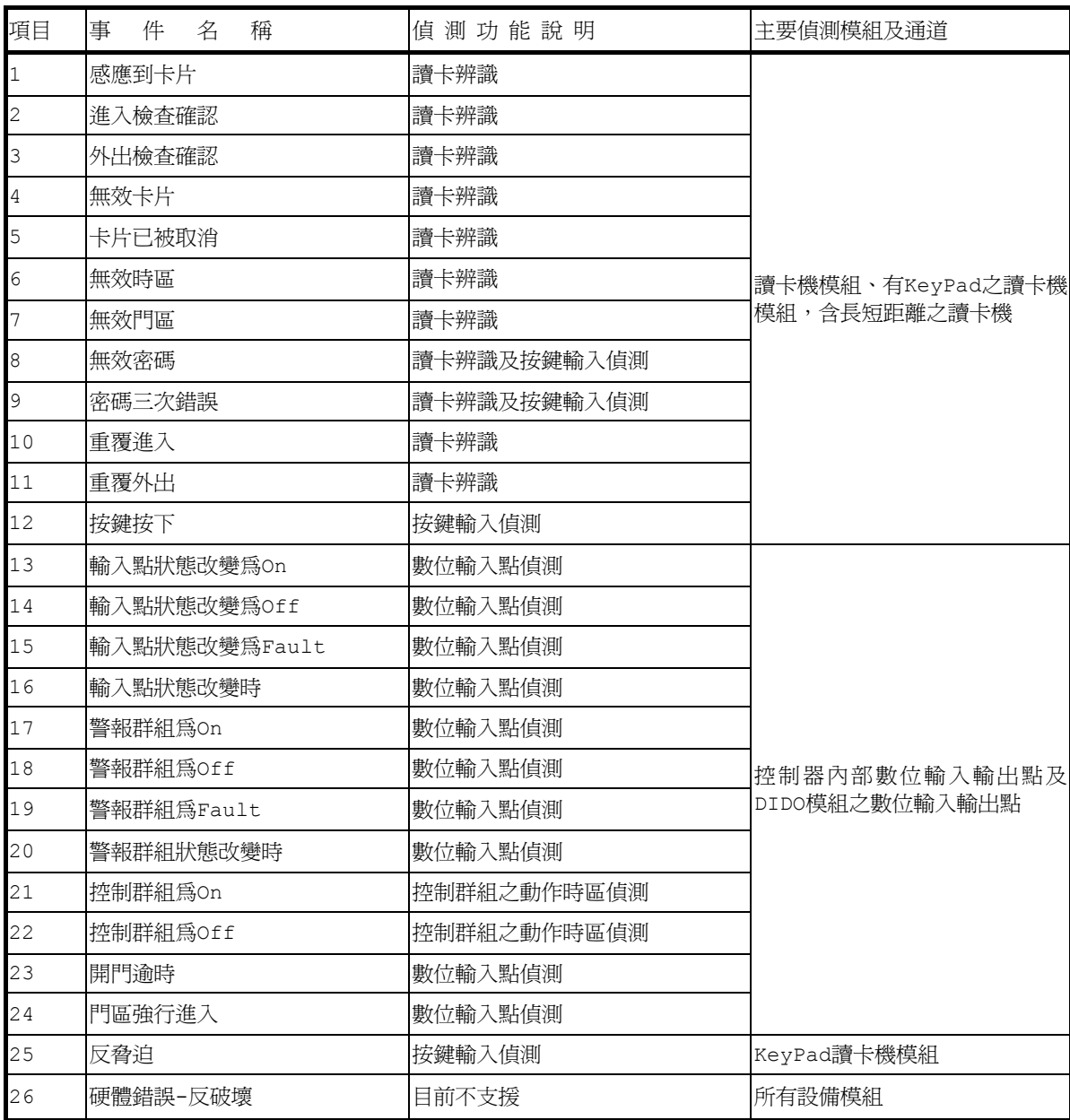

事件**1**:感應到卡片

|                                |                      | ■ 流程控制設定作業 |                 |                                |                      |                        |      |                          |                    | $\Box$ e<br>$\  \times \ $       |
|--------------------------------|----------------------|------------|-----------------|--------------------------------|----------------------|------------------------|------|--------------------------|--------------------|----------------------------------|
| $\Box$                         | 阖                    |            | <b>fi √ x</b>   | $\overline{44}$ $\overline{4}$ | ÞÞ.                  | $\mathbf{R}^{-1}$<br>乳 |      |                          |                    |                                  |
|                                |                      |            | 控制器: [1]: 装置 #1 |                                | $\blacktriangledown$ | 流程事件: 1:感應到卡片          |      |                          |                    |                                  |
|                                |                      |            |                 |                                |                      |                        |      |                          |                    |                                  |
|                                |                      |            |                 | 來源                             |                      |                        | 目的   |                          |                    | 處理                               |
|                                |                      | 編號 流程事件    | 來源模組            | 來源通道                           | 延遲時間                 | 動作                     | 動作模組 | 模組通道                     | 方法                 | 動作時間<br>$\blacktriangle$         |
|                                |                      |            | 9               | $\theta$                       | $\theta$             | 10                     | 0    | 0                        |                    | $\theta$                         |
| $\overline{\phantom{a}}$<br>34 |                      |            | 9               | 0                              | $\overline{0}$       | 1                      | 4    | $\overline{2}$           | 3                  | $\overline{2}$                   |
|                                |                      |            |                 |                                |                      |                        |      |                          |                    |                                  |
|                                |                      |            |                 |                                |                      |                        |      |                          |                    |                                  |
|                                |                      |            |                 |                                |                      |                        |      |                          |                    |                                  |
|                                |                      |            |                 |                                |                      |                        |      |                          |                    |                                  |
|                                |                      |            |                 |                                |                      |                        |      |                          |                    |                                  |
|                                |                      |            |                 |                                |                      |                        |      |                          |                    |                                  |
|                                |                      |            |                 |                                |                      |                        |      |                          |                    |                                  |
|                                |                      |            |                 |                                |                      |                        |      |                          |                    |                                  |
|                                |                      |            |                 |                                |                      |                        |      |                          |                    |                                  |
|                                |                      |            |                 |                                |                      |                        |      |                          |                    |                                  |
|                                | 來源模組                 |            | 9:所有讀卡機         | र∥                             | 動作                   | 1: 設定 SY210NT LED      |      | $\blacktriangledown$     | 方法                 | 3:數秒<br>$\overline{\phantom{0}}$ |
|                                |                      |            |                 |                                |                      |                        |      |                          |                    |                                  |
|                                | 來源通道                 |            |                 | ╺║                             | 動作模組                 | $4:$ Active LED        |      | H                        | $\sqrt{2}$<br>動作時間 |                                  |
|                                |                      |            |                 |                                |                      |                        |      |                          |                    |                                  |
|                                |                      |            |                 |                                | 模組通道                 |                        |      |                          |                    |                                  |
|                                | 瀏覽                   |            |                 |                                |                      |                        |      |                          |                    |                                  |
|                                | 延遲時間 <mark> 0</mark> |            |                 |                                |                      | 2:紅(背光亮)               |      | $\overline{\phantom{a}}$ |                    |                                  |

圖**3.7-1** 流程事件 **–** 感應到卡片

## 事件特性說明:

- 1. 偵測功能:讀卡辨識。
- 2. 事件來源:各式讀卡機模組。
- 3. 預設流程:2 項。
- 4. 偵測模組:可指定讀卡機或全部讀卡機。
- 5. 配合時區:無。
- 6. 動作秒數:為實際設定秒數。

# 第一列流程控制:(系統預設)

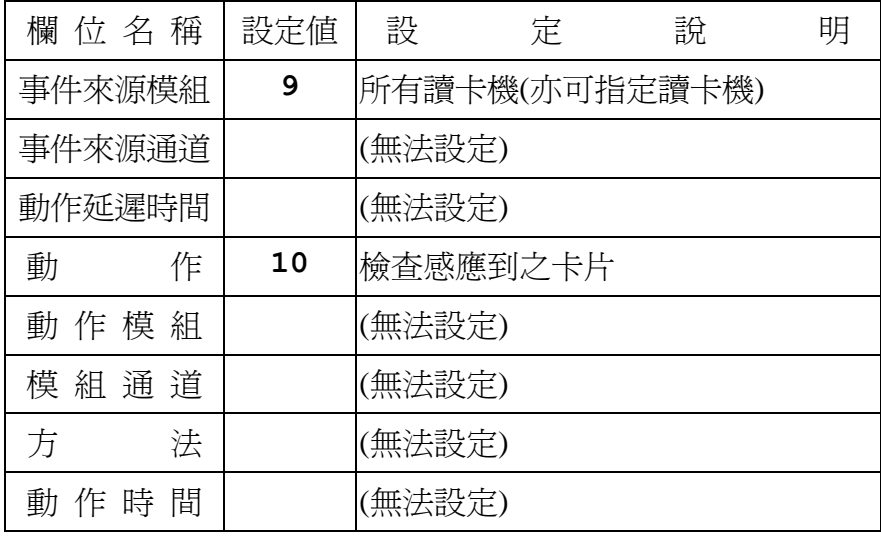

# 第二列流程控制:**(**系統預設**)**

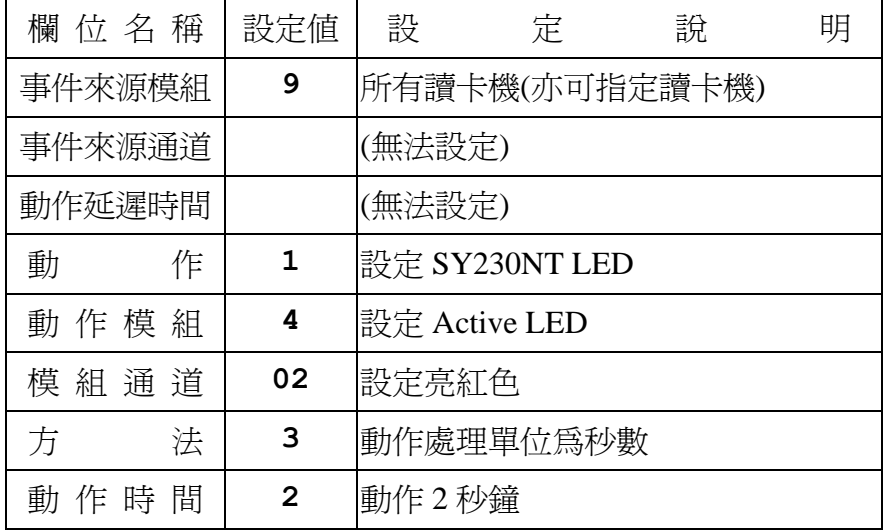

## 事件**2**:進入檢查確認 **(In Check OK)**

|                                                              |                | <b>■ 流程控制設定作業</b> |                  |                          |             |                        |      |                      |            | $\Box$ $\Box$ $\times$   |                      |
|--------------------------------------------------------------|----------------|-------------------|------------------|--------------------------|-------------|------------------------|------|----------------------|------------|--------------------------|----------------------|
|                                                              | $\Box$         | 圈                 | <b>● √ X + +</b> |                          | ÞÞ.         | $\mathbf{R}^{-1}$<br>乳 |      |                      |            |                          |                      |
|                                                              |                |                   |                  |                          |             |                        |      |                      |            |                          |                      |
| 控制器: [1]:裝置 #1<br>$\overline{\phantom{0}}$<br>流程事件: 2:進入檢查確認 |                |                   |                  |                          |             |                        |      |                      |            | $\overline{\phantom{a}}$ |                      |
|                                                              |                |                   |                  | 來源                       |             |                        | 目的   |                      |            | 處理                       |                      |
|                                                              |                | 編號 流程事件           | 來源模組             | 來源通道                     | 延遲時間        | 動作                     | 動作模組 | 模組通道                 | 方法         | 動作時間                     | $\hat{\phantom{a}}$  |
|                                                              | $\overline{2}$ | 2                 | 9                | 0                        | $\theta$    | 1                      |      | 3                    | 3          | $\overline{2}$           |                      |
|                                                              | 3              | 2                 | 9                | 0                        | $\theta$    | $\overline{2}$         |      | $\overline{0}$       | 1          | $\theta$                 |                      |
|                                                              | 4              | $\overline{2}$    | 9                | $\overline{0}$           | $\theta$    | 9                      | 9    | 1                    | 3          | $\overline{2}$           |                      |
|                                                              | 5              | $\overline{2}$    | 9                | 0                        | $\theta$    | 11                     | 0    | $\theta$             | 1          | $\theta$                 |                      |
|                                                              |                |                   |                  |                          |             |                        |      |                      |            |                          |                      |
|                                                              |                | 來源模組 9: 所有請卡機     |                  | ▾║                       | 動作          | 1: 設定 SY210NT LED      |      | Н                    | 3:數秒<br>方法 |                          | $\blacktriangledown$ |
|                                                              |                | 來源通道              |                  | $\overline{\phantom{a}}$ | 動作模組        | $1:OK$ LED             |      | $\vert$              | 動作時間 2     |                          |                      |
|                                                              |                | 延遲時間 0            |                  |                          | 3:綠<br>模組通道 |                        |      | $\blacktriangledown$ |            |                          |                      |
|                                                              |                | 瀏覽                |                  |                          |             |                        |      |                      |            |                          |                      |

圖**3.7-2** 流程事件 – 進入檢查確認

### 事件特性說明:

- 1. 偵測功能:讀卡辨識。
- 2. 事件來源:各式讀卡機模組。
- 3. 預設流程:4項。
- 4. 偵測模組:可指定進入讀卡機或全部讀卡機。
- 5. 配合時區:無。
- 6. 動作秒數:為實際設定秒數。

# 第一列流程控制:(系統預設)

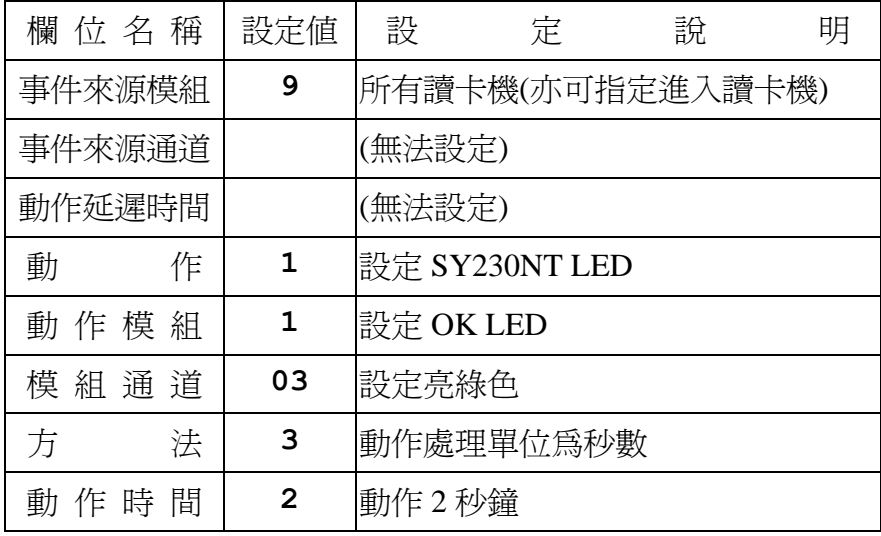

# 第二列流程控制:**(**系統預設**)**

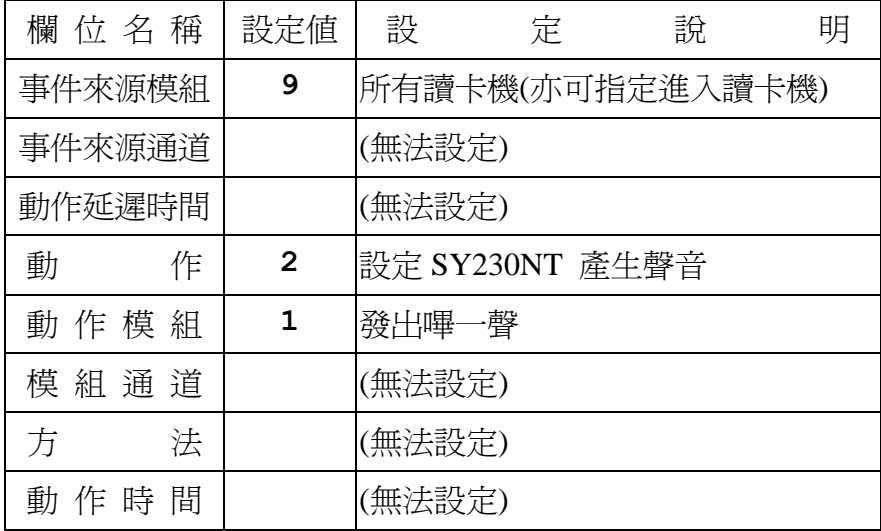

#### 事件**3**:外出檢查確認 **(Out Check OK)**

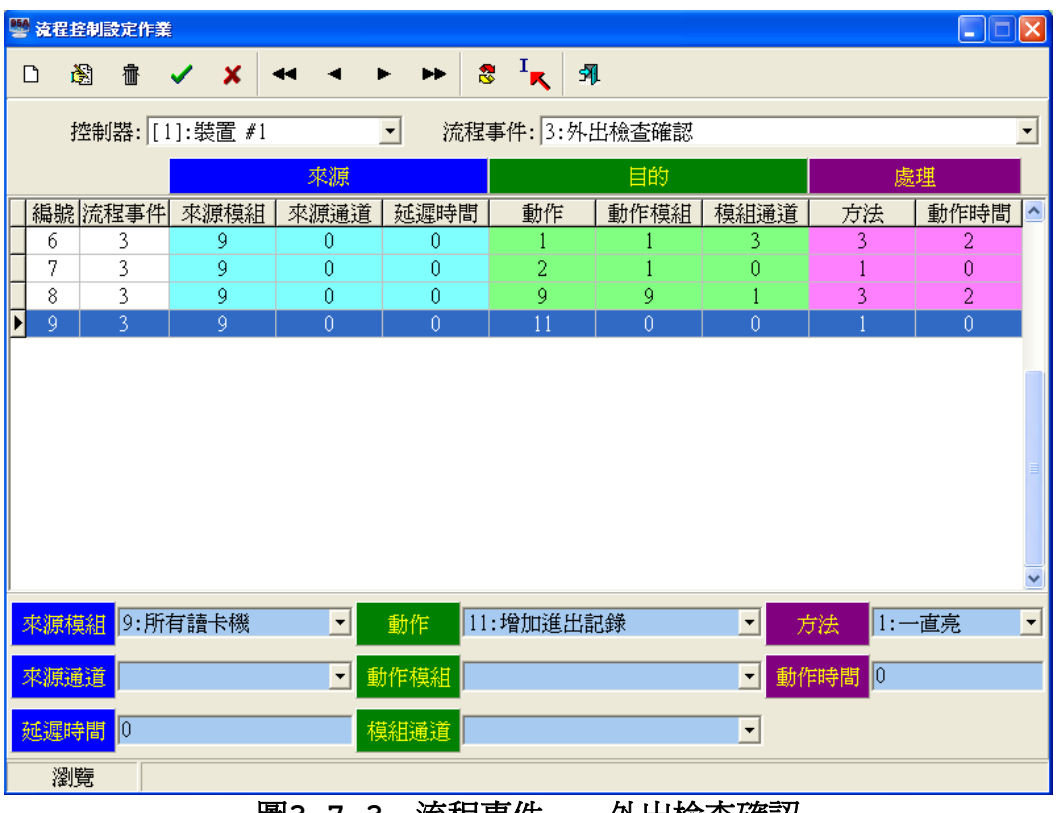

#### 圖**3.7-3** 流程事件 – 外出檢查確認

### 事件特性說明:

- 1. 偵測功能:讀卡辨識。
- 2. 事件來源:各式讀卡機模組。
- 3. 預設流程:4項。
- 4. 偵測模組:可指定外出讀卡機或全部讀卡機。
- 5. 配合時區:無。
- 6. 動作秒數:為實際設定秒數。

# 第一列流程控制:**(**系統預設**)**

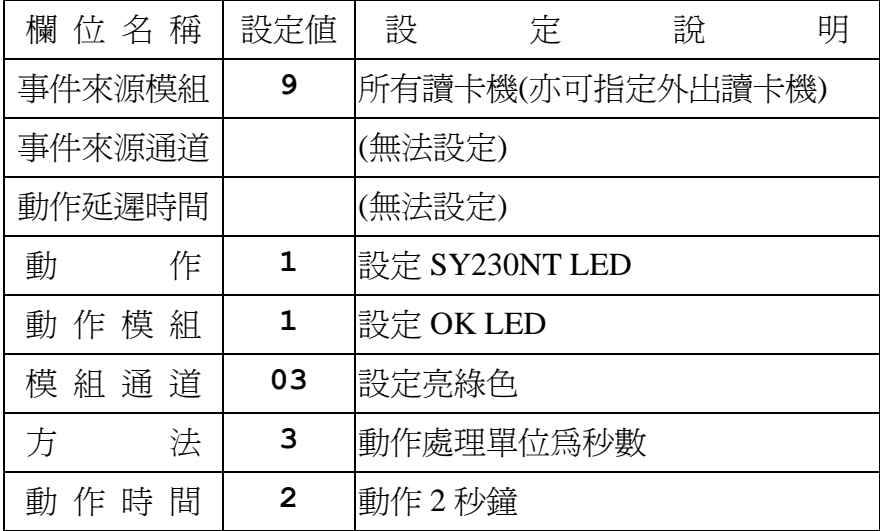

# 第二列流程控制:**(**系統預設**)**

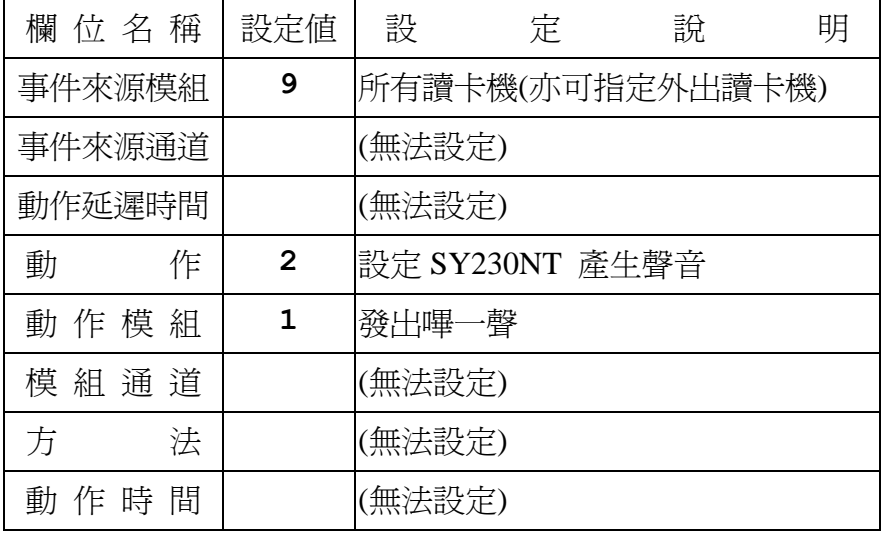

# 第三列流程控制:**(**系統預設**)**

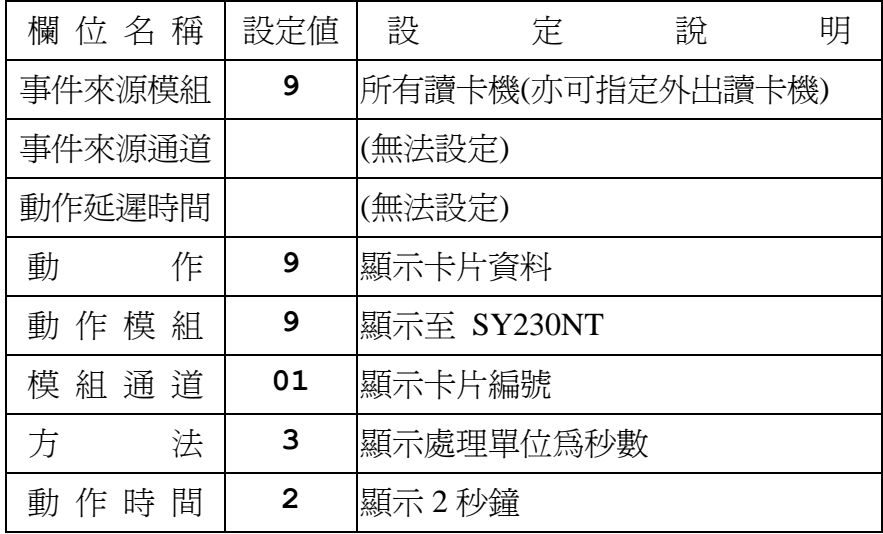

## 第四列流程控制:**(**系統預設**)**

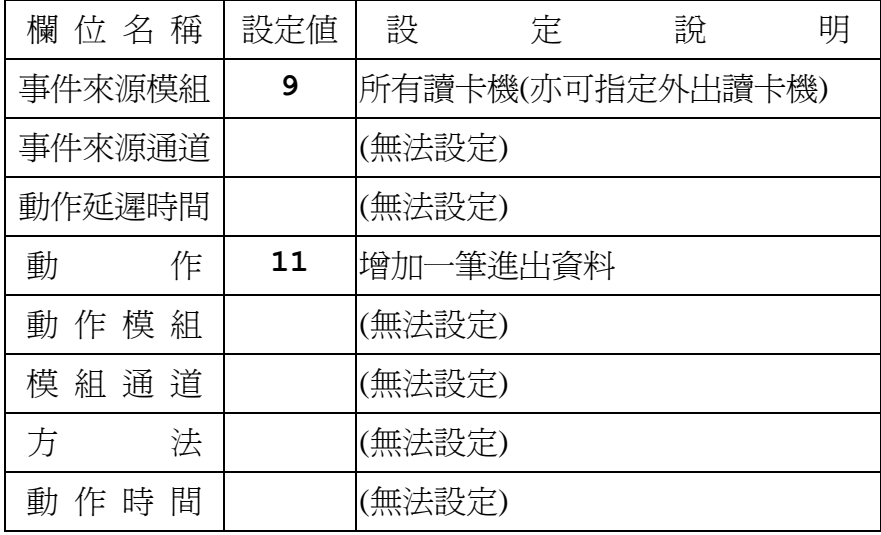

## 事件**4**:無效卡片 (Invalid Card)

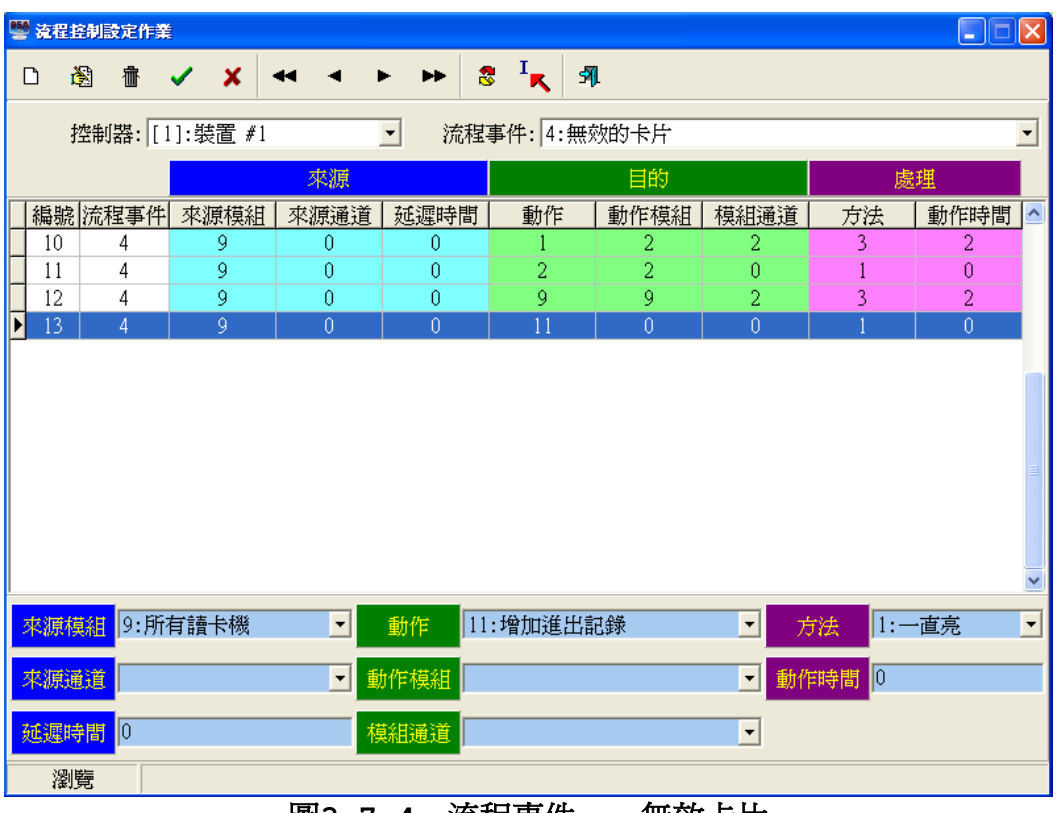

### 圖**3.7-4** 流程事件 – 無效卡片

#### 事件特性說明:

- 1. 偵測功能:讀卡辨識。
- 2. 事件來源:各式讀卡機模組。
- 3. 預設流程:4項。
- 4. 偵測模組:可指定讀卡機或全部讀卡機。
- 5. 配合時區:無。
- 6. 動作秒數:為實際設定秒數。

# 第一列流程控制:**(**系統預設**)**

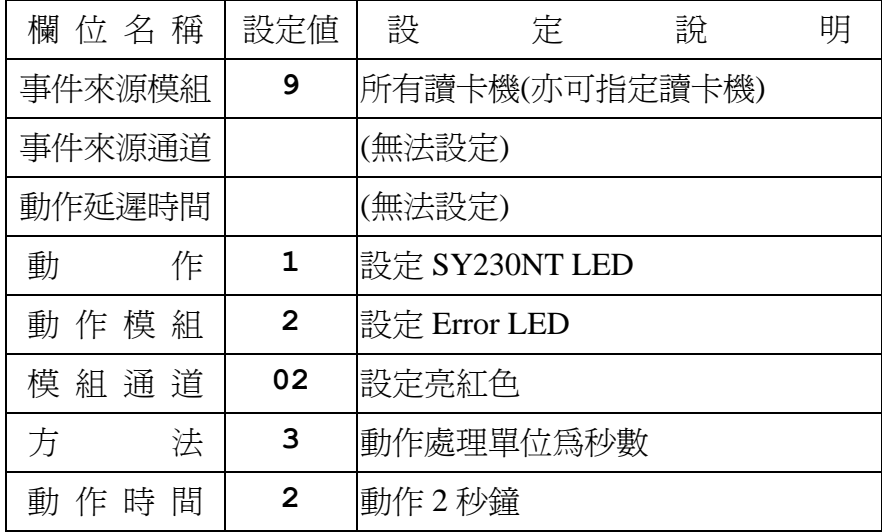

# 第二列流程控制:**(**系統預設**)**

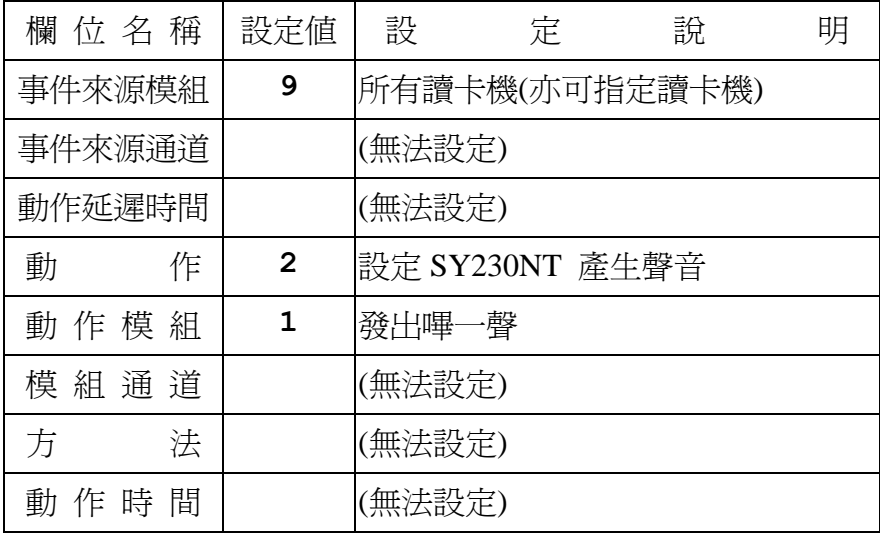

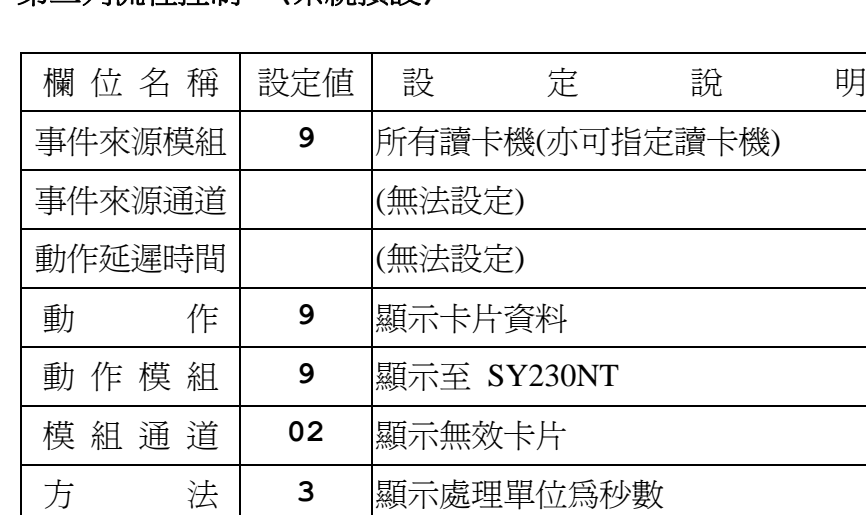

## 第三列流程控制:**(**系統預設**)**

## 第四列流程控制:**(**系統預設**)**

動 作 時 間 | 2 | 顯示 2 秒鐘

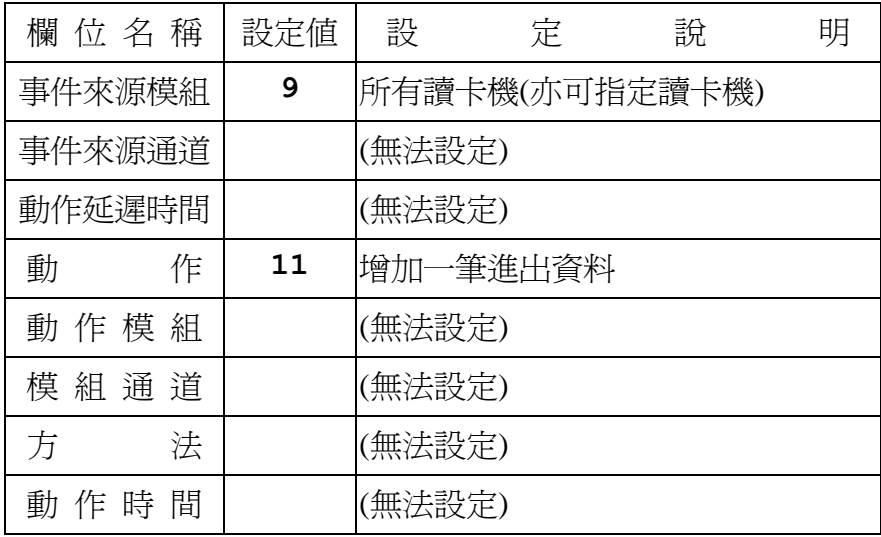

## 事件**5**:卡片已被取消 **(Disable Card)**

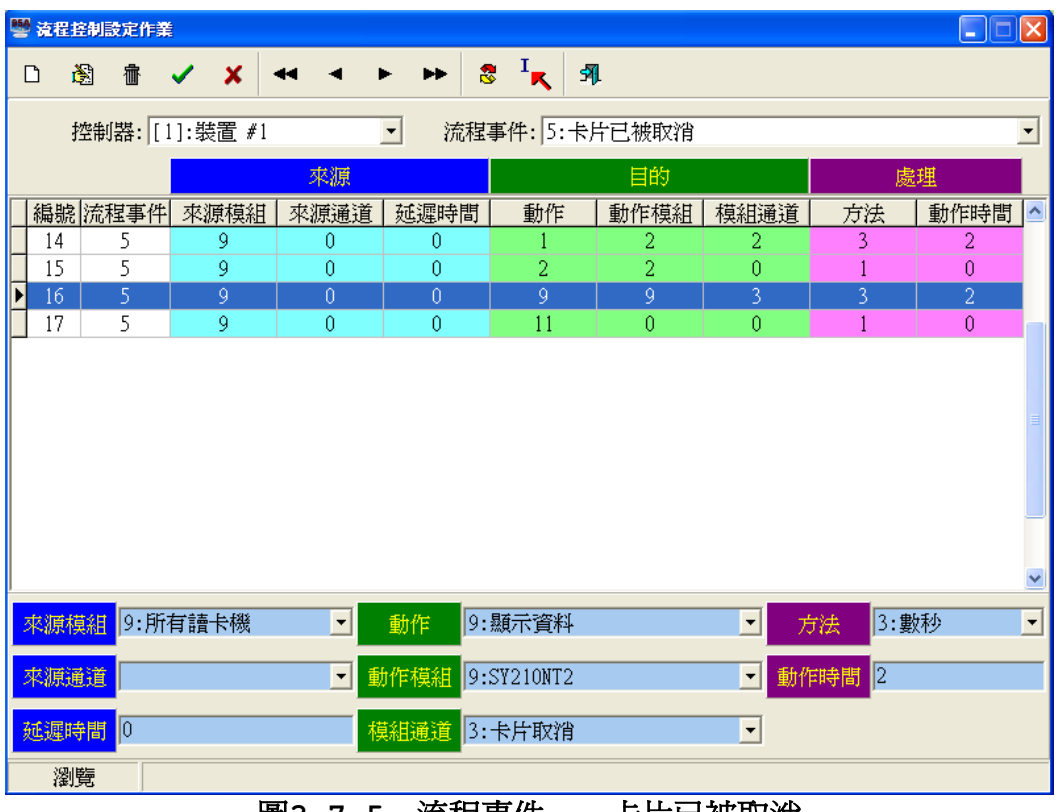

#### 圖**3.7-5** 流程事件 – 卡片已被取消

#### 事件特性說明:

- 1. 偵測功能:讀卡辨識。
- 2. 事件來源:各式讀卡機模組。
- 3. 預設流程:4項。
- 4. 偵測模組:可指定讀卡機或全部讀卡機。
- 5. 配合時區:無。
- 6. 動作秒數:為實際設定秒數。

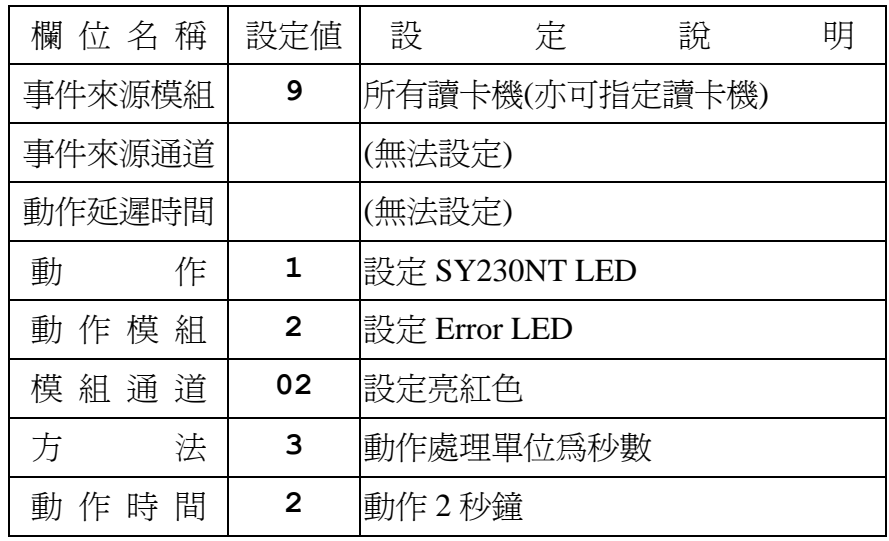

# 第一列流程控制:**(**系統預設**)**

# 第二列流程控制:**(**系統預設**)**

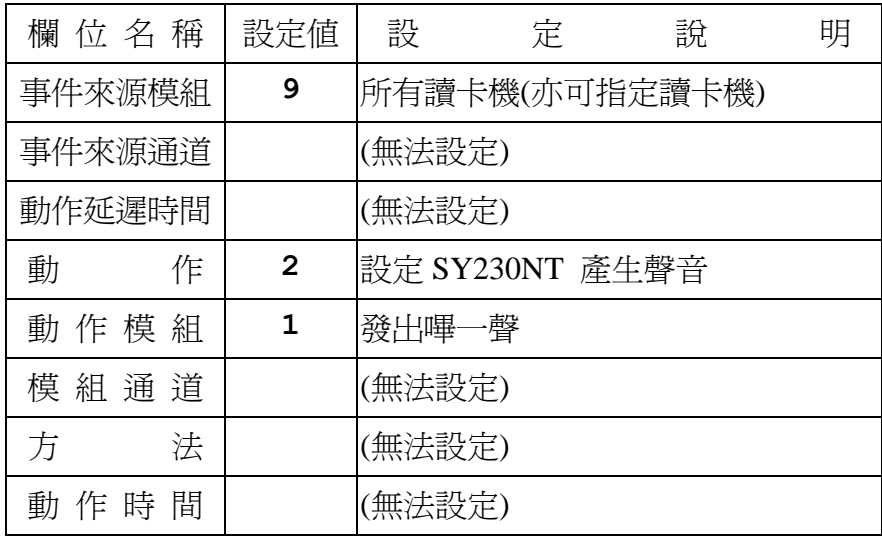

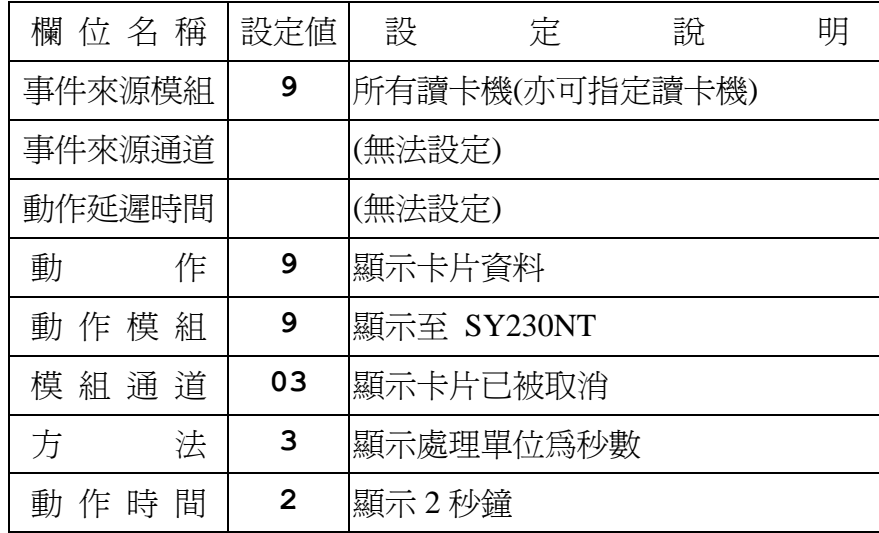

# 第三列流程控制:**(**系統預設**)**

# 第四列流程控制:**(**系統預設**)**

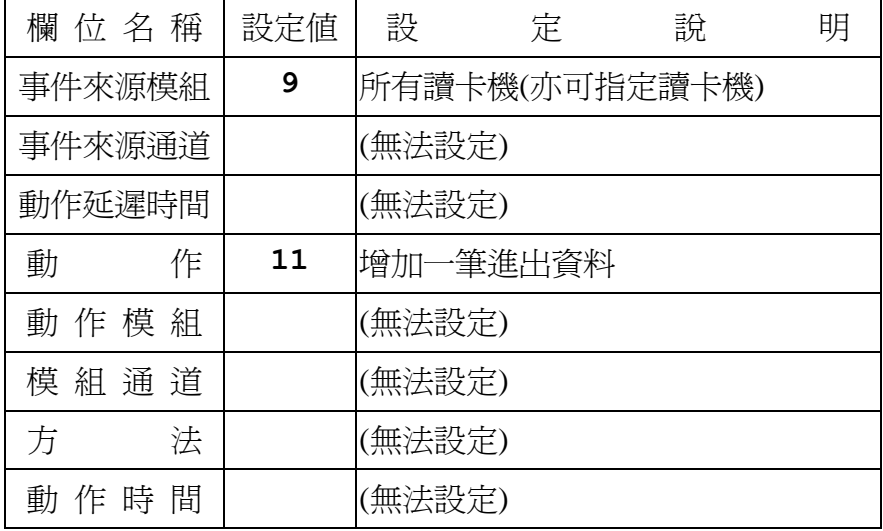
## 事件**6**:無效時區(Invalid TimeZone)

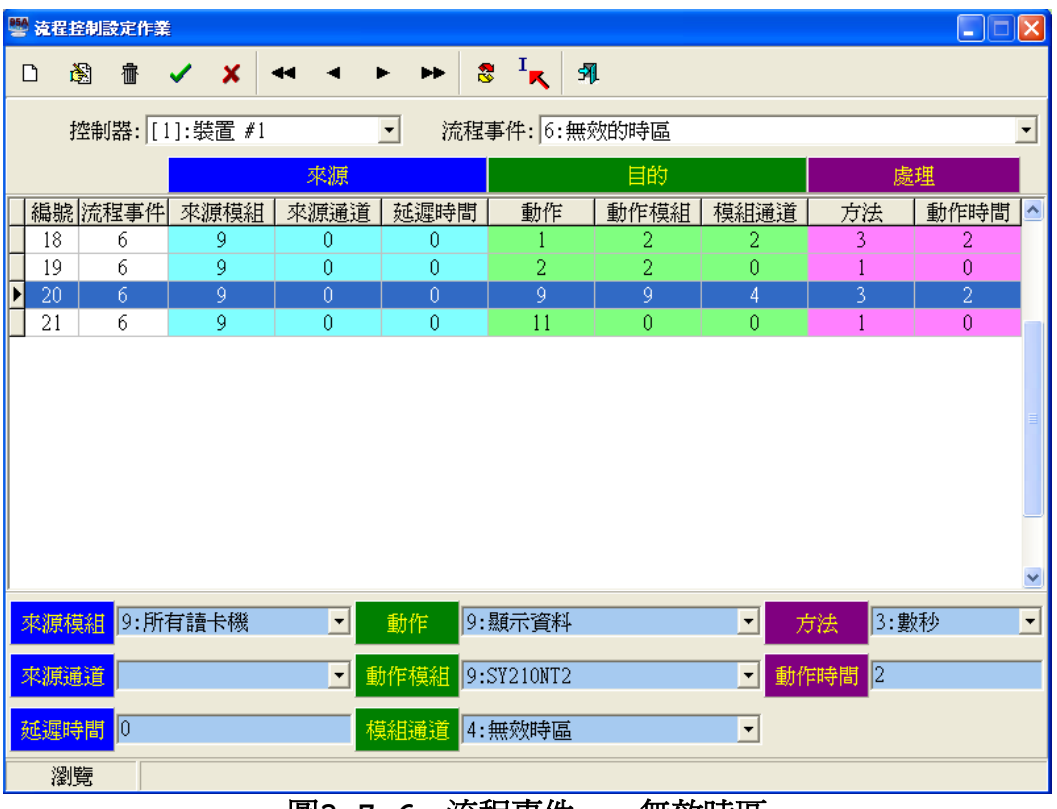

#### 圖**3.7-6** 流程事件 – 無效時區

- 1. 偵測功能:讀卡辨識。
- 2. 事件來源:各式讀卡機模組。
- 3. 預設流程:4項。
- 4. 偵測模組:可指定讀卡機或全部讀卡機。
- 5. 配合時區:應用群組之假日管制及週計劃。
- 6. 動作秒數:為實際設定秒數。

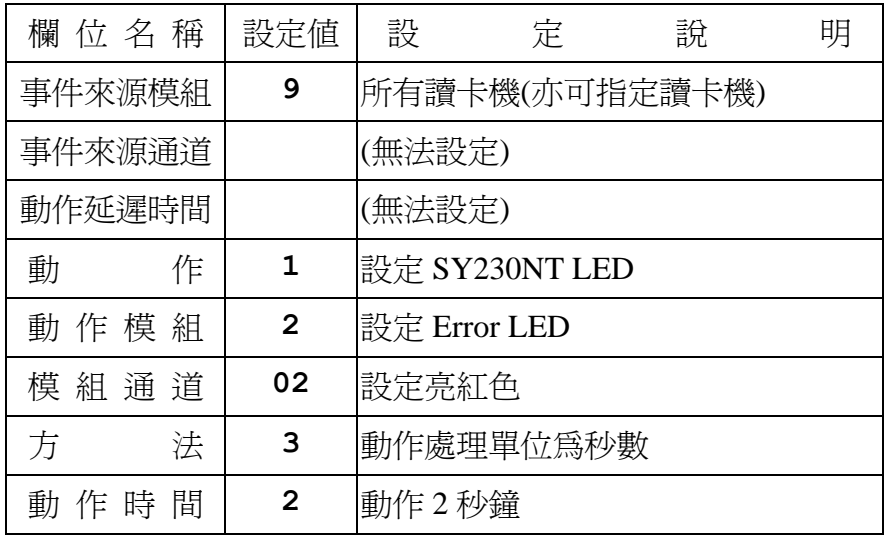

# 第一列流程控制:**(**系統預設**)**

## 第二列流程控制:**(**系統預設**)**

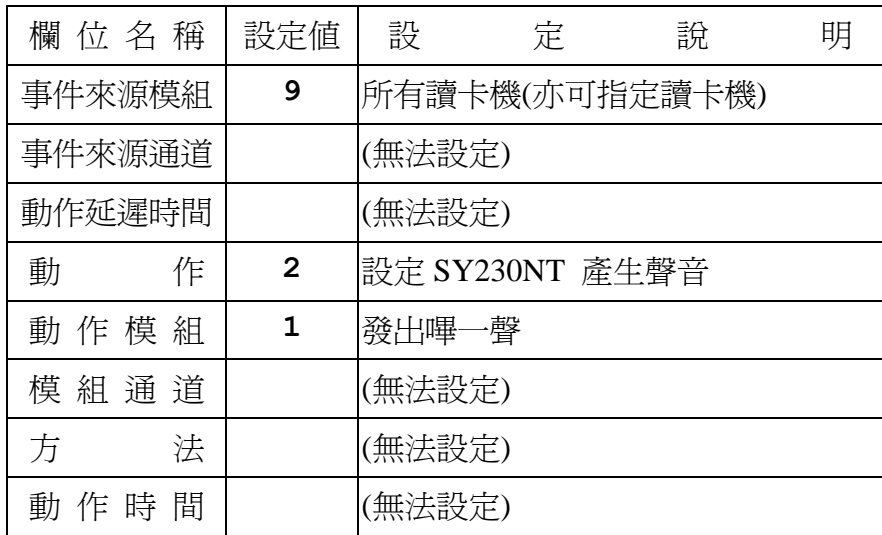

# 第三列流程控制:**(**系統預設**)**

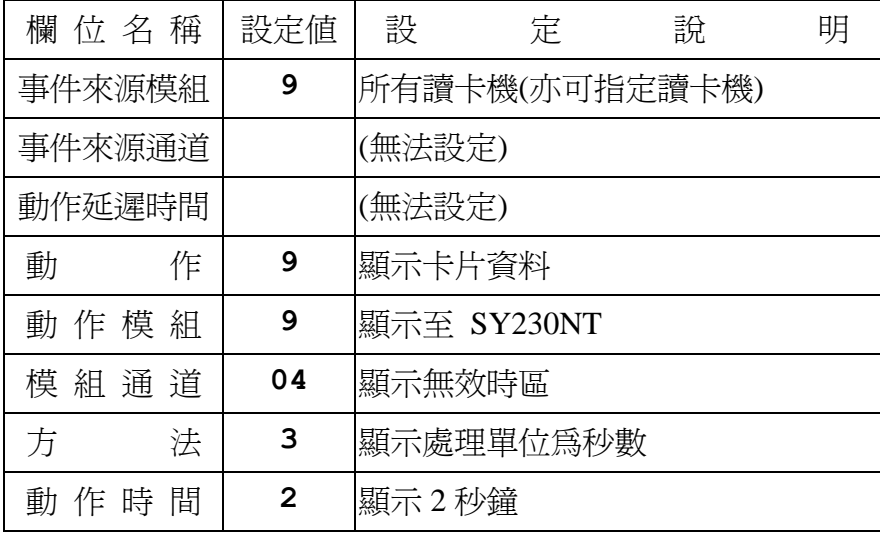

# 第四列流程控制:**(**系統預設**)**

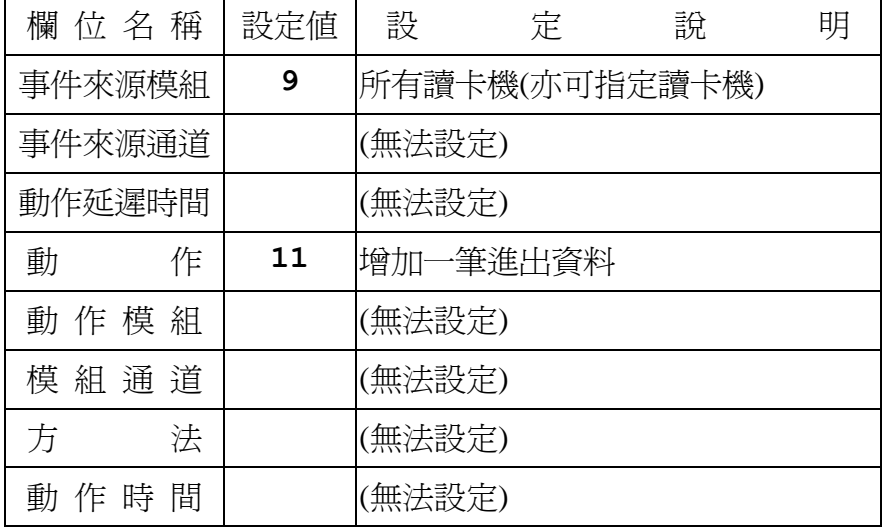

## 事件**7**:無效門區 **(Invalid Door)**

|                                                                                         | ■ 流程控制設定作業<br>$\Box$ $\Box$ $\boxtimes$ |               |                  |                |                |                        |                |                     |            |                             |  |
|-----------------------------------------------------------------------------------------|-----------------------------------------|---------------|------------------|----------------|----------------|------------------------|----------------|---------------------|------------|-----------------------------|--|
|                                                                                         | $\Box$                                  | 剷             | <b>● √ Ⅹ ← ←</b> |                | H.             | $\mathbf{R}^{-1}$<br>乳 |                |                     |            |                             |  |
|                                                                                         |                                         |               |                  |                |                |                        |                |                     |            |                             |  |
| 控制器: [1]:裝置 #1<br>流程事件: 7:無效的門區<br>$\overline{\phantom{a}}$<br>$\overline{\phantom{a}}$ |                                         |               |                  |                |                |                        |                |                     |            |                             |  |
|                                                                                         |                                         |               |                  | 來源             |                | 目的                     |                | 處理                  |            |                             |  |
|                                                                                         |                                         | 編號 流程事件       | 來源模組             | 來源通道           | 延遲時間           | 動作                     | 動作模組           | 模組通道                | 方法         | $\hat{\phantom{a}}$<br>動作時間 |  |
|                                                                                         | 22                                      | 7             | 9                | 0              | $\theta$       |                        | 2              | 2                   | 3          | 2                           |  |
|                                                                                         | 23                                      | 7             | 9                | 0              | $\theta$       | 2                      | 2              | 0                   |            | $\theta$                    |  |
| ▶                                                                                       | 24                                      | 7             | $\overline{9}$   | $\overline{0}$ | $\overline{0}$ | 9                      | 9              | $\overline{5}$      | 3          | $\overline{2}$              |  |
|                                                                                         | 25                                      | 7             | 9                | 0              | $\theta$       | 11                     | $\overline{0}$ | $\overline{0}$      | 1          | $\theta$                    |  |
|                                                                                         |                                         |               |                  |                |                |                        |                |                     |            |                             |  |
|                                                                                         |                                         |               |                  |                |                |                        |                |                     |            |                             |  |
|                                                                                         |                                         |               |                  |                |                |                        |                |                     |            |                             |  |
|                                                                                         |                                         |               |                  |                |                |                        |                |                     |            |                             |  |
|                                                                                         |                                         |               |                  |                |                |                        |                |                     |            |                             |  |
|                                                                                         |                                         |               |                  |                |                |                        |                |                     |            |                             |  |
|                                                                                         |                                         |               |                  |                |                |                        |                |                     |            |                             |  |
|                                                                                         |                                         |               |                  |                |                |                        |                |                     |            |                             |  |
|                                                                                         |                                         | 來源模組 9: 所有請卡機 |                  | ⊣              | 動作             | 9:顯示資料                 |                | ▾                   | 3:數秒<br>方法 | $\overline{\phantom{0}}$    |  |
|                                                                                         |                                         |               |                  |                |                |                        |                |                     |            |                             |  |
|                                                                                         | 來源通道                                    |               |                  | ▾              | 動作模組           | 9:SY210NT2             |                | $\mathbf{r}$        | 動作時間 2     |                             |  |
|                                                                                         |                                         |               |                  |                |                |                        |                |                     |            |                             |  |
|                                                                                         |                                         | 延遲時間 0        |                  |                | 模組通道           | 5:無效門區                 |                | $\vert \cdot \vert$ |            |                             |  |
|                                                                                         |                                         | 瀏覽            |                  |                |                |                        |                |                     |            |                             |  |
|                                                                                         |                                         |               |                  | 国っ             | 77             | 法扣击까                   |                | 血が脂血                |            |                             |  |

圖**3.7-7** 流程事件 – 無效門區

- 1. 偵測功能:讀卡辨識。
- 2. 事件來源:各式讀卡機模組。
- 3. 預設流程:4項。
- 4. 偵測模組:可指定讀卡機或全部讀卡機。
- 5. 配合時區:無。
- 6. 動作秒數:為實際設定秒數。

# 第一列流程控制:**(**系統預設**)**

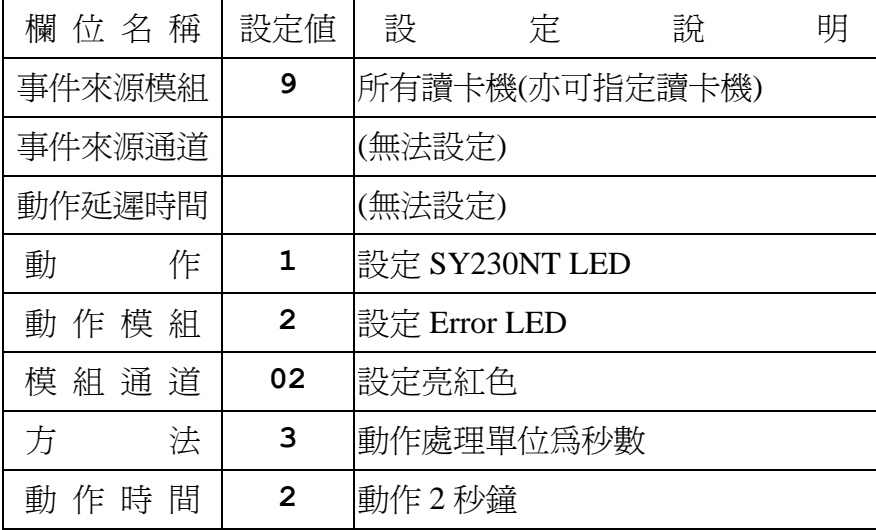

# 第二列流程控制:**(**系統預設**)**

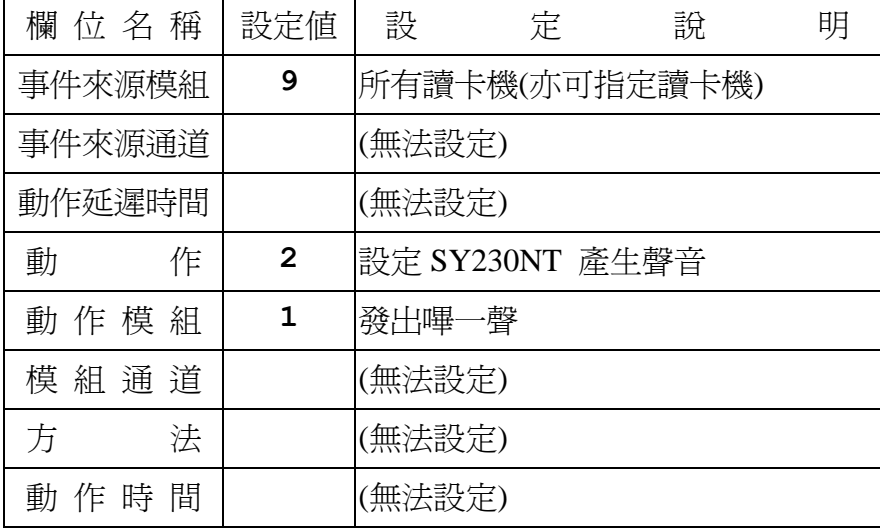

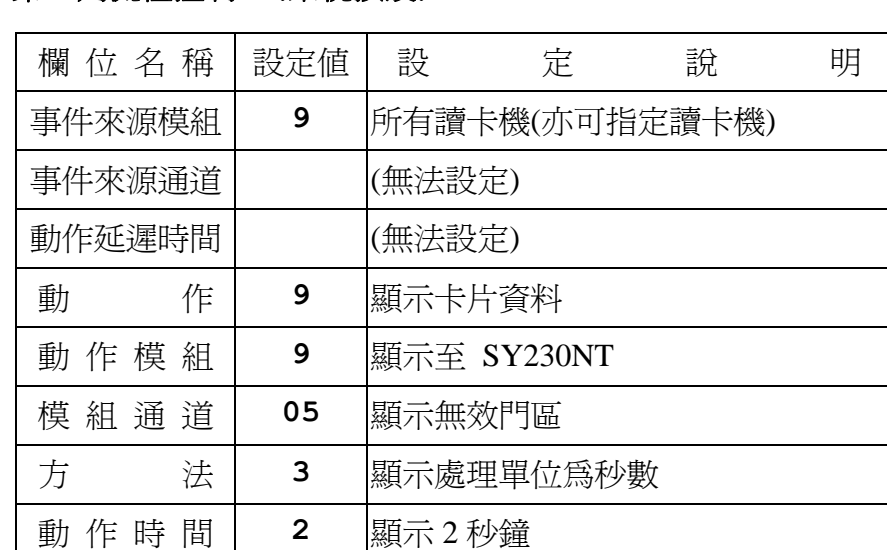

## 第三列流程控制:**(**系統預設**)**

# 第四列流程控制:**(**系統預設**)**

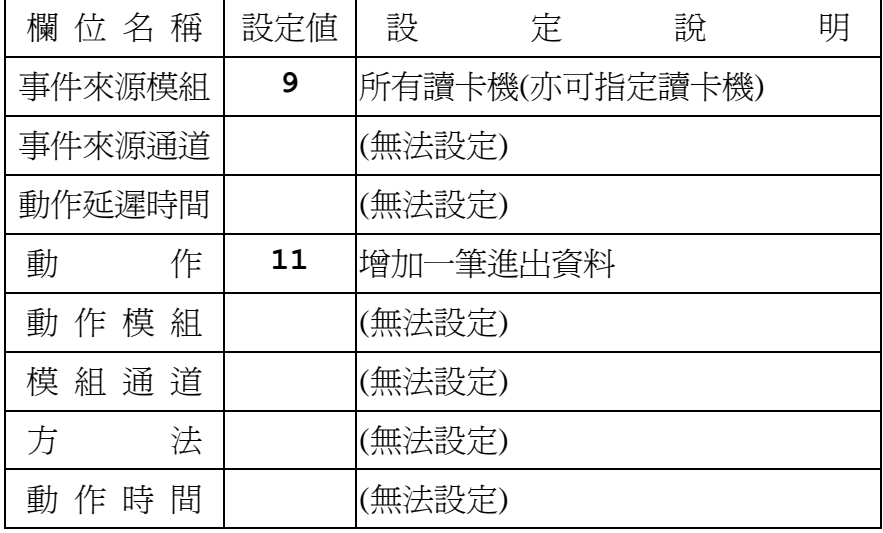

事件**8**:無效密碼 **(Invalid PIN)**

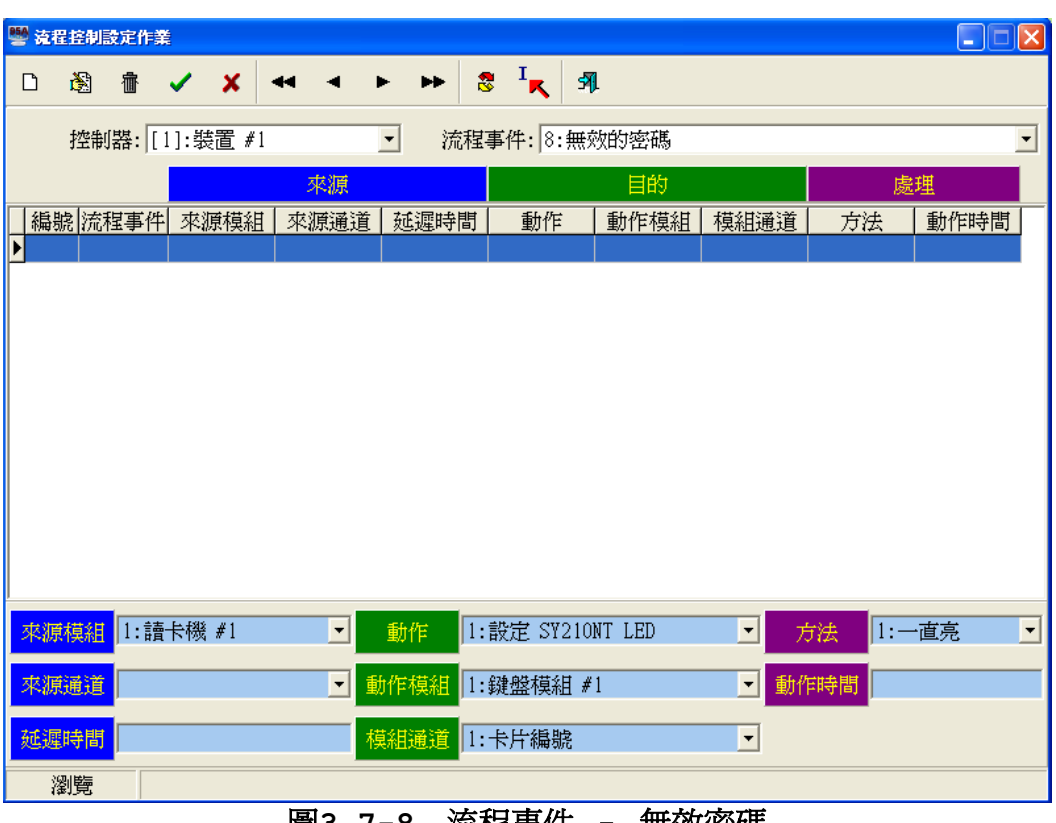

圖**3.7-8** 流程事件 – 無效密碼

- 1. 偵測功能:讀卡辨識及按鍵輸入偵測。
- 2. 事件來源:有KeyPad之讀卡機模組。
- 3. 預設流程:無,為範例設定。
- 4. 偵測模組:可指定讀卡機或全部讀卡機。
- 5. 配合時區:應用群組之密碼管制時區。
- 6. 動作秒數:為實際設定秒數。

# 第一列流程控制:**(**範例設定**)**

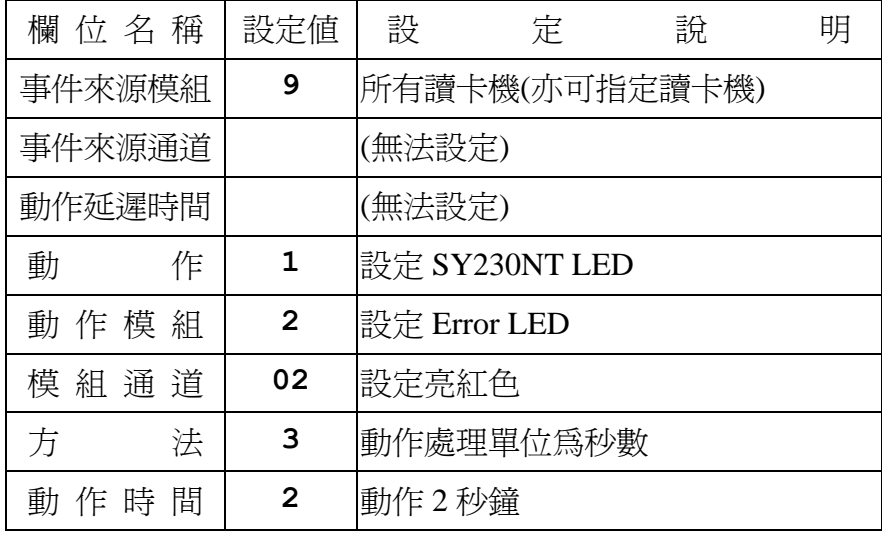

# 第二列流程控制:**(**範例設定**)**

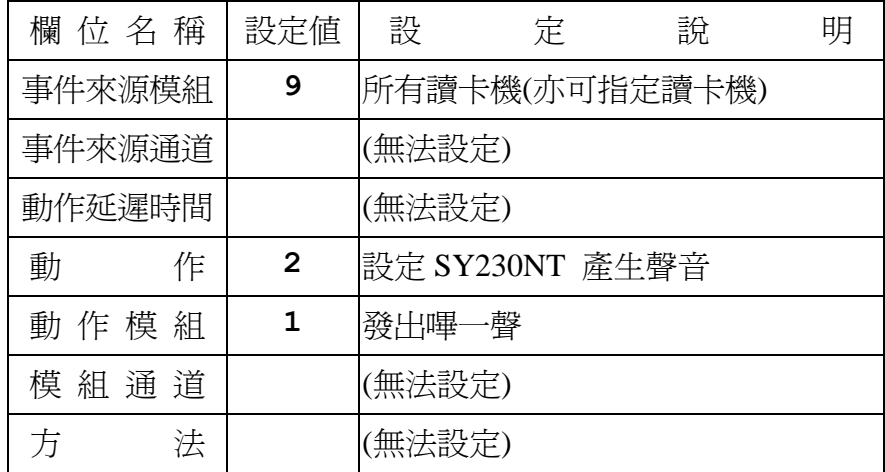

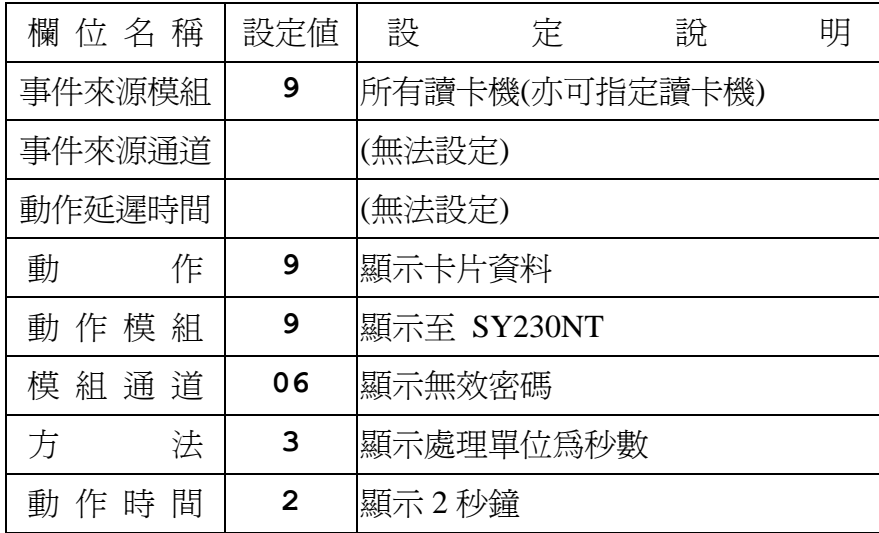

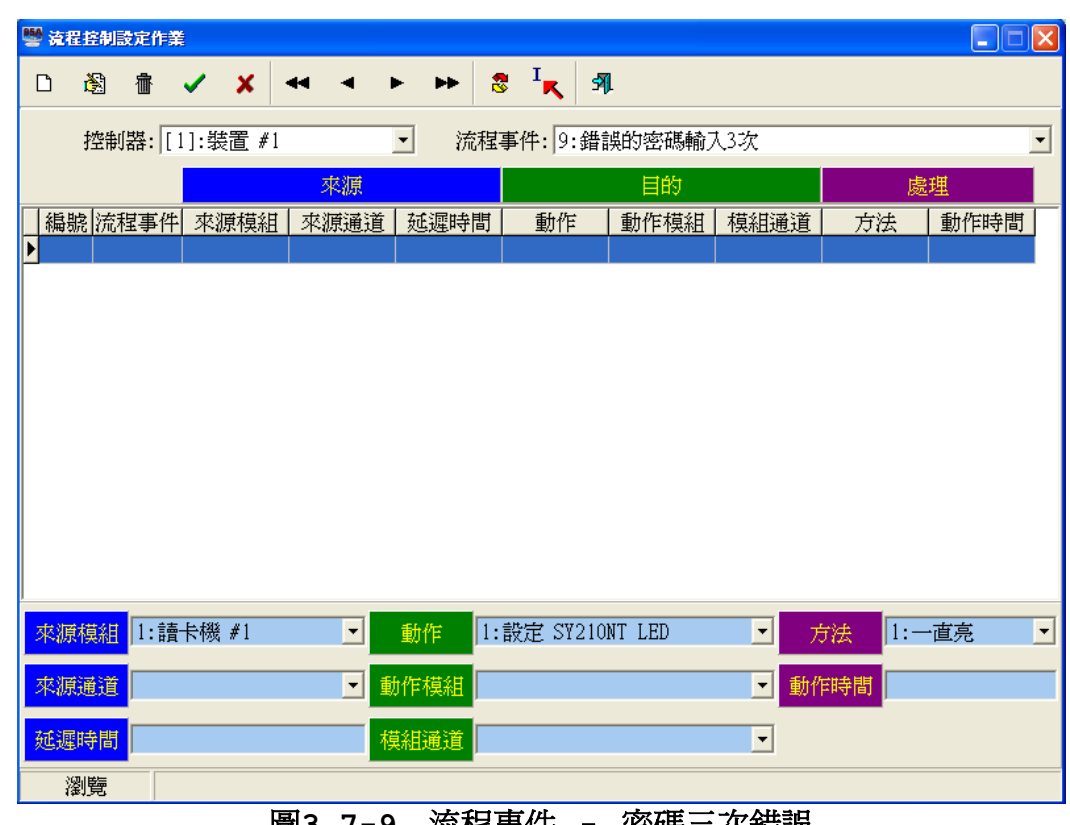

## 事件**9**:密碼三次錯誤 **(Invalid PIN Three Times)**

圖**3.7-9** 流程事件 – 密碼三次錯誤

- 1. 偵測功能:讀卡辨識及按鍵輸入偵測。
- 2. 事件來源:有KeyPad之讀卡機模組。
- 3. 預設流程:無,為範例設定。
- 4. 偵測模組:可指定讀卡機或全部讀卡機。
- 5. 配合時區:應用群組之密碼管制時區。
- 6. 動作秒數:為實際設定秒數。

# 第一列流程控制:**(**範例設定**)**

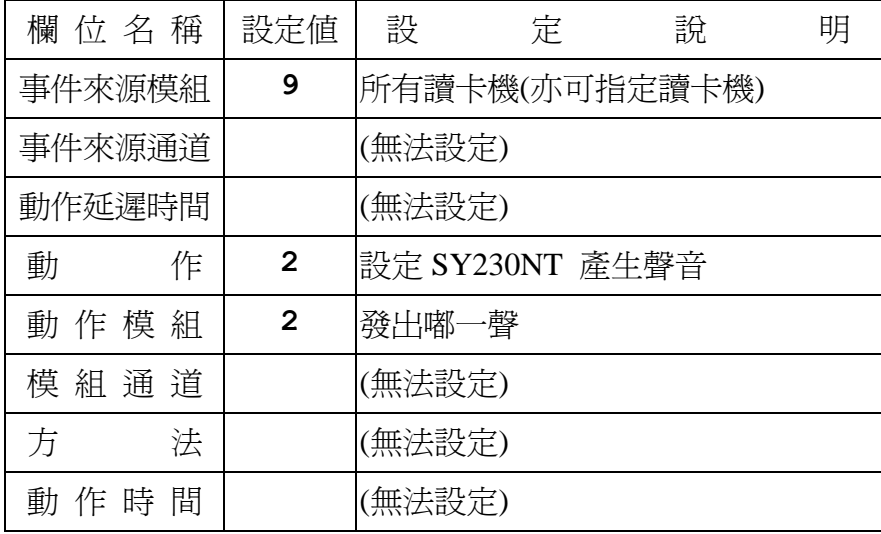

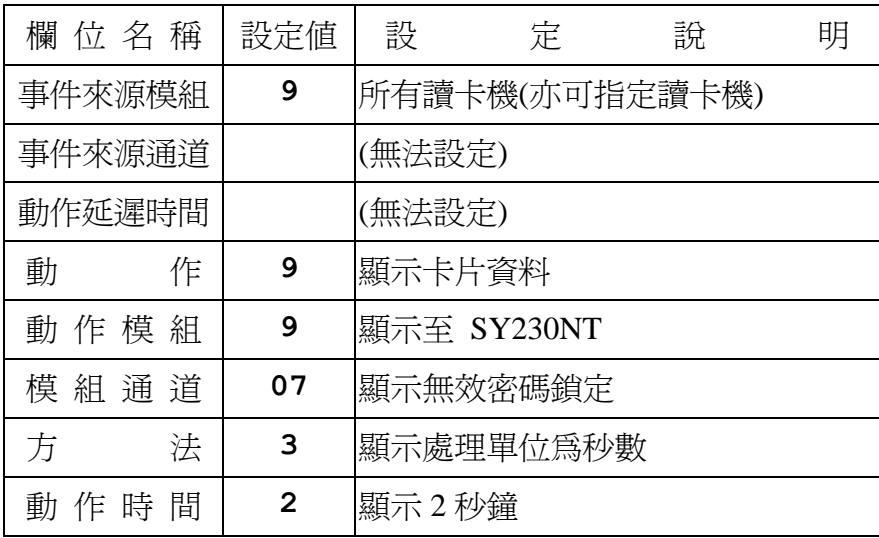

## 事件**10**:重覆進入 **(ReEntry)**

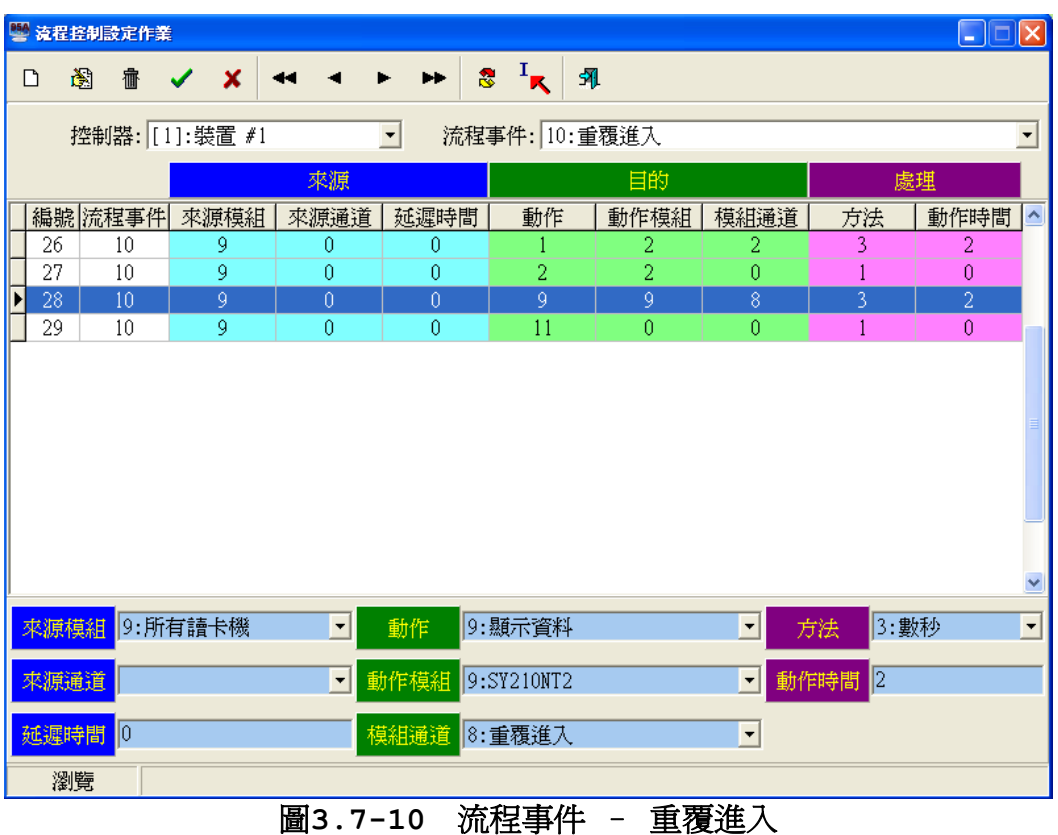

- 1. 偵測功能:讀卡辨識。
- 2. 事件來源:各式讀卡機模組。
- 3. 預設流程:4項。
- 4. 偵測模組:可指定進入讀卡機或全部讀卡機。
- 5. 配合時區:無。
- 6. 動作秒數:為實際設定秒數。

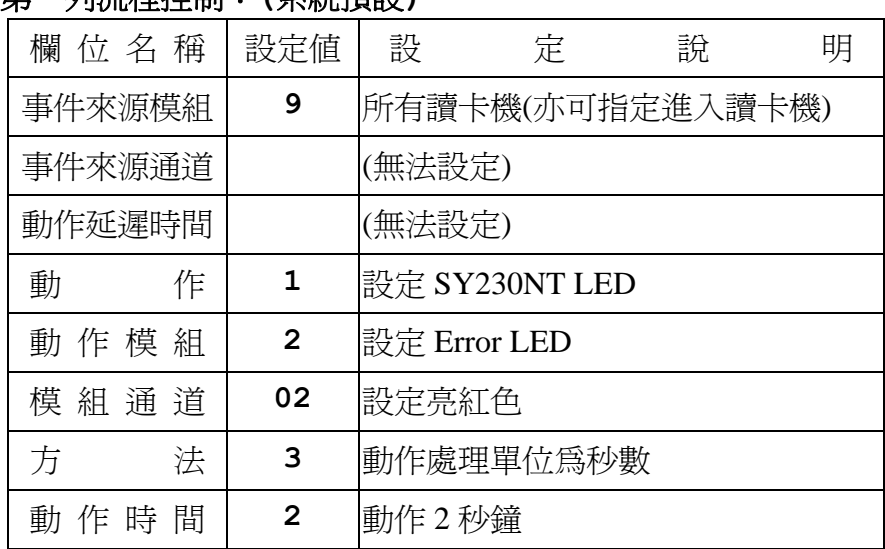

## 第一列流程控制:**(**系統預設**)**

# 第二列流程控制:**(**系統預設**)**

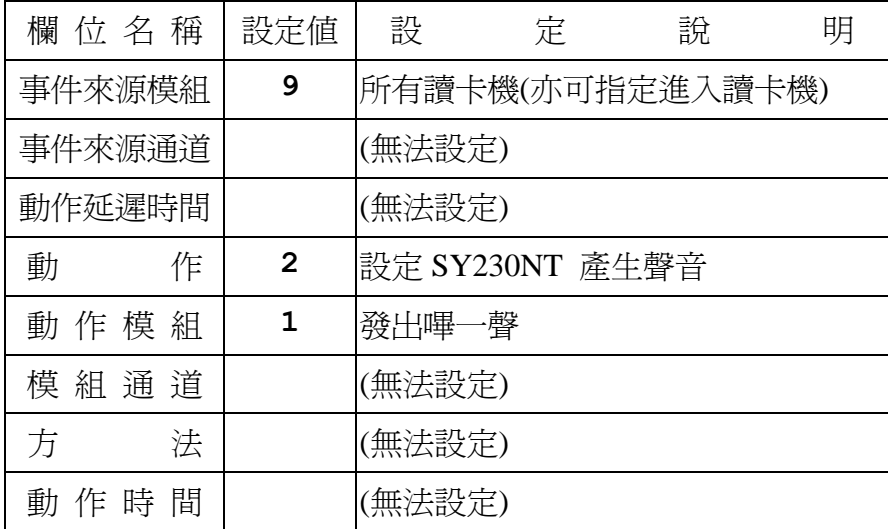

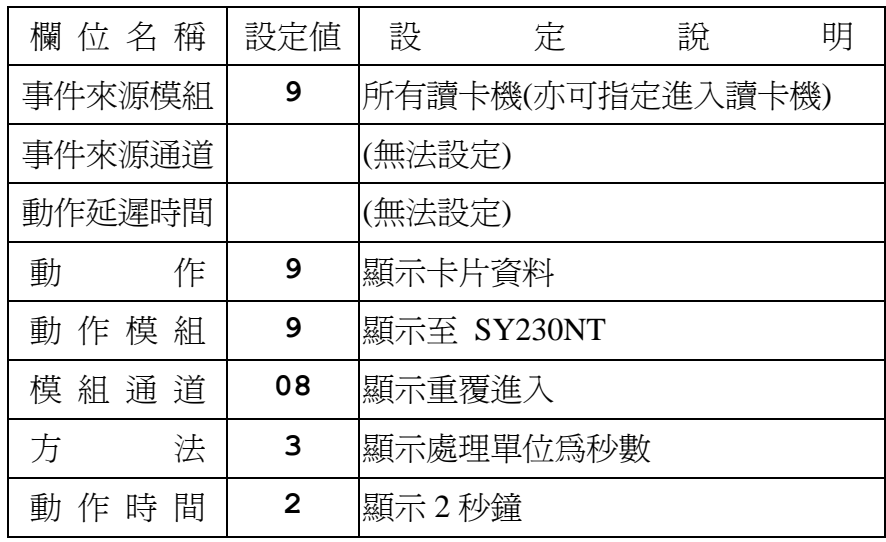

# 第三列流程控制:**(**系統預設**)**

## 第四列流程控制:**(**系統預設**)**

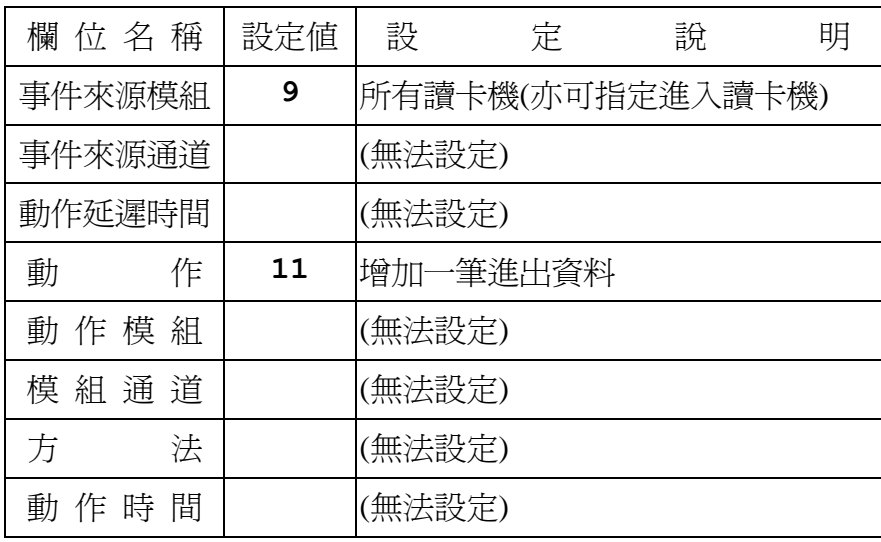

## 事件**11**:重覆外出 **(ReExit)**

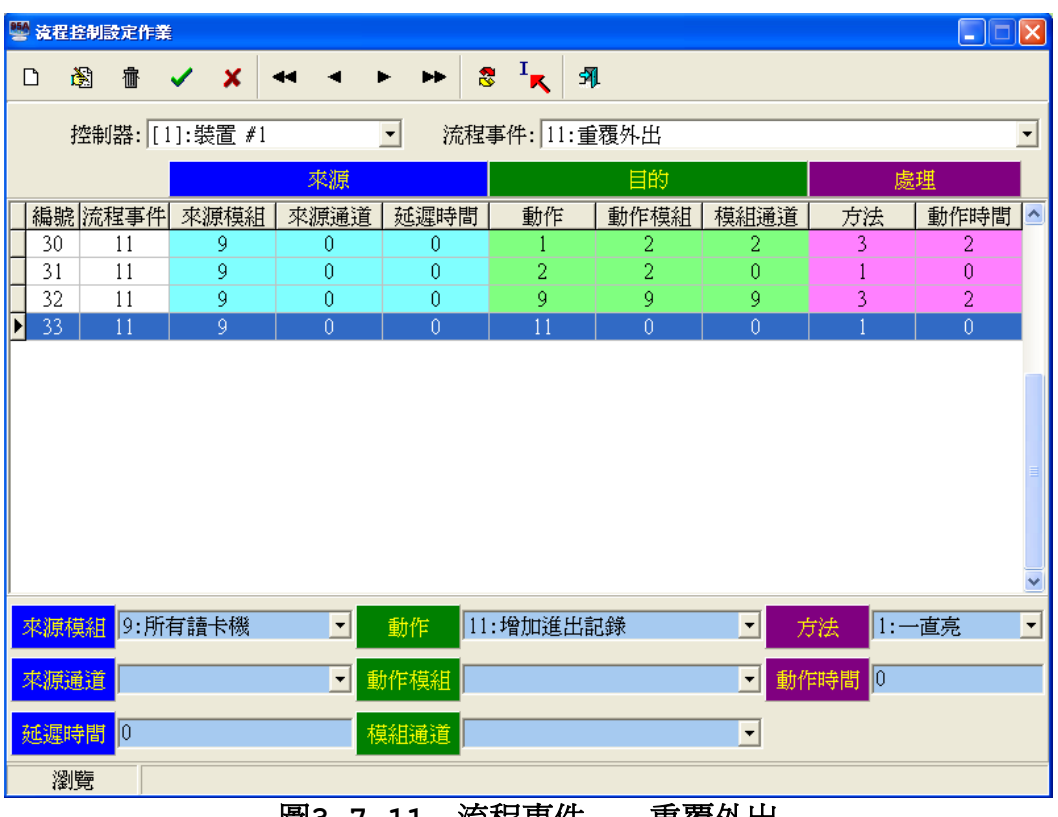

## 圖**3.7-11** 流程事件 – 重覆外出

- 1. 偵測功能:讀卡辨識。
- 2. 事件來源:各式讀卡機模組。
- 3. 預設流程:4項。
- 4. 偵測模組:可指定外出讀卡機或全部讀卡機。
- 5. 配合時區:無。
- 6. 動作秒數:為實際設定秒數。

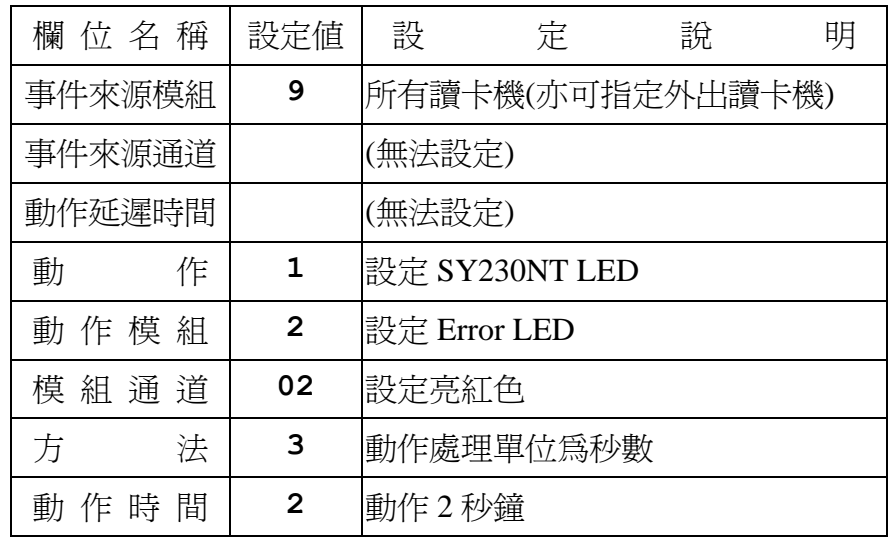

# 第一列流程控制:**(**系統預設**)**

## 第二列流程控制:**(**系統預設**)**

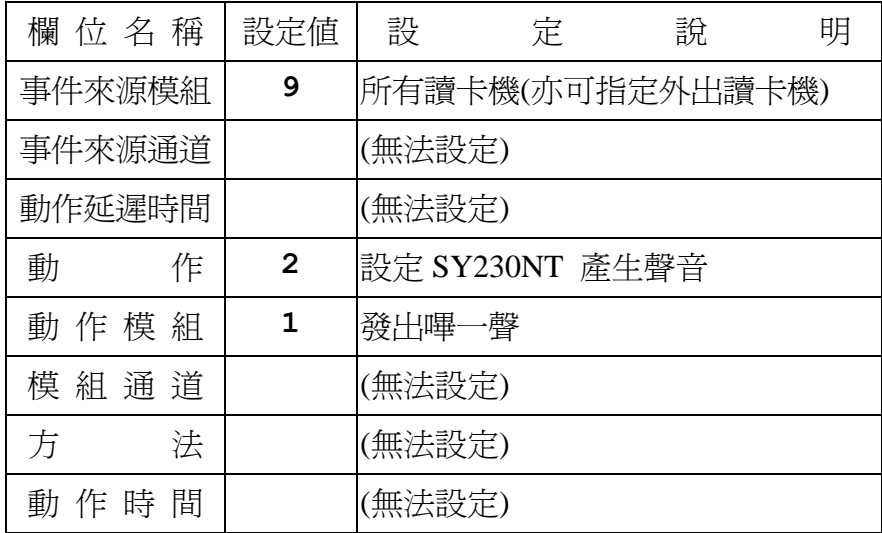

# 第三列流程控制:**(**系統預設**)**

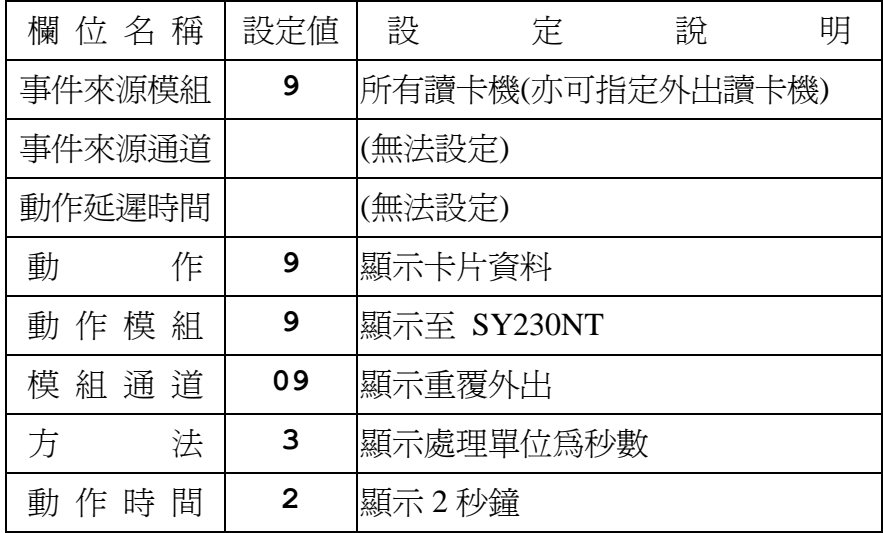

## 第四列流程控制:**(**系統預設**)**

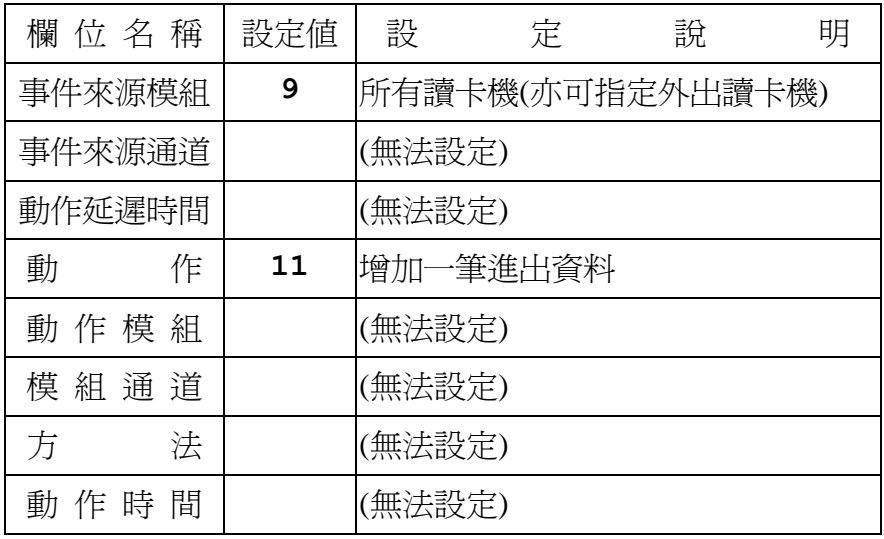

# 事件**12**:按鍵按下 **(KeyPad Press)(**目前不支援**)**

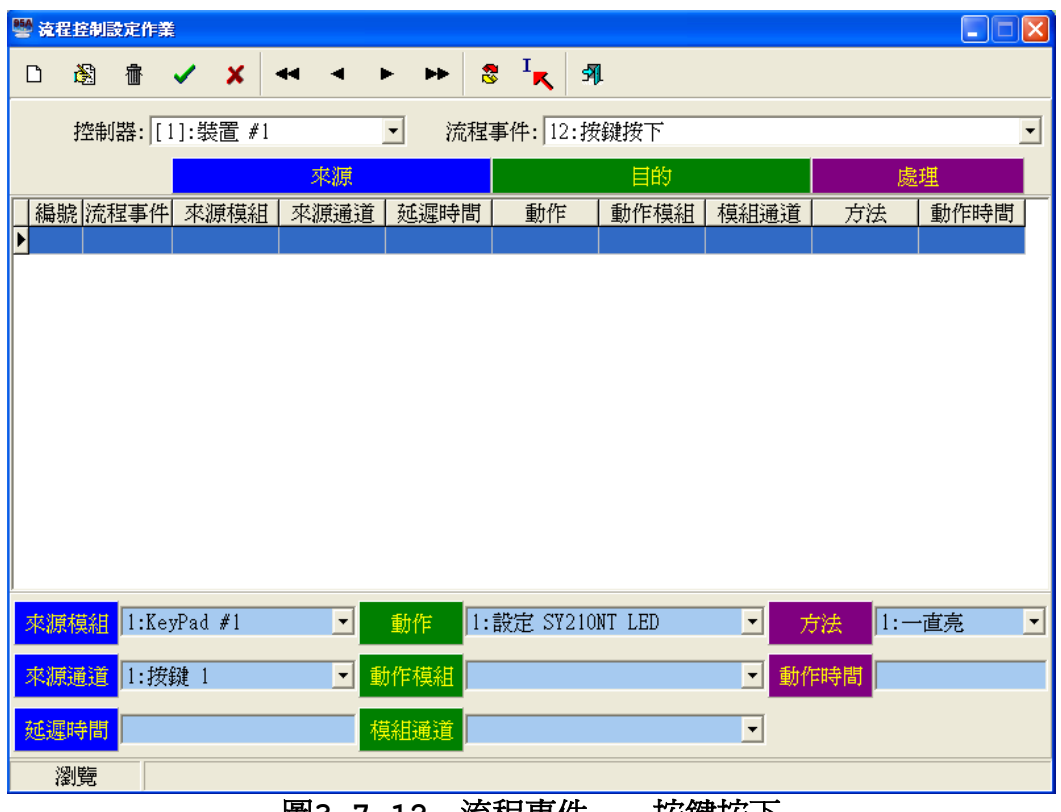

#### 圖**3.7-12** 流程事件 – 按鍵按下

#### 事件特性說明:

- 1. 偵測功能:按鍵輸入。
- 2. 事件來源:有KeyPad讀卡機模組。
- 3. 預設流程:無,為範例設定。
- 4. 偵測模組:可指定讀卡機或全部讀卡機。
- 5. 配合時區:無。
- 6. 動作秒數:為實際設定秒數。

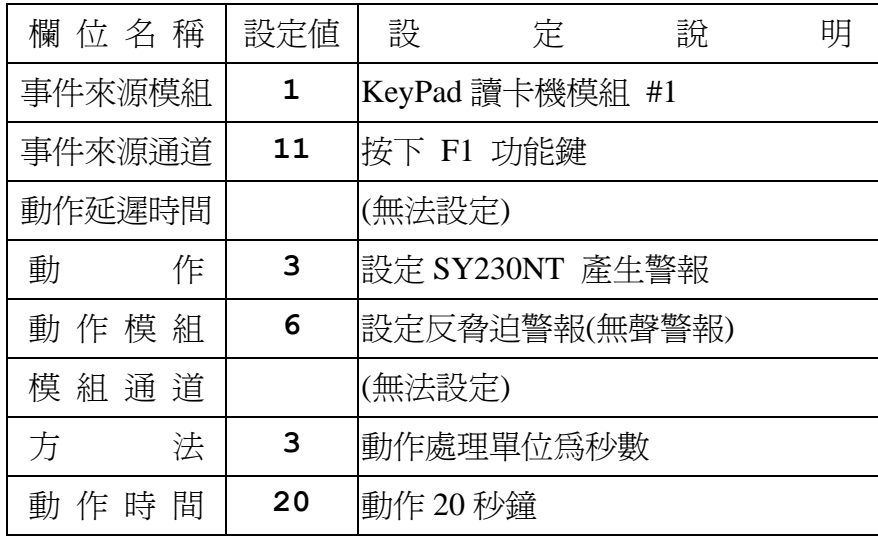

## 事件**13**:輸入點狀態改變為 **ON (DI ON)(Push Button)**

意指常態接點由 NC → NO 或 NO → NC ,亦稱為動作或警報。

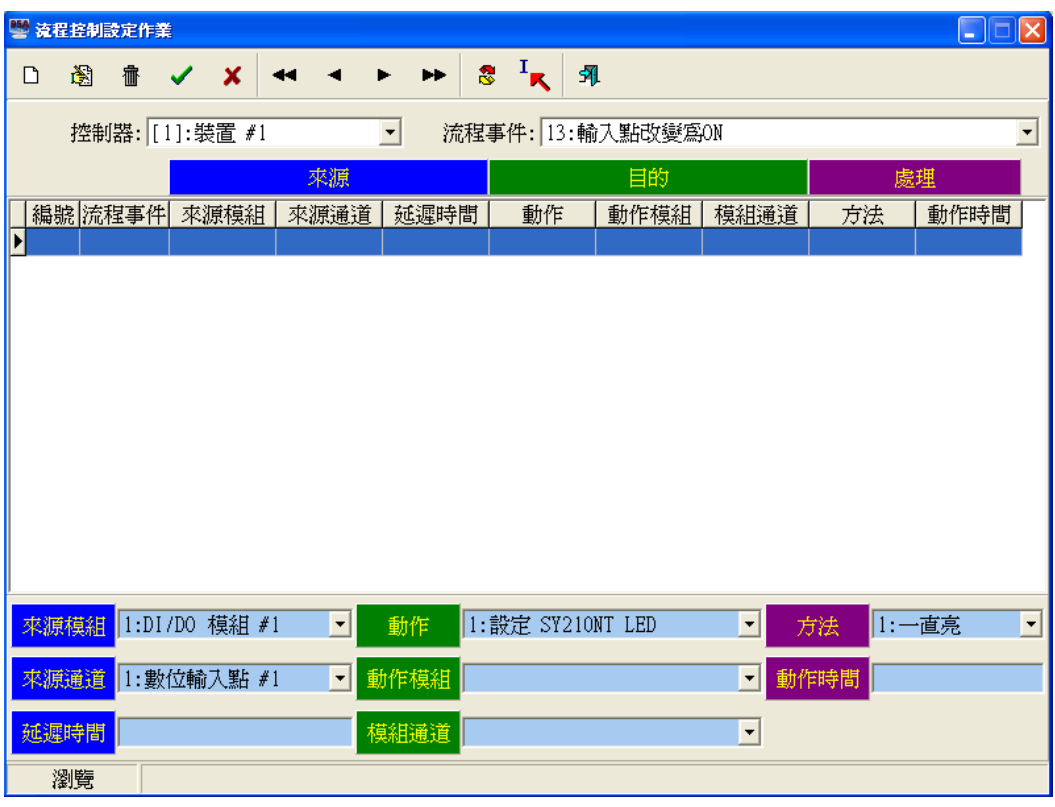

圖**3.7-13** 流程事件 – 輸入點狀態改變為 **ON**

- 1. 偵測功能:數位輸入點之狀態偵測。
- 2. 事件來源: 控制器內部輸入點或DIDO模組之輸入點,由OFF狀態改變為ON。
- 3. 預設流程:無,為範例設定。
- 4. 偵測模組:可指定DIDO模組或控制器。
- 5. 配合時區:無。
- 6. 動作秒數:未設定或為0,表隨事件解除而解除動作。

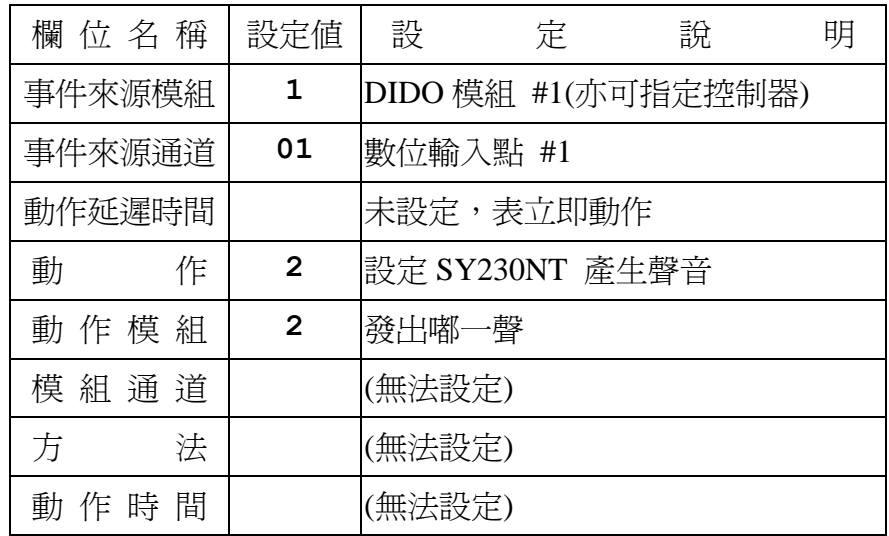

# 第一列流程控制:**(**範例設定**)**

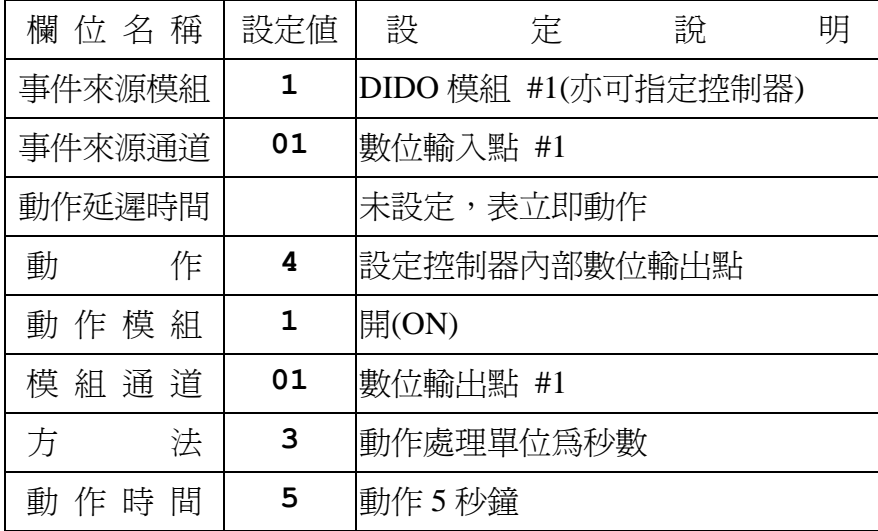

# 第三列流程控制:**(**範例設定**)**

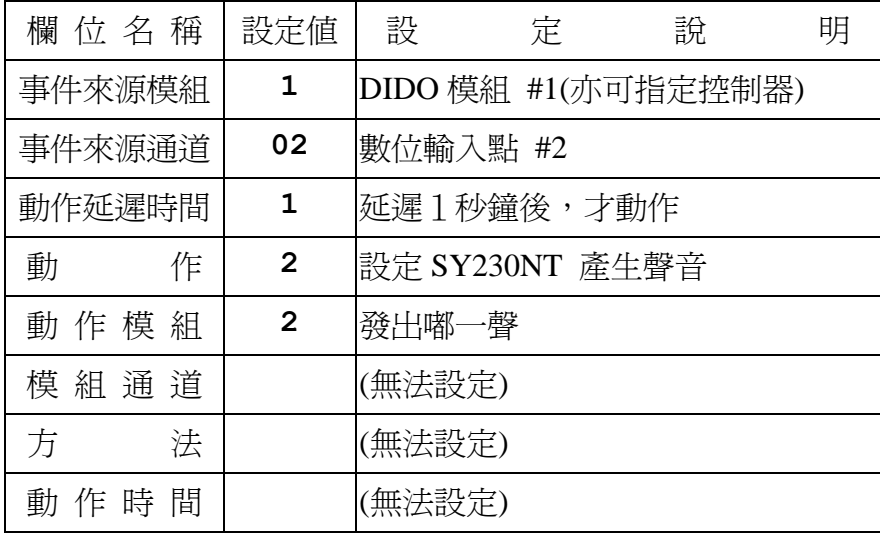

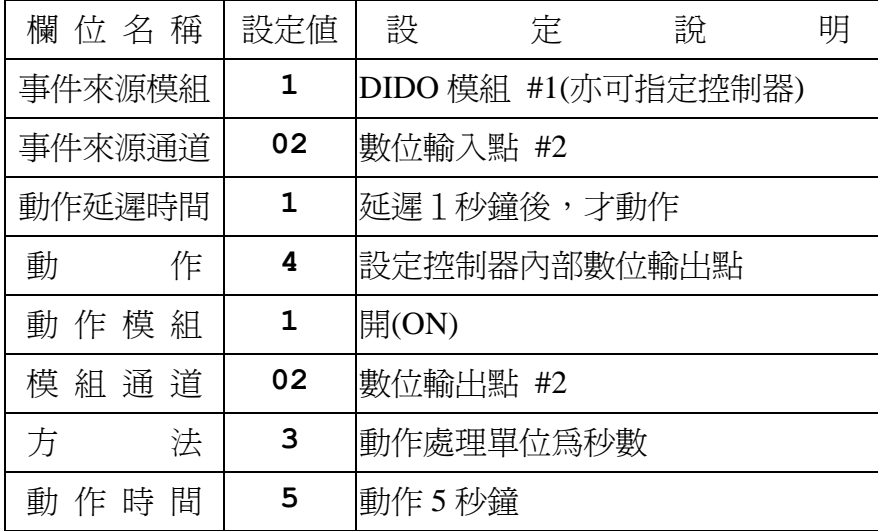

## 事件**14**:輸入點狀態改變為 **OFF (DI OFF)**

意指接點由 NC → NO 或 NO → NC回復至常態接點位置。

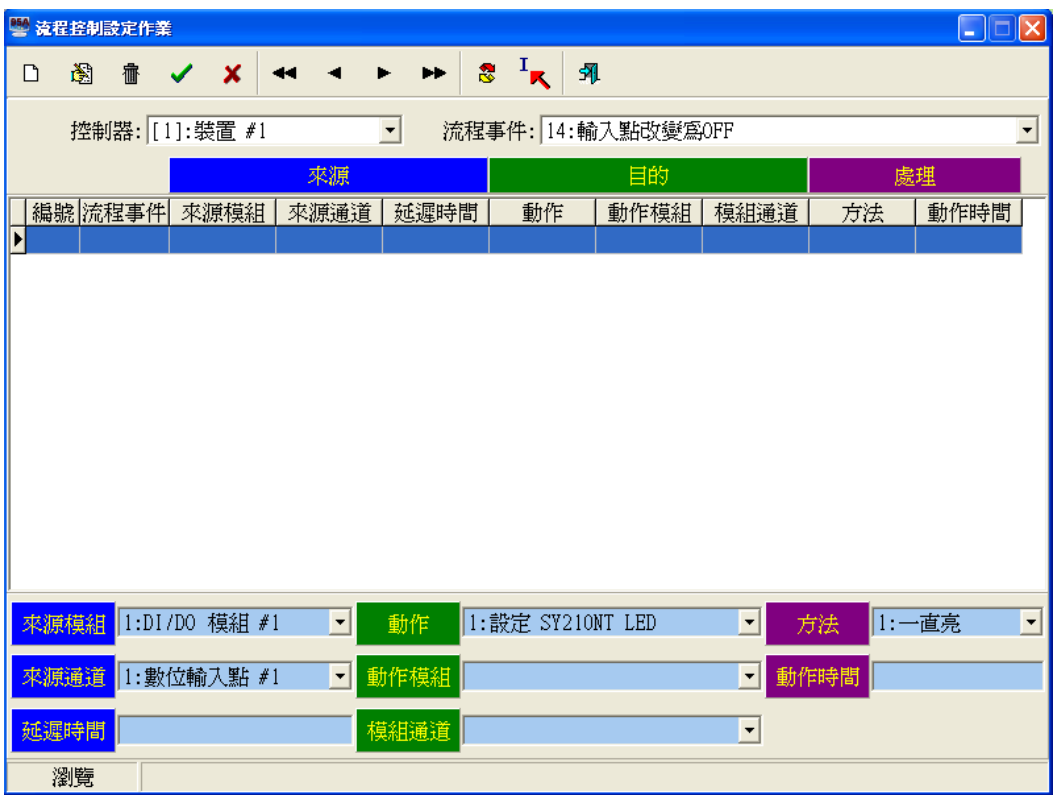

圖**3.7-14** 流程事件 – 輸入點狀態改變為 **OFF**

- 1. 偵測功能:數位輸入點之狀態偵測。
- 2. 事件來源:控制器內部輸入點或DIDO模組之輸入點,由ON改變為OFF。
- 3. 預設流程:無,為範例設定。
- 4. 偵測模組:可指定DIDO模組或控制器。
- 5. 配合時區:無。
- 6. 動作秒數:未設定或為0,表隨事件解除而解除動作。

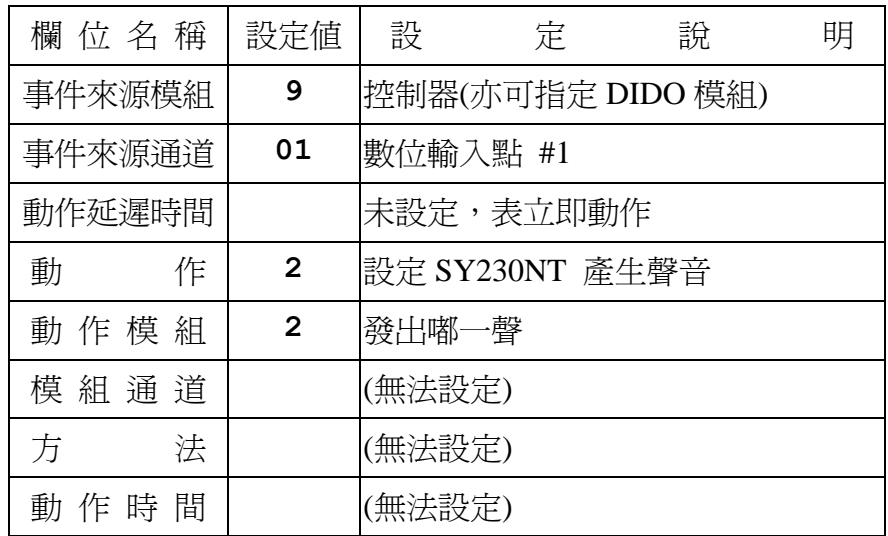

# 第一列流程控制:**(**範例設定**)**

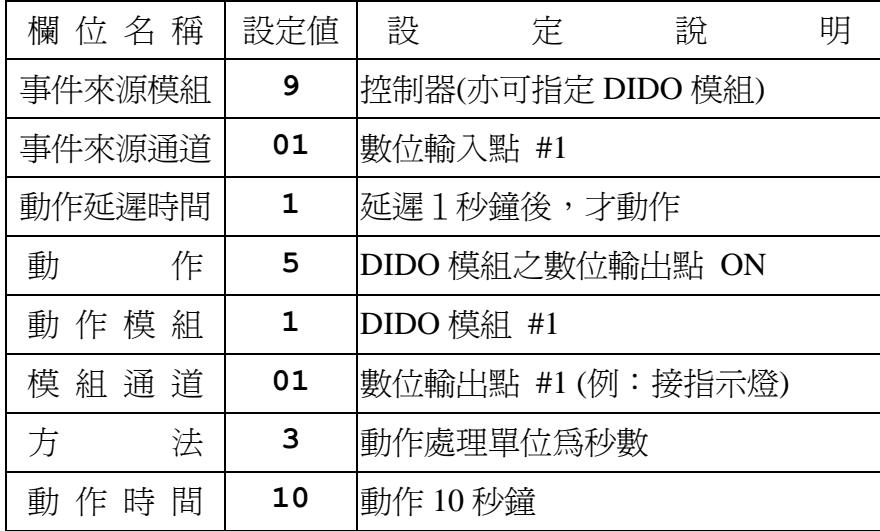

## 項目**15**:輸入點狀態改變為 **Fault (DI Fault)**

意指常態接點於偵測時,屬於遭破壞或故障之準位。

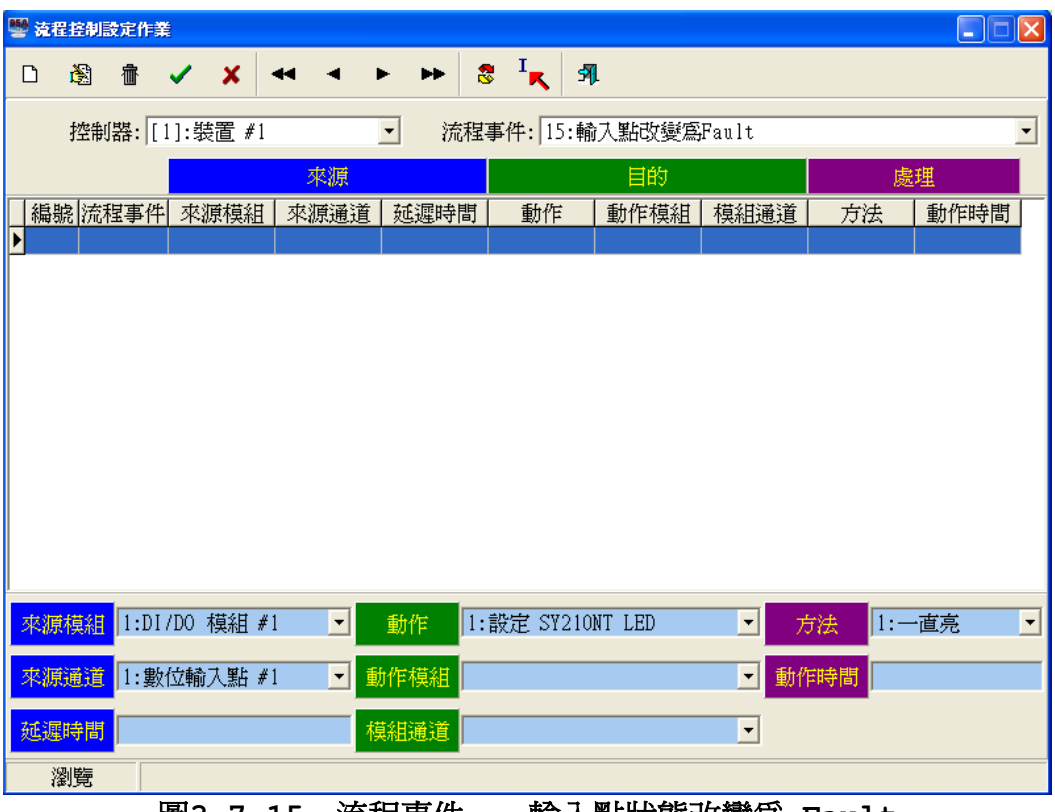

圖**3.7-15** 流程事件 – 輸入點狀態改變為 **Fault**

#### 事件特性說明:

- 1. 偵測功能:數位輸入點之狀態偵測。
- 2. 事件來源:控制器內部輸入點或DIDO模組之輸入點,由常態位置改變為故障點或破壞點。
- 3. 預設流程:無,為範例設定。
- 4. 偵測模組:可指定DIDO模組或控制器。
- 5. 配合時區:無。
- 6. 動作秒數:為實際設定秒數。

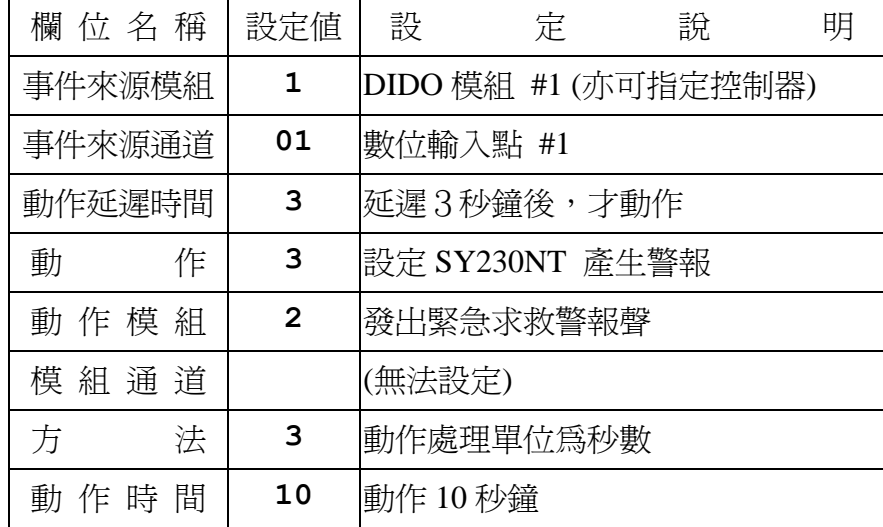

# 事件**16**:輸入點狀態改變時 **(DI Status Change)**

意指接點由 NC → NO 或 NO → NC之狀態。

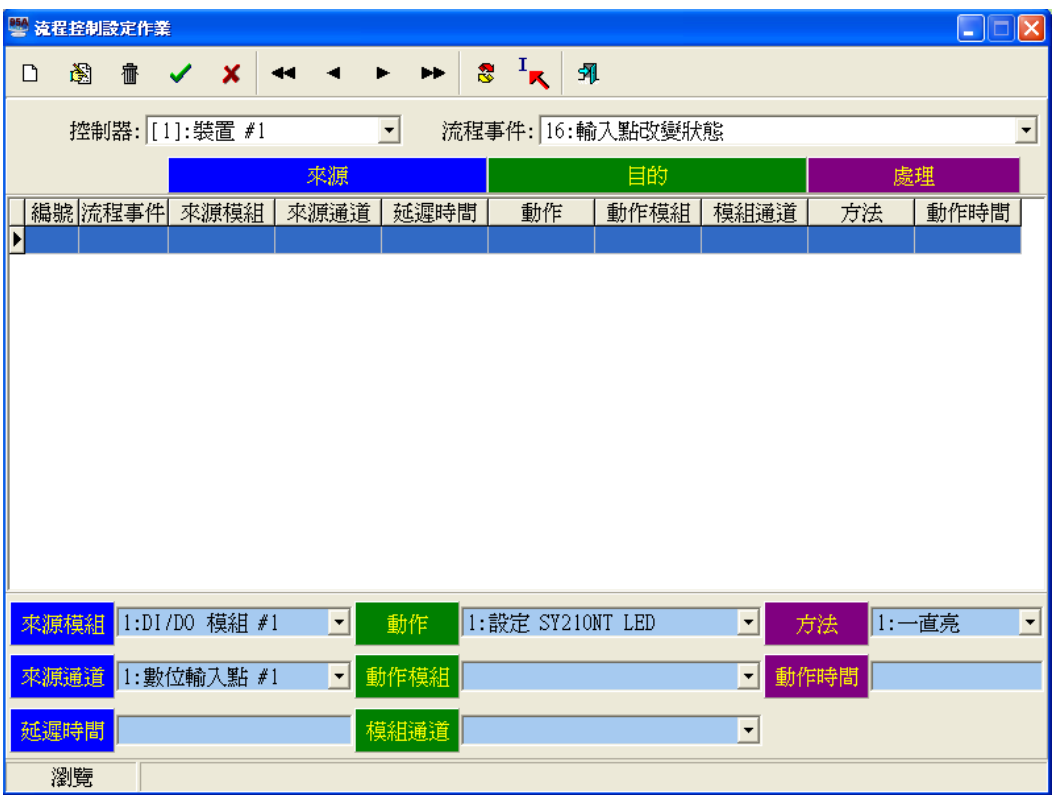

圖**3.7-16** 流程事件 **–** 輸入點狀態改變時

#### 事件特性說明:

- 1. 偵測功能:數位輸入點之狀態偵測。
- 2. 事件來源:控制器內部輸入點或DIDO模組之輸入點,由ON改變為OFF或由OFF改變為ON。
- 3. 預設流程:無,為範例設定。
- 4. 偵測模組:可指定DIDO模組或控制器。
- 5. 配合時區:無。
- 6. 動作秒數:為實際設定秒數。

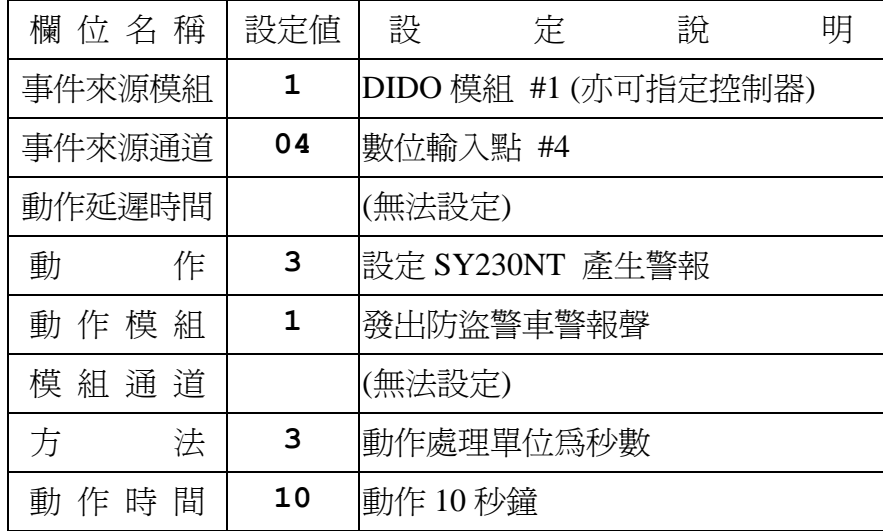

#### 事件**17**:警報群組為 **ON (DI Set ON) (Alarm Set ON)**

意指於偵測時區內,常態接點由 NC → NO 或 NO → NC 。

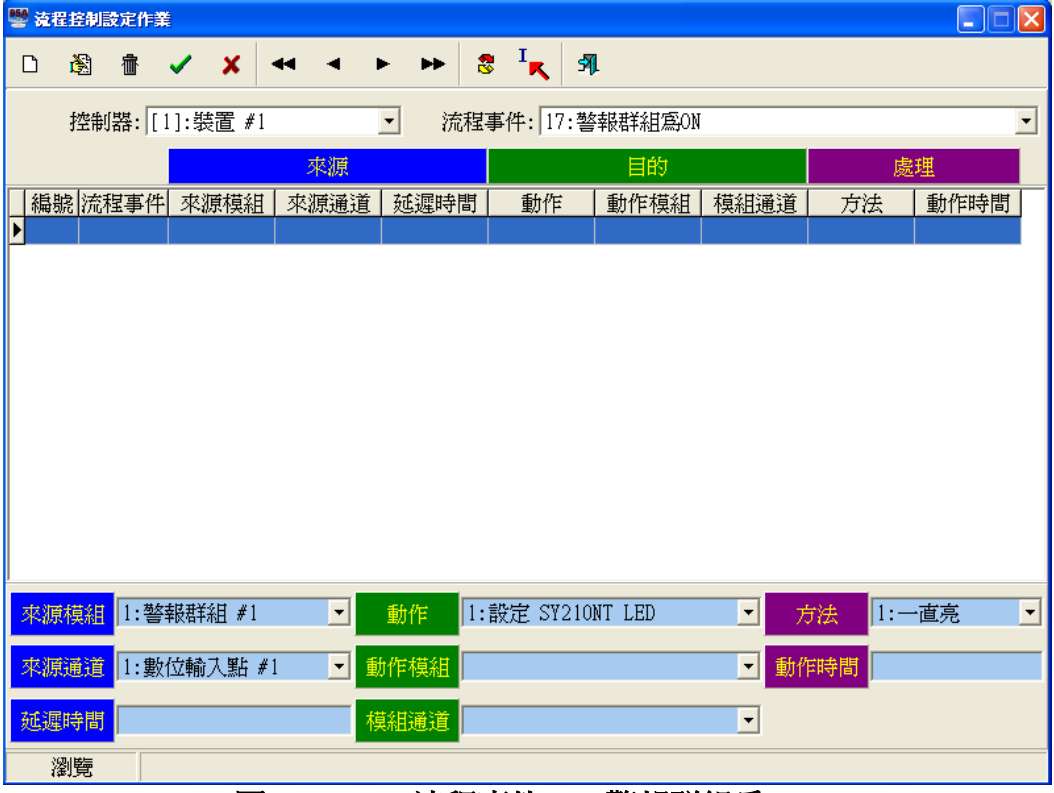

圖**3.7-17** 流程事件 – 警報群組為 **ON**

#### 事件特性說明:

- 1. 偵測功能:數位輸入點之狀態偵測。
- 2. 事件來源:警報群組之偵測點於偵測時區內,由OFF狀態改變為ON狀態。
- 3. 預設流程:無,為範例設定。
- 4. 偵測模組:警報群組。
- 5. 配合時區:警報群組之假日管制及週計劃。
- 6. 動作秒數:為實際設定秒數。

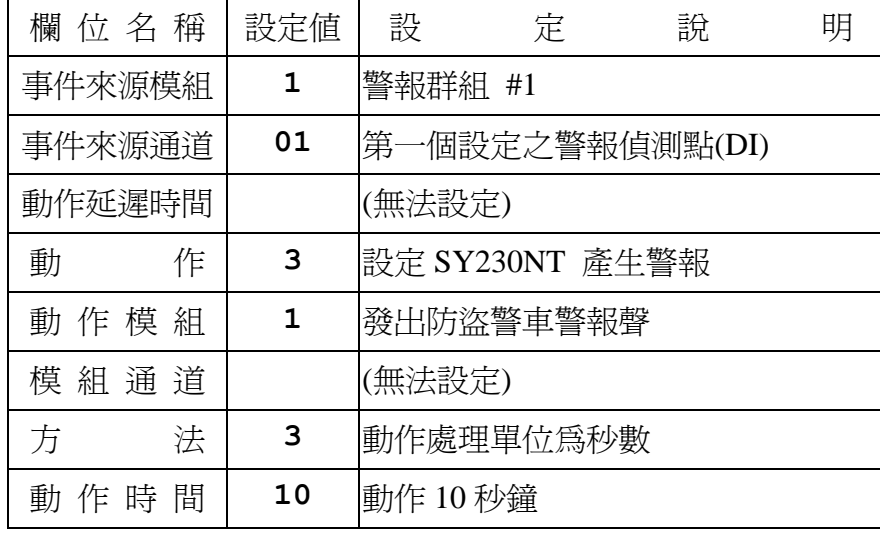

#### 事件 **18**:警報群組為 **OFF (DI Set OFF) (Alarm Set OFF)**

意指於偵測時區內,接點由 NC → NO 或 NO → NC回復至常態接點位置。

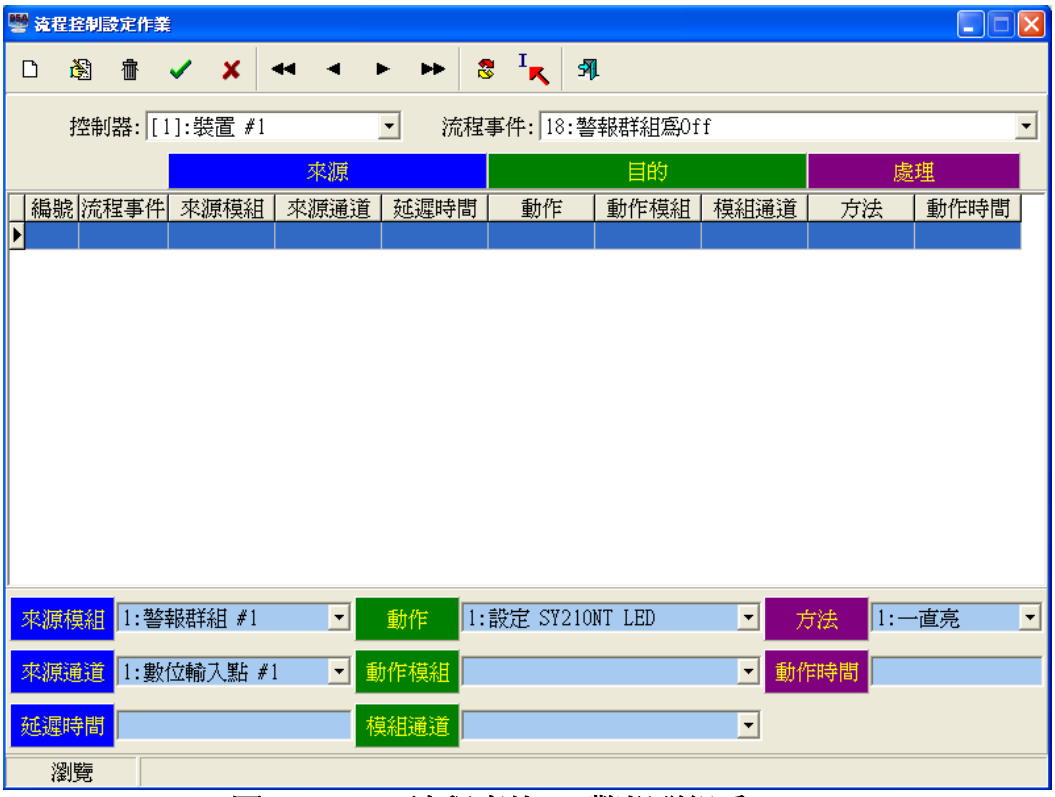

圖**3.7-18** 流程事件 **–** 警報群組為 **OFF**

#### 事件特性說明:

- 1. 偵測功能:數位輸入點之狀態偵測。
- 2. 事件來源:警報群組之偵測點於偵測時區內,由ON狀態改變為OFF狀態。
- 3. 預設流程:無,為範例設定。
- 4. 偵測模組:警報群組。
- 5. 配合時區:警報群組之假日管制及週計劃。
- 6. 動作秒數:為實際設定秒數。

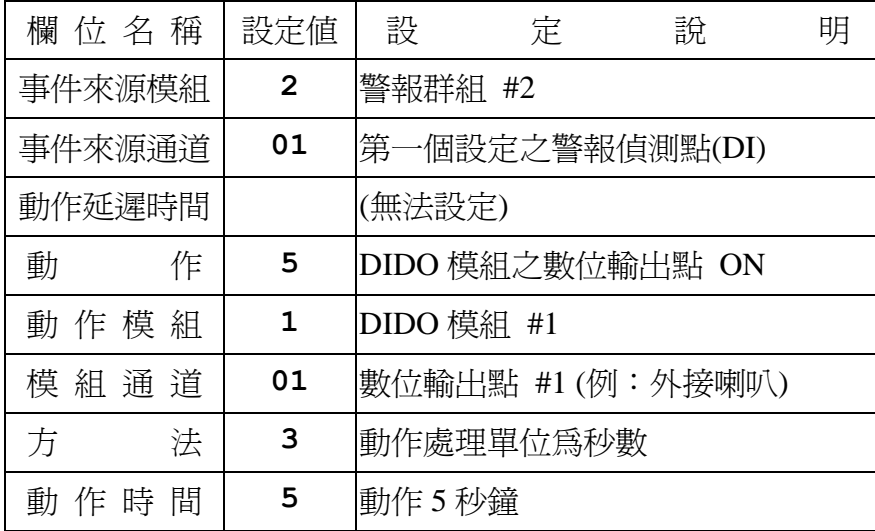

# 事件**19**:警報群組為 **Fault (DI Set Fault) (Alarm Set Fault)**

意指於偵測時區內,常態接點屬於遭破壞或故障之準位。

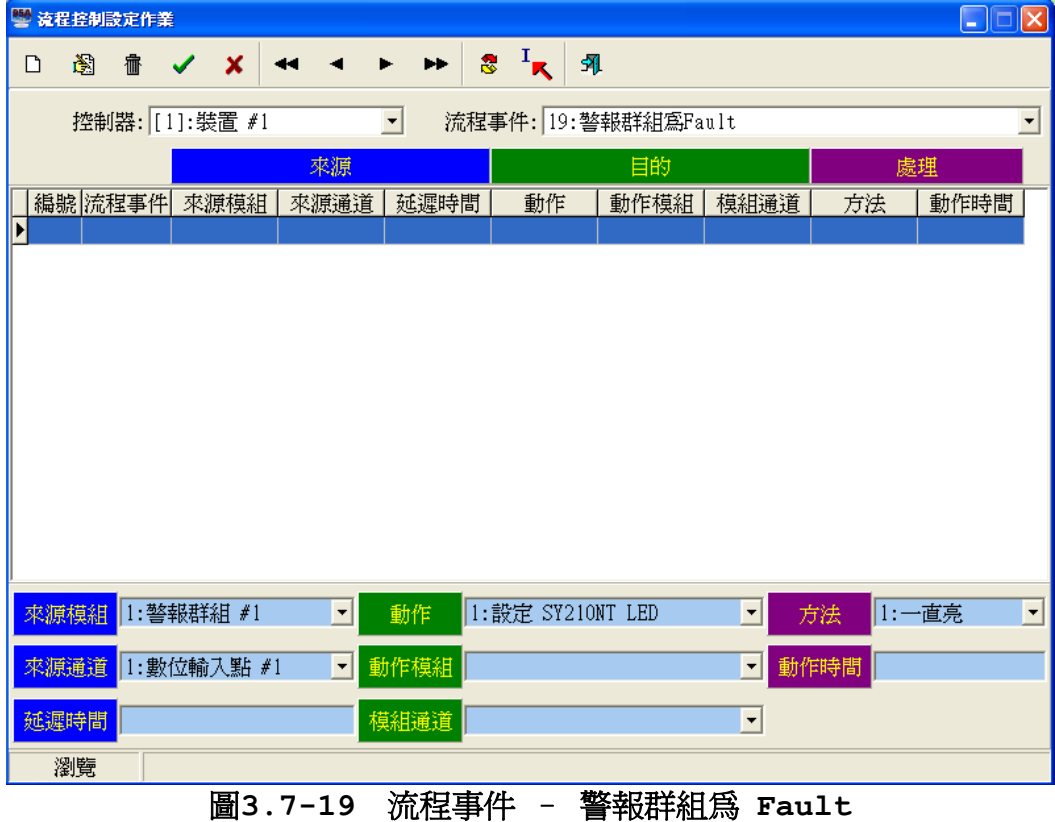

# 事件特性說明:

## 1. 偵測功能:數位輸入點之狀態偵測。

- 2. 事件來源:警報群組之偵測點於偵測時區內,由常態位置改變為故障點或破壞點。
- 3. 預設流程:無,為範例設定。
- 4. 偵測模組:警報群組。
- 5. 配合時區:警報群組之假日管制及週計劃。
- 6. 動作秒數:為實際設定秒數。

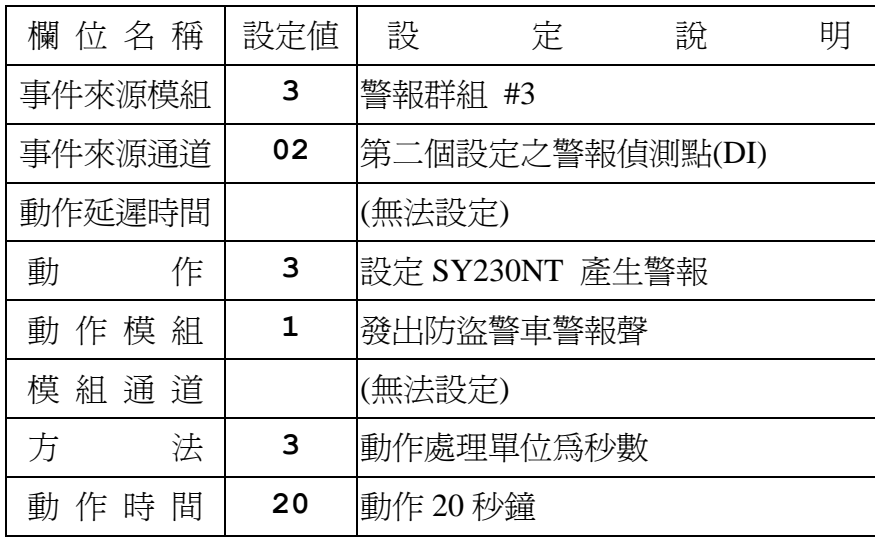

事件**20**:警報群組狀態改變時 **(DI Set Status Change) (Alarm Set Status Change)**

意指於偵測時區內,接點由 NC → NO 或 NO → NC之狀態。

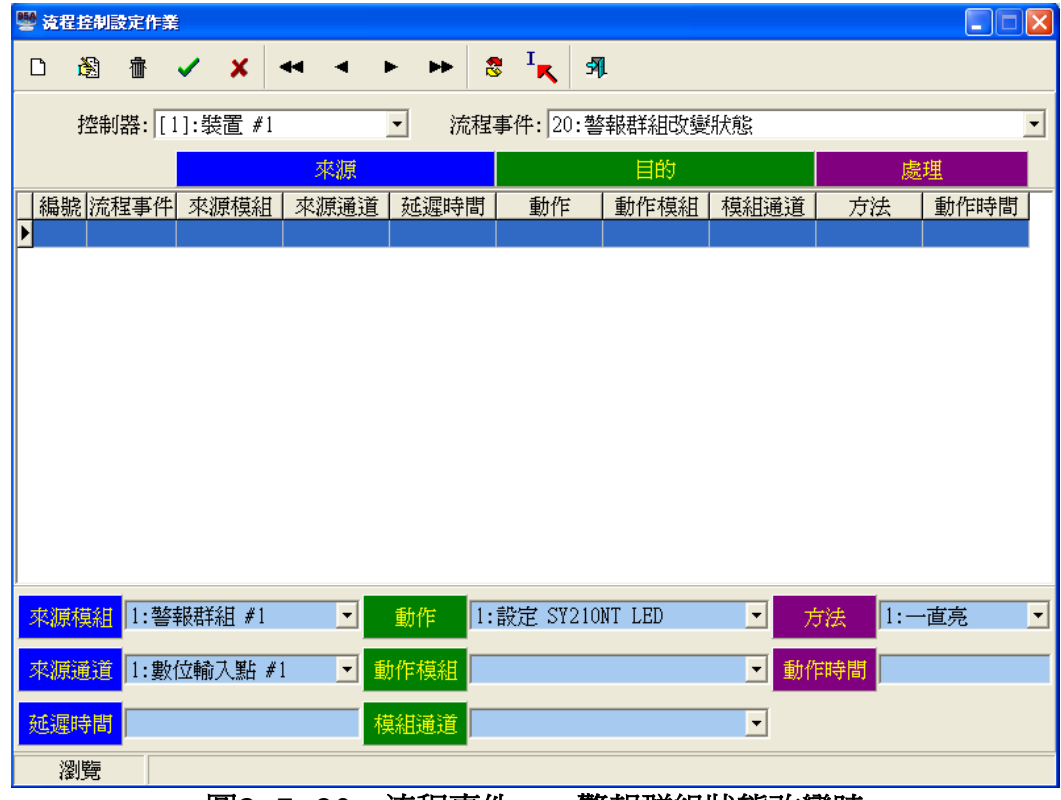

圖**3.7-20** 流程事件 – 警報群組狀態改變時

#### 事件特性說明:

- 1. 偵測功能:數位輸入點之狀態偵測。
- 2. 事件來源:警報群組之偵測點於偵測時區內,由ON狀態改變為OFF狀態或由OFF狀態 改變為ON狀態。
- 3. 預設流程:無,為範例設定。
- 4. 偵測模組:警報群組。
- 5. 配合時區:警報群組之假日管制及週計劃。
- 6. 動作秒數:為實際設定秒數。

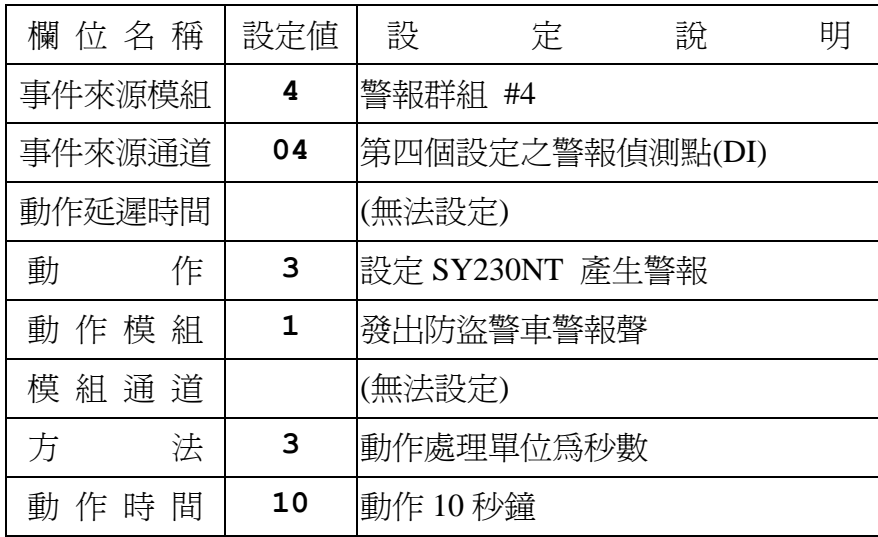

事件**21**:控制群組為 **ON (DO Set ON) (Control Set ON)** 意指動作時區開始時,所設定之流程生效動作。

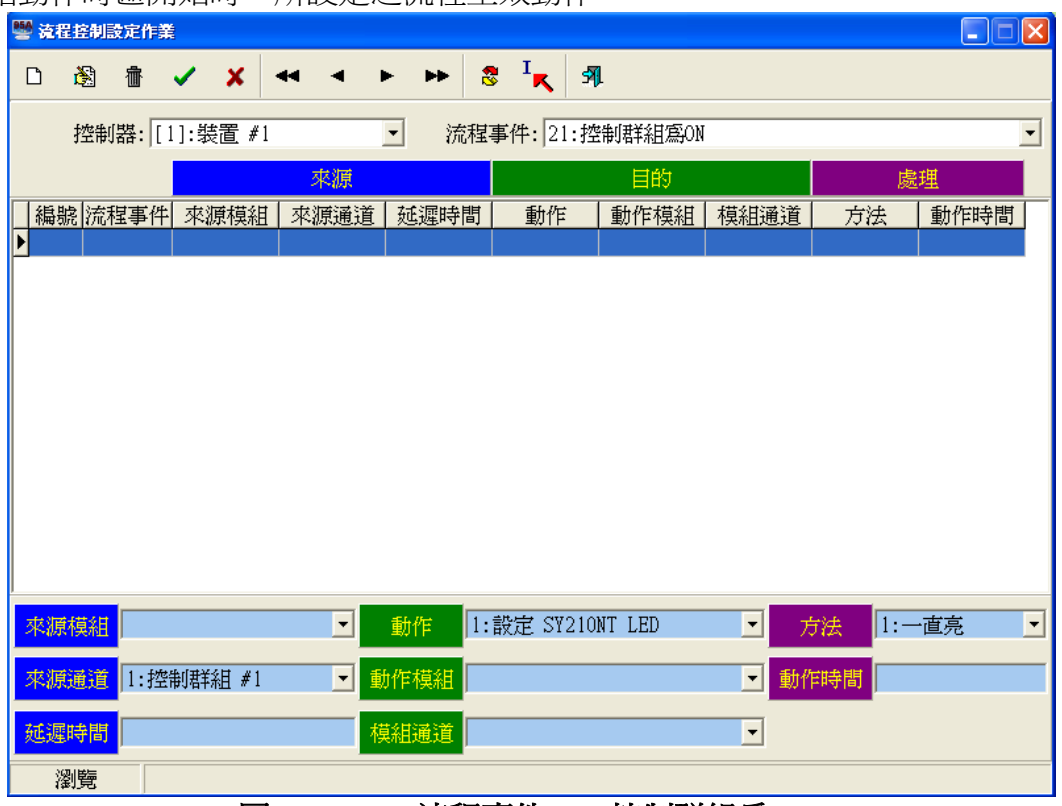

圖**3.7-21** 流程事件 – 控制群組為 **ON**

#### 事件特性說明:

- 1. 偵測功能:控制群組之動作時區偵測。
- 2. 事件來源:控制群組之動作時區生效。
- 3. 預設流程:無,為範例設定。
- 4. 偵測模組:控制群組。
- 5. 配合時區:控制群組之假日管制及週計劃。
- 6. 動作秒數:為實際設定秒數。

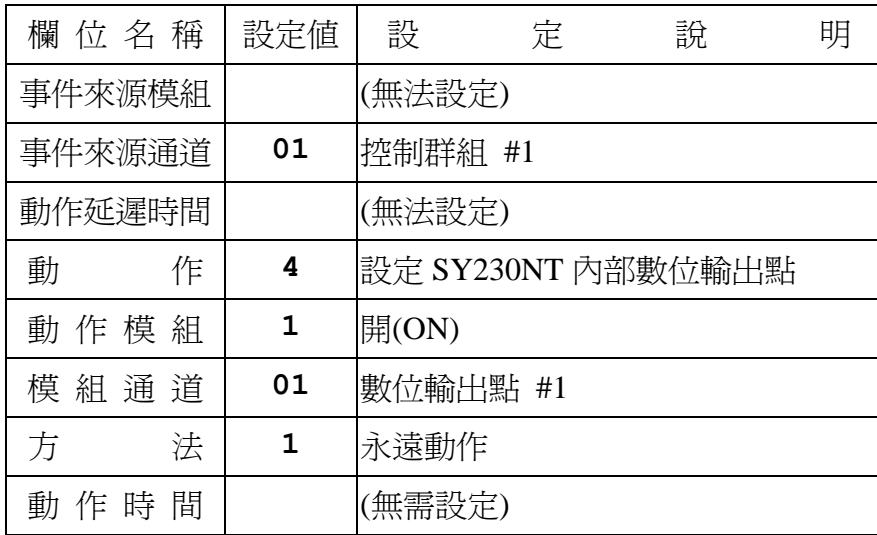

事件**22**:控制群組為 **OFF (DO Set OFF) (Control Set OFF)** 意指動作時區結束時,所設定之流程生效動作。

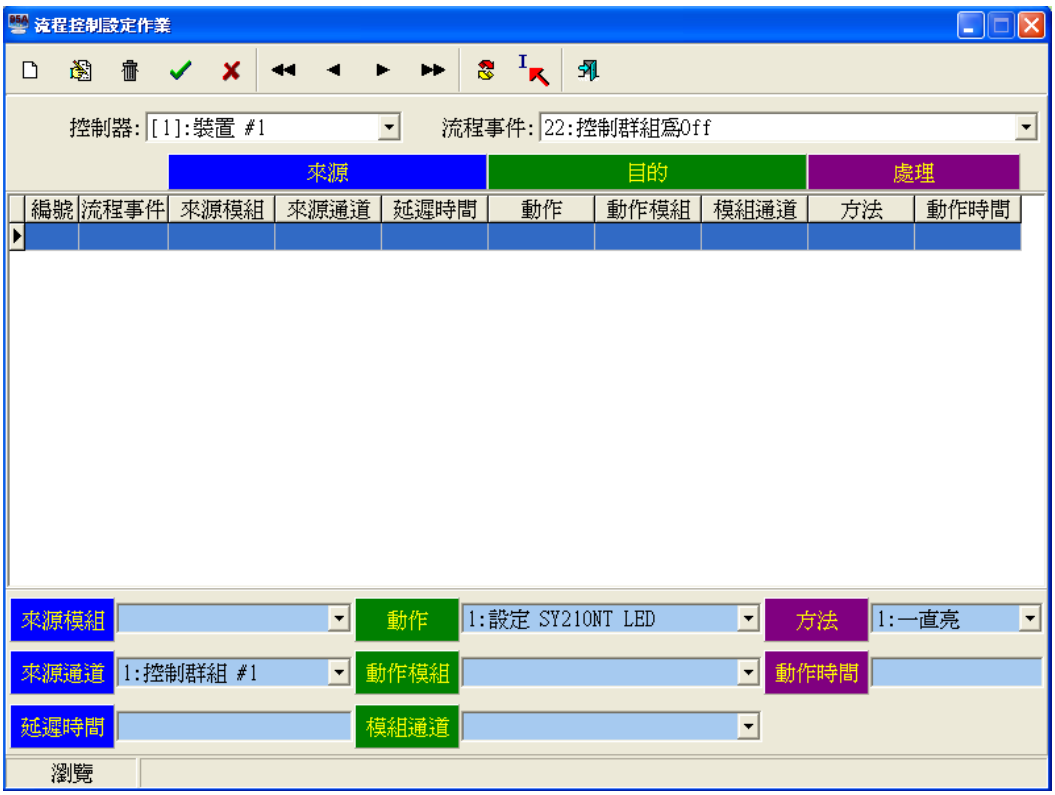

圖**3.7-22** 流程事件 – 控制群組為 **OFF**

#### 事件特性說明:

- 1. 偵測功能:控制群組之動作時區偵測。
- 2. 事件來源:控制群組之動作時區結束。
- 3. 預設流程:無,為範例設定。
- 4. 偵測模組:控制群組。
- 5. 配合時區:控制群組之假日管制及週計劃。
- 6. 動作秒數:為實際設定秒數。

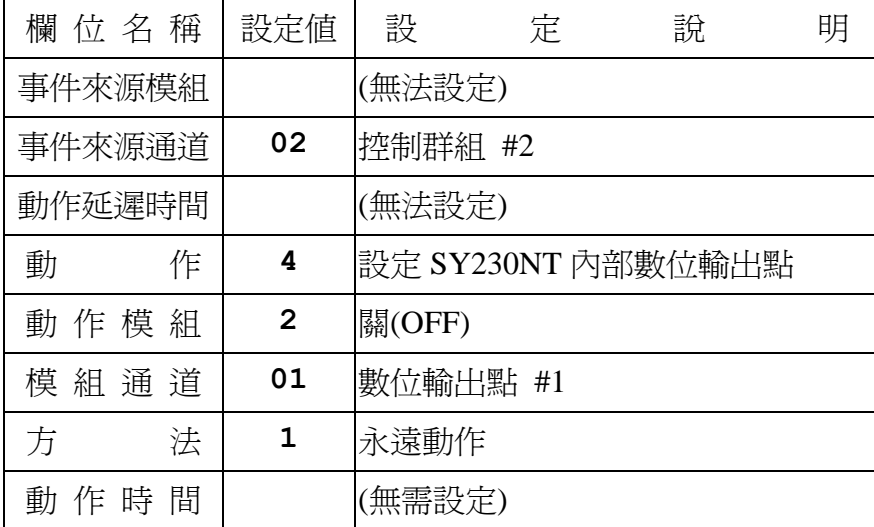

事件**23**:開門逾時 **(Door Open TimeOut)**

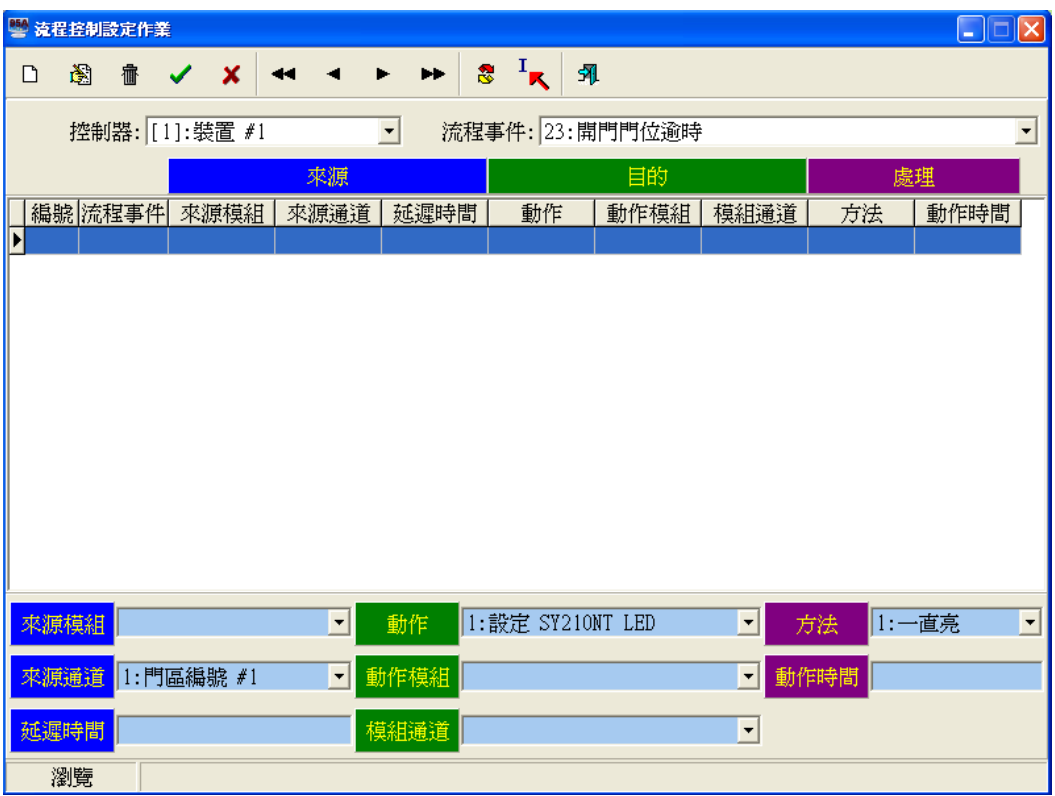

#### 圖**3.7-23** 流程事件 – 開門逾時

- 1. 偵測功能:數位輸入點之狀態偵測。
- 2. 事件來源:門區之門位偵測點(DI)狀態。
- 3. 預設流程:無,為範例設定。
- 4. 偵測模組:門區之門位偵測點。
- 5. 配合時區:無。
- 6. 動作秒數:未設定或為0,表隨事件解除而解除動作。

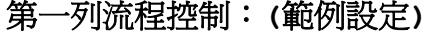

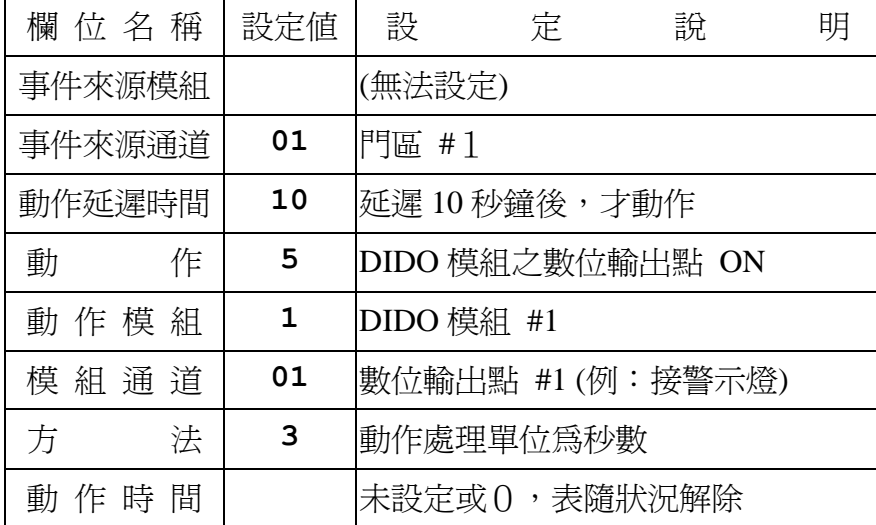

## 事件**24**:門區強行進入 **(Door Forced Open)**

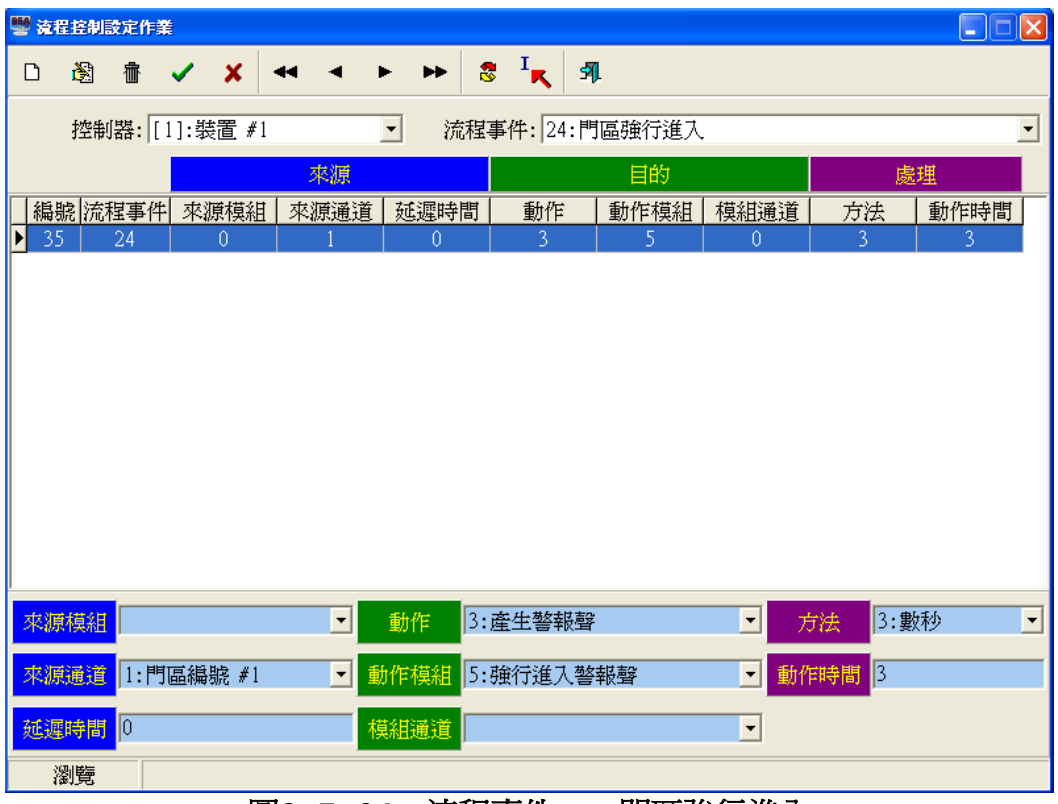

圖**3.7-24** 流程事件 – 門區強行進入

#### 事件特性說明:

- 1. 偵測功能:數位輸入點之狀態偵測。
- 2. 事件來源:門區之門位偵測點(DI)狀態。
- 3. 預設流程:無,為範例設定。
- 4. 偵測模組:門區之門位偵測點。
- 5. 配合時區:無。
- 6. 動作秒數:未設定或為0,表隨事件解除而解除動作。

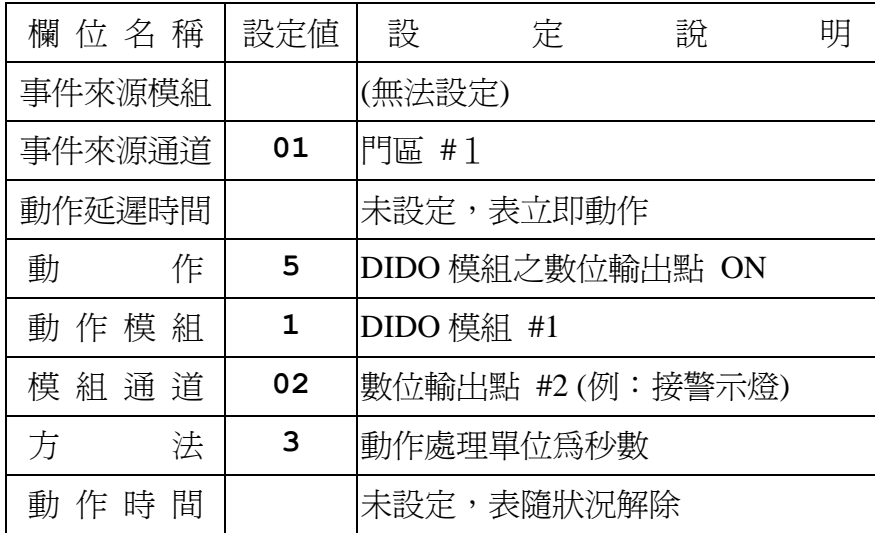

## 事件**25**:反脅迫 **(Duress)(**目前不支援**)**

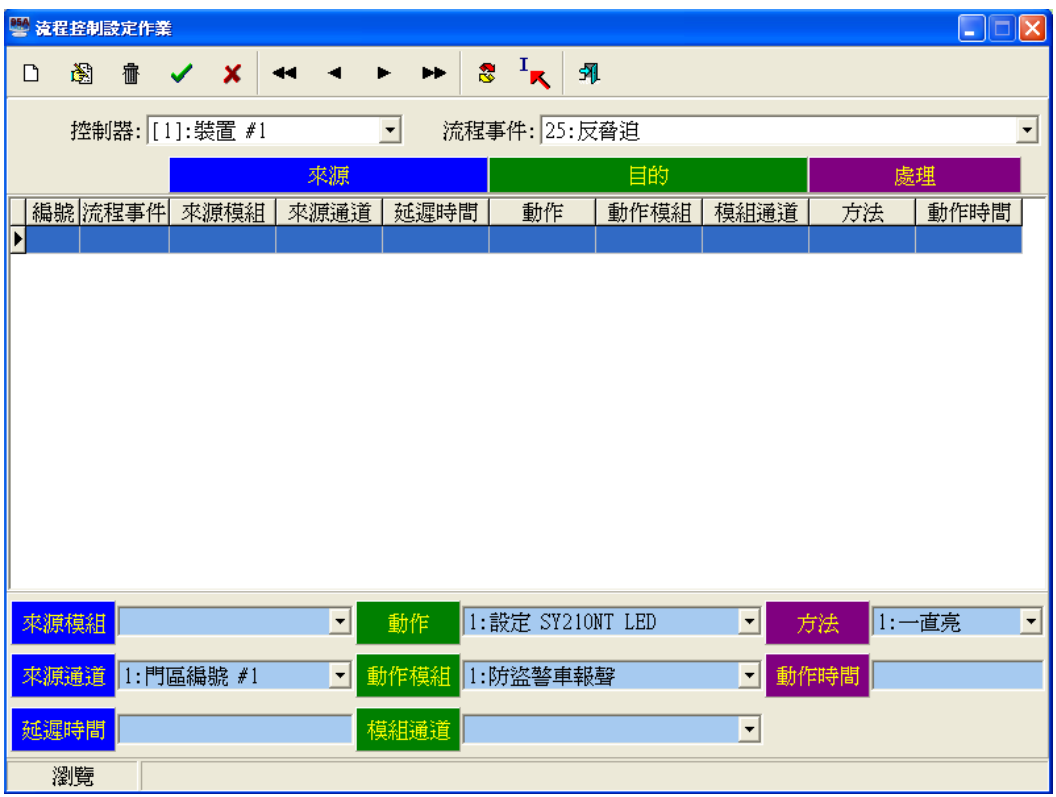

## 圖**3.7-25** 流程事件 – 反脅迫

#### 事件特性說明:

- 1. 偵測功能:處理反脅迫功能。
- 2. 事件來源:反脅迫功能被按下。
- 3. 預設流程:無,為範例設定。
- 4. 偵測模組:KeyPad讀卡機模組。
- 5. 配合時區:無。
- 6. 動作秒數:為實際設定秒數。

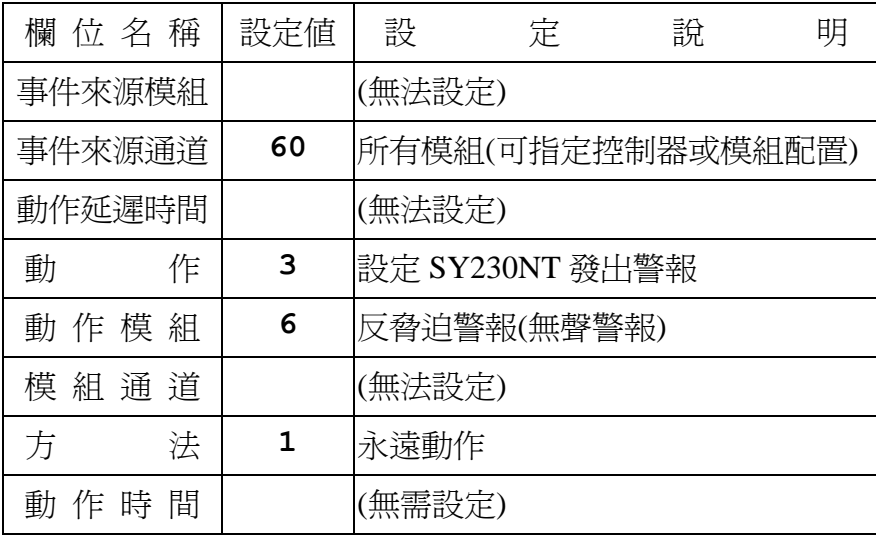

事件**26**:硬體破壞 – 反破壞 **(Hardware Error)(**目前不支援**)**

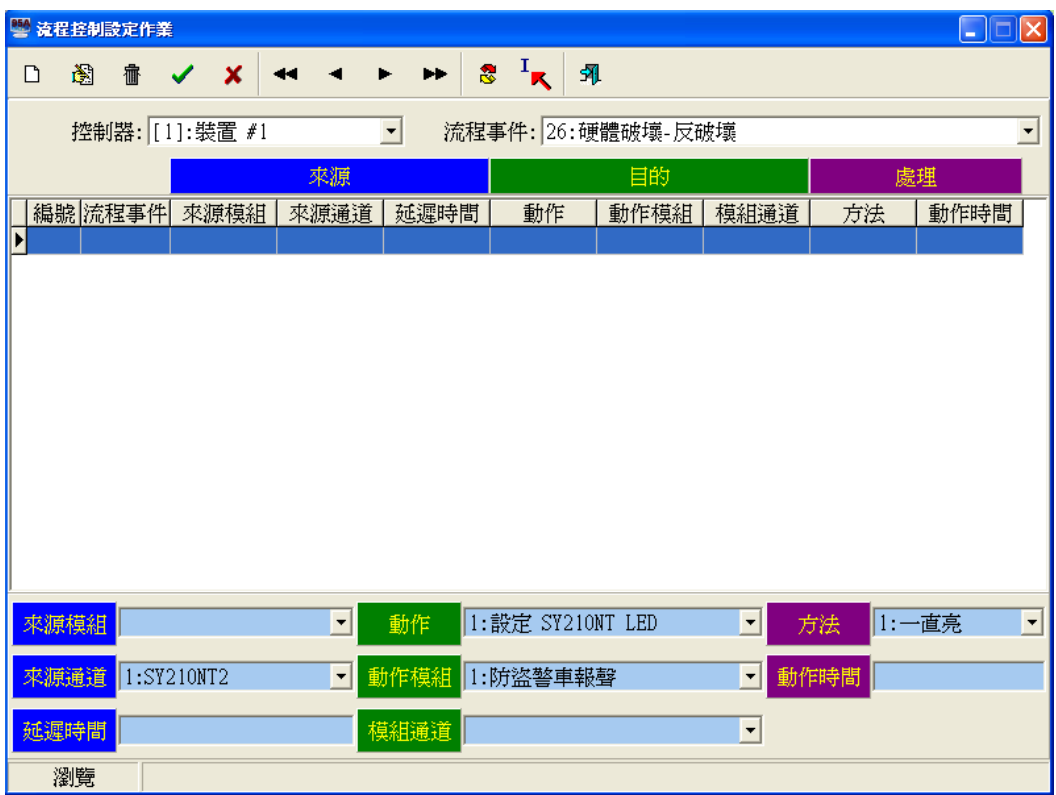

#### 圖**3.7-26** 流程事件 – 硬體破壞**-**反破壞

#### 事件特性說明:

- 1. 偵測功能:設備遭破壞。
- 2. 事件來源:所有設備模組。
- 3. 預設流程:無,為範例設定。
- 4. 偵測模組:所有設備模組。
- 5. 配合時區:無。
- 6. 動作秒數:為實際設定秒數。

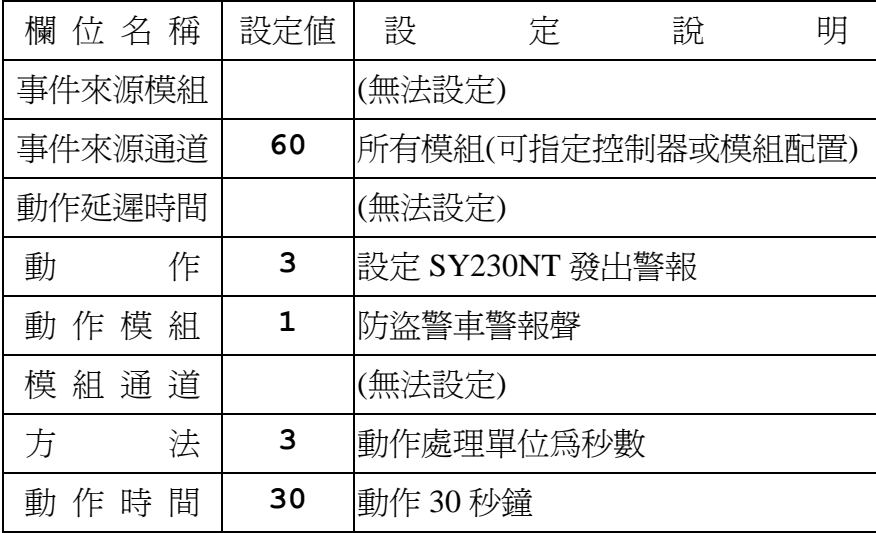

## 系統預設流程控制對照表

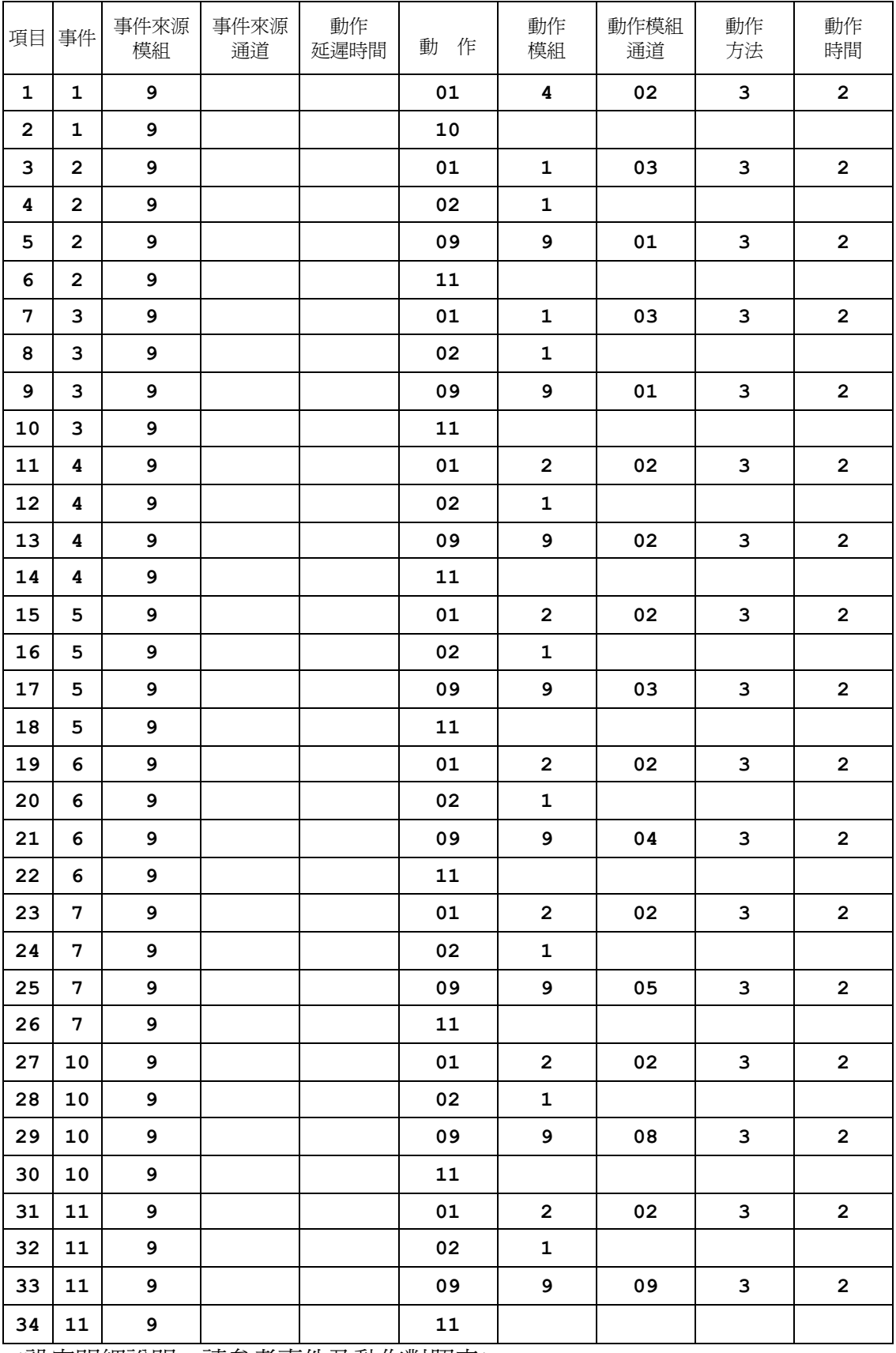

(設定明細說明,請參考事件及動作對照表)

## 應用範例:設定外接開門按鈕控制門區開門

點選"流程事件"右方 ,並選取 "13:輸入點狀態改變為 ON (Push Button)", 如下圖所示。

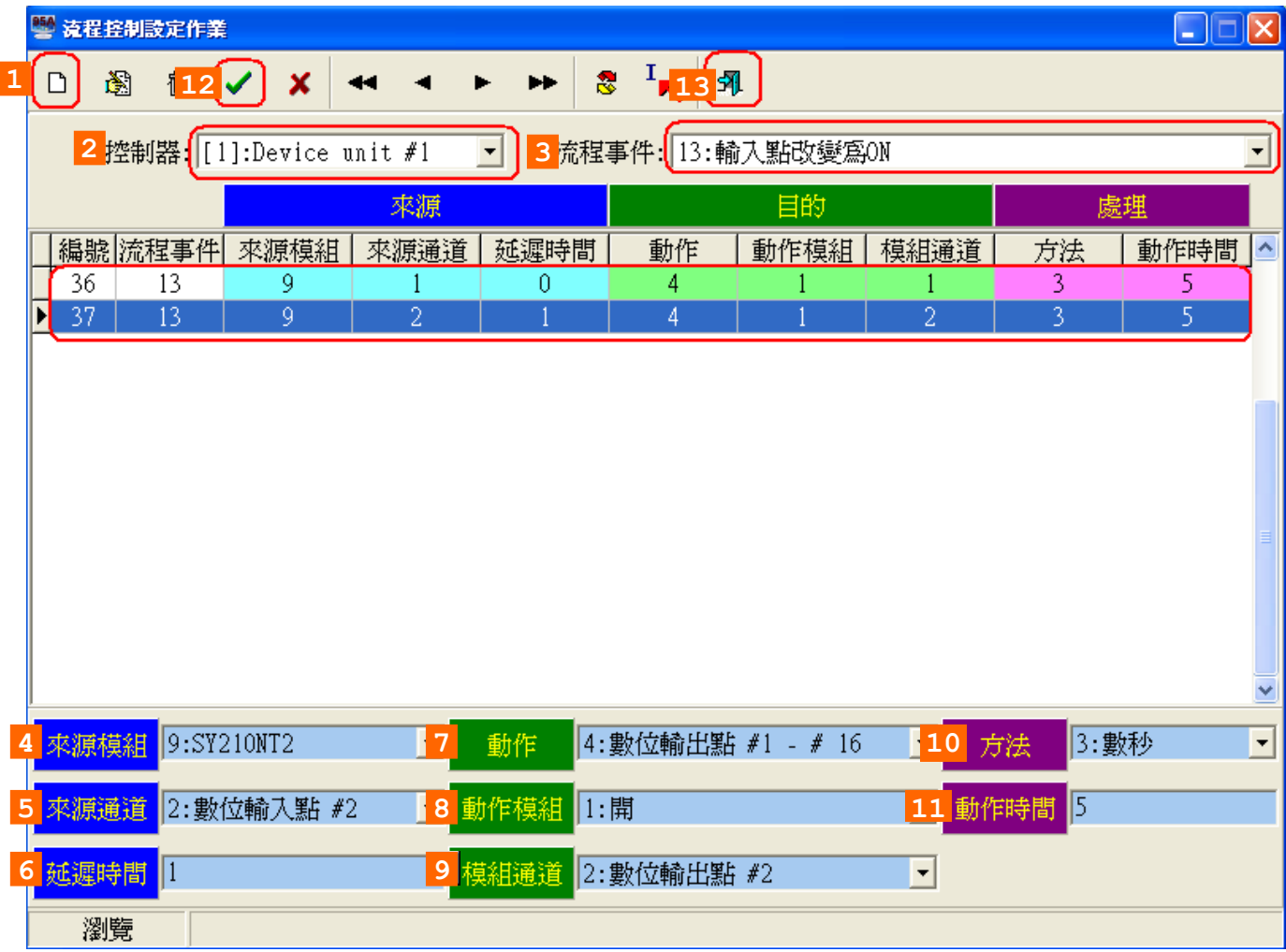

## 外接按鈕開門應用實例之流程控制設定

如圖示內容,共設定二個外接按鈕開門流程,所設定之項目說明如下:

## 第一列:第一個外接按鈕開門流程控制

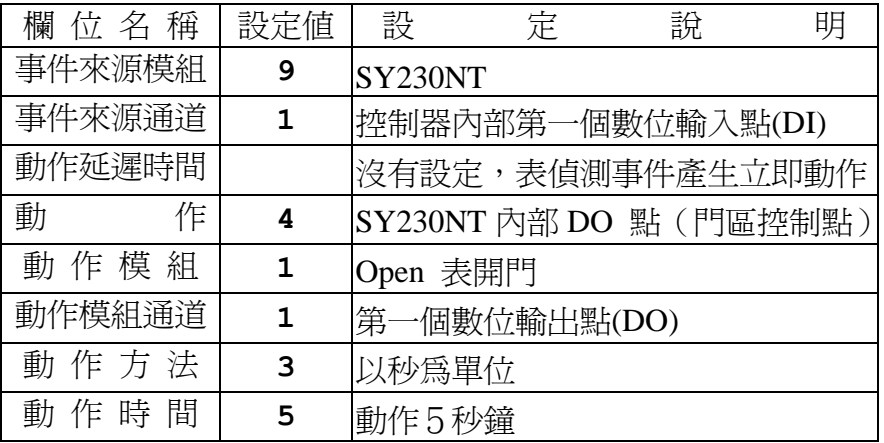
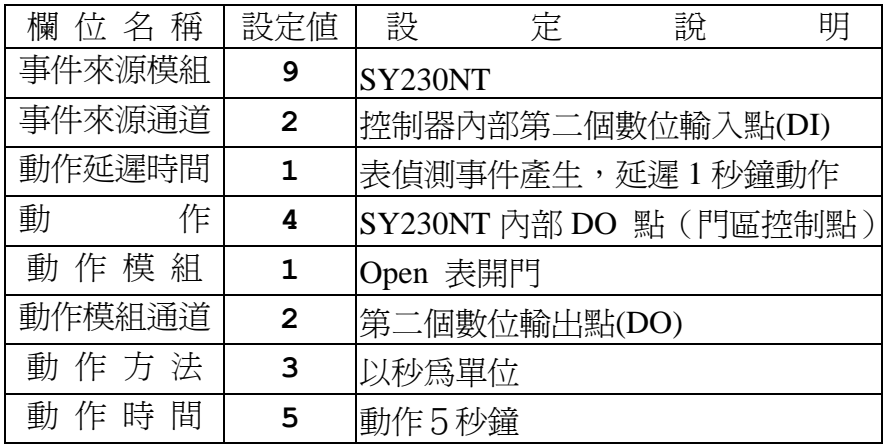

#### 第二列:第二個外接按鈕開門流程控制

由上述執行結果可以發現,當第一個外接按鈕(DI)動作時,第一個門立即開啟,而第二個 外接按鈕(DI)動作時,會先延遲1秒鐘,才進行開第二個門的動作。

上述設定只針對開門動作直接規劃,但事實上我們亦可加入其它流程,如嗶一聲﹑LED亮 一下等。因此流程內容之項目必定繁雜,故建議設定流程控制前,先行規劃並列表。

各設定欄位內容之用途及相互關係說明:

- 1.事件來源模組:依指定之模組(如讀卡機模組、DIDO 模組或所有模組),由控制器來 偵測所指定之事件。
- 2.事件來源通道:依指定之模組特定通道,由控制器來偵測所指定之事件。
- 3.動作延遲時間:偵測到事件產生時,是否需延遲指定時間,才回應動作。
- 4.處理動作:事件產生後,需回應之動作。
- 5.動作模組:處理該動作之模組。
- 6.動作模組通道:處理該動作之模組特定通道。
- 7.動作方法:動作時間的處理單位。
- 8.動作時間:動作的處理時間。

#### [重要提示]

流程控制規劃設定完成後,請至 "控制器資料處理作業" 功能選項,將流程控制資料傳 送至所屬控制器,控制器才會生效依排程執行。

**3.8** 流程控制設定作業

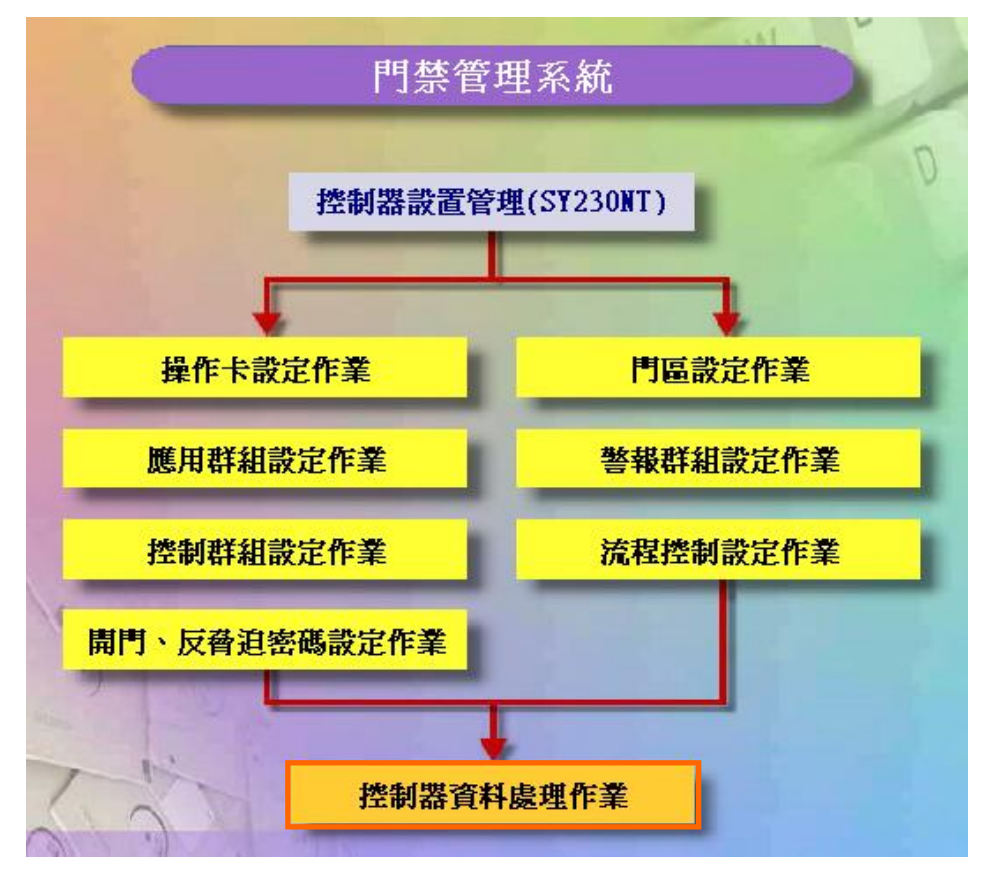

控制器設置管理**(SY230NT)**資料流程圖

#### 控制器資料處理

本處理有二項功能:

- 1. 複製
- 2. 傳送至控制器

#### 控制器資料傳送至控制器

依指定控制器或全部控制器之設定參數資料,傳送至實際連線控制器之記憶體中;係指資 料庫中之資料傳送至控制器記憶體,如圖4-2所示。

控制器資料傳送,需指定欲處理之控制器編號或全部,並依實際所設定或修改來勾選項目 實施。

一般說來,主要傳送項目為:

- 1.模組配置:模組增加或移除。
- 2.讀 卡 機:讀卡機增加或移除或安裝位置名稱變更或開 門控制點參數變更。
- 3.應用群組:卡片管制方式變更。

**[**重要提示**]**:經由複製之資料仍需立即傳送至控制器。

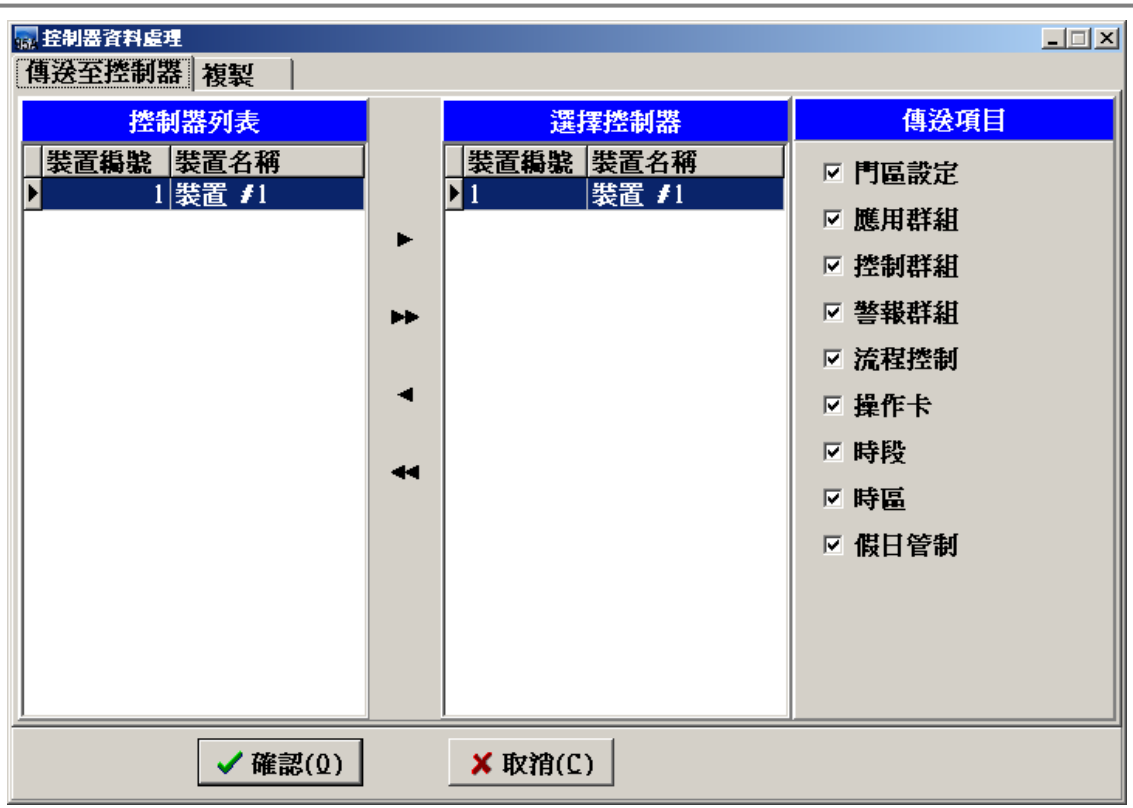

## 控制器資料處理作業畫面

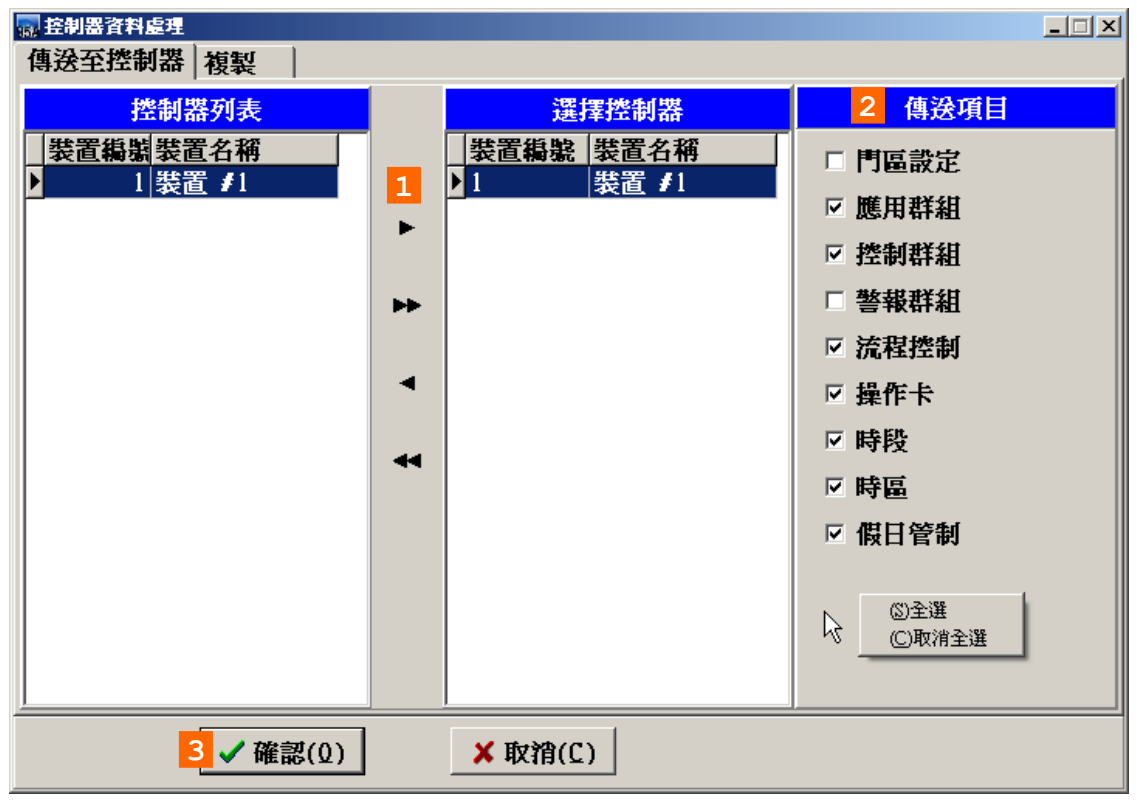

#### 控制器資料處理作業 **-** 傳送至控制器畫面

傳送至控制器操作說明:

- 1. 選擇要傳送的控制器。
- 2. 勾取傳送項目;或滑鼠右鍵選擇全選。
- 3. 按確認按鍵。

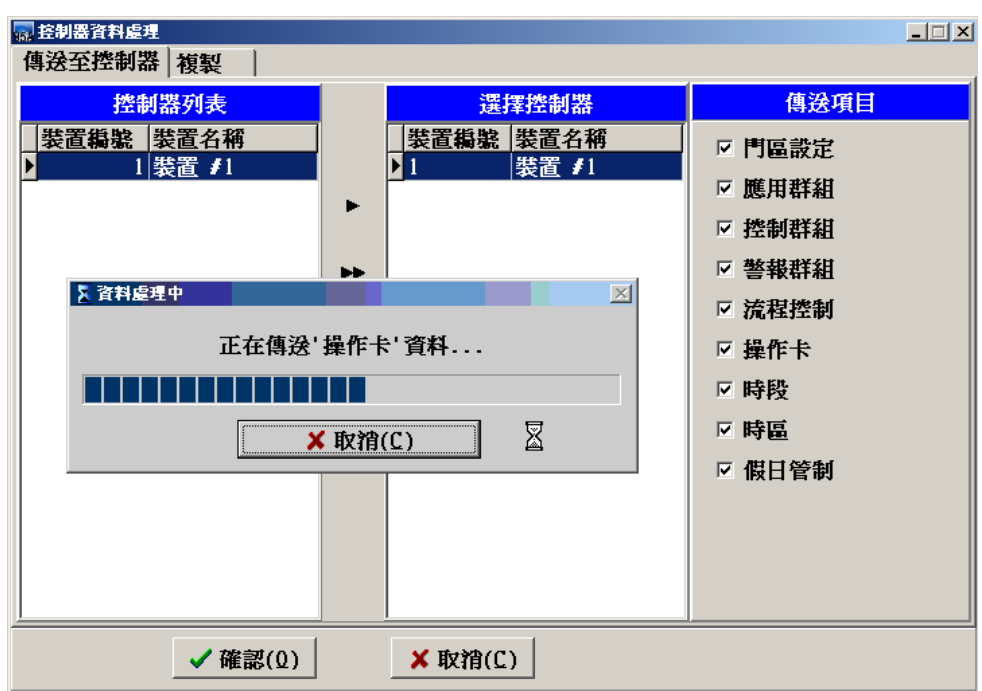

#### 傳送至控制器 **-** 傳送過程

#### 控制器資料複製

依指定之控制器,將其所設定之參數資料,複製(拷貝)至其它指定之控制器;係指資料庫 中之資料複製。

控制器資料複製,需指定欲處理之控制器編號或全部,並依實際欲處理之項目來勾選實施。

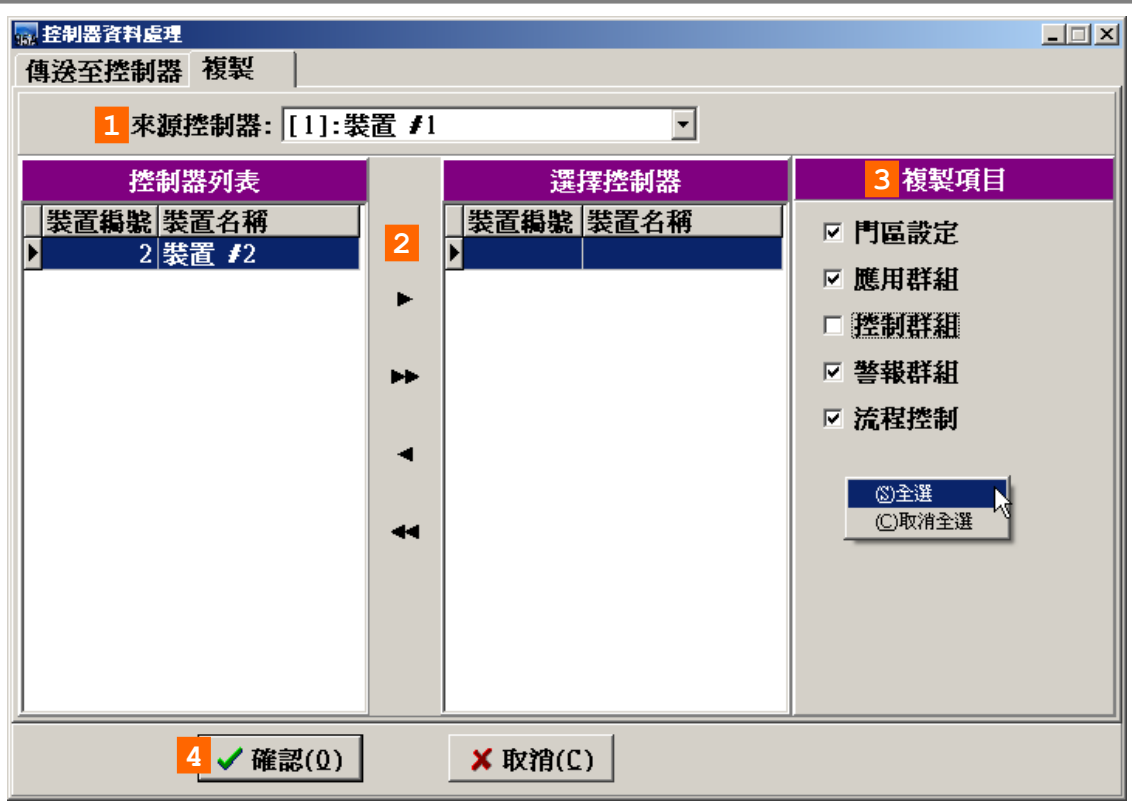

## 控制器資料處理作業 – 複製畫面

## 複製控制器資料操作說明:

- 1. 選取來源控制器。
- 2. 選擇目的控制器
- 3. 勾取複製項目;或滑鼠右鍵選擇全選。
- 4. 按確認按鍵。

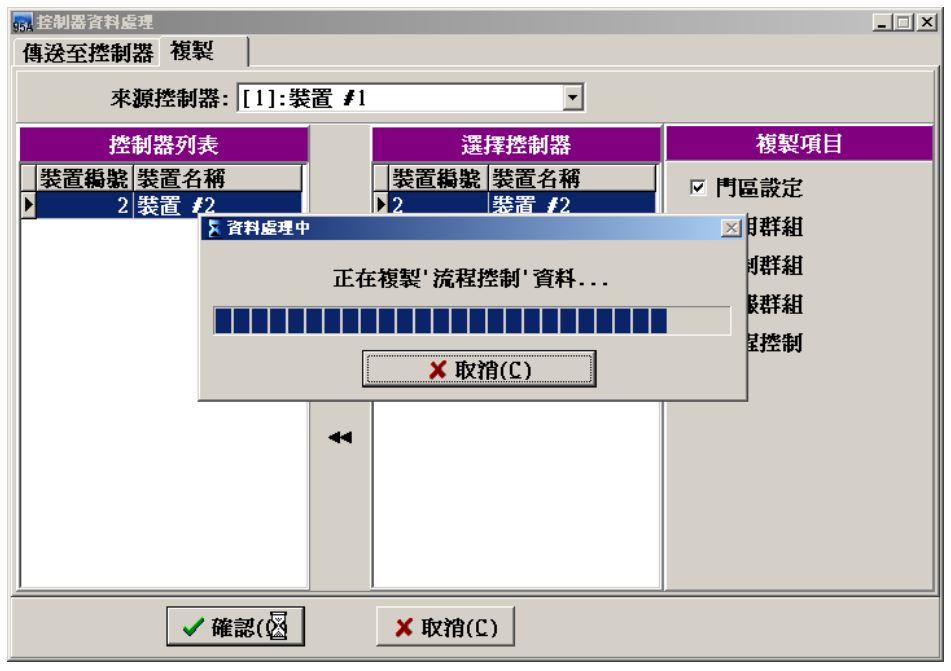

#### 複製控制器 **-** 複製過程

# **4** 卡片設置管理

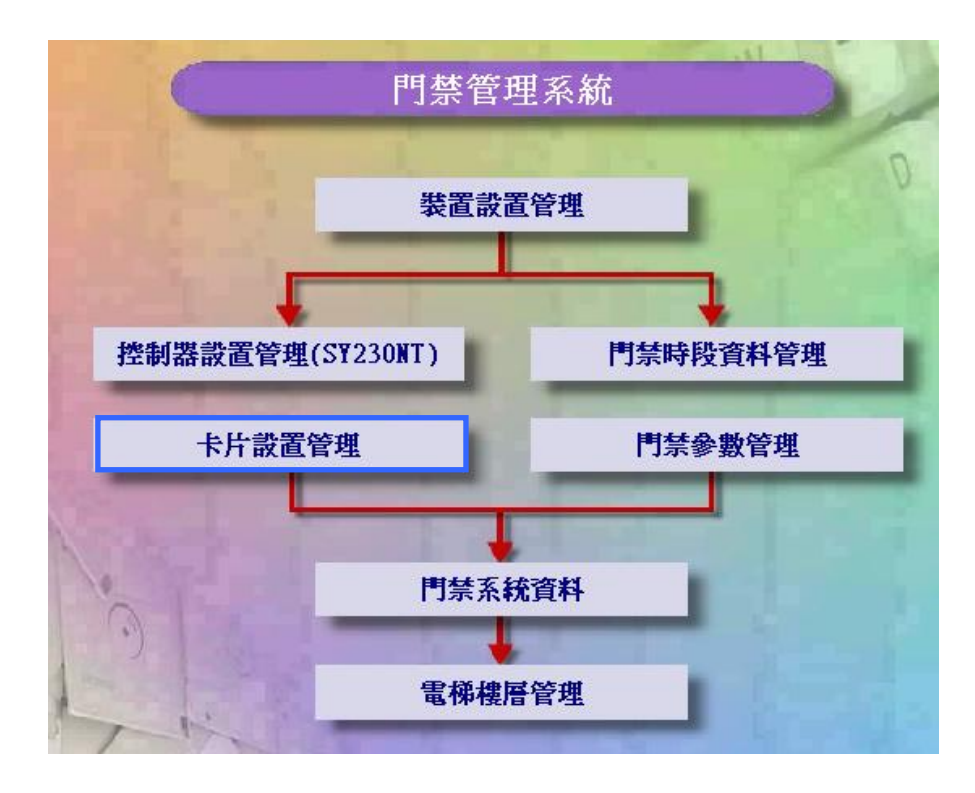

## **4.1** 卡片資料建立作業

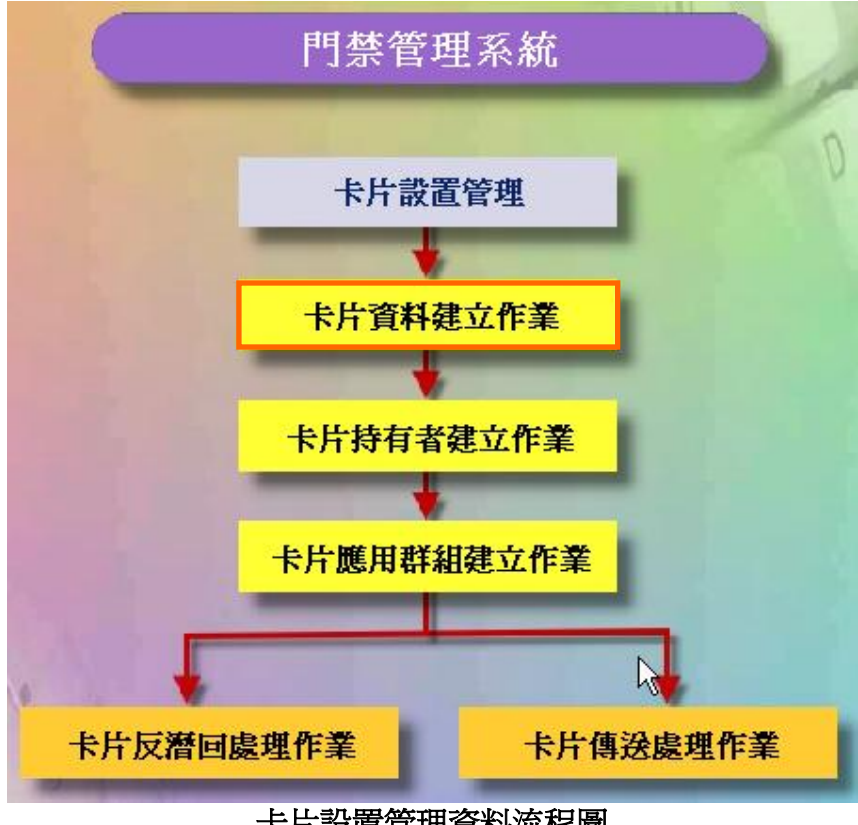

#### 卡片設置管理資料流程圖

#### 增加感應卡到電腦

點選系統主選單上"圖4.1-1"內之"卡片資料建立作業"所示。 系統增加感應卡的方式有四種:

- 1.利用控制器連接讀卡機讀入感應卡內碼。
- 2.利用電腦連接讀卡機讀入感應卡內碼。
- 3.利用感應卡內碼檔案直接匯入。
- 4.直接輸入感應卡內碼。

#### **1.** 利用控制器連接讀卡機讀入感應卡內碼

點選次選單"控制器模組",如下圖所示,設定步驟處理說明如下:

- a. 指定欲讀取之來源控制器裝置編號。
- b. 輸入欲讀取加入之感應卡起訖編號。
- c. 點選"讀取卡片內碼"按鍵執行。

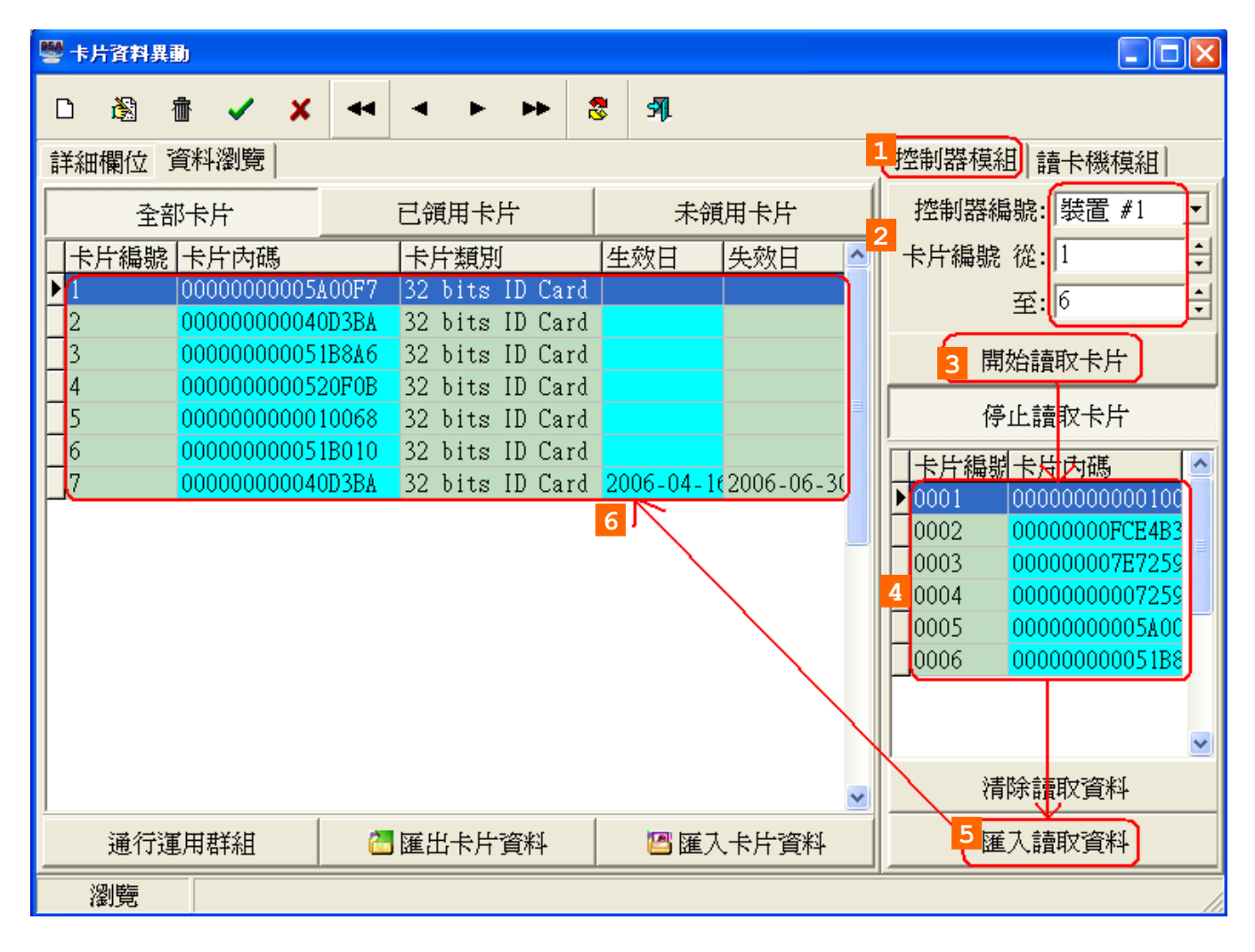

#### 依選擇卡片編號:

 當舊有卡片內碼已存在卡片編號1~7時您可選擇從卡片編號8往下遞增,不論從增卡 機模組感應輸入幾張卡片,均以舊有卡片編號最後一張卡片內碼填入開始遞增指定新 增卡片編號。

#### 卡片編號內碼重複時覆蓋原內碼:

若勾選此功能 , 當從增卡機模組讀入之卡片內碼,如原卡片已有內碼存在會自動 覆蓋內碼,若不勾選此功能時 , 將被增卡機讀入之新內碼覆蓋掉。

#### SOFT-230 門禁管理系統

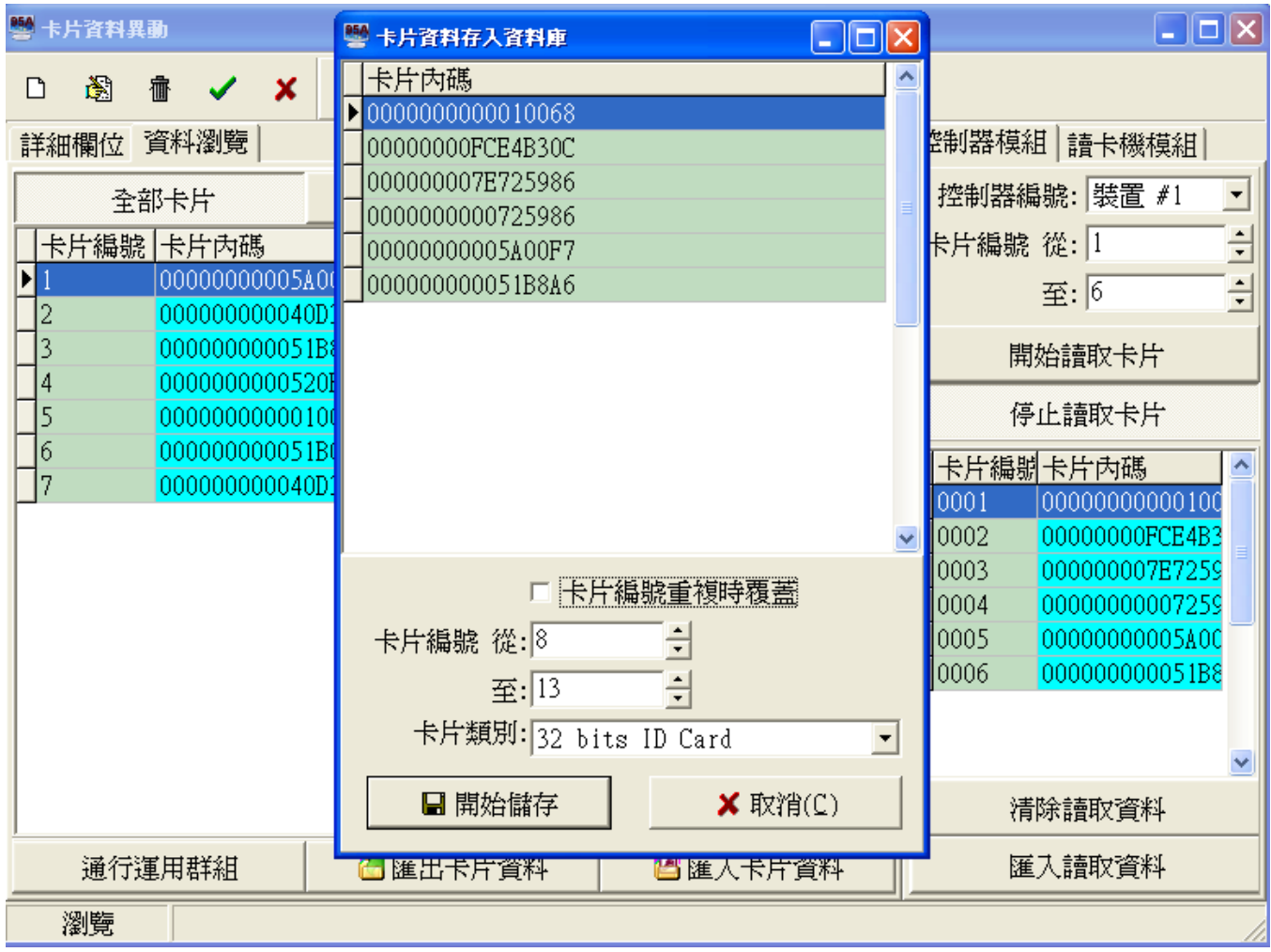

| $-121 \times$<br>。<br>。卡片資料異動 |                   |      |        |                                                                      |  |  |  |     |         |  |                                          |                      |  |  |
|-------------------------------|-------------------|------|--------|----------------------------------------------------------------------|--|--|--|-----|---------|--|------------------------------------------|----------------------|--|--|
| η                             | 囹                 | 霝    | x      |                                                                      |  |  |  | 8   | 乳       |  |                                          |                      |  |  |
|                               | 詳細欄位              | 資料瀏覽 |        |                                                                      |  |  |  |     |         |  |                                          | 控制器模組   請卡機模組        |  |  |
| 全部卡片                          |                   |      |        | 已領用卡片<br>未領用卡片                                                       |  |  |  |     |         |  | 控制器編號: 裝置 #1<br>$\overline{\phantom{0}}$ |                      |  |  |
| 卡片編號卡片內碼                      |                   |      | 卡片類別   |                                                                      |  |  |  | 生效日 | 失效日     |  | $\frac{1}{2}$<br>卡片編號 從: 1               |                      |  |  |
| 1                             |                   |      |        | 000000000051B8F4 32 bits ID Card                                     |  |  |  |     |         |  |                                          | $\frac{1}{x}$<br>至:1 |  |  |
| $\overline{c}$                |                   |      |        | 000000000051B8F8 32 bits ID Card                                     |  |  |  |     |         |  |                                          |                      |  |  |
| $\overline{\mathbf{3}}$       |                   |      |        | 000000000051B8D9 32 bits ID Card<br>000000000051B8A4 32 bits ID Card |  |  |  |     |         |  |                                          | 開始讀取卡片               |  |  |
| 4<br>5                        |                   |      |        | 000000000051B8D632 bits ID Card                                      |  |  |  |     |         |  |                                          | 停止讀取卡片               |  |  |
| 6                             |                   |      |        | 000000000051B8D7 32 bits ID Card                                     |  |  |  |     |         |  |                                          |                      |  |  |
| 7                             |                   |      |        | 000000000051B8FA 32 bits ID Card                                     |  |  |  |     |         |  |                                          | 卡片編號卡片內碼             |  |  |
| 8                             |                   |      |        | 000000000051B8A2 32 bits ID Card                                     |  |  |  |     |         |  |                                          |                      |  |  |
| 9                             |                   |      |        | 000000000051B8F1 32 bits ID Card                                     |  |  |  |     |         |  |                                          |                      |  |  |
| 10                            |                   |      |        | 000000000051B8D8 32 bits ID Card                                     |  |  |  |     |         |  |                                          |                      |  |  |
| 11                            |                   |      |        | 000000000051B8F9 32 bits ID Card                                     |  |  |  |     |         |  |                                          |                      |  |  |
| 12                            |                   |      |        | 000000000051B8DA 32 bits ID Card                                     |  |  |  |     |         |  |                                          |                      |  |  |
|                               |                   |      |        |                                                                      |  |  |  |     |         |  |                                          |                      |  |  |
|                               |                   |      |        |                                                                      |  |  |  |     |         |  |                                          |                      |  |  |
|                               |                   |      |        |                                                                      |  |  |  |     |         |  |                                          |                      |  |  |
|                               |                   |      | 清除讀取資料 |                                                                      |  |  |  |     |         |  |                                          |                      |  |  |
|                               | 通行運用群組<br>□匯出卡片資料 |      |        |                                                                      |  |  |  |     | ■匯入卡片資料 |  | 匯入請取資料                                   |                      |  |  |
|                               | 瀏覽                |      |        |                                                                      |  |  |  |     |         |  |                                          |                      |  |  |
|                               | 大小小心的名字 八二二       |      |        |                                                                      |  |  |  |     |         |  |                                          |                      |  |  |

資料瀏覽分頁 **-** 顯示全部卡片【包括已領用卡片與未領用卡片】

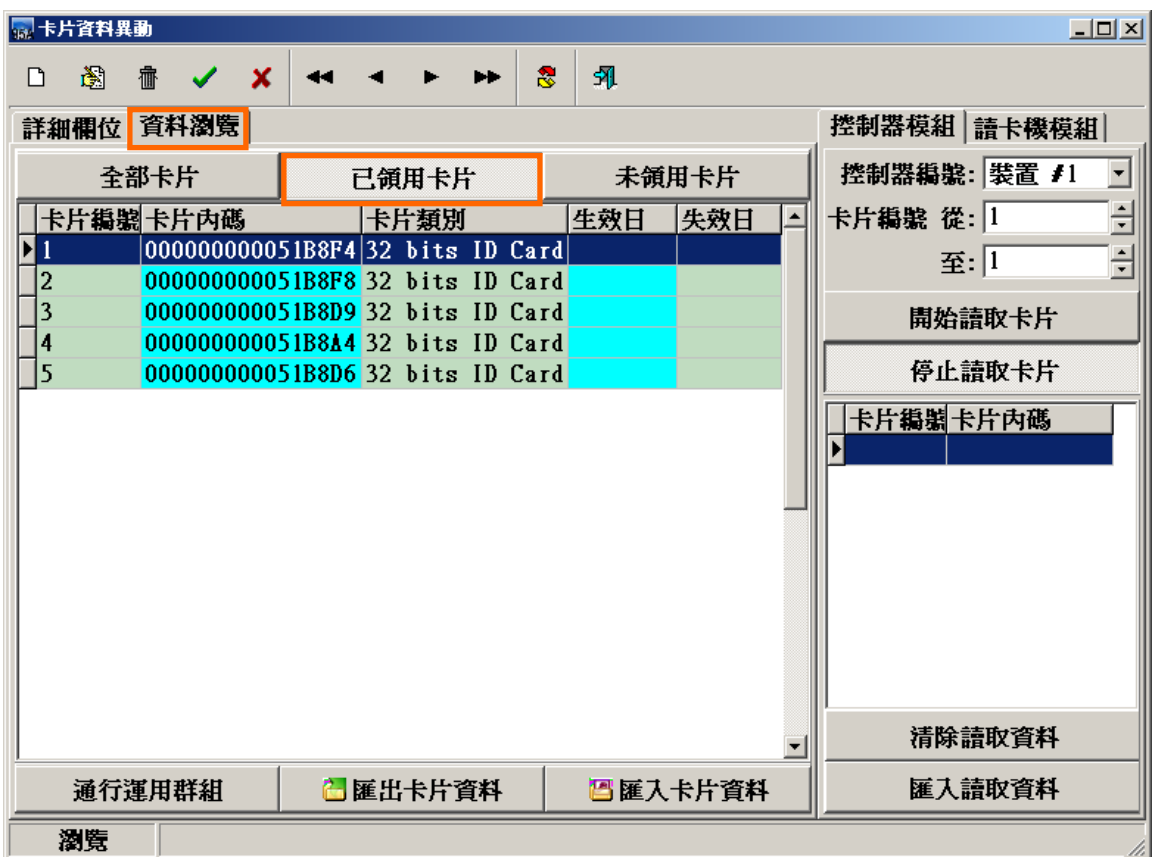

資料瀏覽分頁 **-** 顯示已領用卡片

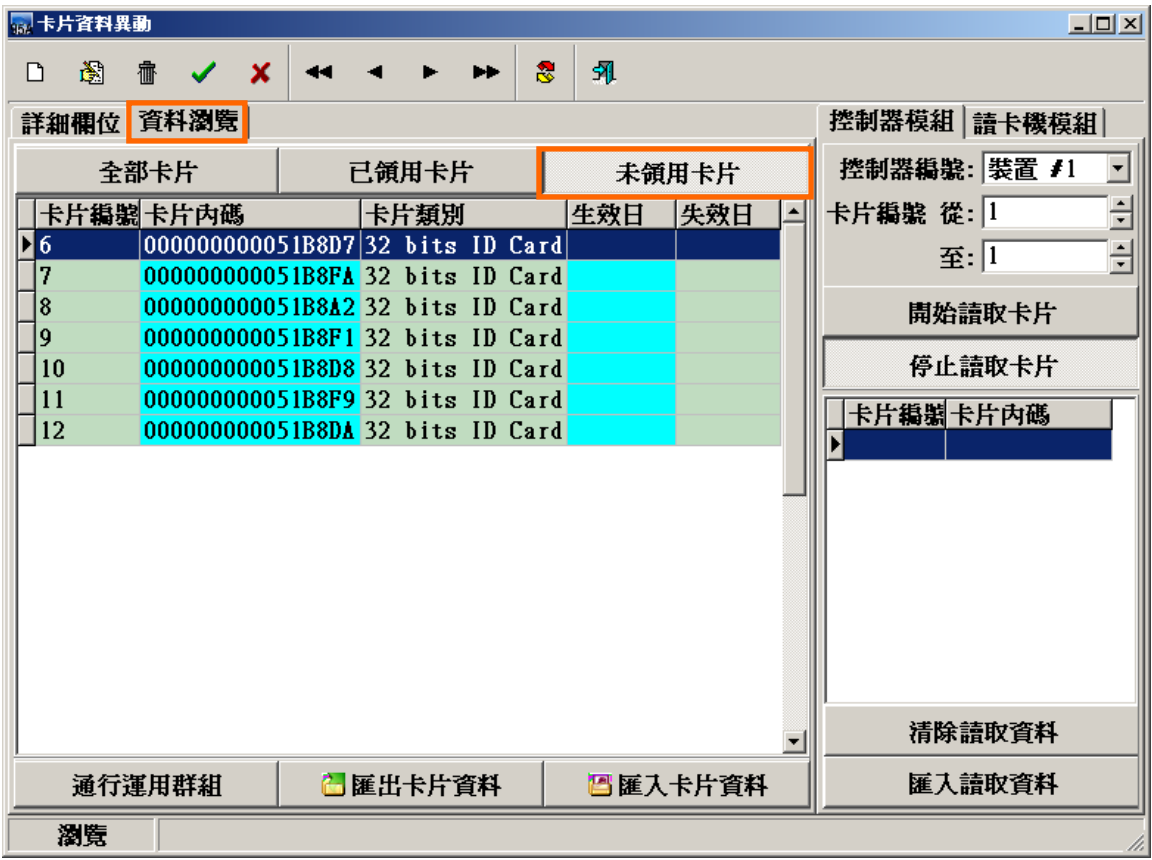

資料瀏覽分頁 **-** 顯示未領用卡片

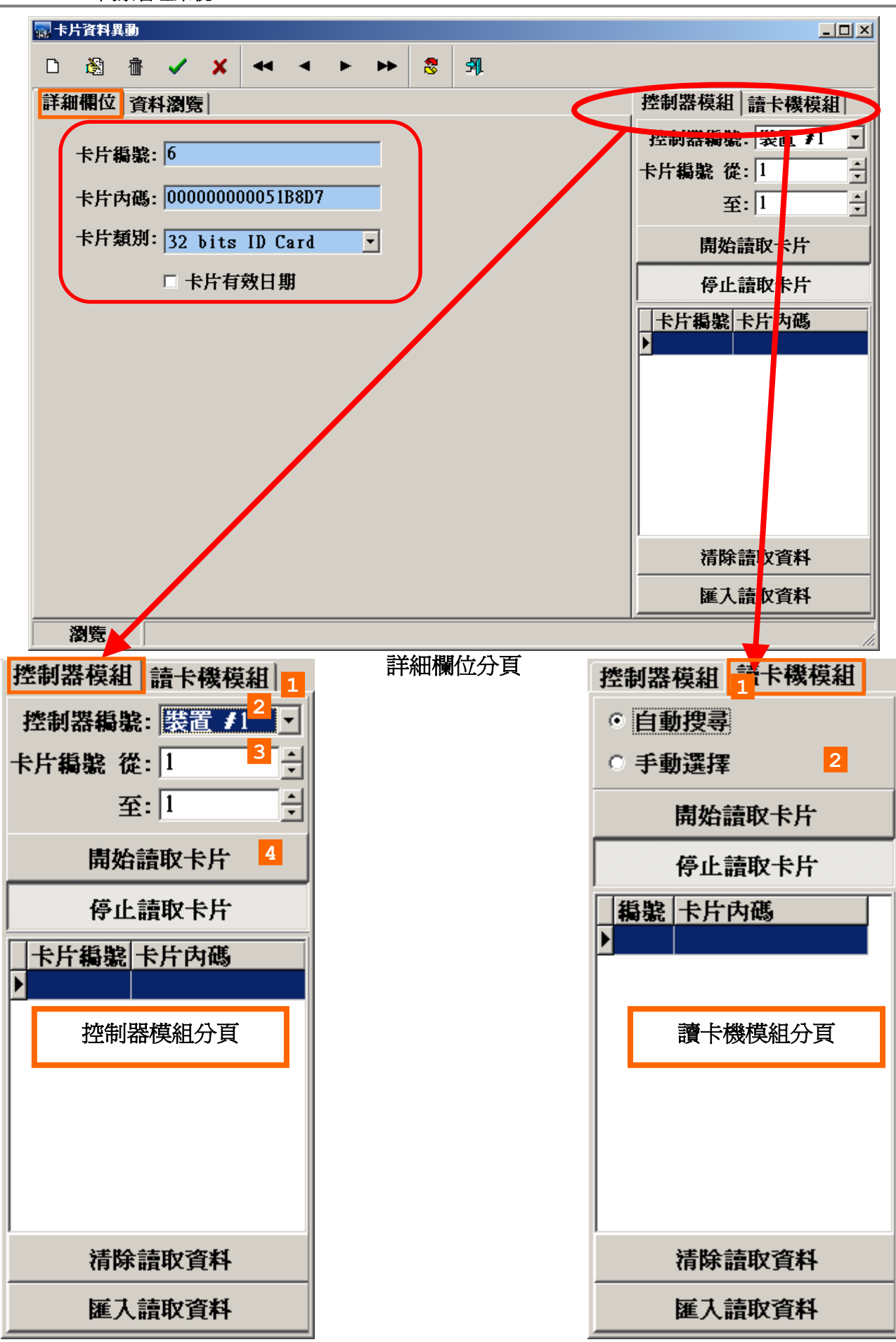

#### **2.** 利用電腦連接**SYRDU5**增卡機讀入感應卡內碼

應用此功能時,需先行讓系統了解有接此設備(請參考接線設定手冊),且本軟體系統只支 援**SYRDU5**增卡機供人事管理人員將增卡機安置辦公室作增卡使用.

設定步驟處理說明如下:

- a. SYRDU5 增卡機硬體線路配置好請勾選使用讀卡機模組。
- b. 點選"自動搜尋"按鍵,由系統偵測填入模組代碼及序號。(若使用手動頇正確選擇 COM PORT)
- c. 若需變更模組代碼,則輸入新的模組代碼,並點選"重新自動搜尋"按鍵執行。

上述讀卡機模組設定完成後(只需設定一次)

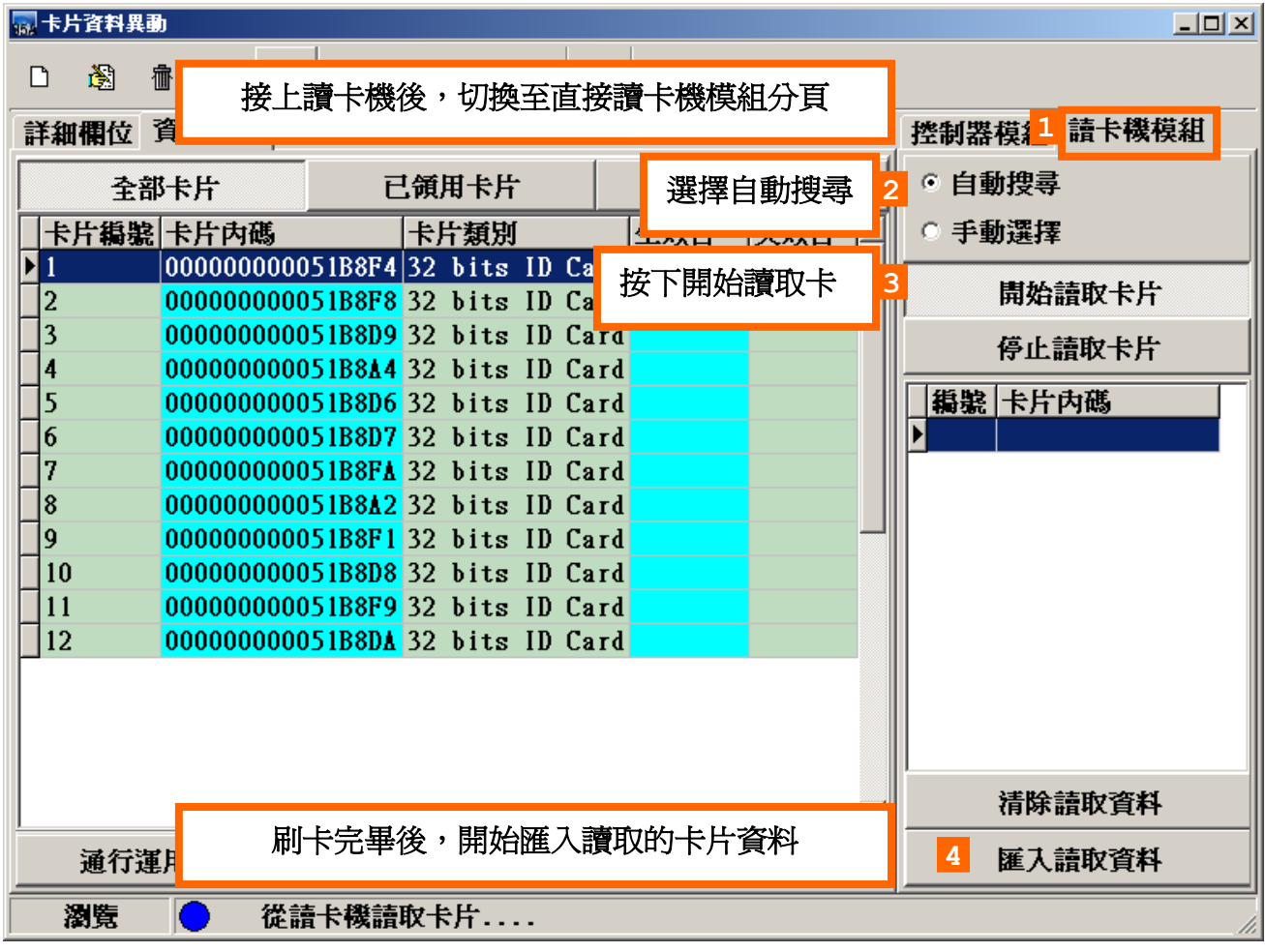

利用電腦連接**SYRDU5**讀卡機讀入感應卡內碼

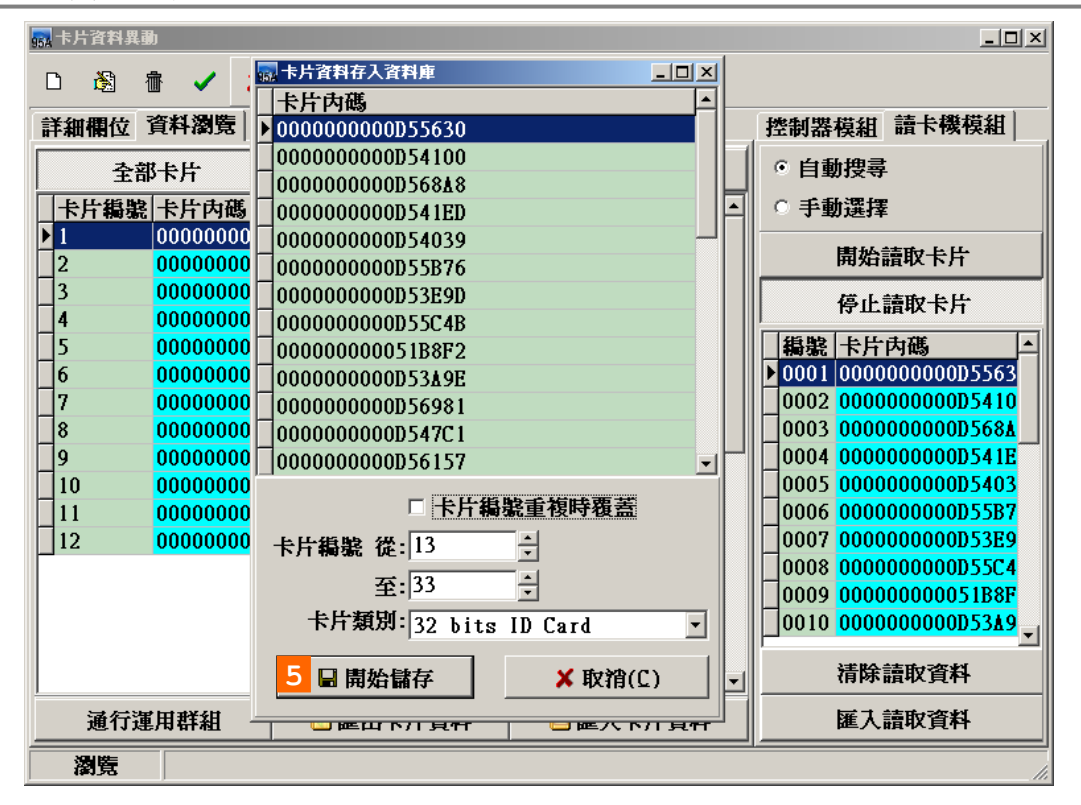

#### 依選擇卡片編號:

 當舊有卡片內碼已存在卡片編號1~12時您可選擇從卡片編號13往下遞增,不論從增卡機模 組感應輸入幾張卡片,均以舊有卡片編號最後一張卡片內碼填入開始遞增指定新增卡片編號。

#### 卡片編號內碼重複時覆蓋原內碼:

若勾選此功能, 當從增卡機模組讀入之卡片內碼,如原卡片已有內碼存在會自動覆蓋內碼, 若 不勾選此功能時 , 將被增卡機讀入之新內碼覆蓋掉。

| ■卡片資料異動<br>$ \Box$ $\times$ |           |      |  |                                          |                                                                       |         |  |            |         |   |           |   |                                              |  |  |  |
|-----------------------------|-----------|------|--|------------------------------------------|-----------------------------------------------------------------------|---------|--|------------|---------|---|-----------|---|----------------------------------------------|--|--|--|
| Г١                          | Ġ.        | 霝    |  | x                                        |                                                                       |         |  |            | 愙       | 乳 |           |   |                                              |  |  |  |
|                             | 詳細欄位      | 資料瀏覽 |  |                                          |                                                                       |         |  |            |         |   |           |   | 請卡機模組<br>控制器模組                               |  |  |  |
| 全部卡片                        |           |      |  |                                          | 已領用卡片                                                                 |         |  |            |         |   | 未領用卡片     |   | 自動搜尋<br>G                                    |  |  |  |
|                             | 卡片編號 卡片內碼 |      |  | 卡片類別<br>000000000051B8F4 32 bits ID Card |                                                                       |         |  | 生效日<br>失效日 |         |   | 手動選擇<br>o |   |                                              |  |  |  |
| $\overline{2}$              |           |      |  |                                          | 000000000051B8F8 32 bits                                              |         |  |            | ID Card |   |           |   | 開始請取卡片                                       |  |  |  |
| 3                           |           |      |  |                                          | 000000000051B8D9 32 bits ID Card                                      |         |  |            |         |   |           |   | 停止讀取卡片                                       |  |  |  |
| 4<br>5                      |           |      |  |                                          | 000000000051B8A4 32 bits ID Card<br>000000000051B8D6 32 bits ID Card  |         |  |            |         |   |           |   | 編號 卡片內碼<br>$\blacktriangle$                  |  |  |  |
| 6                           |           |      |  |                                          | 000000000051B8D7 32 bits ID Card                                      |         |  |            |         |   |           |   | 0012 0000000000D547C<br>0013 0000000000D5615 |  |  |  |
| 7<br>8                      |           |      |  |                                          | 000000000051B8FA 32 bits ID Card<br>000000000051B8A2 32 bits ID Card  |         |  |            |         |   |           |   | 0014 0000000000D564B                         |  |  |  |
| $\overline{9}$              |           |      |  |                                          | 000000000051B8F1 32 bits ID Card                                      |         |  |            |         |   |           |   | 0015 0000000000D5537<br>0016 0000000000D55B1 |  |  |  |
| 10<br>11                    |           |      |  |                                          | 000000000051B8D8 32 bits ID Card<br>000000000051B8F9 32 bits ID Card  |         |  |            |         |   |           |   | 0017 0000000000053CA                         |  |  |  |
| 12                          |           |      |  |                                          | 000000000051B8DA 32 bits ID Card                                      |         |  |            |         |   |           |   | 0018 0000000000D559A<br>0019 0000000000D53DE |  |  |  |
| 13<br>14                    |           |      |  |                                          | 0000000000D5563032bits<br>0000000000054100 32 bits ID Card            |         |  |            | ID Card |   |           |   | 0020 0000000000D54A6                         |  |  |  |
| 15                          |           |      |  |                                          | 0000000000D568A8 32 bits ID Card                                      |         |  |            |         |   |           |   | $\sqrt{0021}$ 00000000000D568A               |  |  |  |
| 16<br>17                    |           |      |  |                                          | 000000000000541ED 32 bits ID Card<br>0000000000054039 32 bits ID Card |         |  |            |         |   |           | ▼ | 清除請取資料                                       |  |  |  |
| 通行運用群組                      |           |      |  |                                          |                                                                       | □匯出卡片資料 |  |            |         |   | ■匯入卡片資料   |   | 匯入讀取資料                                       |  |  |  |
|                             | 瀏覽        |      |  |                                          |                                                                       |         |  |            |         |   |           |   |                                              |  |  |  |

卡片資料建立 – 資料瀏覽視窗

#### **3.** 利用感應卡內碼檔案直接匯入**(**或匯出至檔案備份**)**

處理說明如下:

a. 點選"匯入卡片資料"模式,則另會跳出小視窗:

b. 設定欲讀取內碼之檔案路徑及檔名逕行選取。

c. 點選"開啟"按鍵執行匯入卡片資料。

卡片內碼檔案所存之資料錄格式,請參照畫面提示設定。如已存在之檔案,則可點選" 編輯"按鍵來查閱或修改。

本功能亦提供"匯出卡片資料至檔案",以供使用者將完成之卡片內碼資料,備份至檔案, 其處理說明如下:

a. 點選"匯出卡片資料至檔案"模式。

b. 設定欲匯出卡片資料內碼之檔案路徑及檔名逕行選取。

c. 點選"確定"按鍵執行匯出卡片資料。

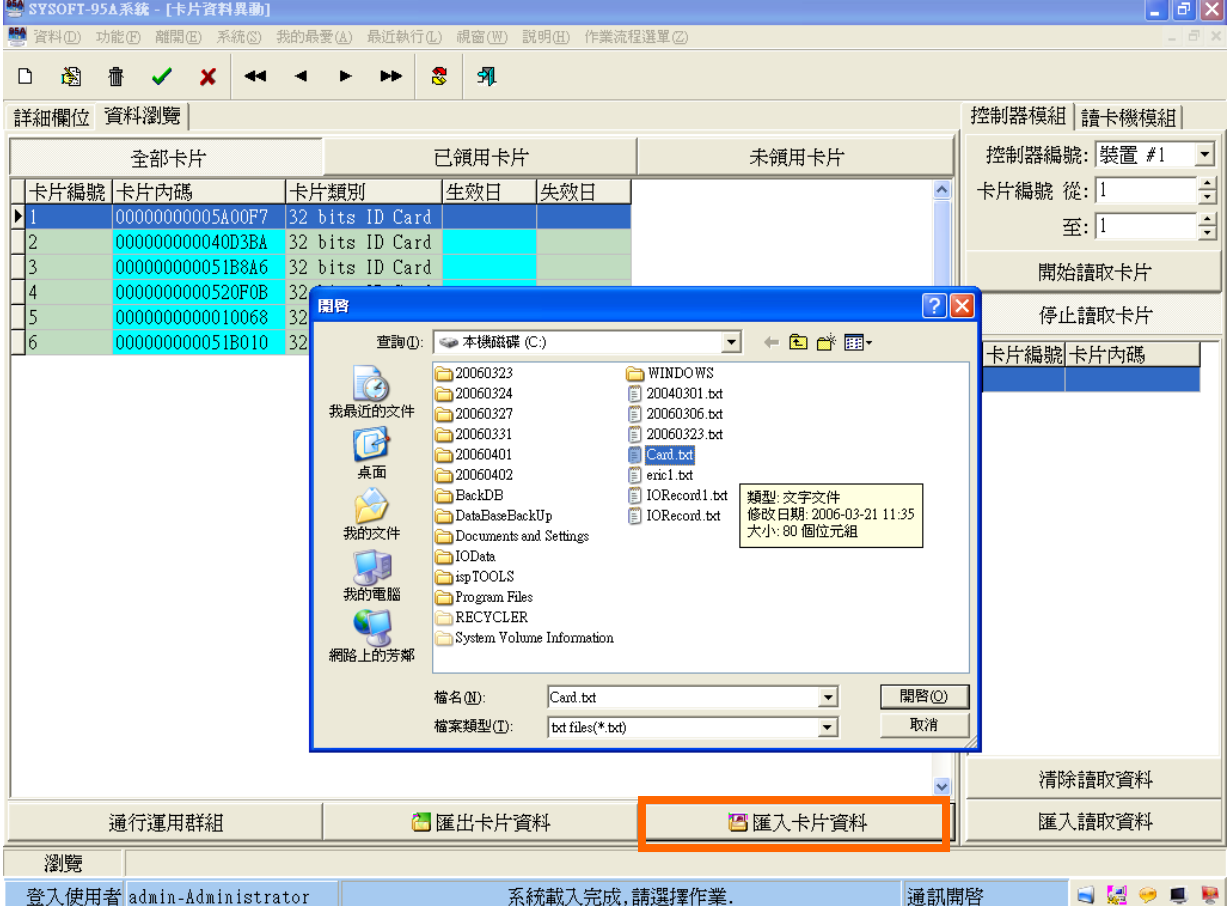

#### **4.** 直接輸入感應卡內碼

設定步驟處理說明如下:

- a. 點選進入資料新增或編輯模式。
- b. 移動資料錄至欲設定之卡片序號,並點選"卡片內碼"欄 位,如下圖所示。
- c. 直接輸入您預先知道的卡片內碼。

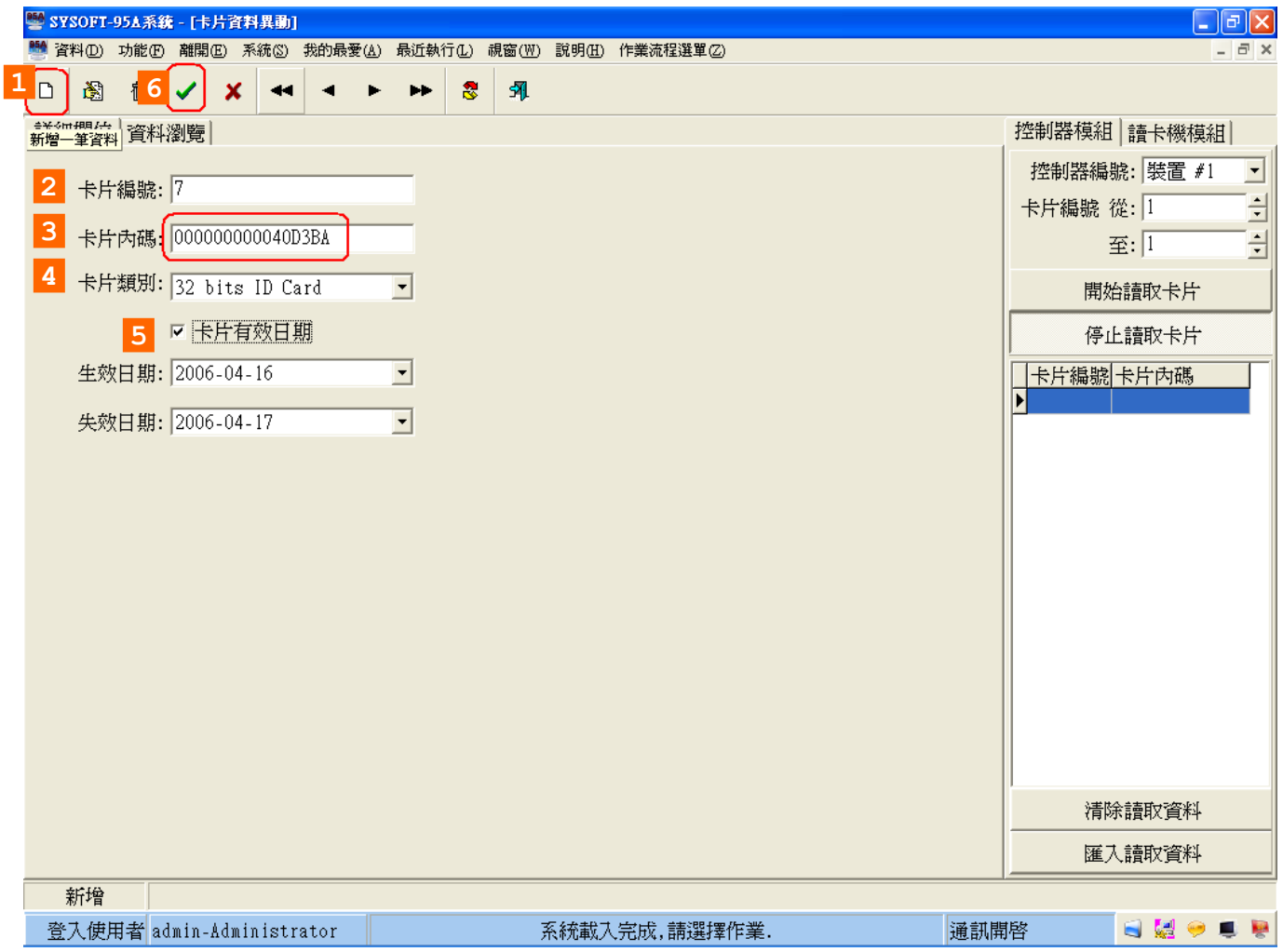

#### **4.2** 卡片持有者建立作業

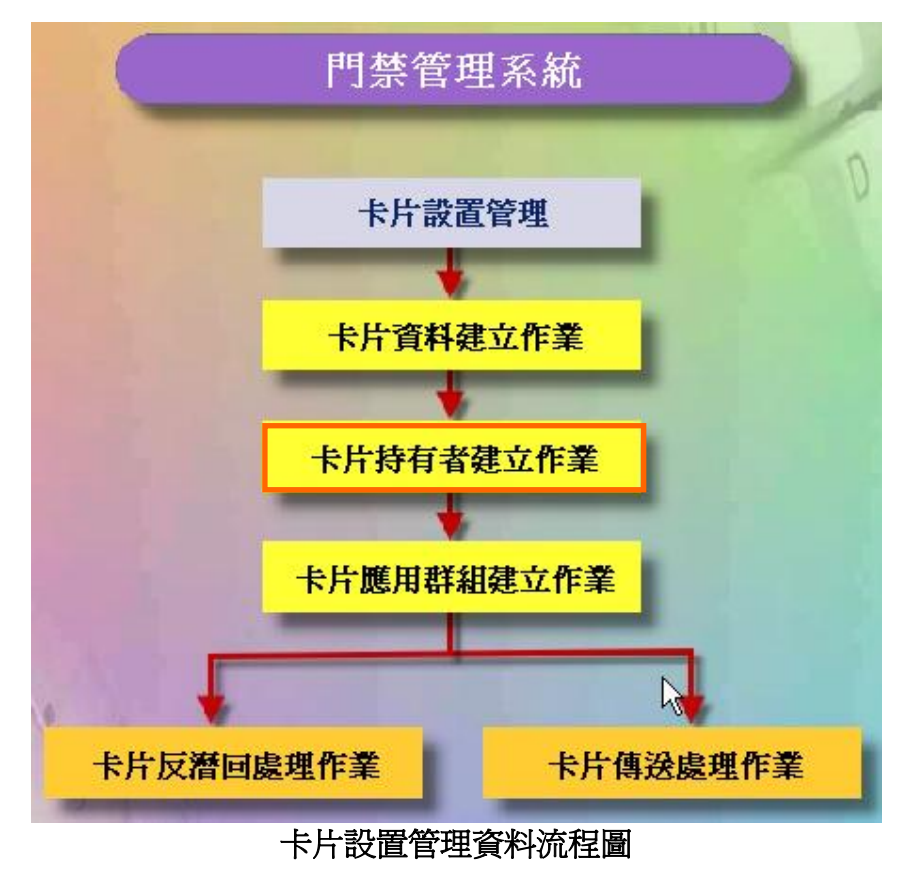

## 卡片持有者設定暨領用卡片

設定步驟處理如下圖:

- 1. 點選"領用卡片" 進入卡片內碼分配至人員姓名與工號,待畫面出現。
- 2. 選取欲領用卡片編號,並點選"確定",完成領用。
- 3. 點選"通行應用群組"設定卡片管制方式,待畫面出現。
- 4. 點選欲設定控制器之"應用群組編號"欄位,直接輸入該控制器所屬之應用群組編 號,或雙按 右方視窗之應用群組編號設定之;設定完成,請點選離開。
- 5. 如欲領用其它卡片(多張卡片),請重覆5.~8.項至完成領用。

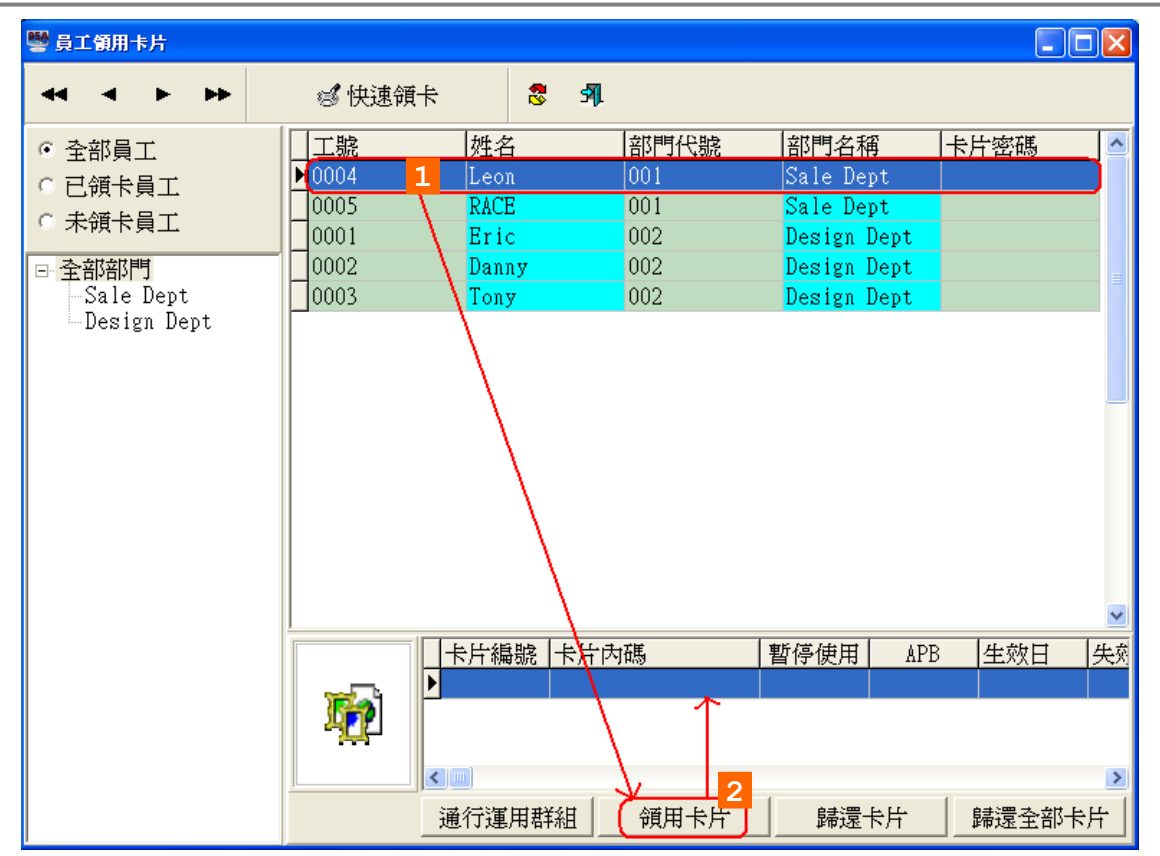

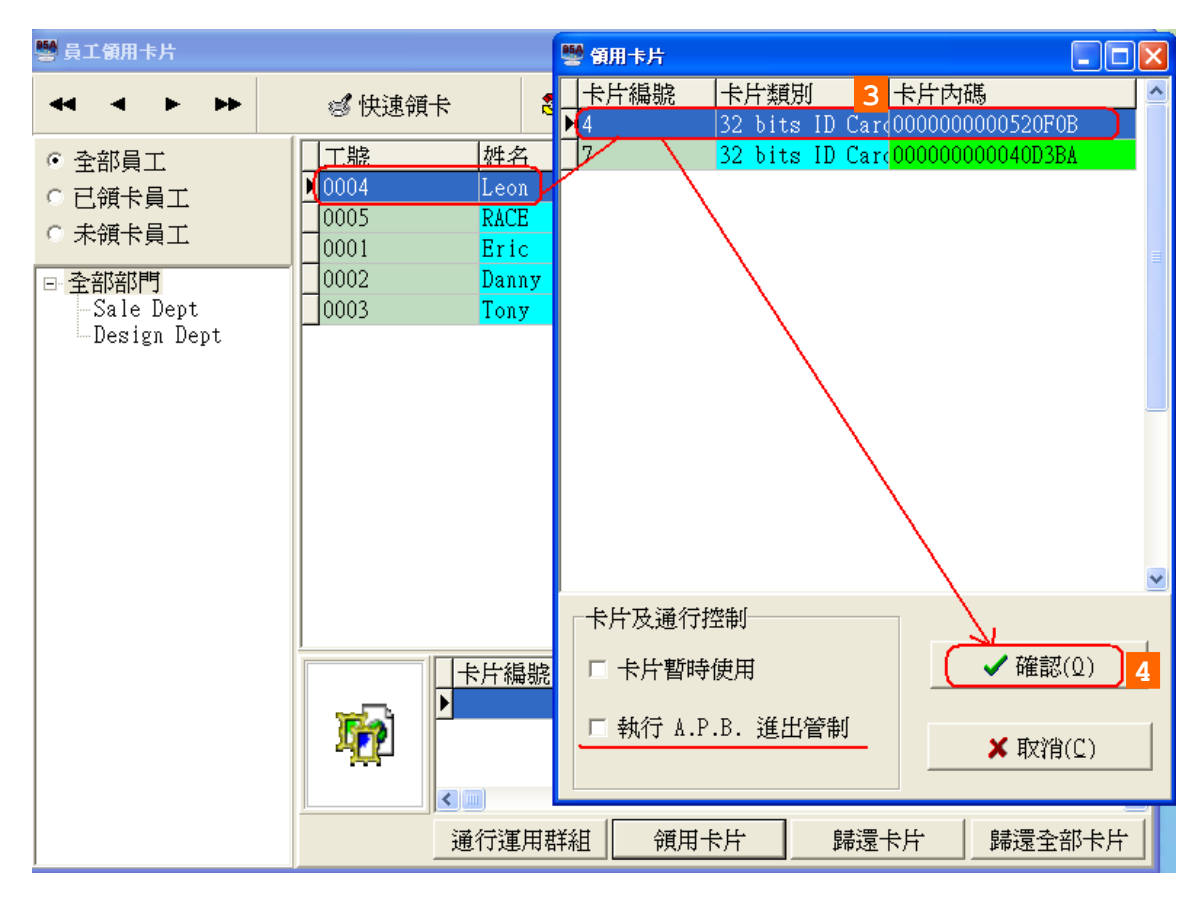

- 1. 如欲請選取卡片暫停使用係針對該持有者所領用之全部卡片如欲恢復使用, 再勾選一次"已領取之卡片暫停使用",即可取消暫停使用。
- 2. 如欲實施反潛回管制(Anti-PassBack),請勾選"執行A.P.B.淮出管制"。

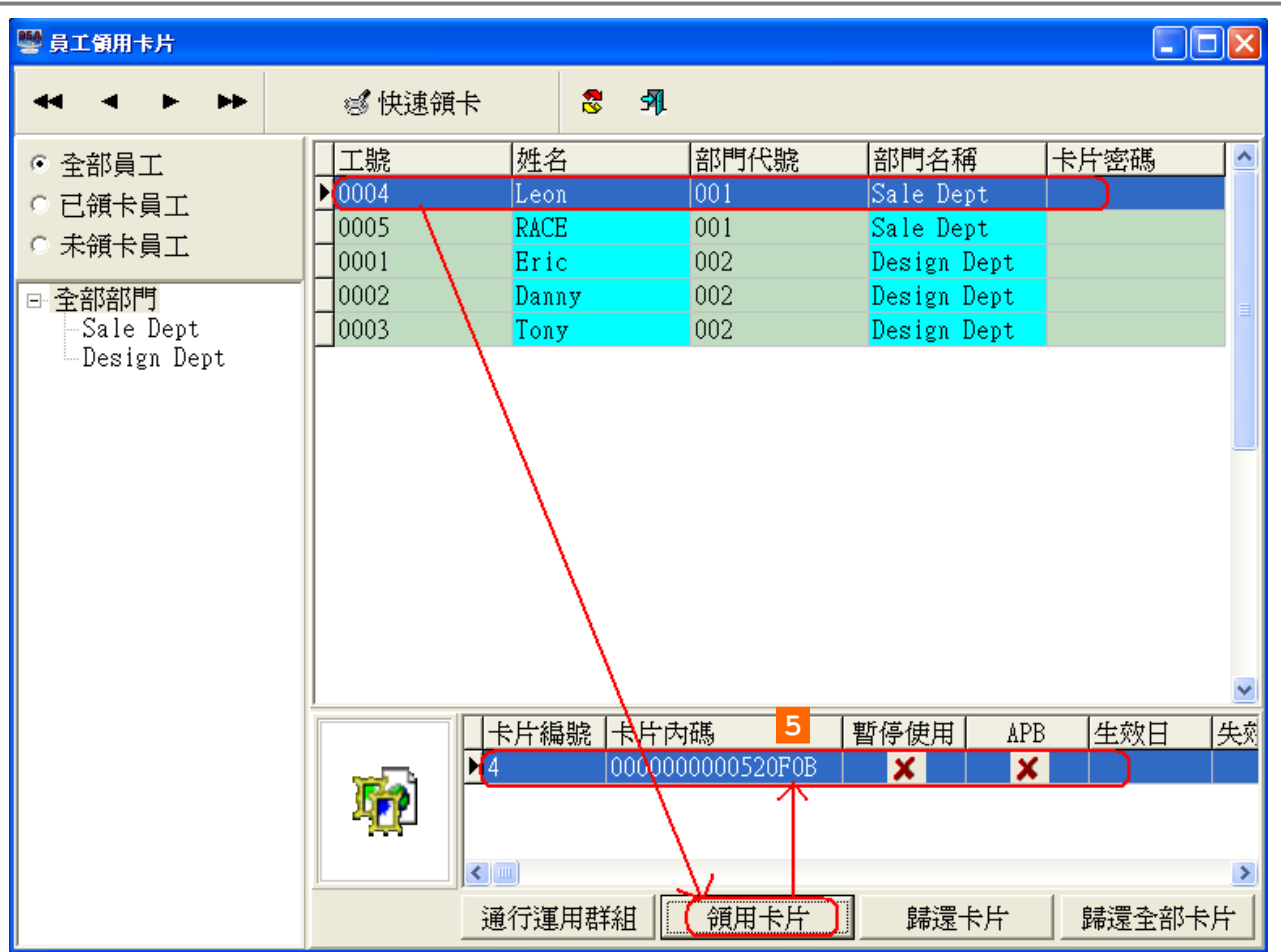

## 領用卡片歸還

當持有者卡片不再使用時, 便要將卡片歸還.

- 1. 點選欲處理之"持有者工號或姓名"。
- 2. 若持有者領有兩張卡片欲歸其中一張,請點選右下方領用卡片顯示視窗內之欲歸還 卡片序號。
- 3. 點選"歸還卡片",待畫面出現,如下圖所示。
- 4. 點選"確定"執行歸還。
- 5. 如欲歸還其它卡片,請重覆3.~5.項至歸還完成。
- 6. 如欲歸還其它持有者卡片,請重覆2.~6.項至歸還完成。

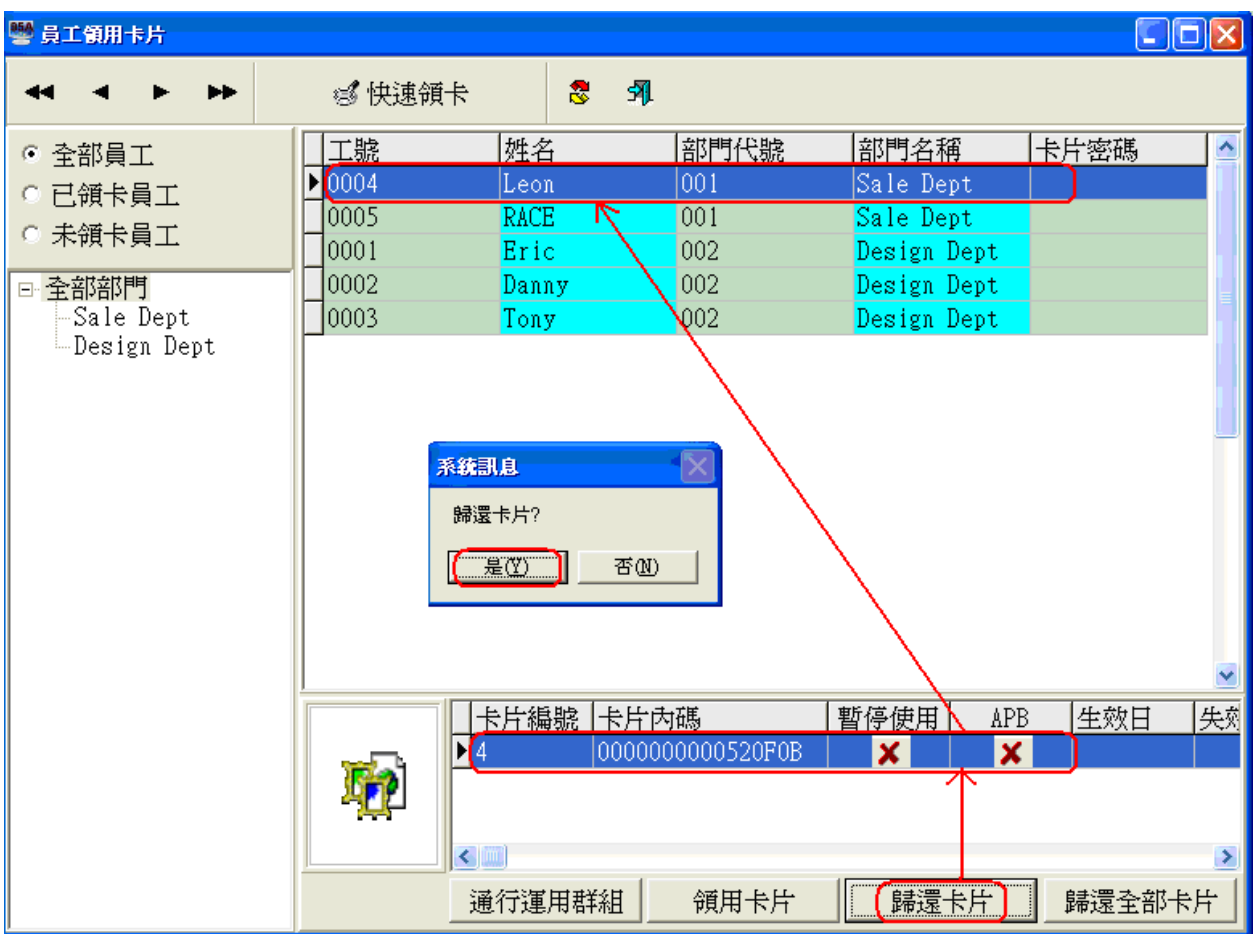

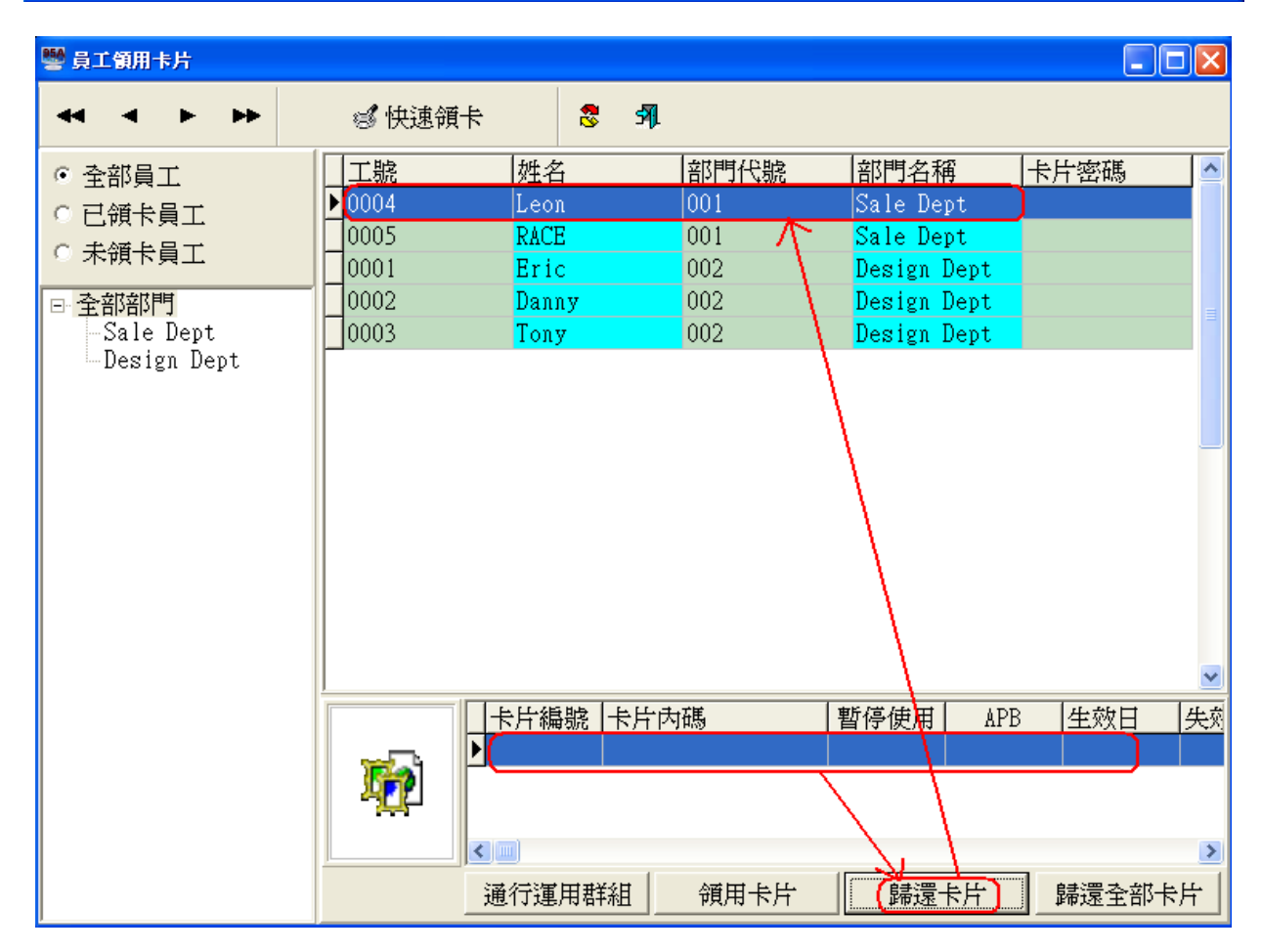

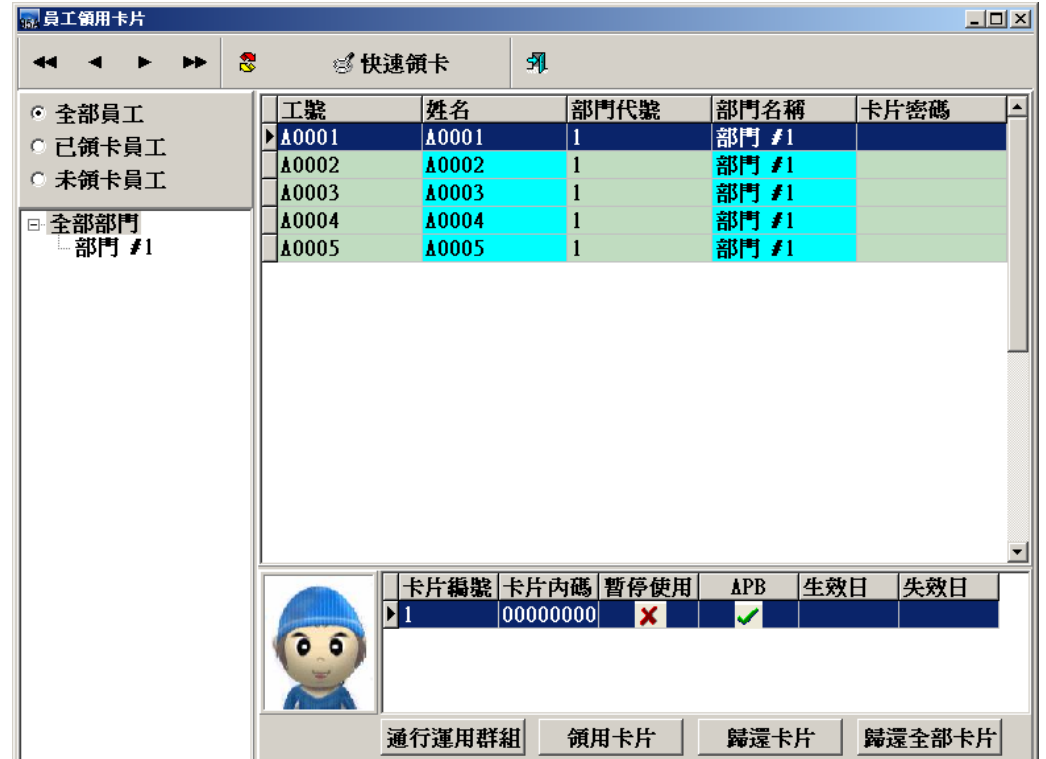

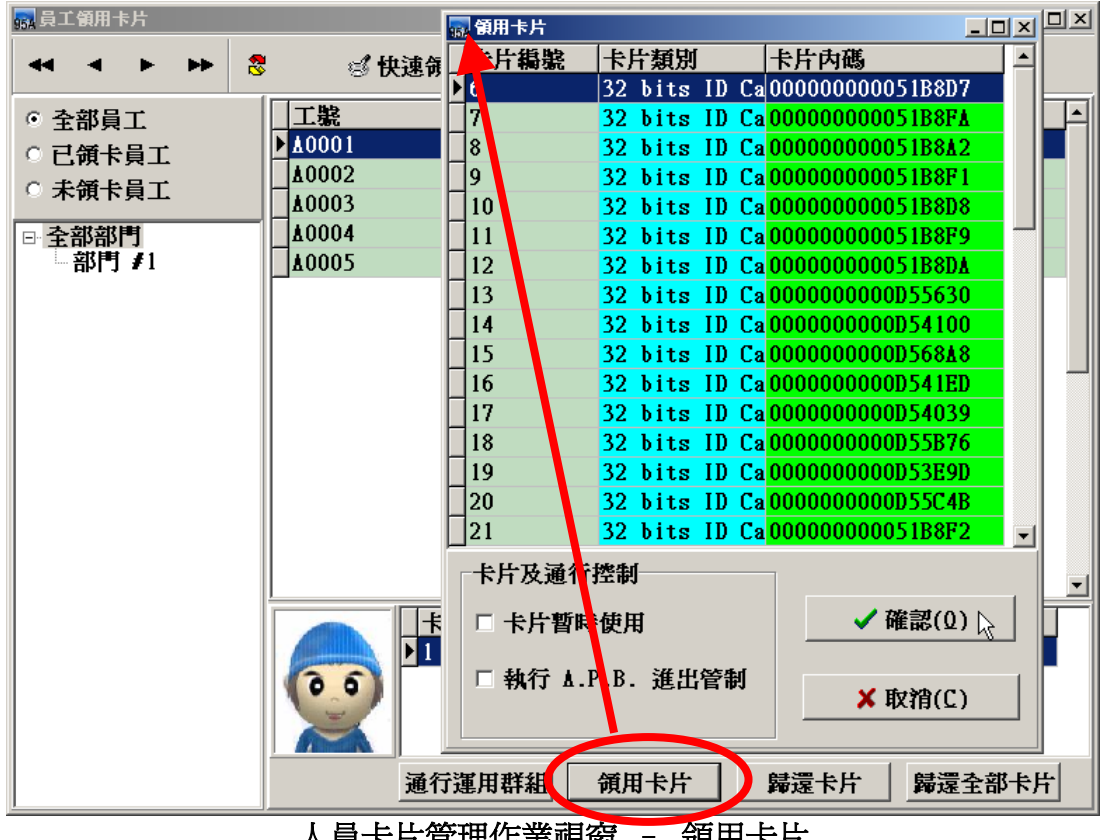

人員卡片管理作業視窗 – 領用卡片

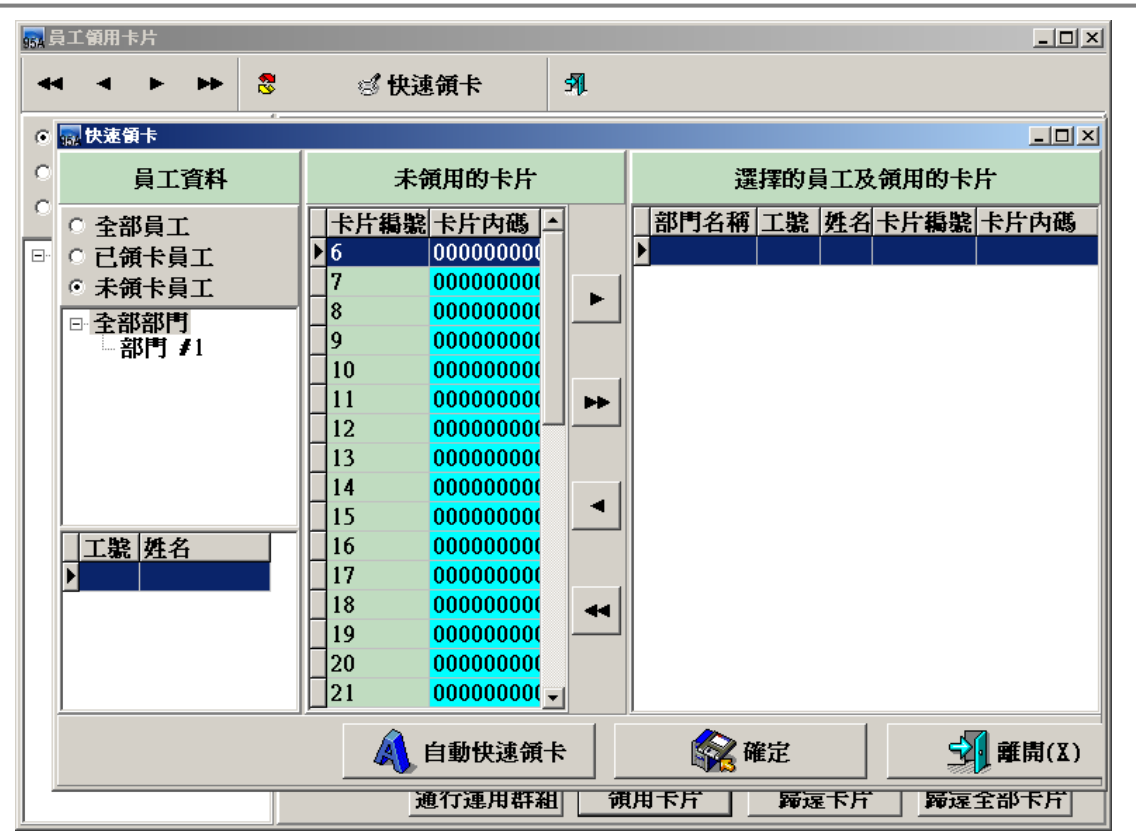

卡片持有者建立作業 – 快速領卡

自動快速領卡提供管理人員快速掌握員工領卡狀況與卡片領用狀況外,更可以將未領用卡 片迅速分配給員工使用。

操作步驟:

**1.**選擇員工資料:可以選擇全部員工、已領卡員工或未領卡員工。

**2.**選擇完畢後,系統會根據工號和姓名及未領用的卡片進行分配卡片的動作。

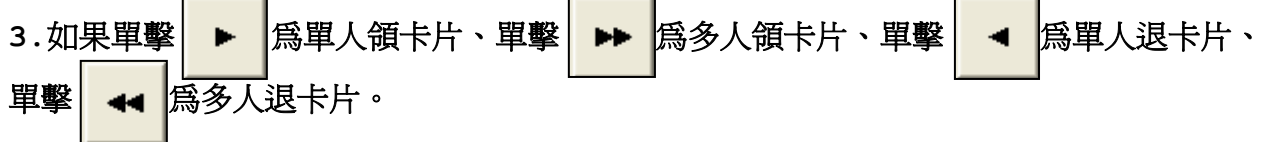

注意:如果選擇自動快速領卡,系統僅會針對未領卡片的人員進行卡片分配,並未傳送至 連線的控器制或是存至資料庫,單純做分配的動作。

## **4.3** 卡片應用群組建位作業

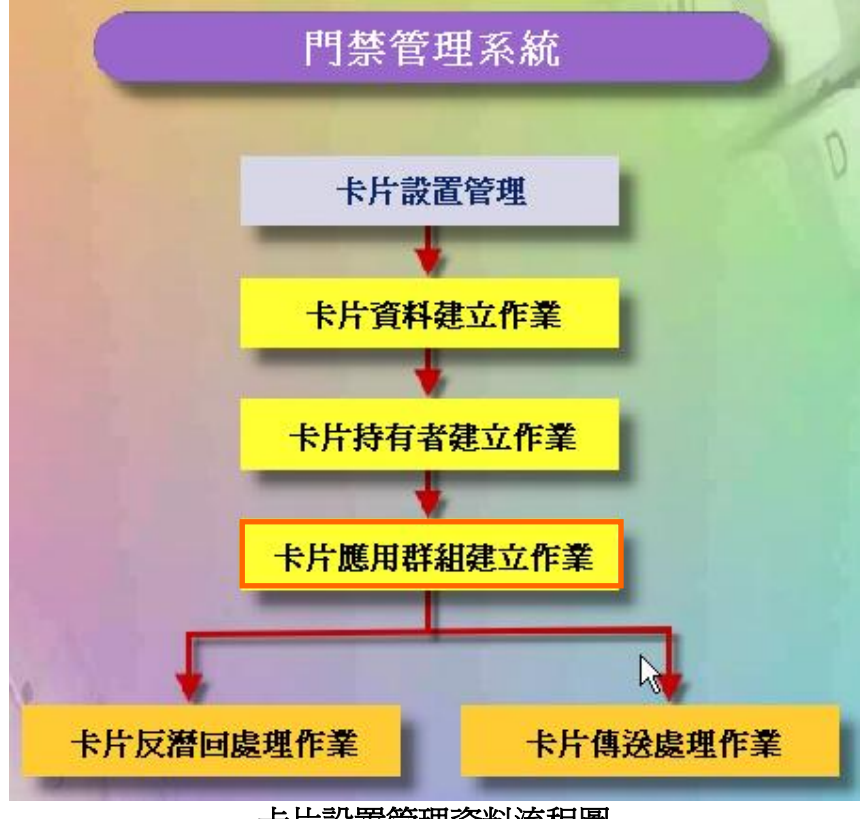

卡片設置管理資料流程圖

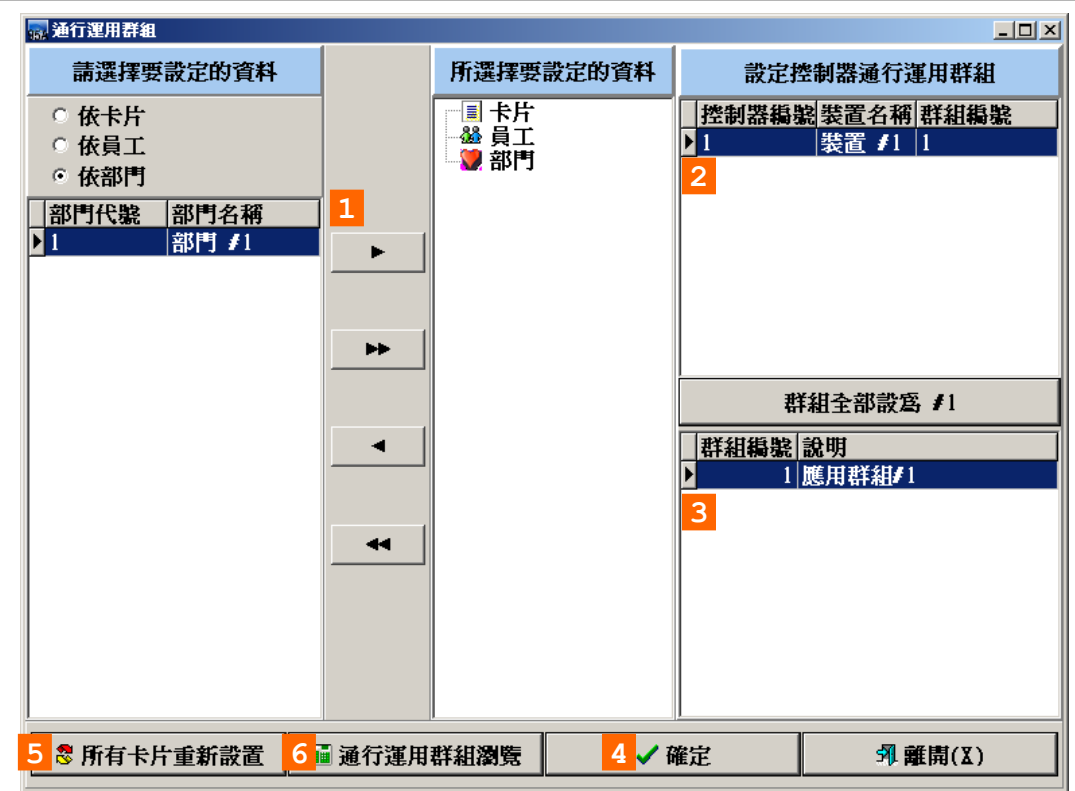

## 卡片應用群組建位作業視窗

#### 操作說明:

- 1. 選擇要設定的卡片。
- 2. 選擇控制器。
- 3. 依控制器設定其通行應用群組。
- 4. 按確定按鍵。(完成設定)
- 5. 所有卡片重新設置通行應用群組。
- 6. 瀏覽所有卡片的通行應用群組

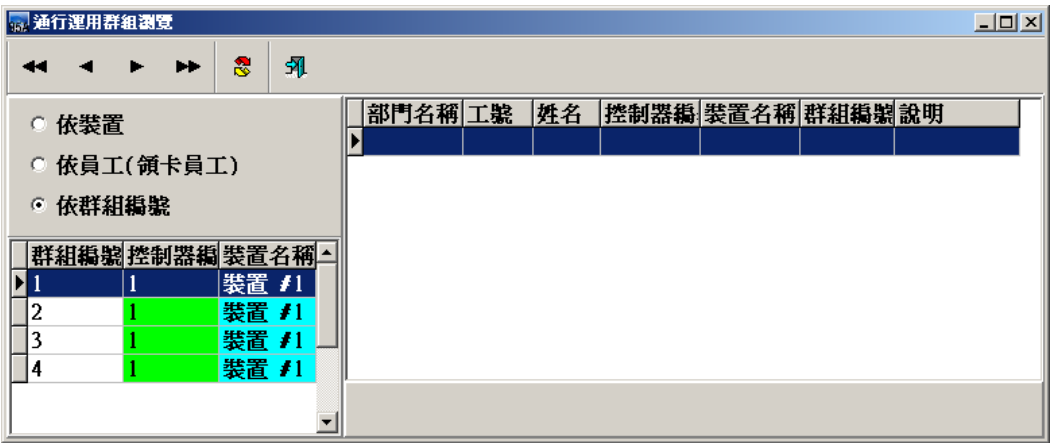

#### 卡片通行應用群組瀏覽視窗

#### **4.4** 卡片反潛回處理作業

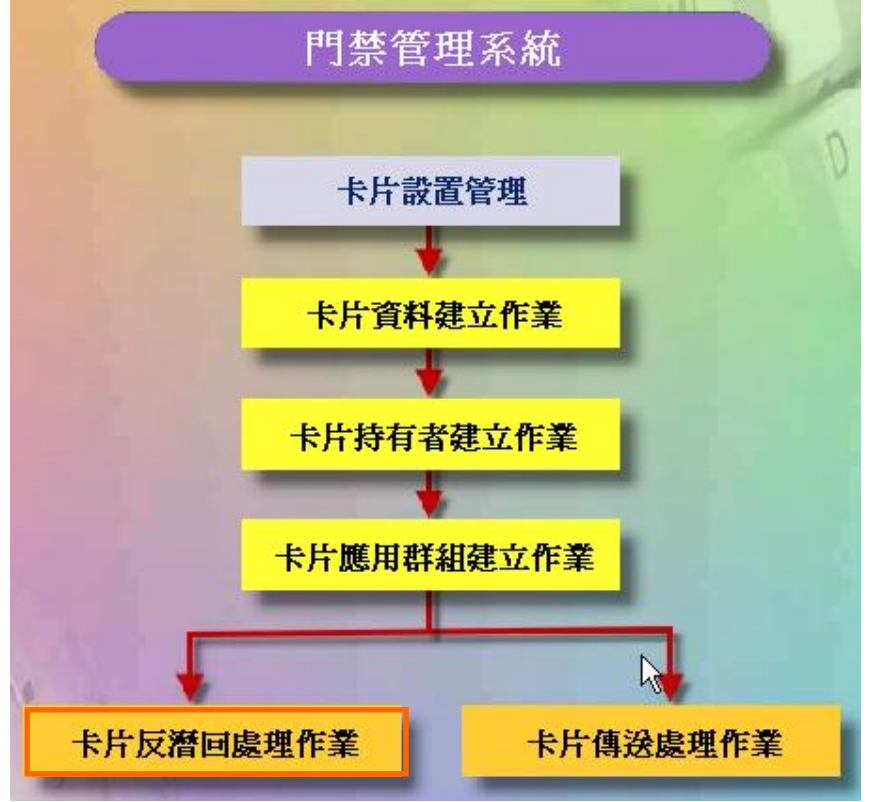

卡片設置管理資料流程圖

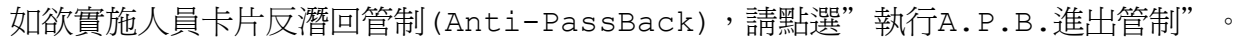

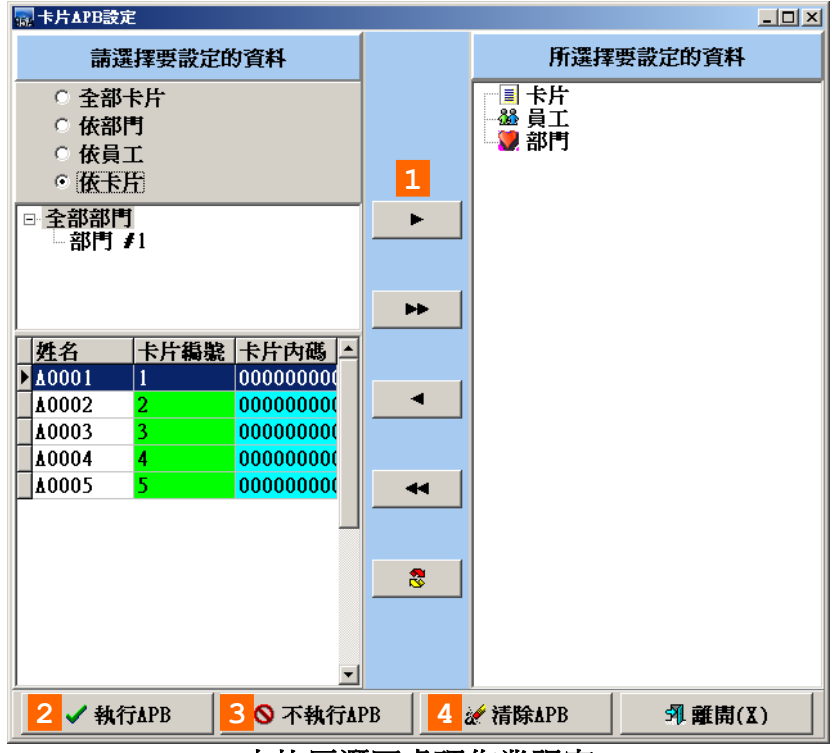

#### 卡片反潛回處理作業視窗

#### 操作說明:

- 1. 選擇要設定的卡片。
- 2. 將所選的卡片,設為執行APB。
- 3. 將所選的卡片,設為不執行APB。
- 4. 將所選的卡片,消除其APB。

## **4.5** 卡片傳送處理作業

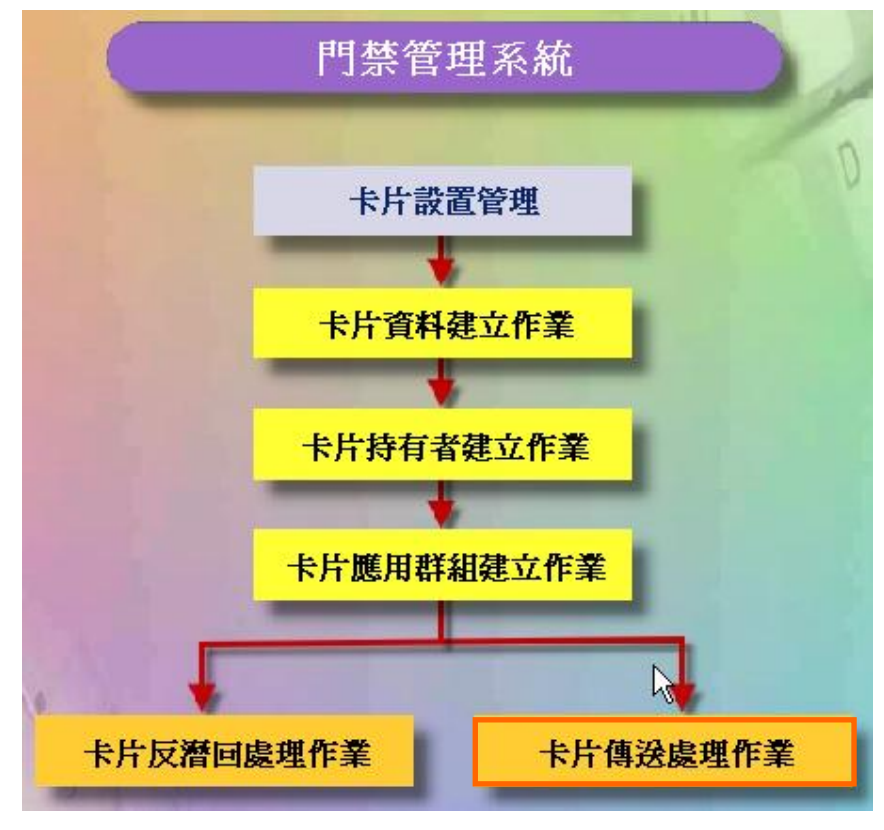

## 卡片設置管理資料流程圖

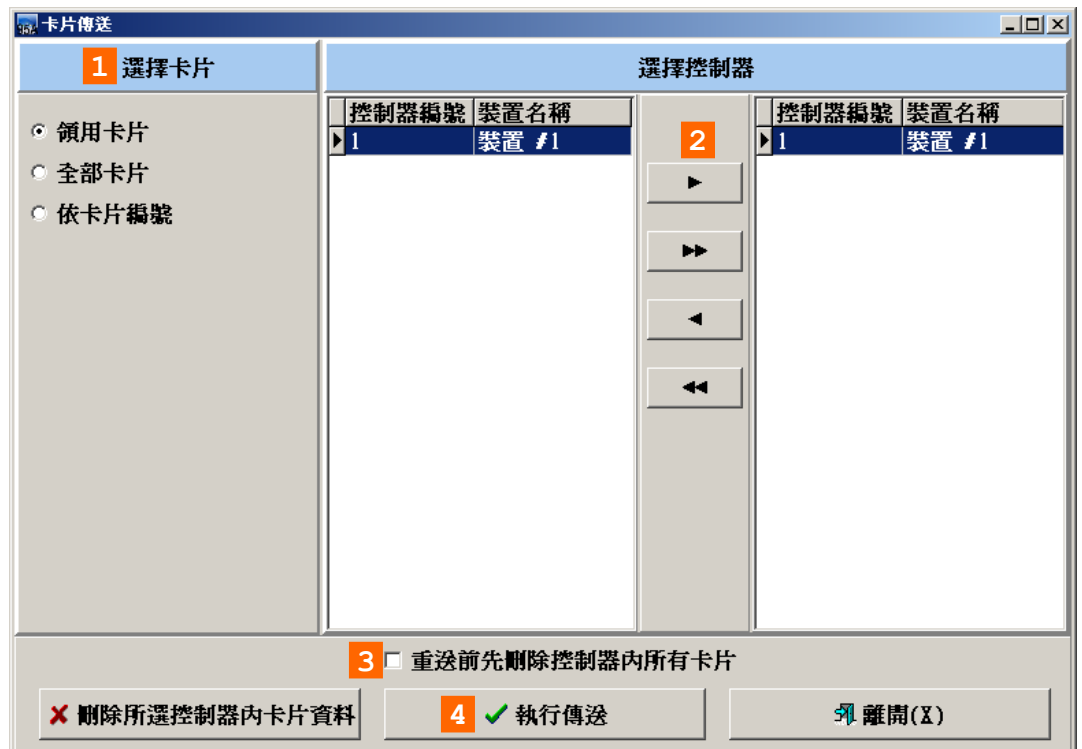

#### 操作說明:

- 1. 選擇要傳送控制器的卡片。
- 2. 選擇要傳送到那些控制器。
- 3. 傳送時,是否先刪除控制器內的所有卡片。
- 4. 按執行傳送按鍵。

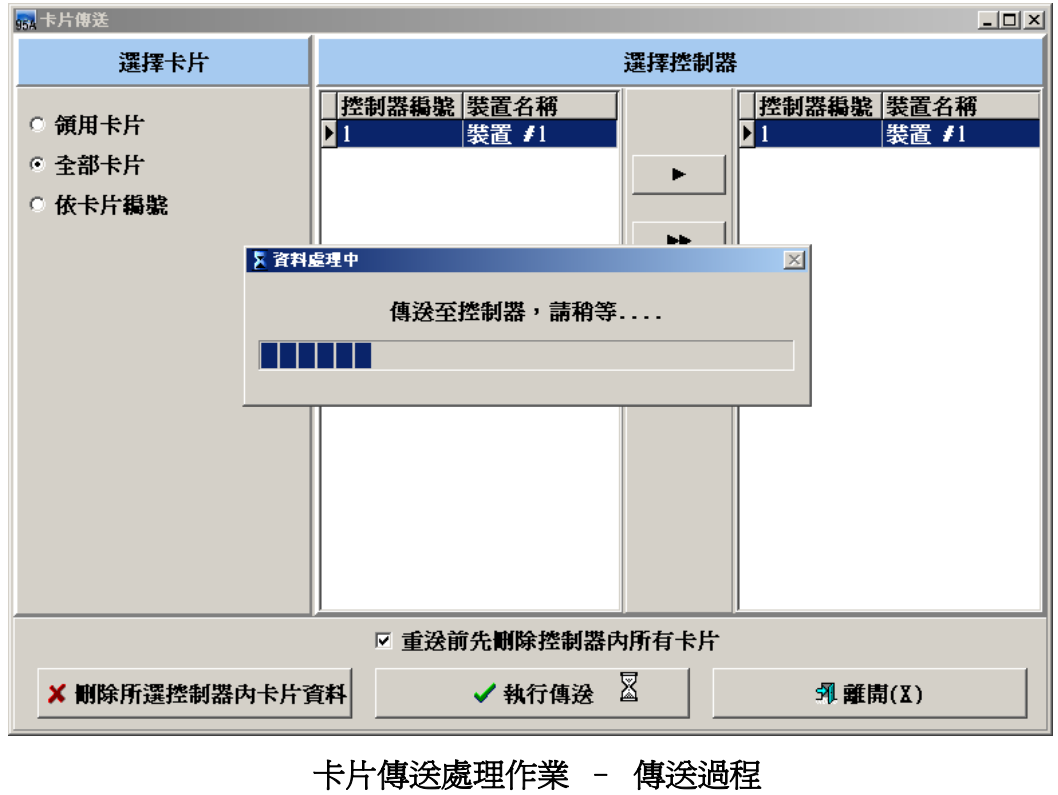

# **5** 門禁參數管理

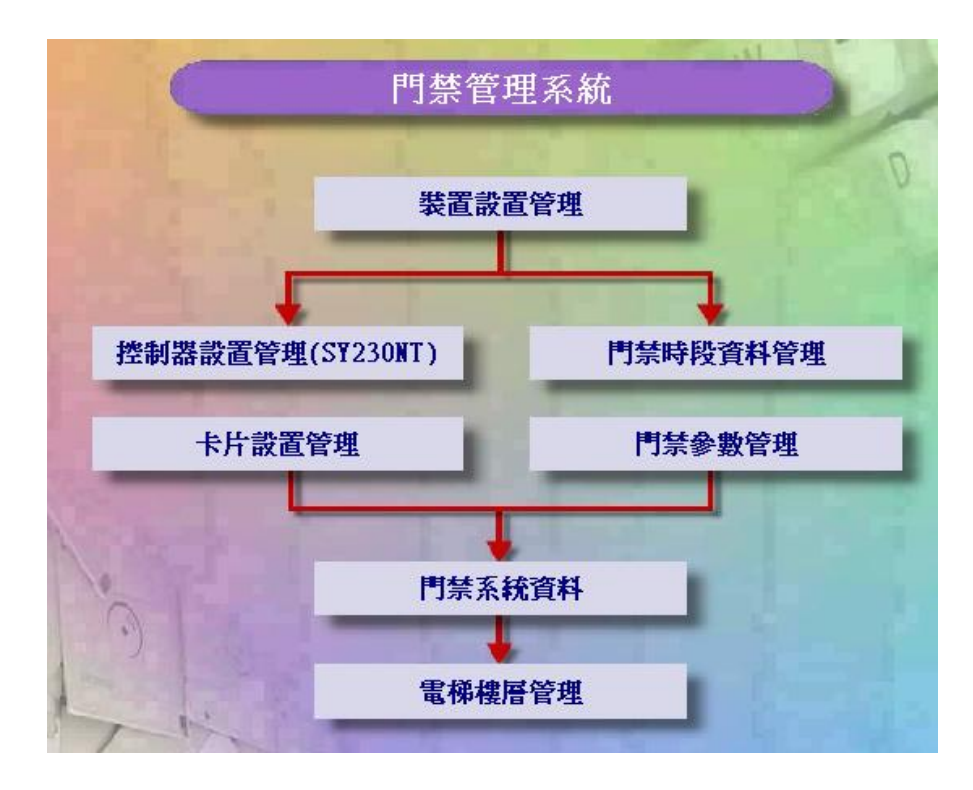

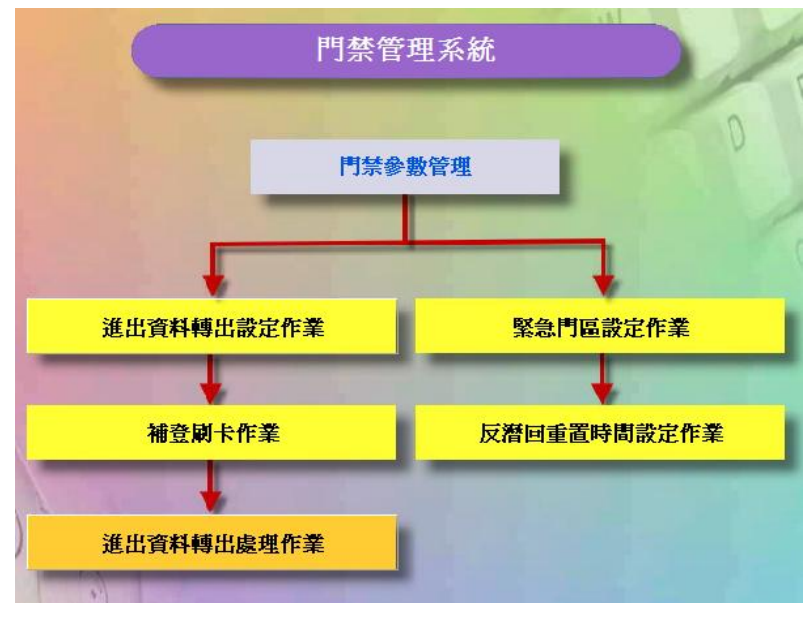

門禁參數管理資料流程圖

## **5.1** 進出資料轉出設定作業

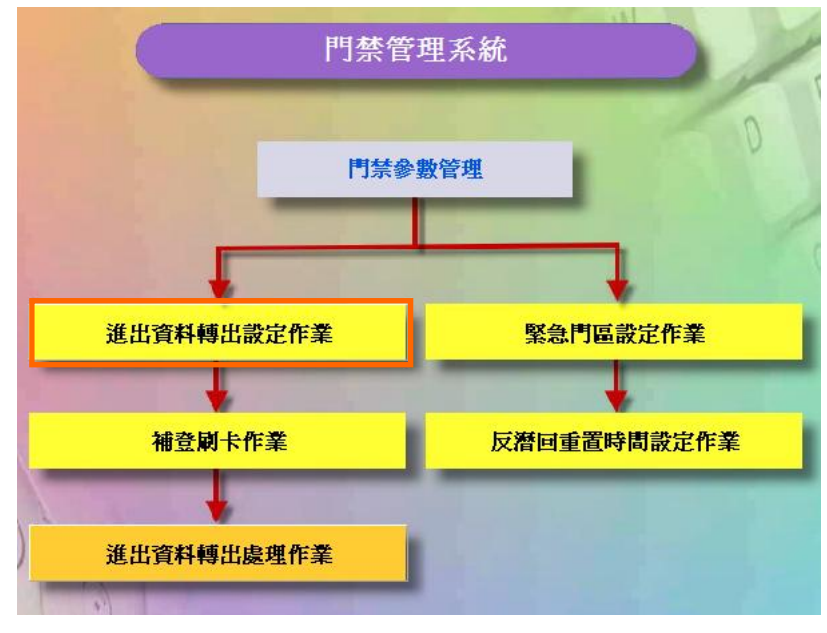

門禁參數管理資料流程圖

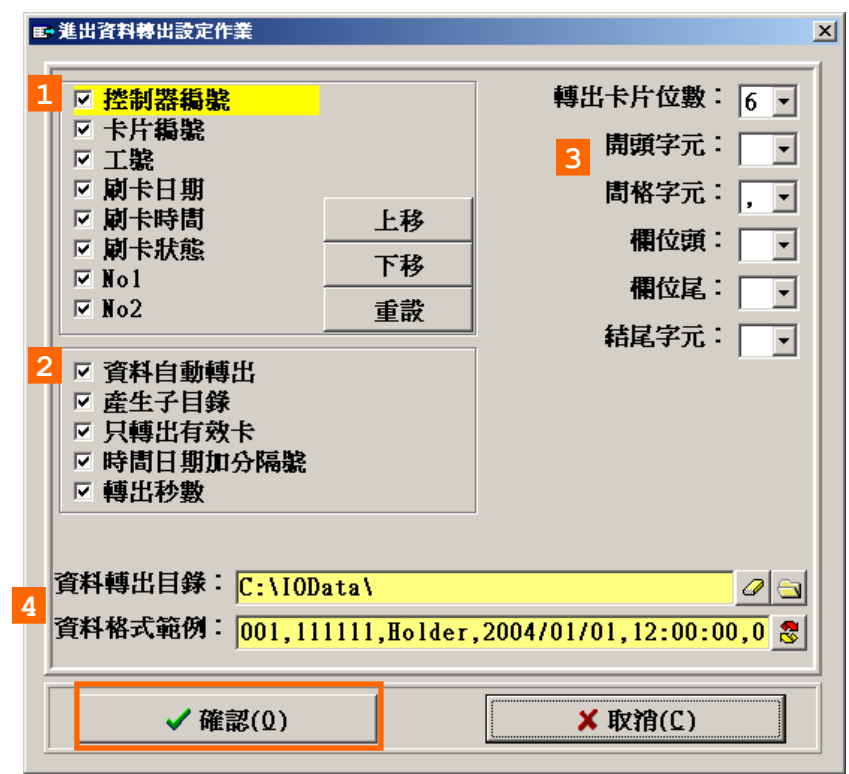

#### 進出資料轉出設定作業畫面

## 說明:

- 1. 選擇轉出的欄位及欄位順序。
- 2. 轉出參數設定。
- 3. 欄位間的格式設定。
- 4. 資料轉出目錄及資料格式範例。

**5.2** 補登刷卡作業

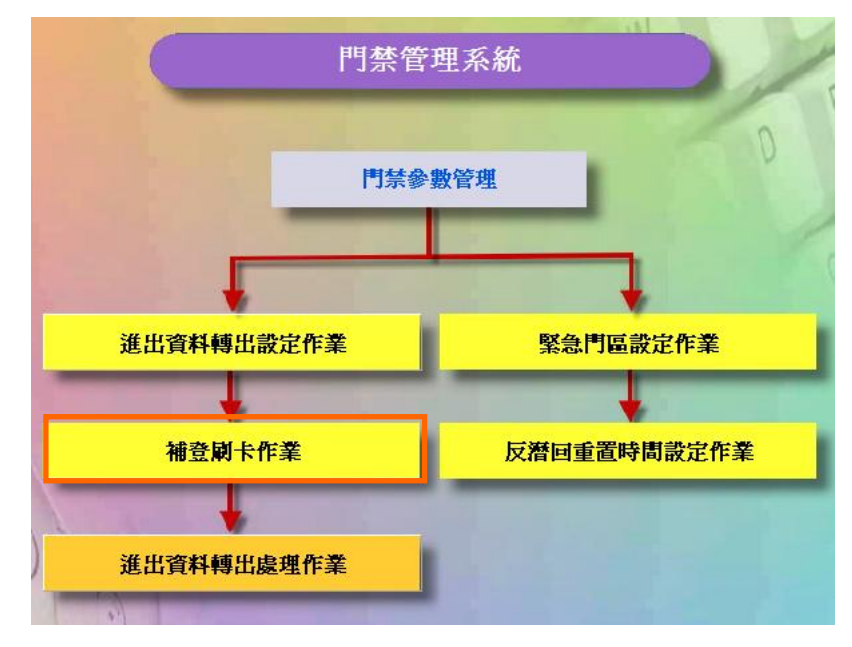

## 門禁參數管理資料流程圖

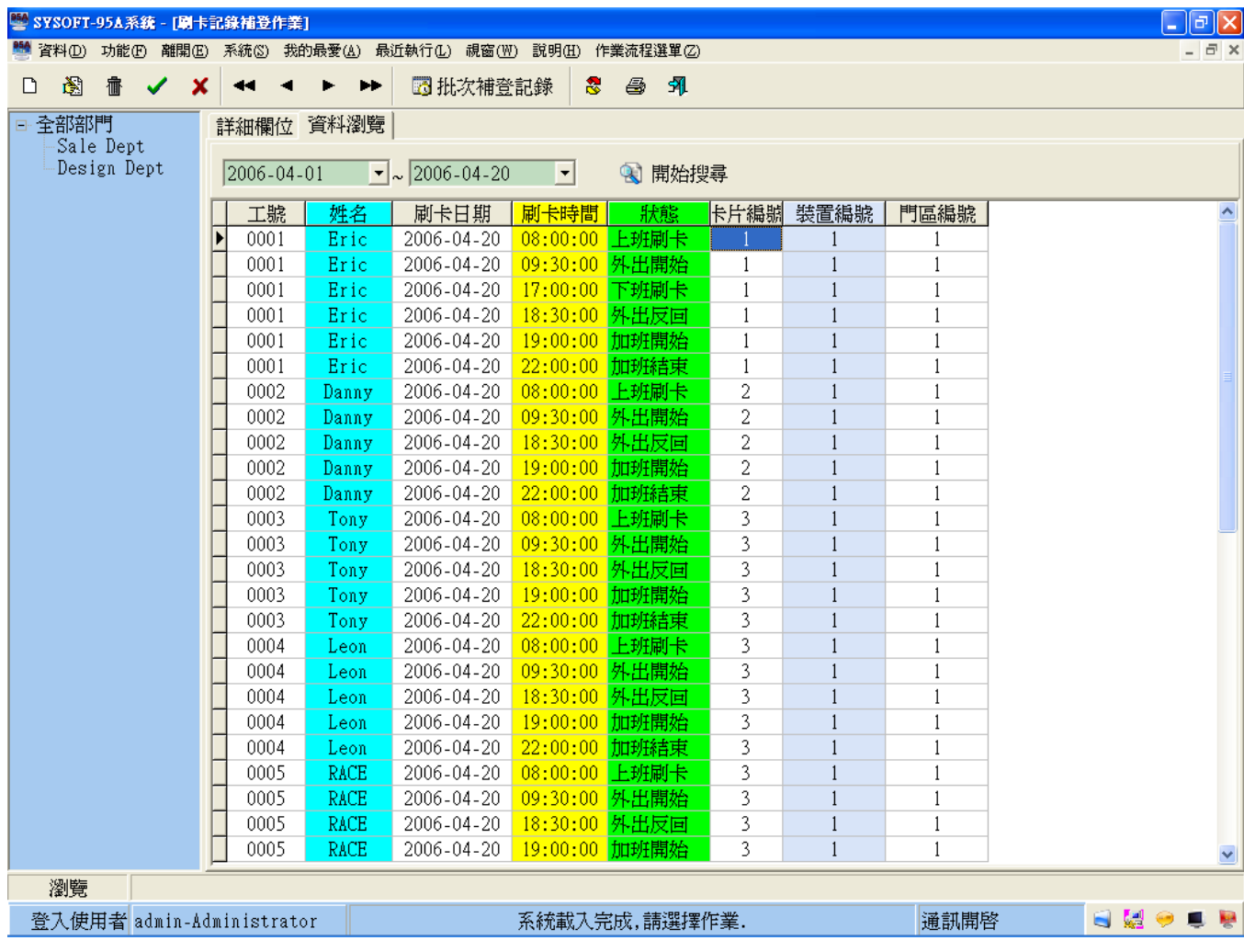

補登刷卡作業 **-** 瀏覽畫面

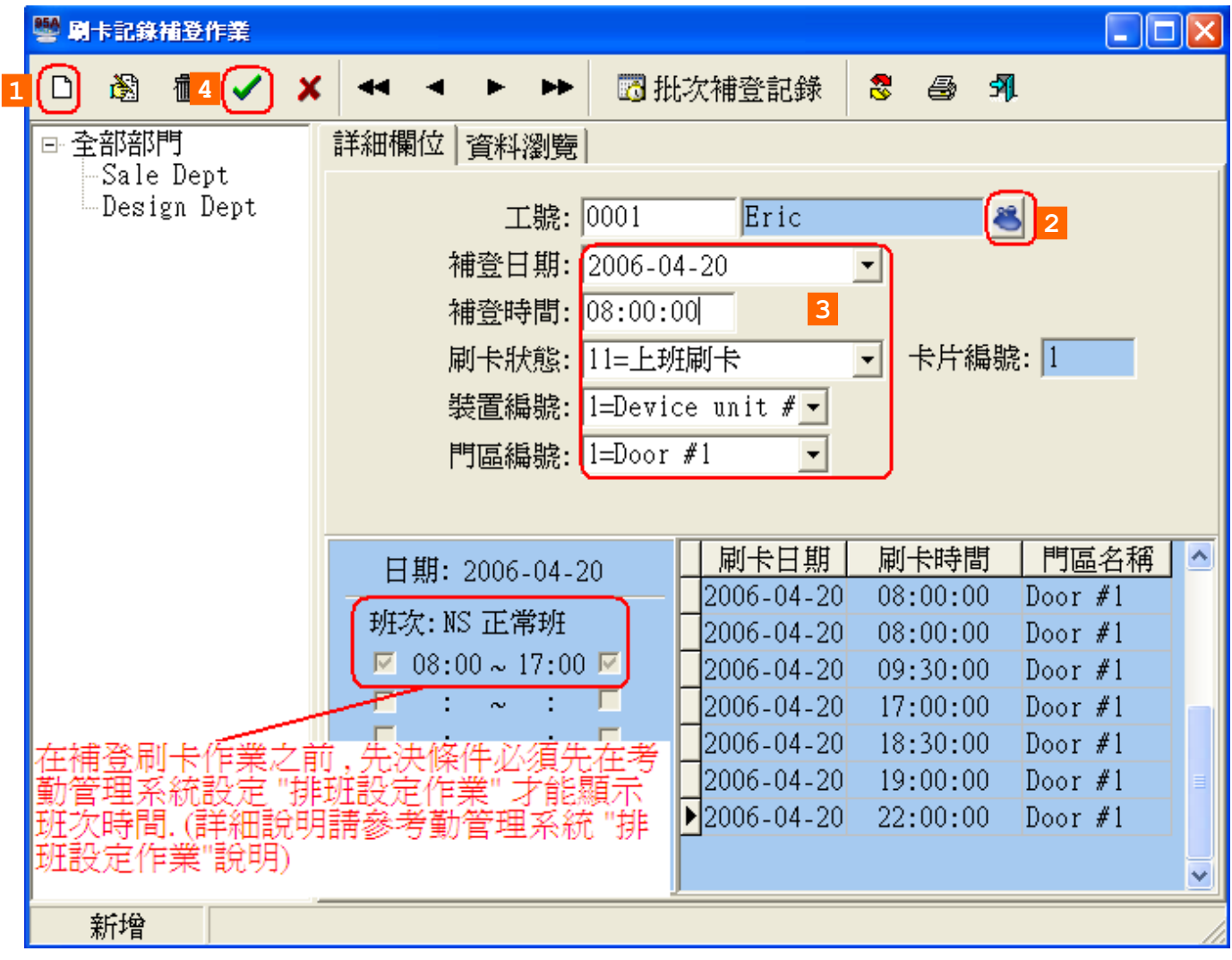

1. 在輸入補登時間的時候,請輸入完整的時間格式【小時】:【分鐘】:【秒鐘】 例如:早上八點十分,請輸入08:10:00。

2. 晚上12點後的時間記錄,在小時的部份請輸入00,請勿輸入24。

## 增加多人補登刷卡作業

設定步驟如下:

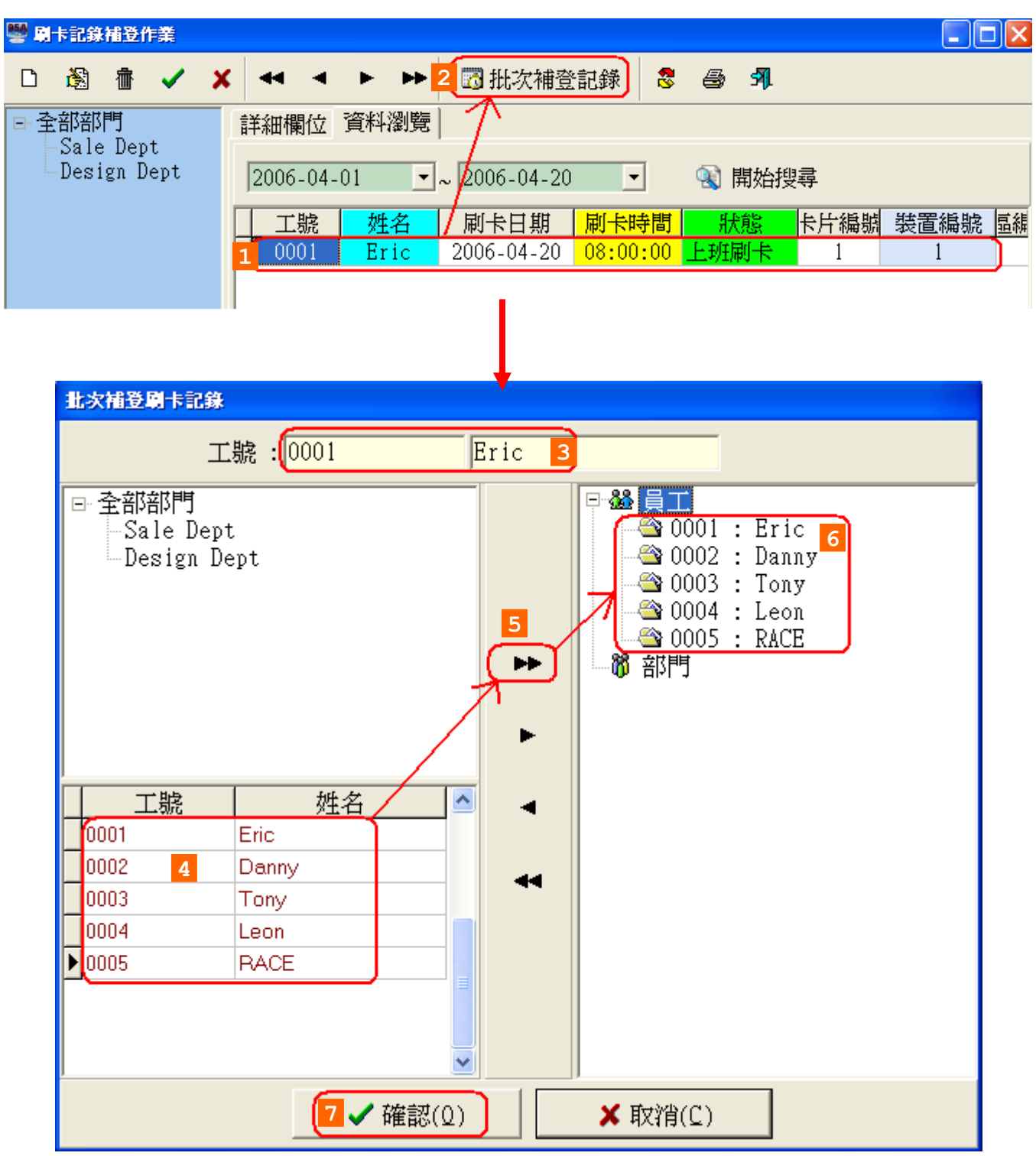

使用者可以按需求查詢補登刷卡資料,並列印報表,如下圖。

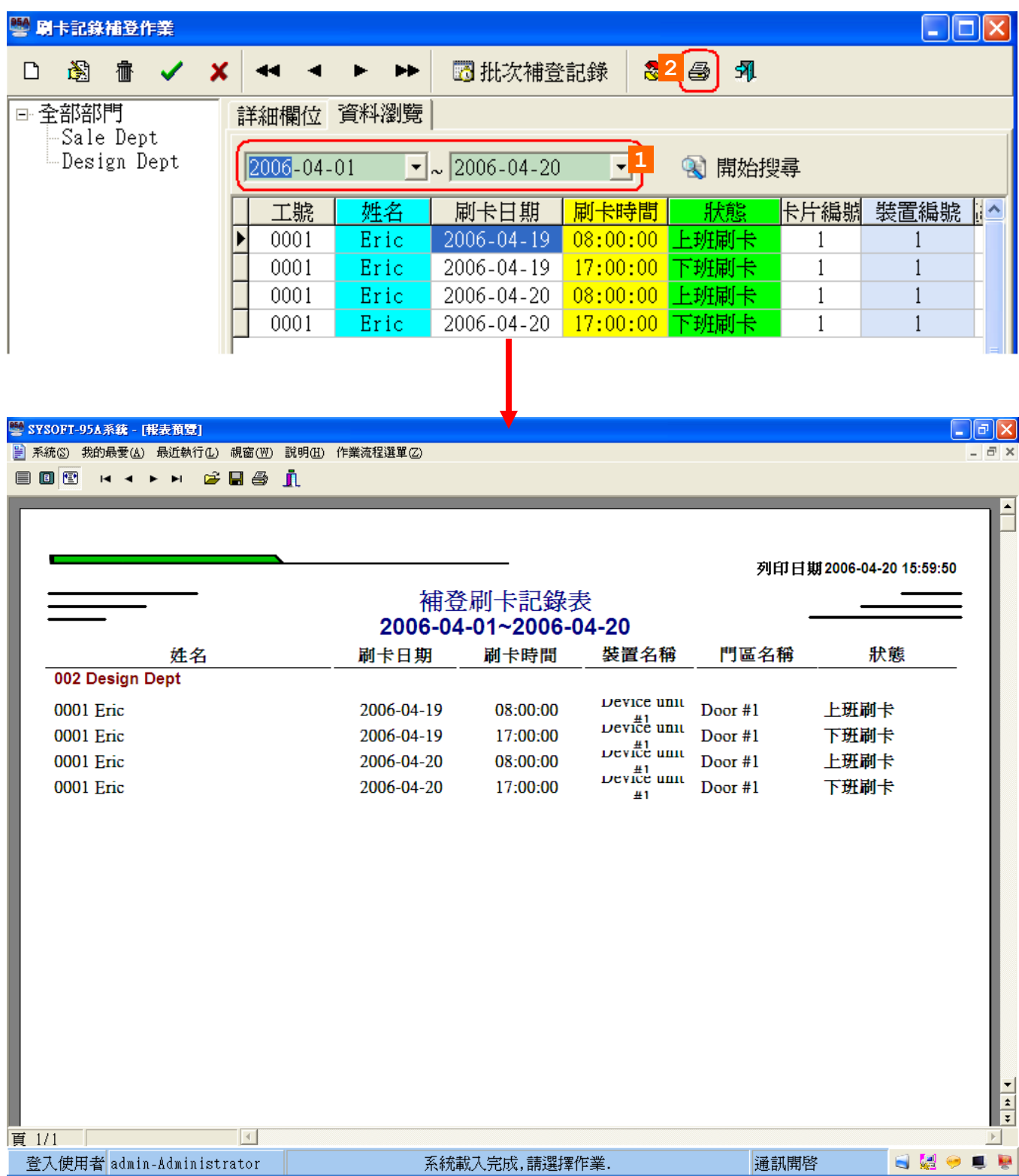

# 刷卡記錄補登作業 – 補登刷卡報表

# **5.3** 進出資料轉出處理作業

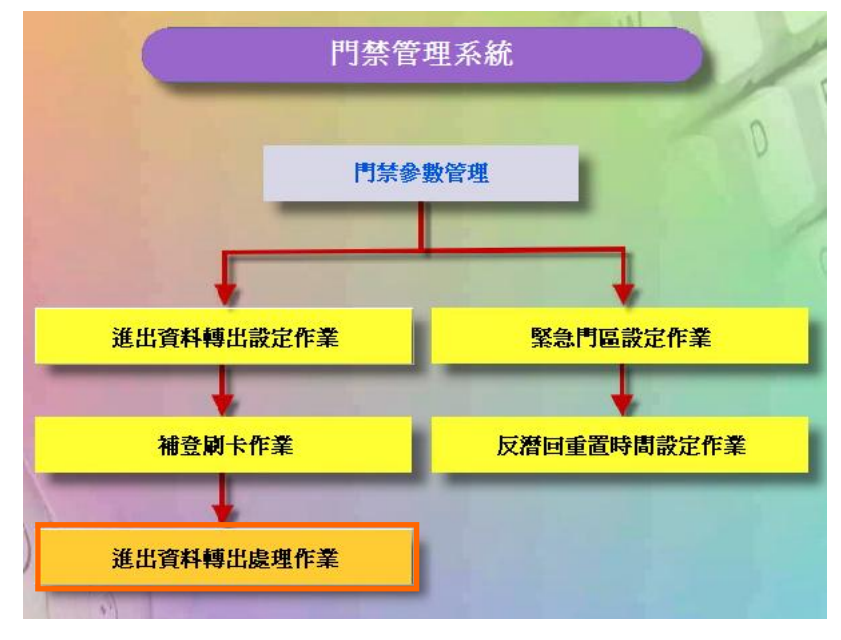

門禁參數管理資料流程圖

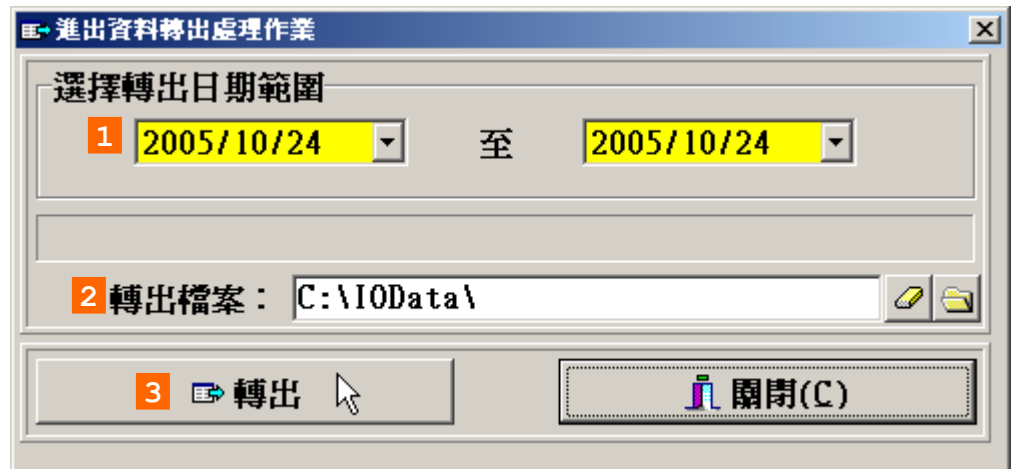

#### 說明:

- 1. 選擇轉出日期範圍
- 2. 輸入轉出檔案名稱,
- 3. 按轉出按鍵。
- 4. 日期範圍內的進出資料據設定的進出資料轉出格式,轉出至轉出檔案。

**5.4** 緊急門區設定作業

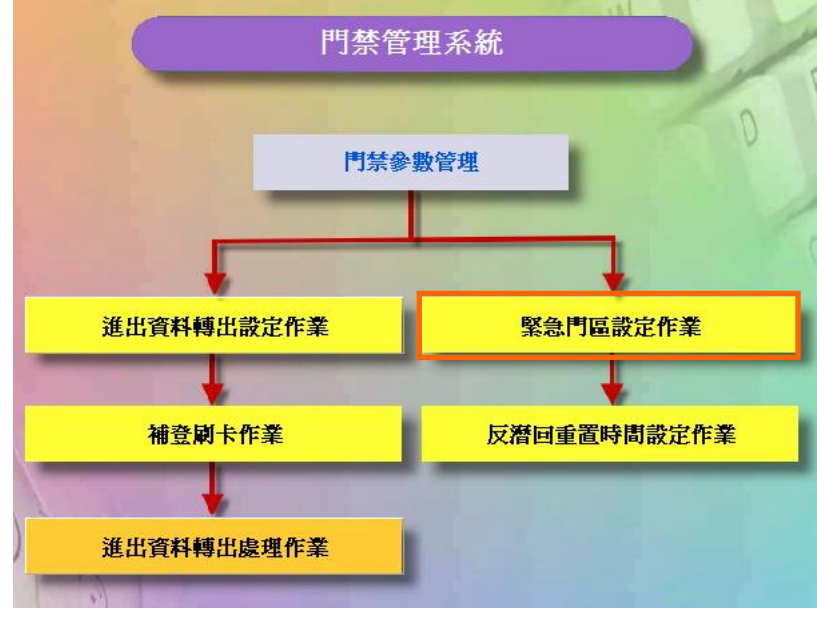

門禁參數管理資料流程圖

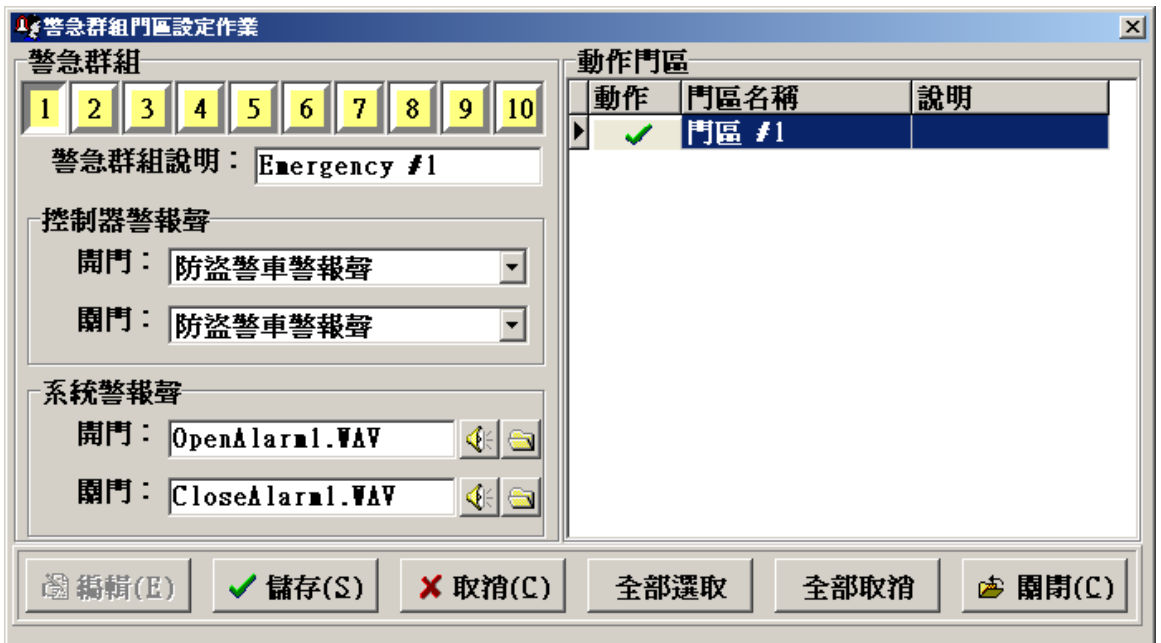

## 緊急門區設定作業 – 編輯畫面

#### 設定步驟:

- 1. 選擇要設定的警急群組(1~10)。
- 2. 選擇該群組的控制器警報聲。
- 3. 選擇該群組的系統警報聲。
- 4. 選擇該群組的動作門區。
- 5. 按儲存按鍵,完成設定。

重點提示: 設定完成需重新啟動**SOFT-230**軟體才會生效設定值**.**

# **5.5** 反遣回重置時間設定作業

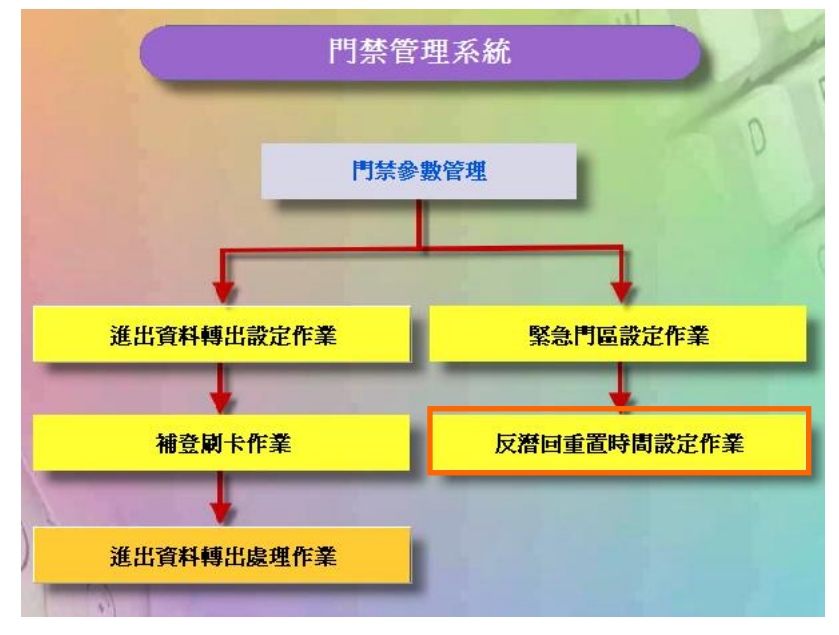

門禁參數管理資料流程圖

新增 **-** 裝置**APB**重置時間(說明)

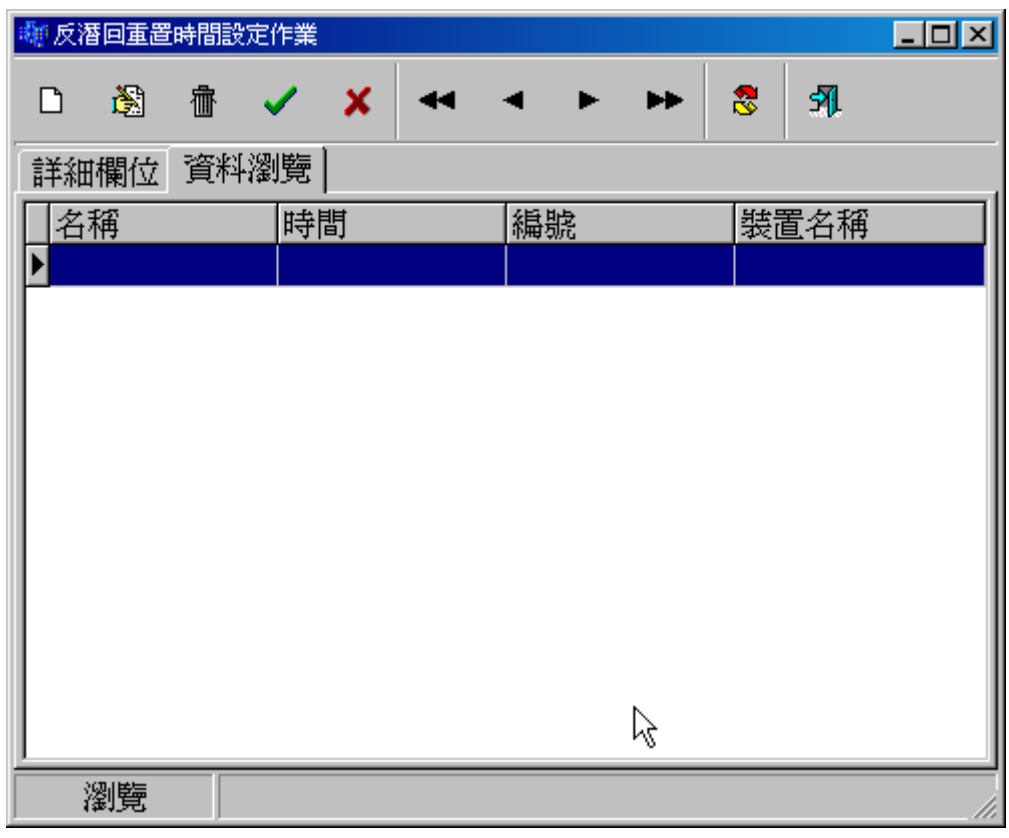

裝置**APB**重置時間設定作業 – 瀏覽畫面

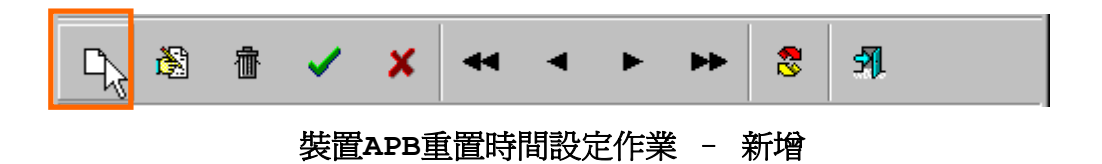

名稱

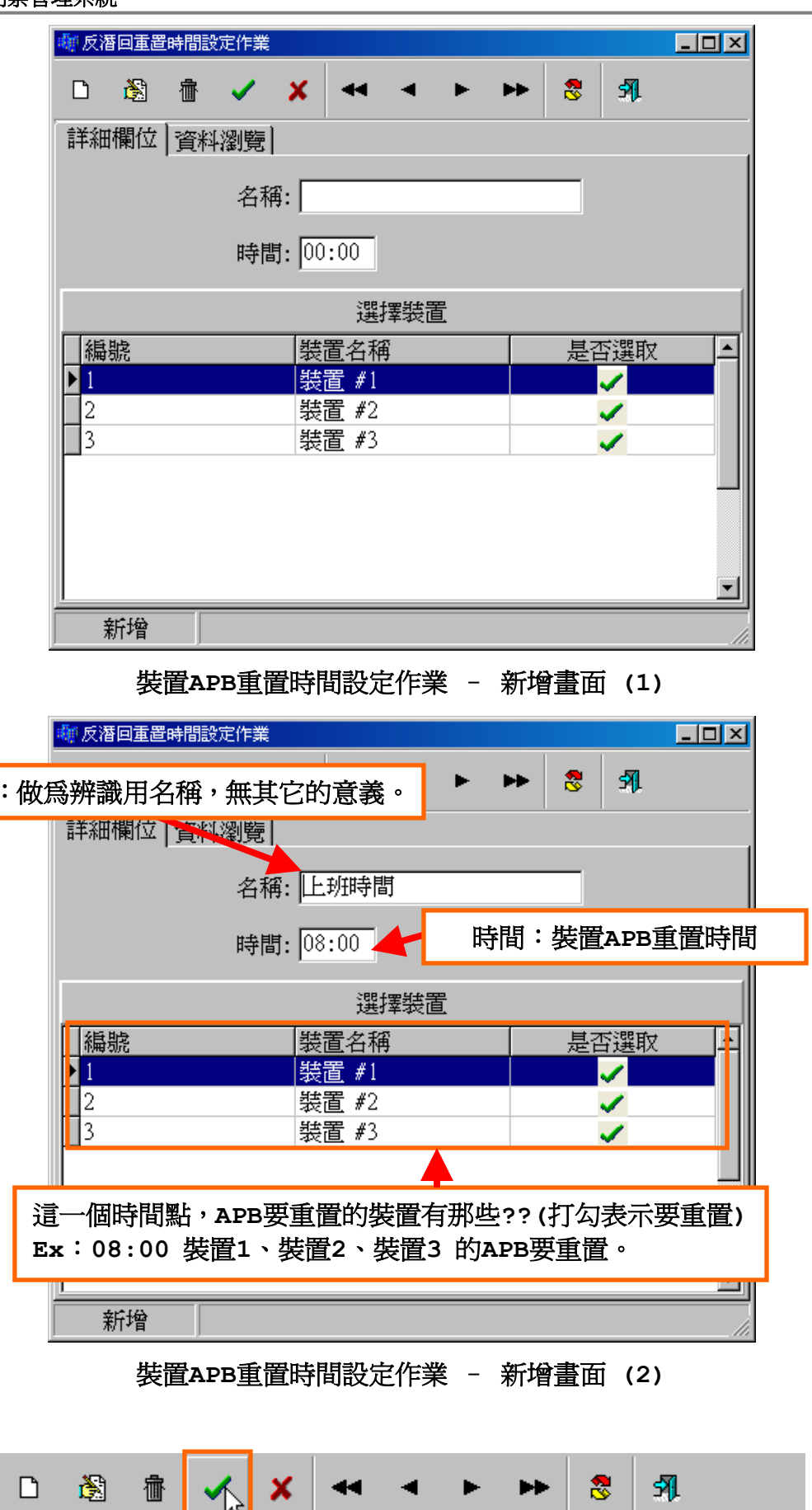

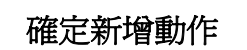

۲

| 和反潛回重置時間設定作業 |              |  |                |  |    |       | $\Box$ D $\boxtimes$ |
|--------------|--------------|--|----------------|--|----|-------|----------------------|
| 阖<br>D       | <b>御 ✓ メ</b> |  |                |  | ŝ. | 虱     |                      |
| 詳細欄位 資料瀏覽    |              |  |                |  |    |       |                      |
| 名稱           | 時間           |  | 編號             |  |    | 裝置名稱  |                      |
| 上班時間         | 08:00        |  | $\mathbf{1}$   |  |    | 裝置 #1 |                      |
| 上班時間         | 08:00        |  | $\overline{2}$ |  |    | 裝置 #2 |                      |
| 上班時間         | 08:00        |  | 3              |  |    | 裝置 #3 |                      |
|              |              |  |                |  |    |       |                      |
| 瀏覽           |              |  |                |  |    |       |                      |

新增後,資料瀏覽畫面

修改 **-** 裝置**APB**重置時間。

**冊除** 

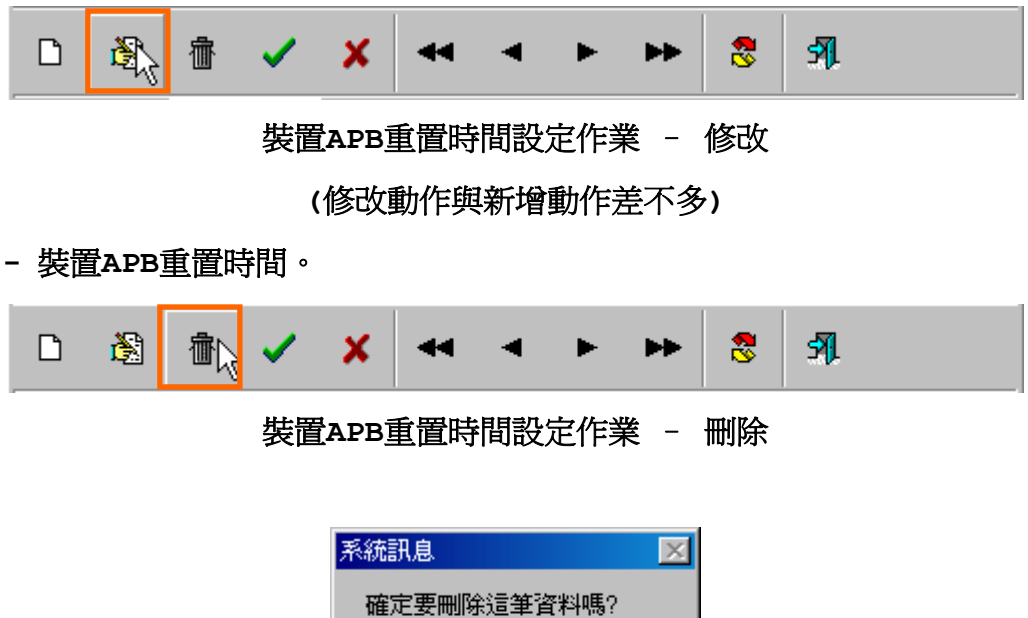

按是**(Y)**,刪除此筆資料。

否函

是①
# 設定步驟如下:

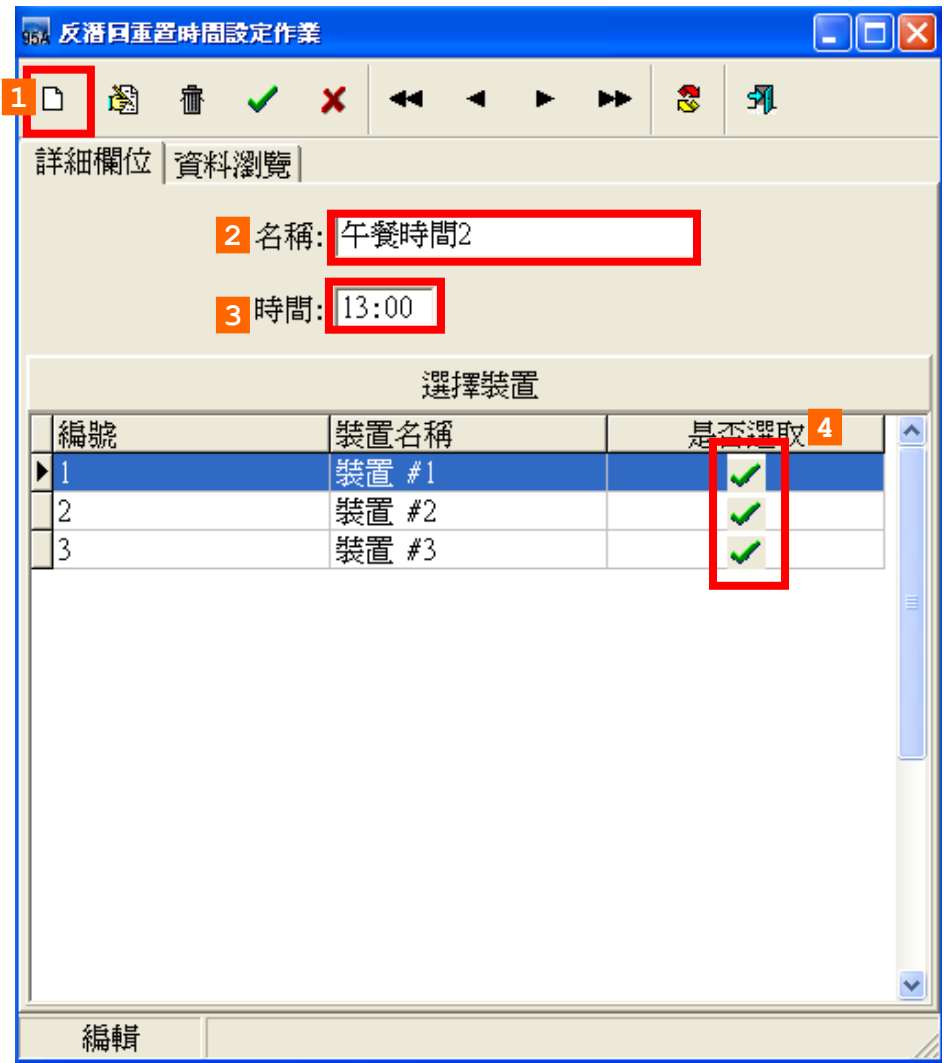

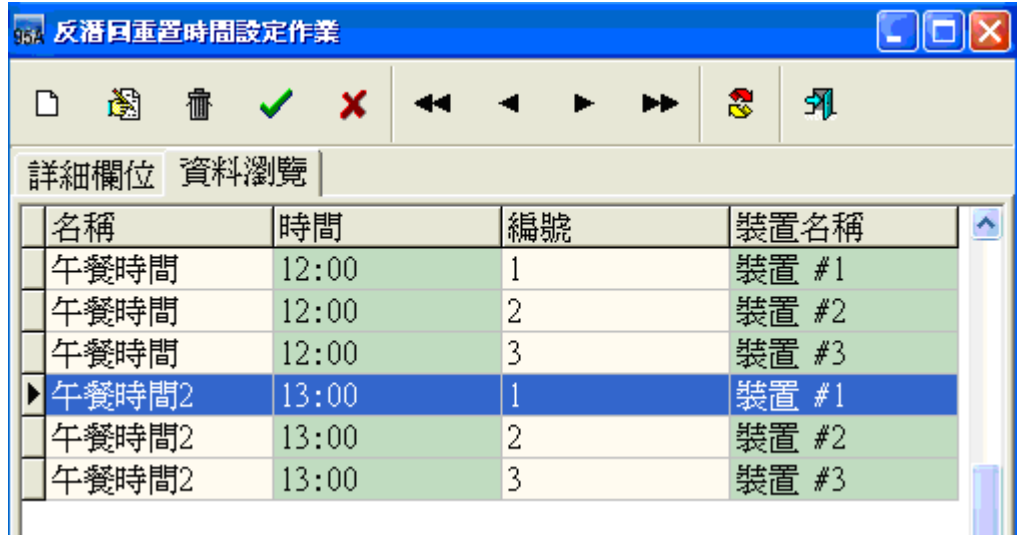

# **6** 門禁系統資料

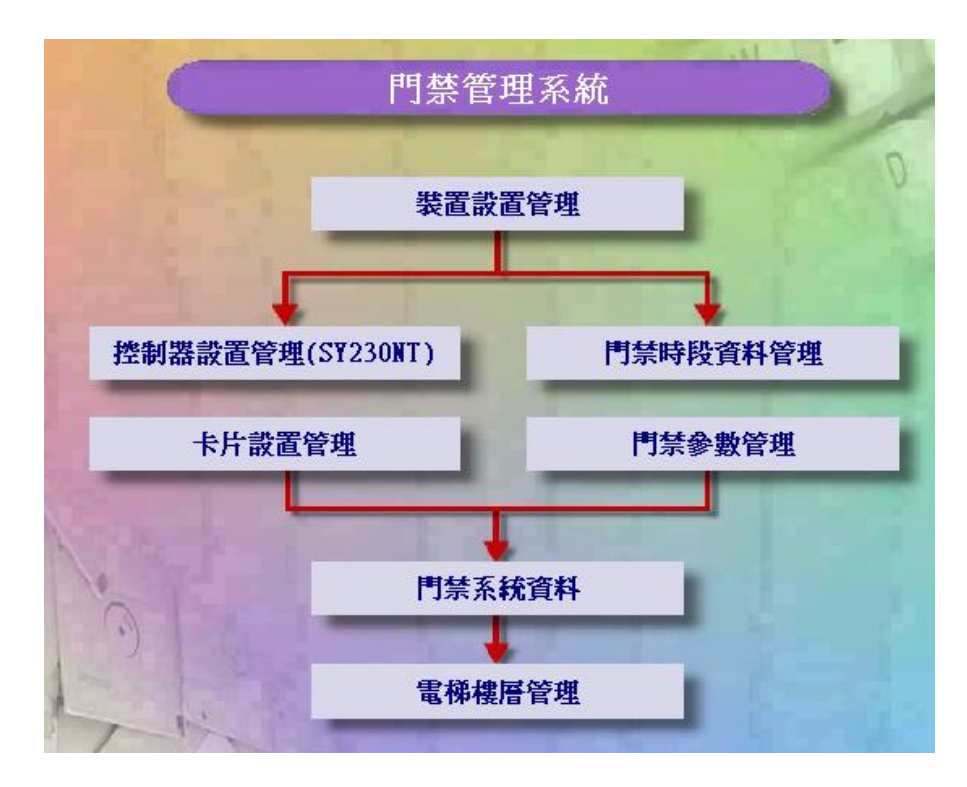

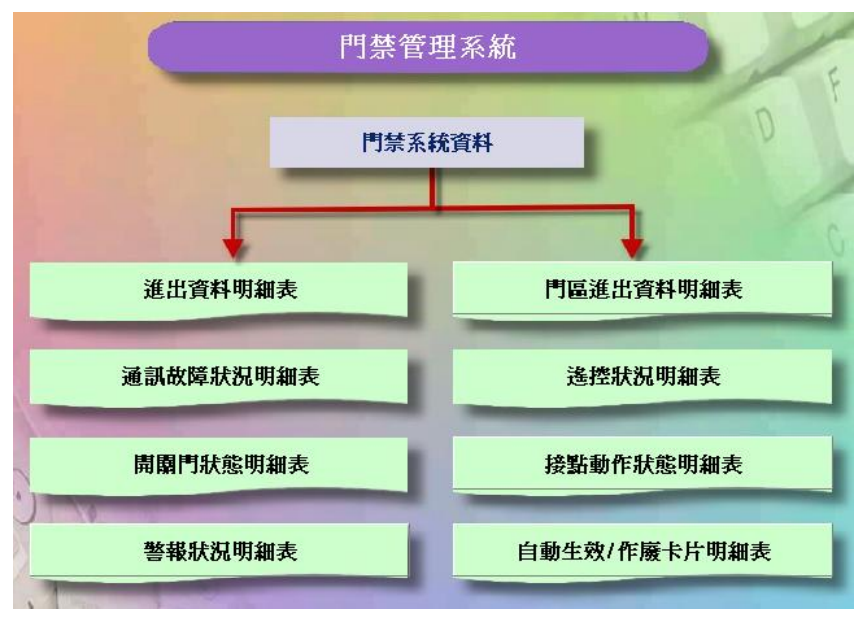

門禁系統資料資料流程圖

**6.1** 進出資料明細表

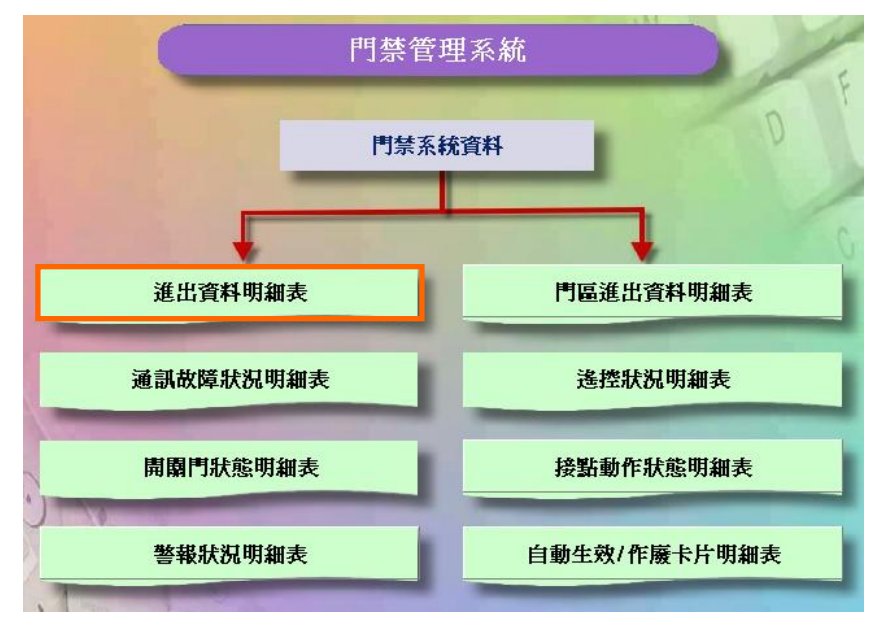

門禁系統資料資料流程圖

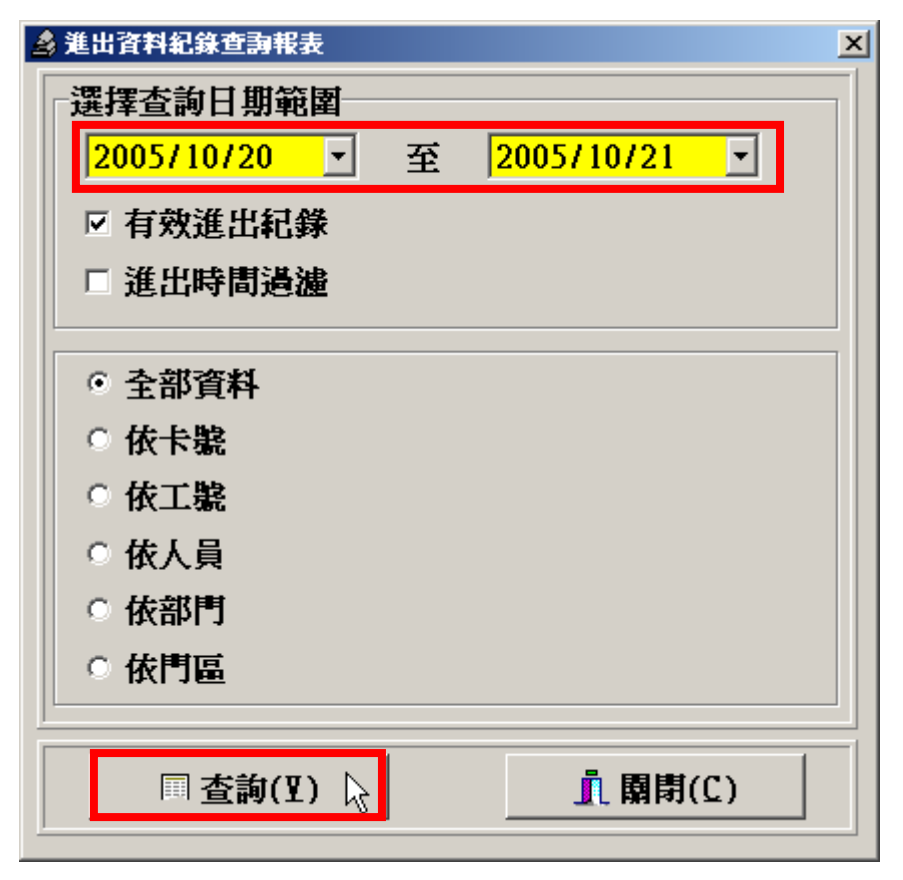

#### 選擇查詢日期範圍及相關查詢條件,按查詢按鍵

# **6.2** 通訊故障狀況明細表

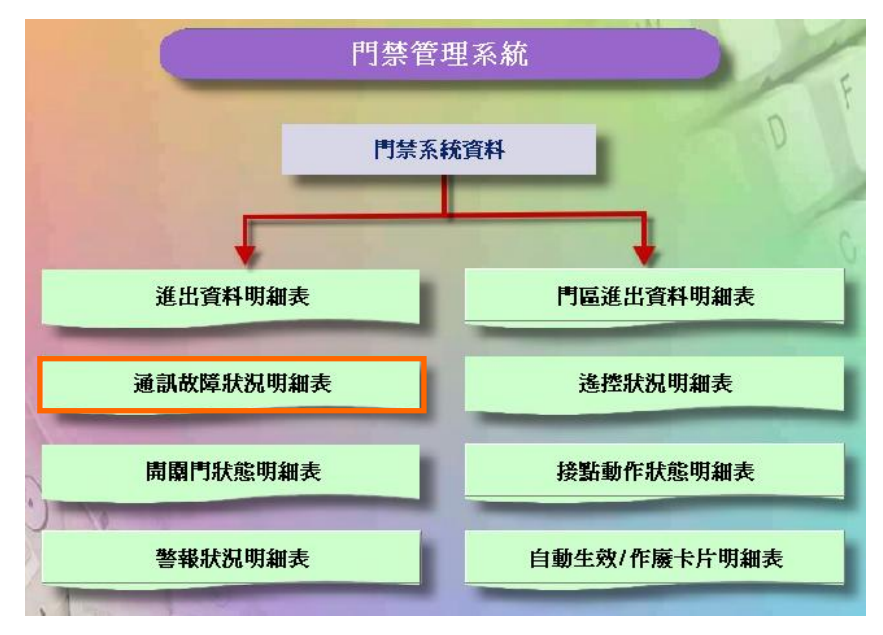

門禁系統資料資料流程圖

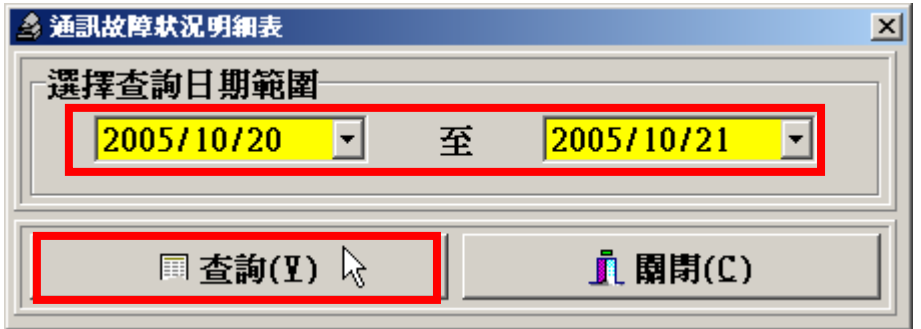

選擇查詢日期範圍,按查詢按鍵

**6.3** 開關門狀態明細表

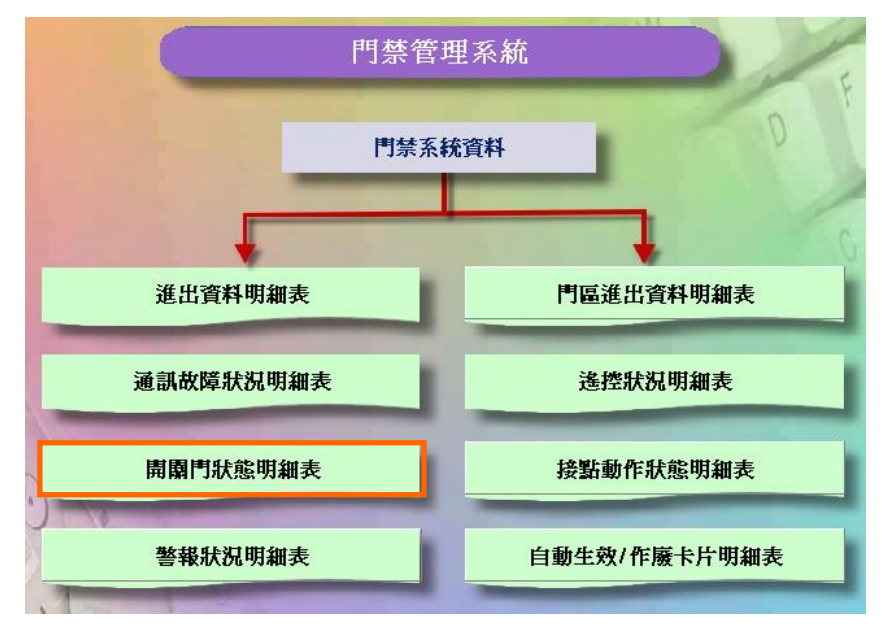

門禁系統資料資料流程圖

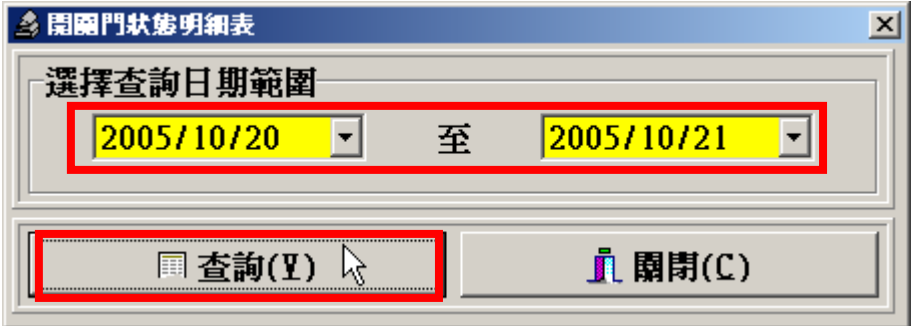

選擇查詢日期範圍,按查詢按鍵

**6.4** 警報狀況明細表

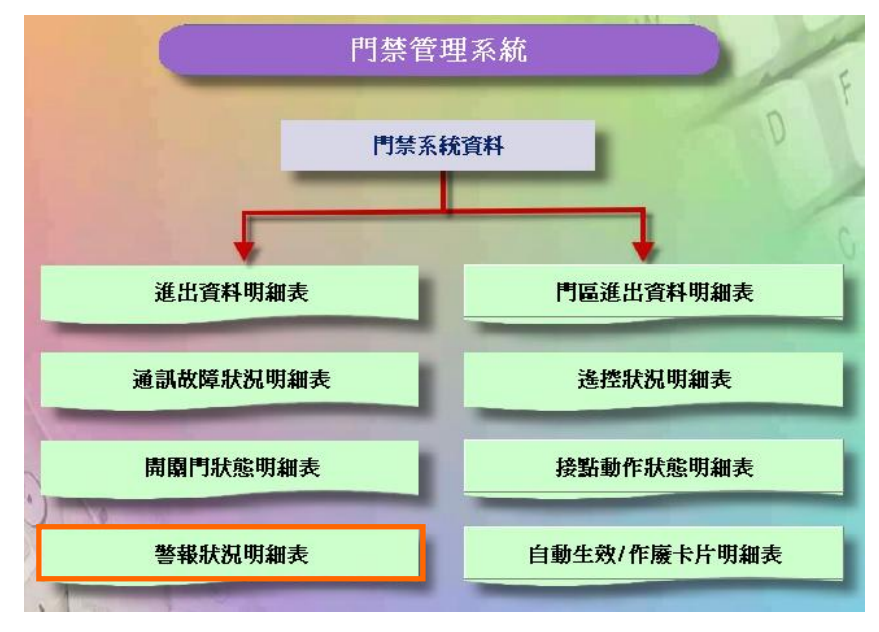

門禁系統資料資料流程圖

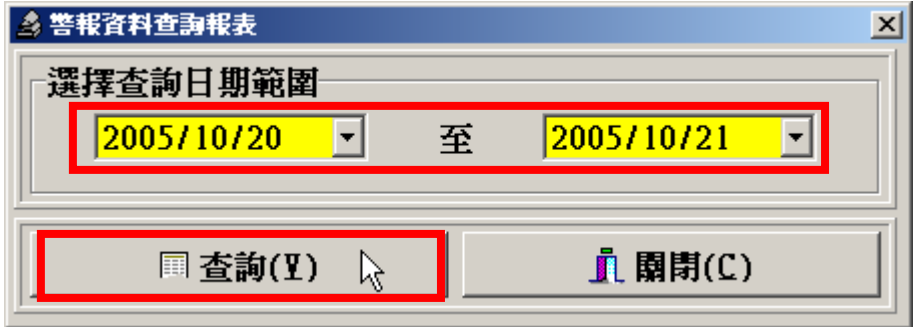

選擇查詢日期範圍,按查詢按鍵

# **6.5** 門區進出資料明細表

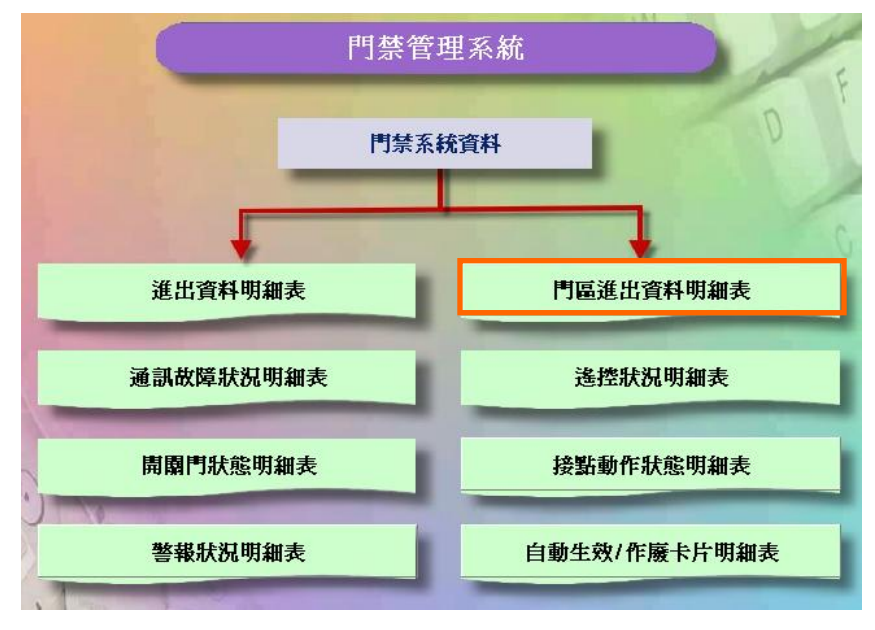

門禁系統資料資料流程圖

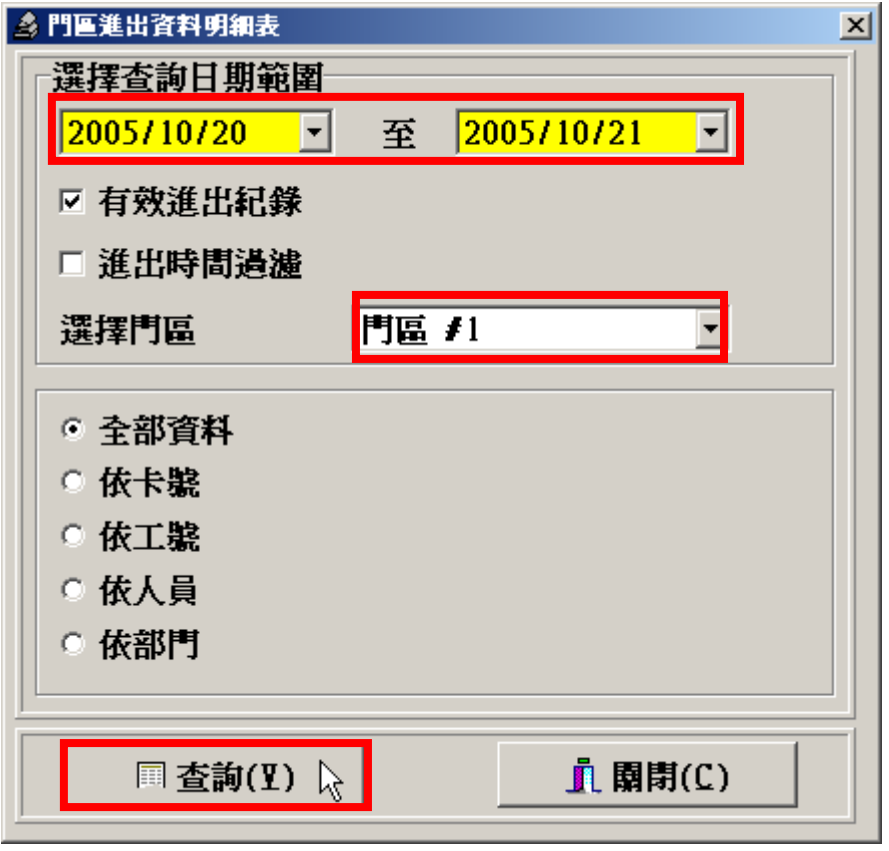

選擇查詢日期範圍、門區及相關查詢條件,按查詢按鍵

**6.6** 遙控狀況明細表

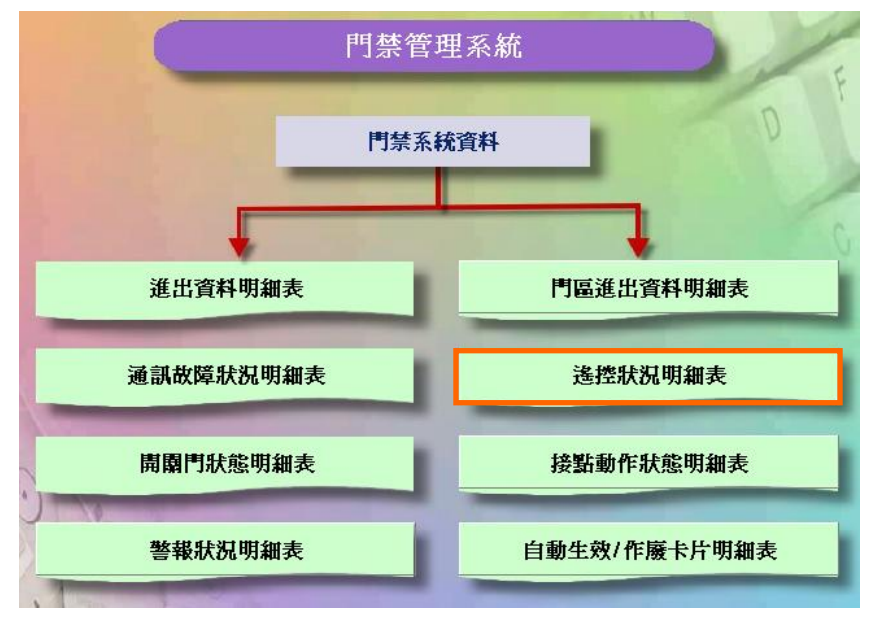

門禁系統資料資料流程圖

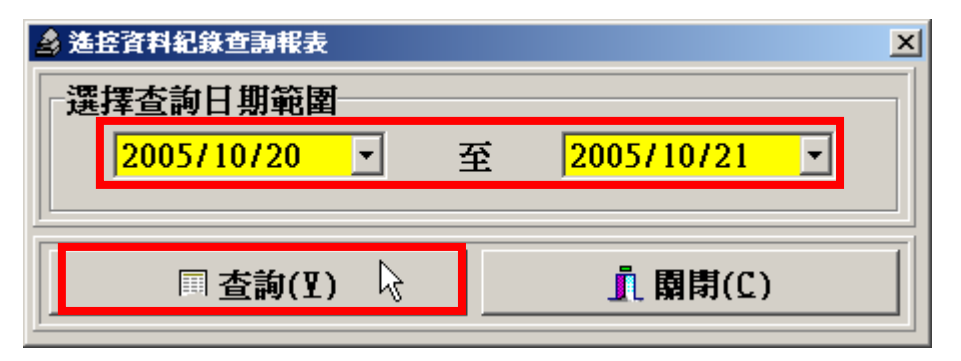

選擇查詢日期範圍,按查詢按鍵

**6.7** 接點動作狀態明細表

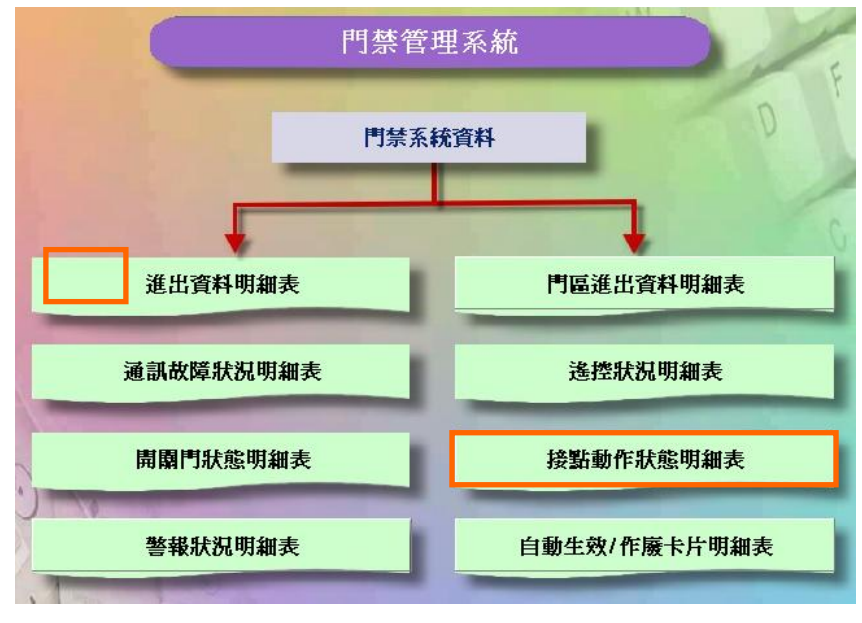

門禁系統資料資料流程圖

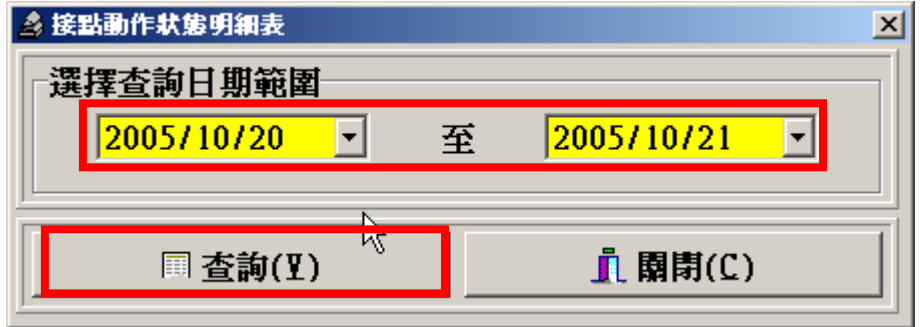

選擇查詢日期範圍,按查詢按鍵

### **6.8** 自動生效、作廢卡片明細表

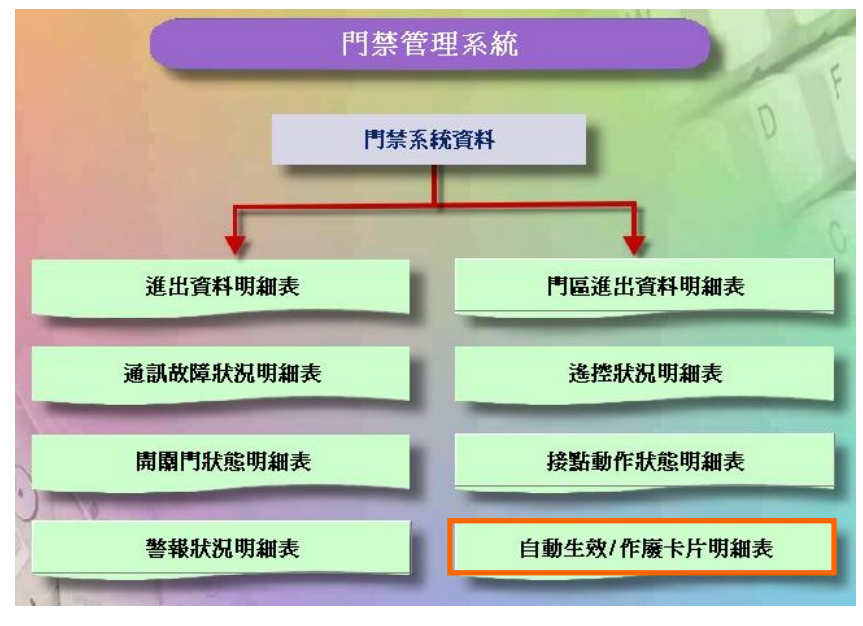

門禁系統資料資料流程圖

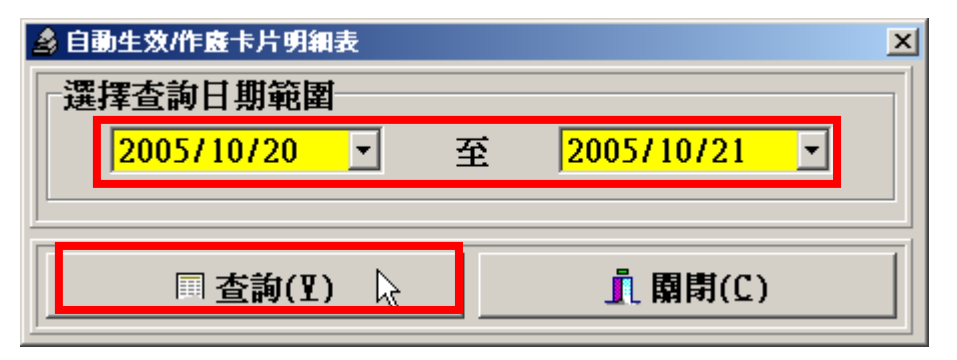

選擇查詢日期範圍,按查詢按鍵

**7** 門禁線上監控

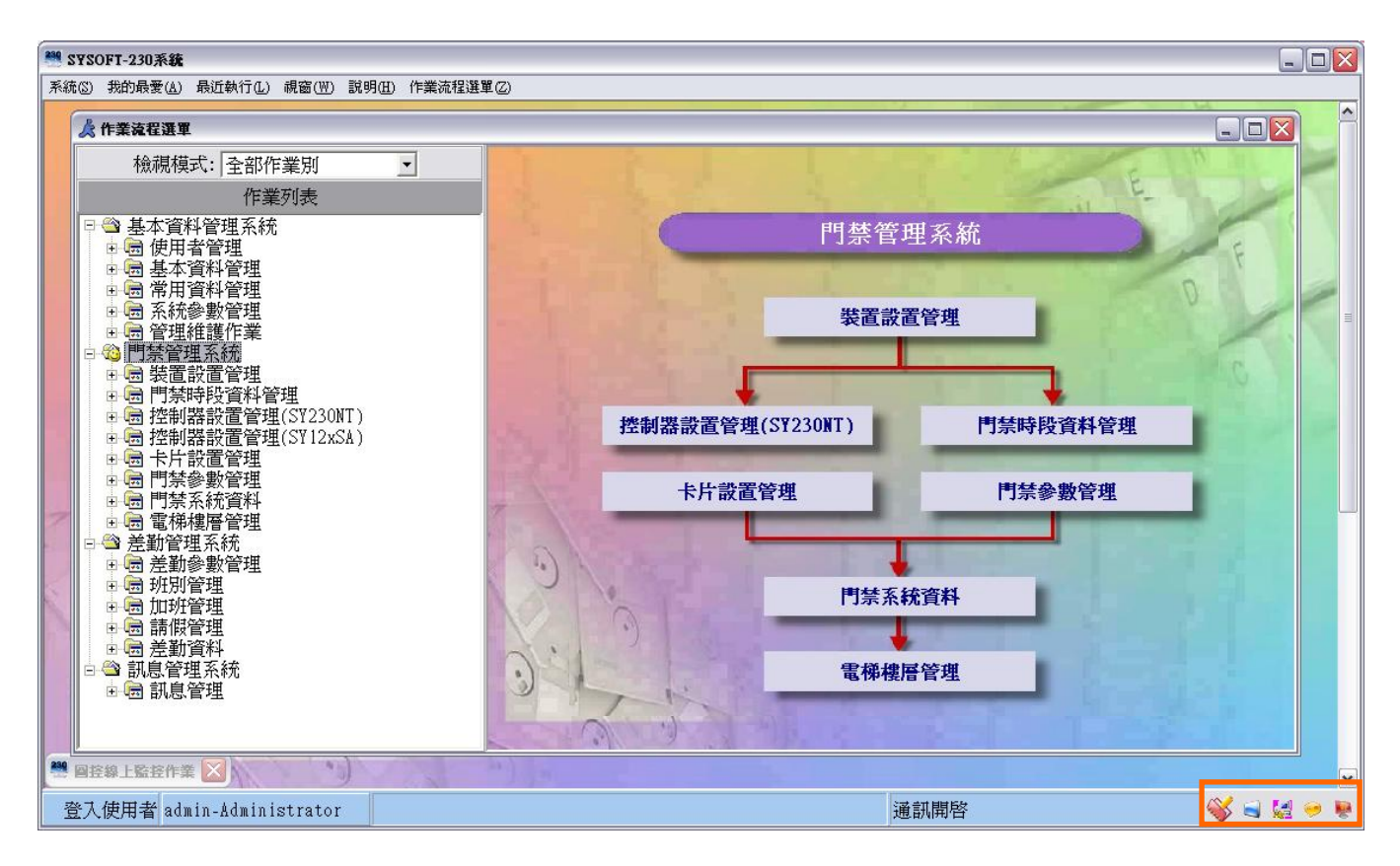

# **7.1** 圖控線上監控作業

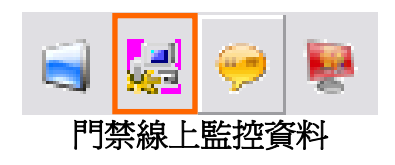

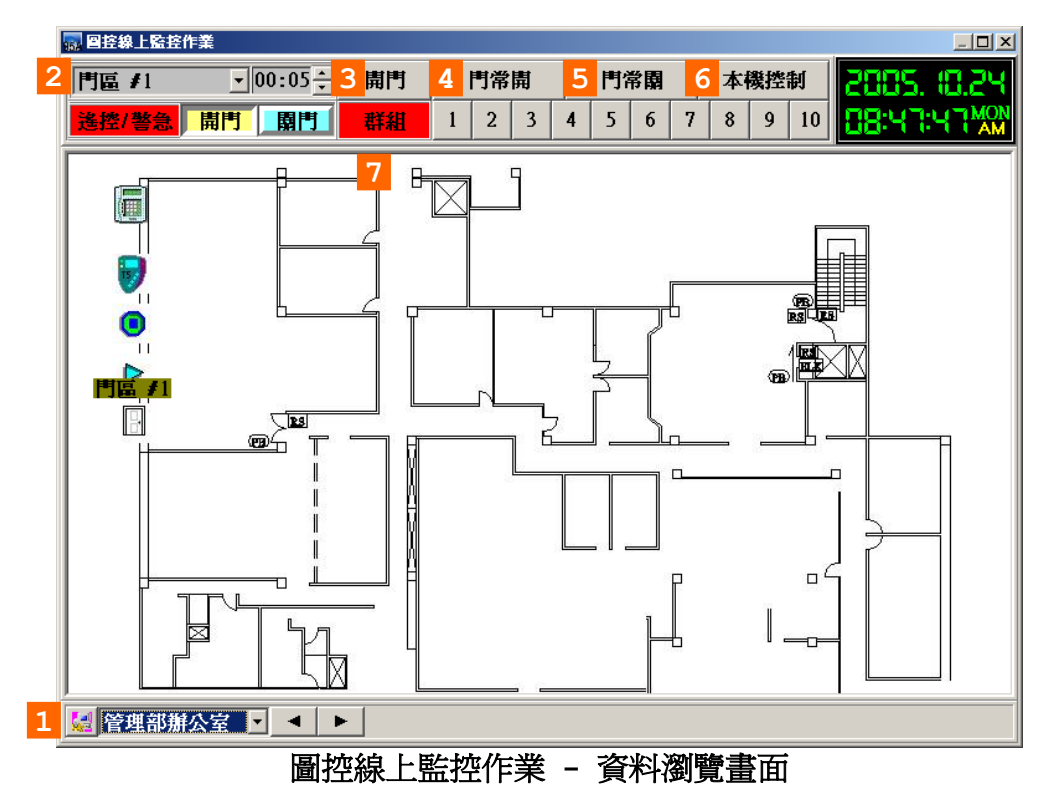

### 說明:

- 1. 平面圖名稱。
- 2. 門區名稱。
- 3. 根據選擇的門區,開門(  $^{\overline{[00:05]}}$  五秒)。
- 4. 根據選擇的門區,門常開。
- 5. 根據選擇的門區,門常關。
- 6. 恢愎本機控制。
- 7. 十組的警報群組。

# **7.2** 進出資料線上監控作業

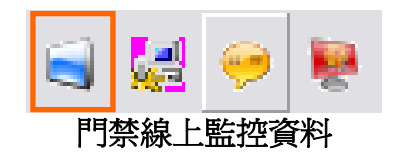

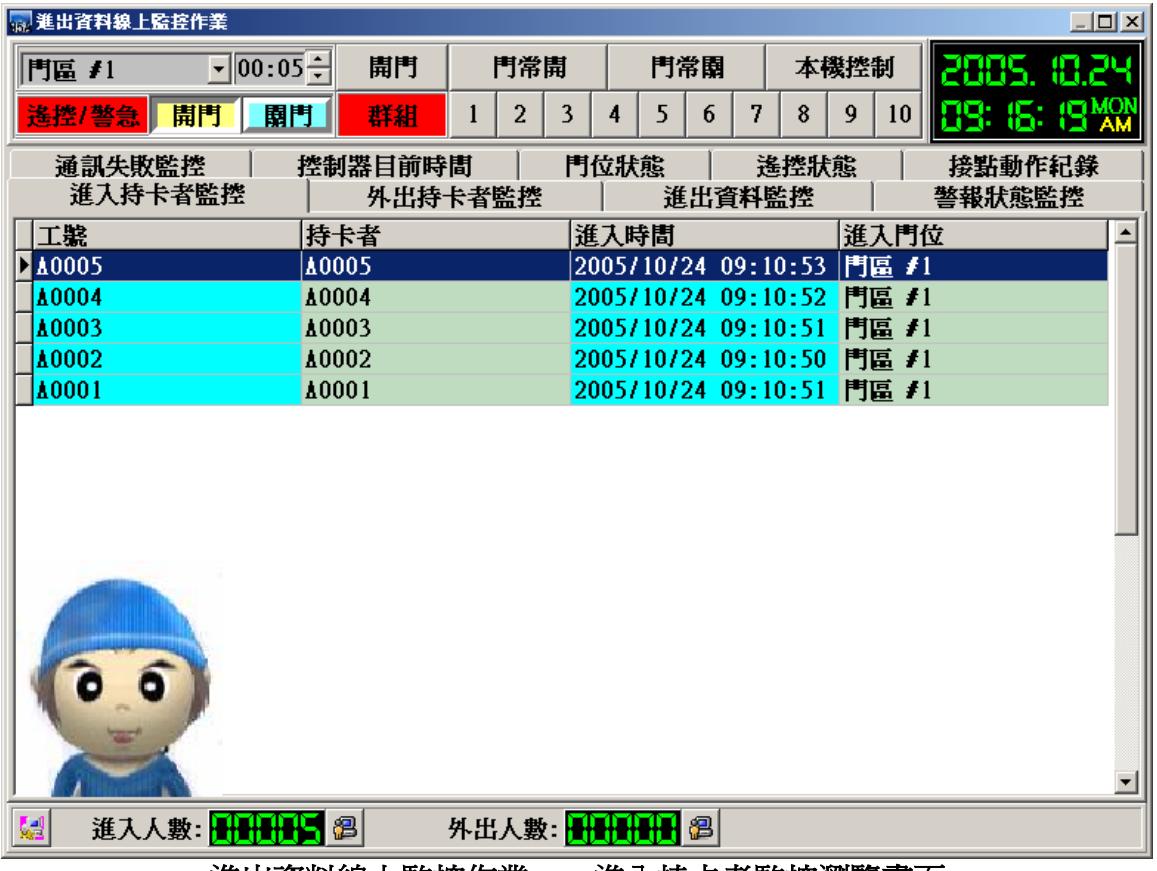

進出資料線上監控作業 – 進入持卡者監控瀏覽畫面

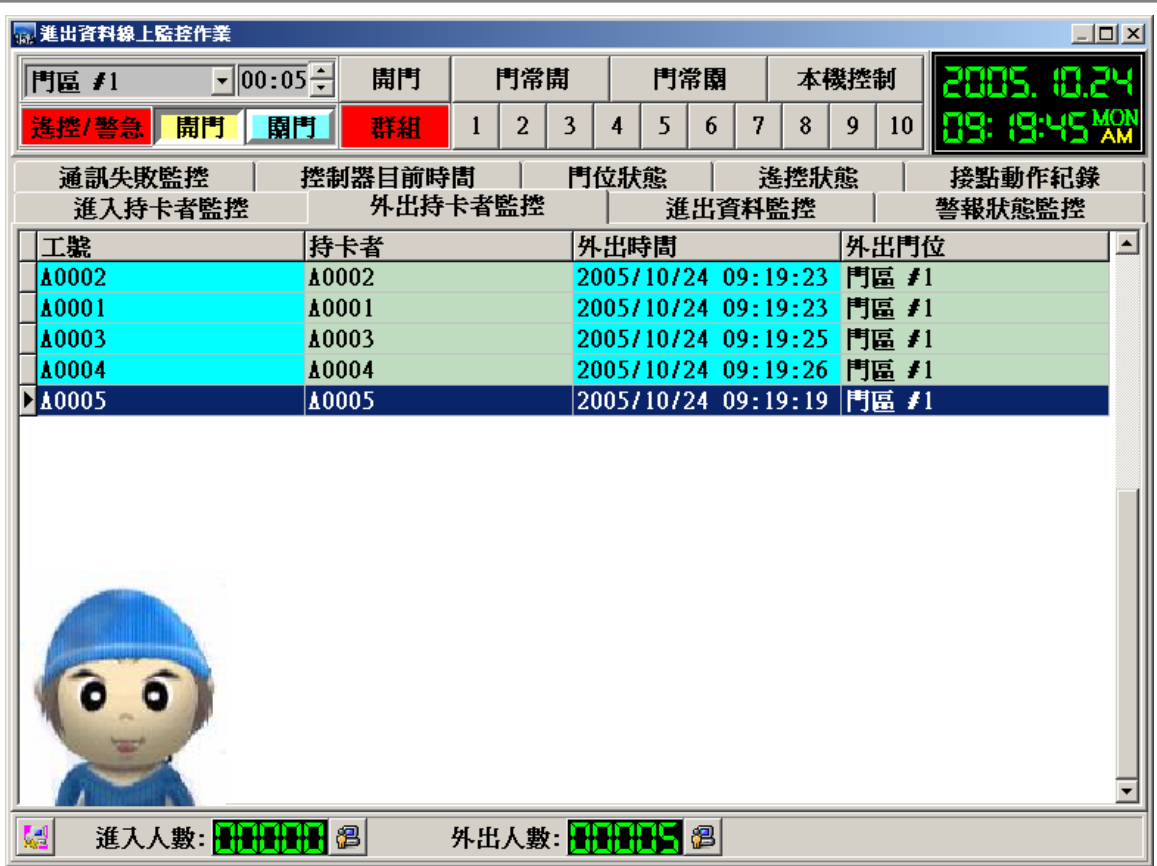

# 進出資料線上監控作業 – 外出持卡者監控瀏覽畫面

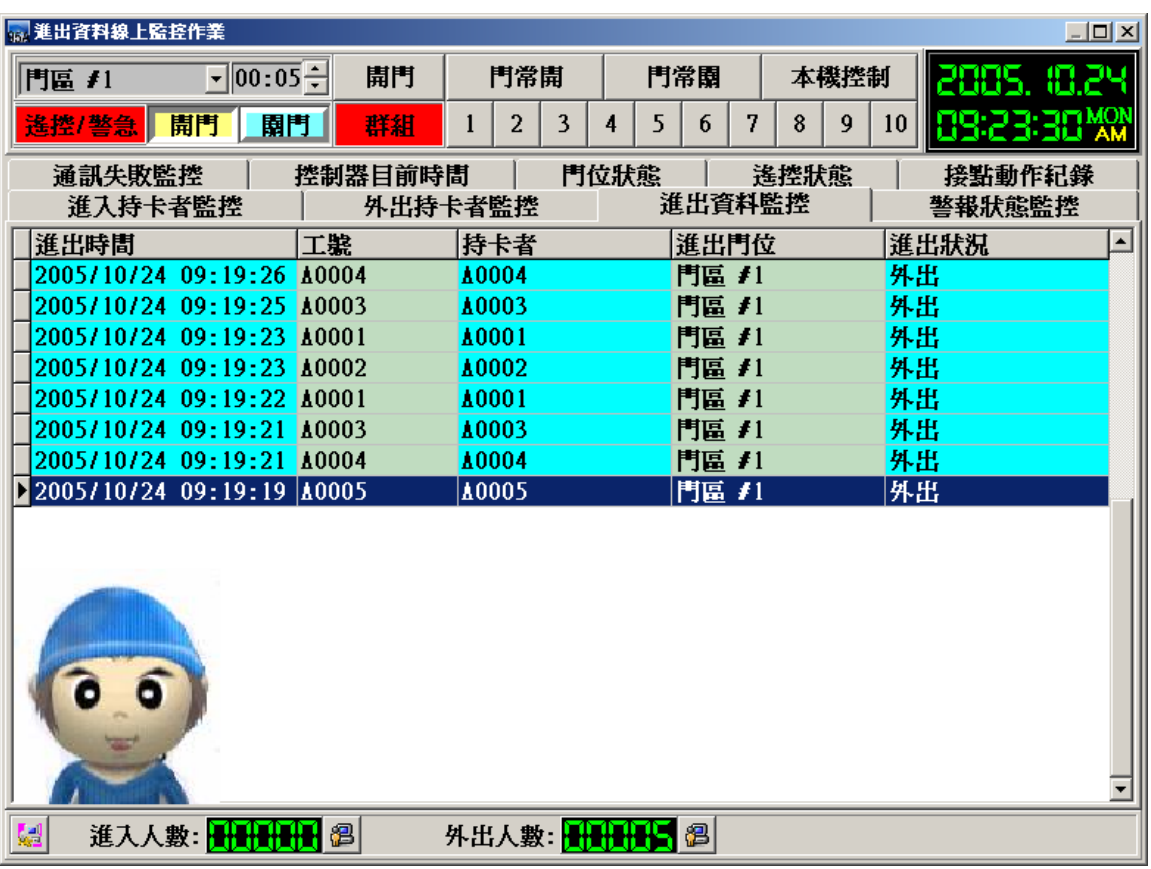

進出資料線上監控作業 – 進出資料監控瀏覽畫面

當有突發狀況按下緊急門區應用群組時會開啓門區並會產生警報聲, 此時可按下本機控 制解除警報與恢復門區自動關閉所有被緊急開啓的門區.

(此功能設定在"門禁參數管理"功能選項"緊急門區設定作業") 設定完成需重 新啟動SOFT-230軟體才會生效設定值.

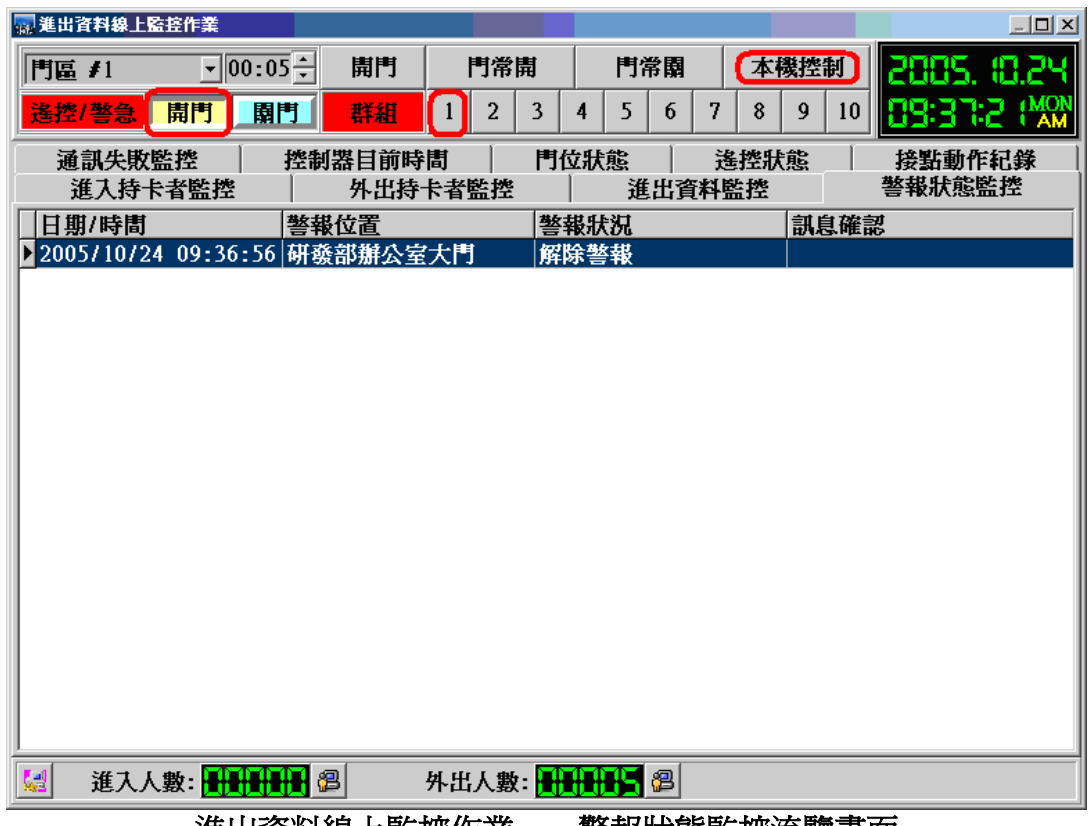

進出資料線上監控作業 - 警報狀態監控流覽畫面

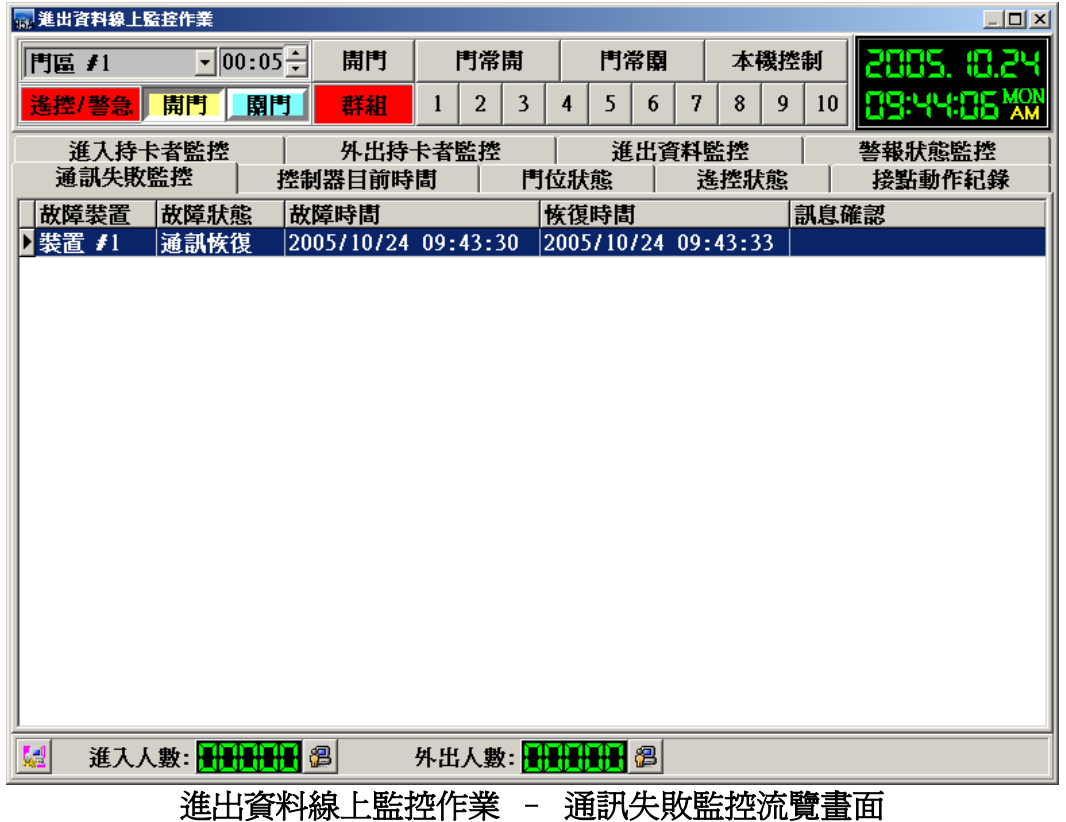

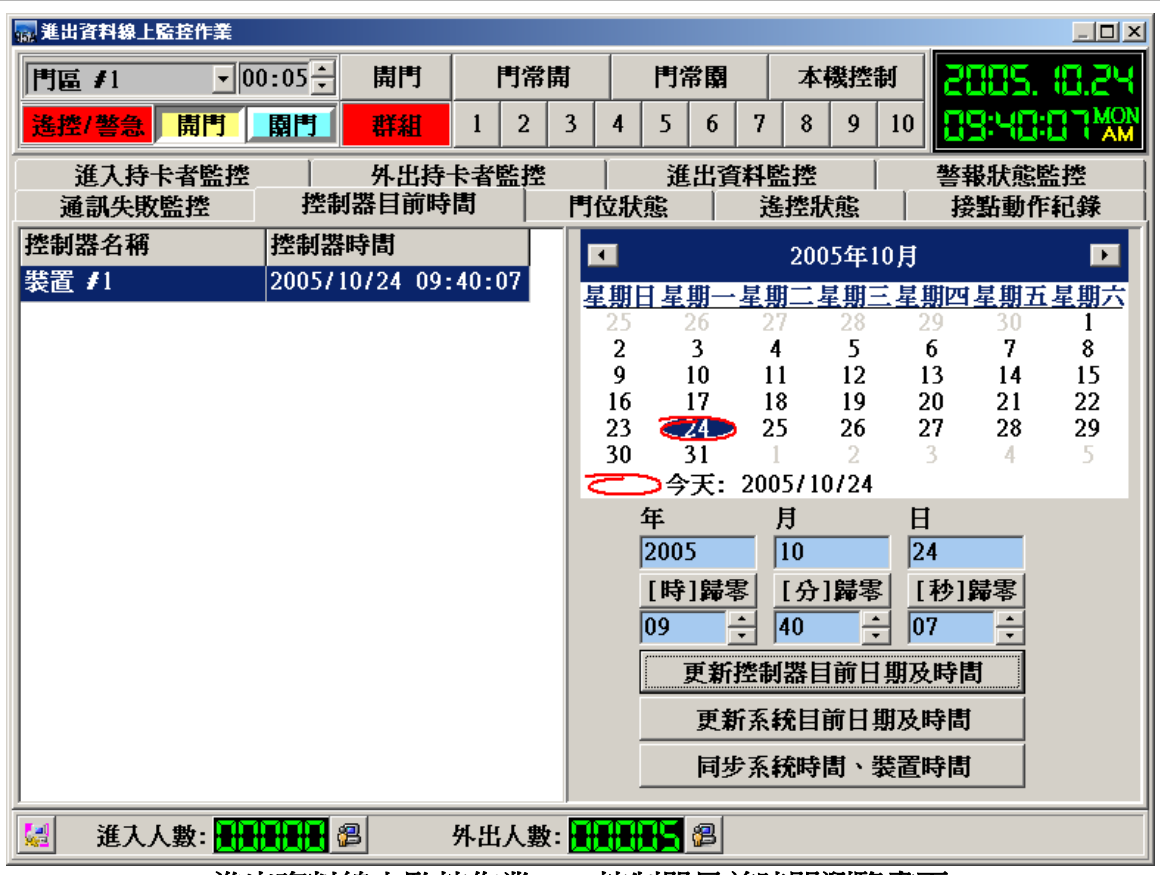

進出資料線上監控作業 – 控制器目前時間瀏覽畫面

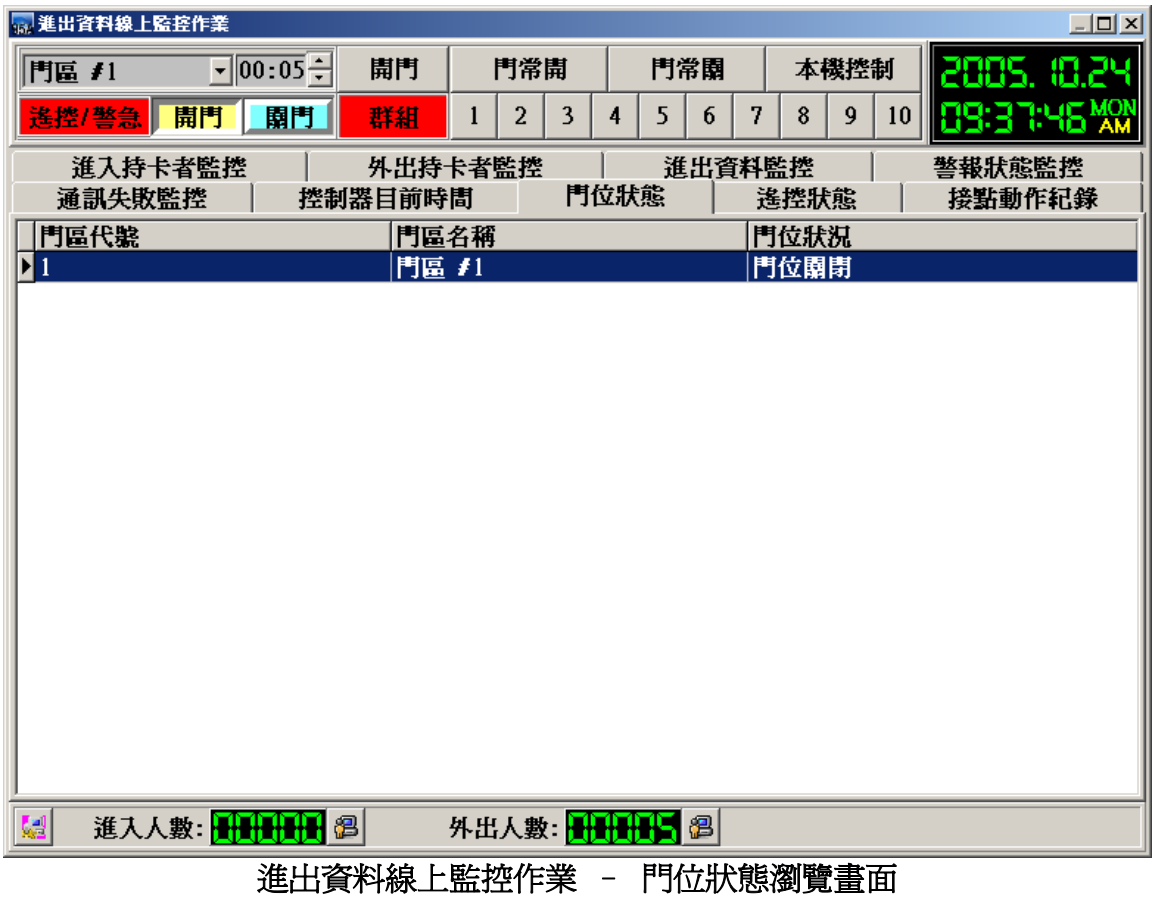

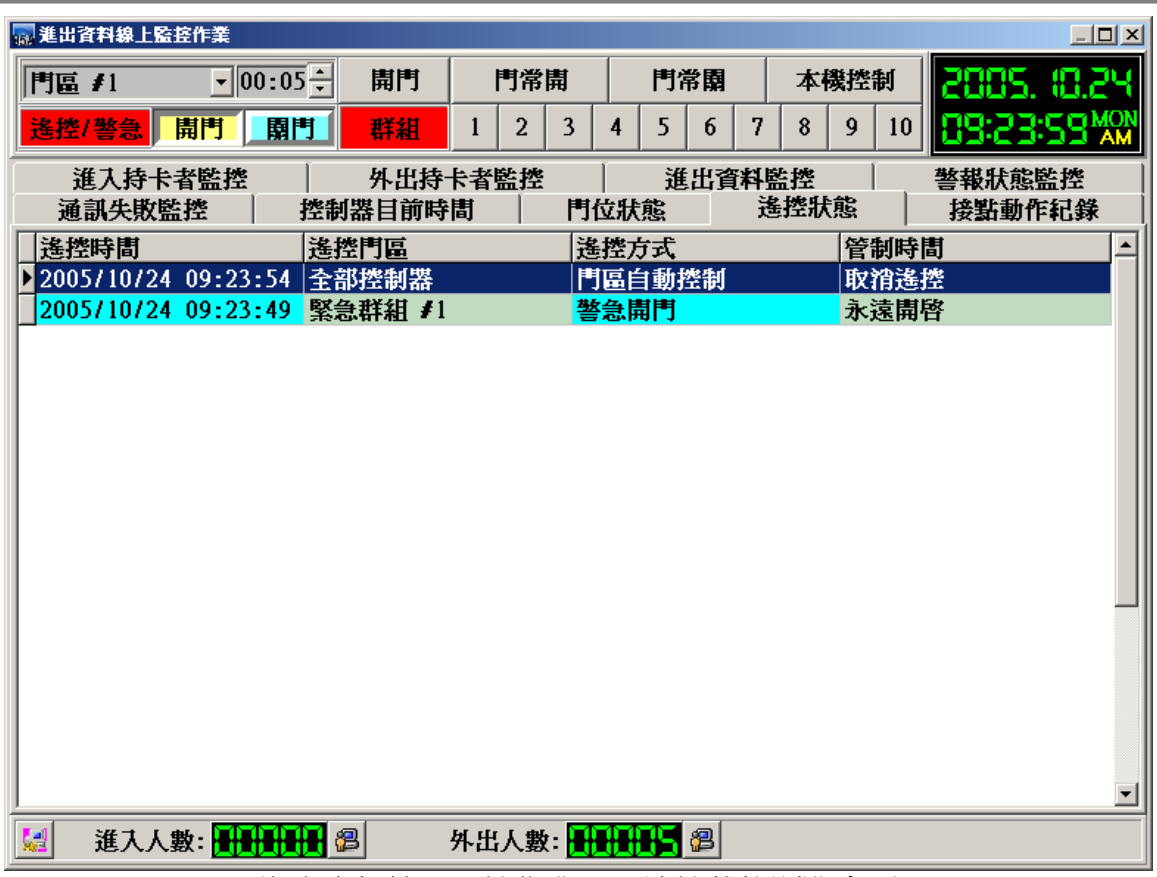

進出資料線上監控作業 – 遙控狀態瀏覽畫面

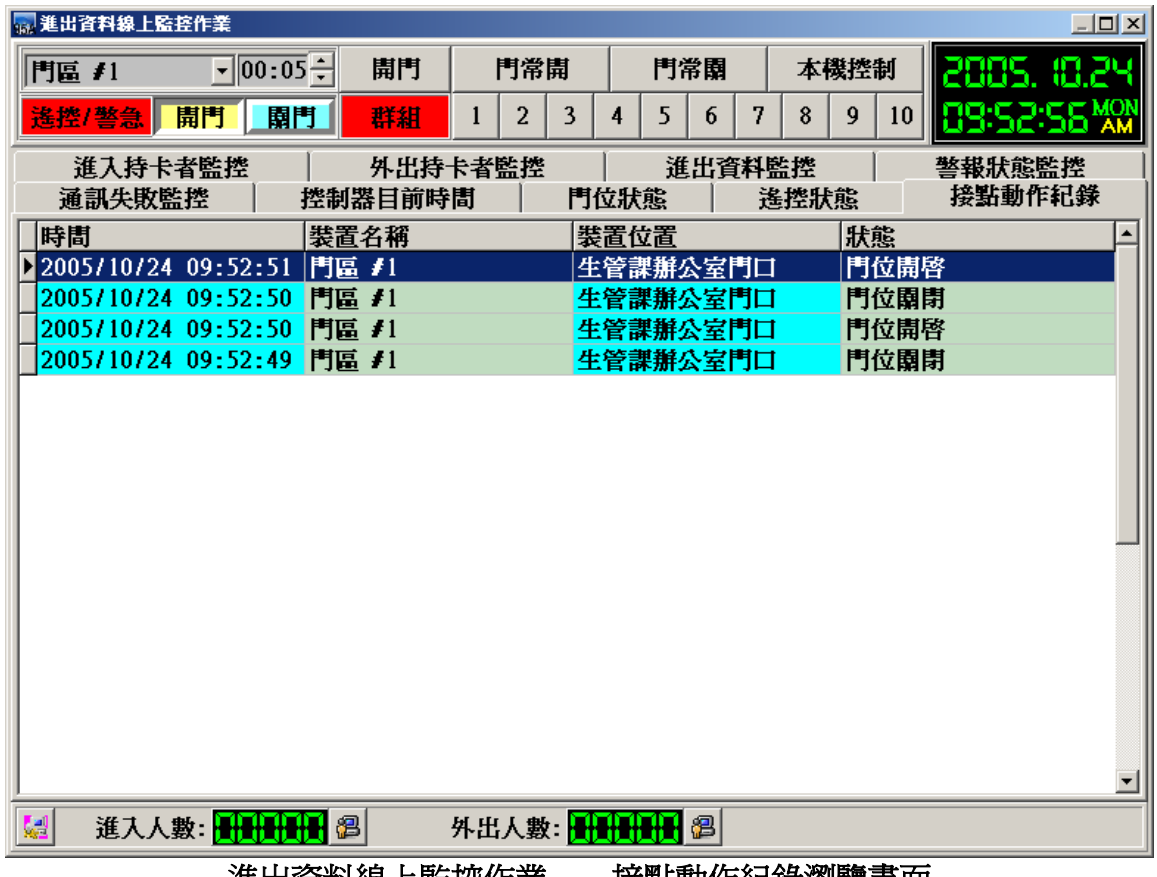

進出資料線上監控作業 – 接點動作紀錄瀏覽畫面

# **8** 電梯樓層管理

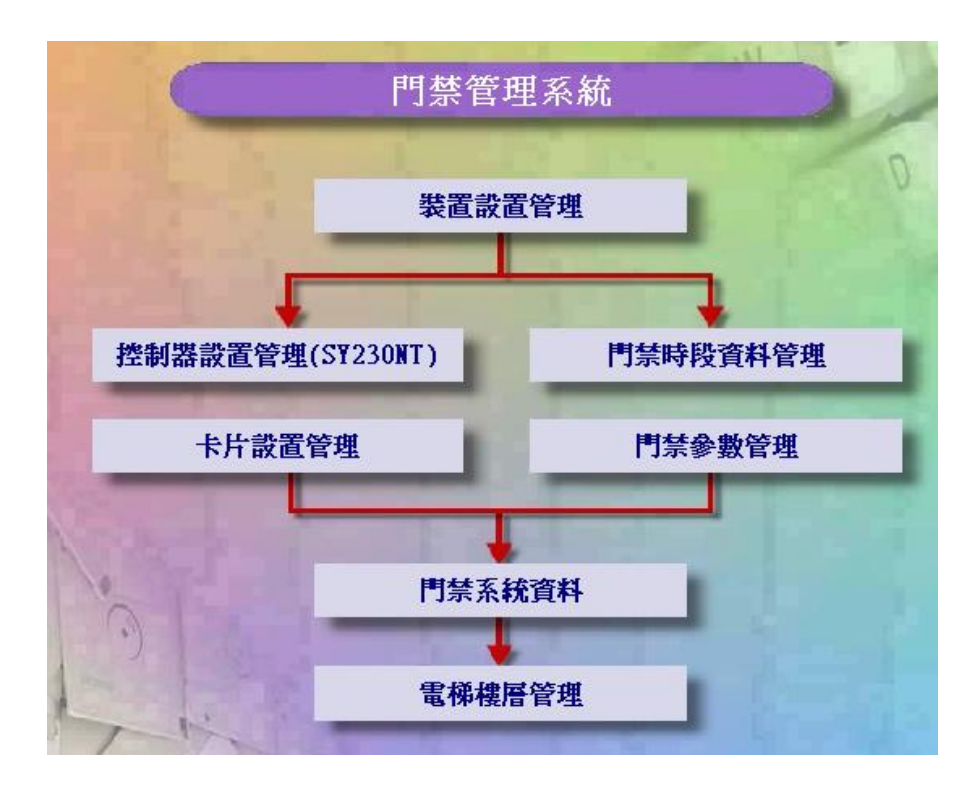

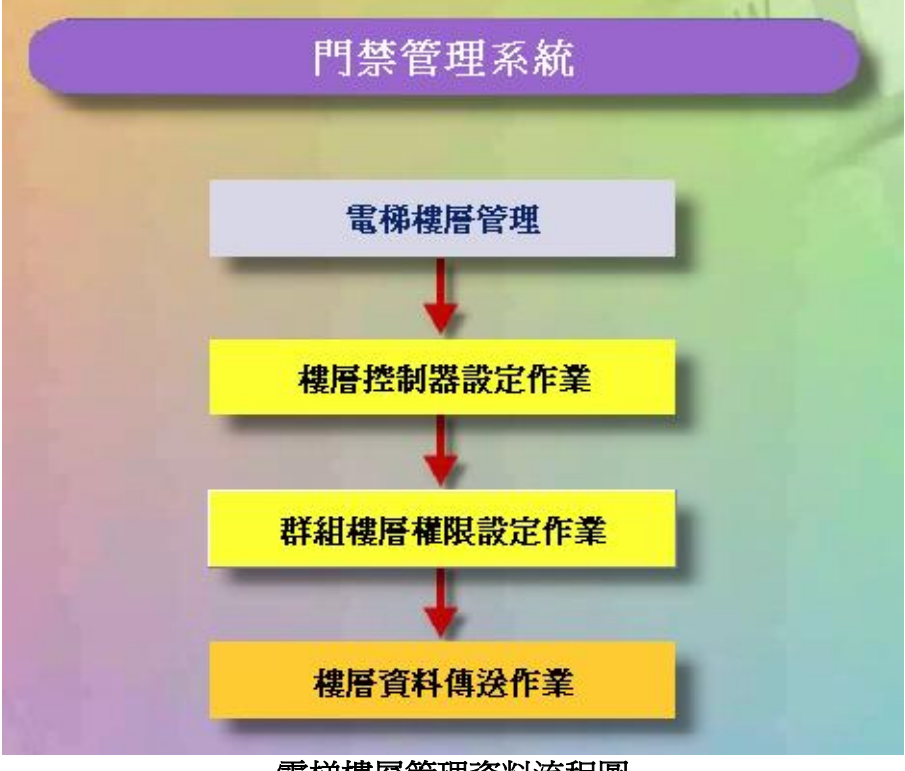

電梯樓層管理資料流程圖

# **8.1** 樓層控制器設定作業

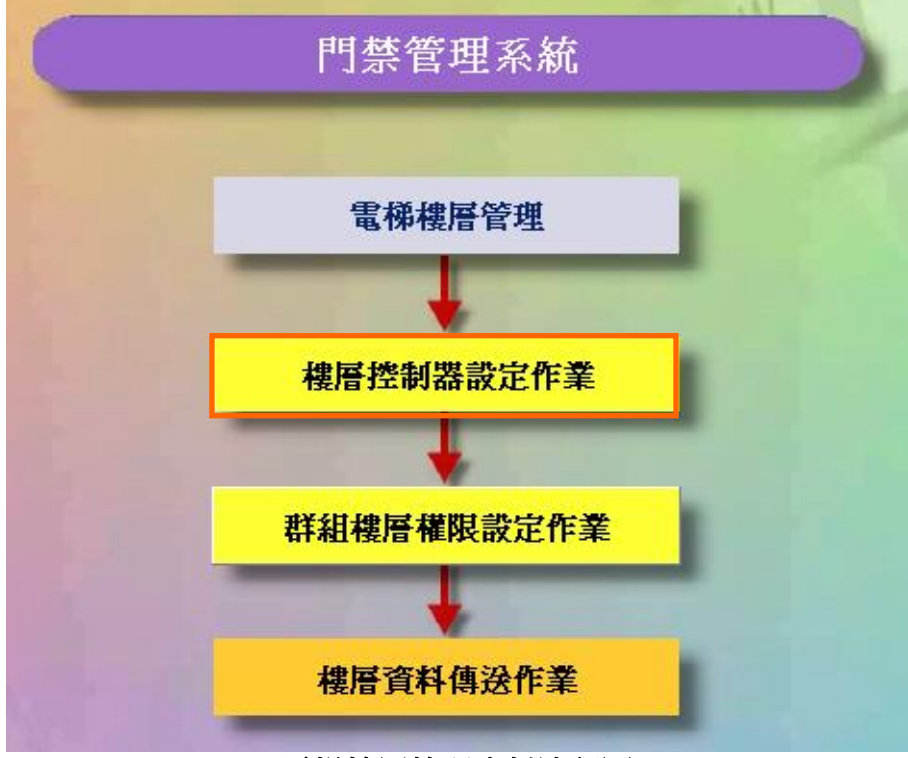

電梯樓層管理資料流程圖

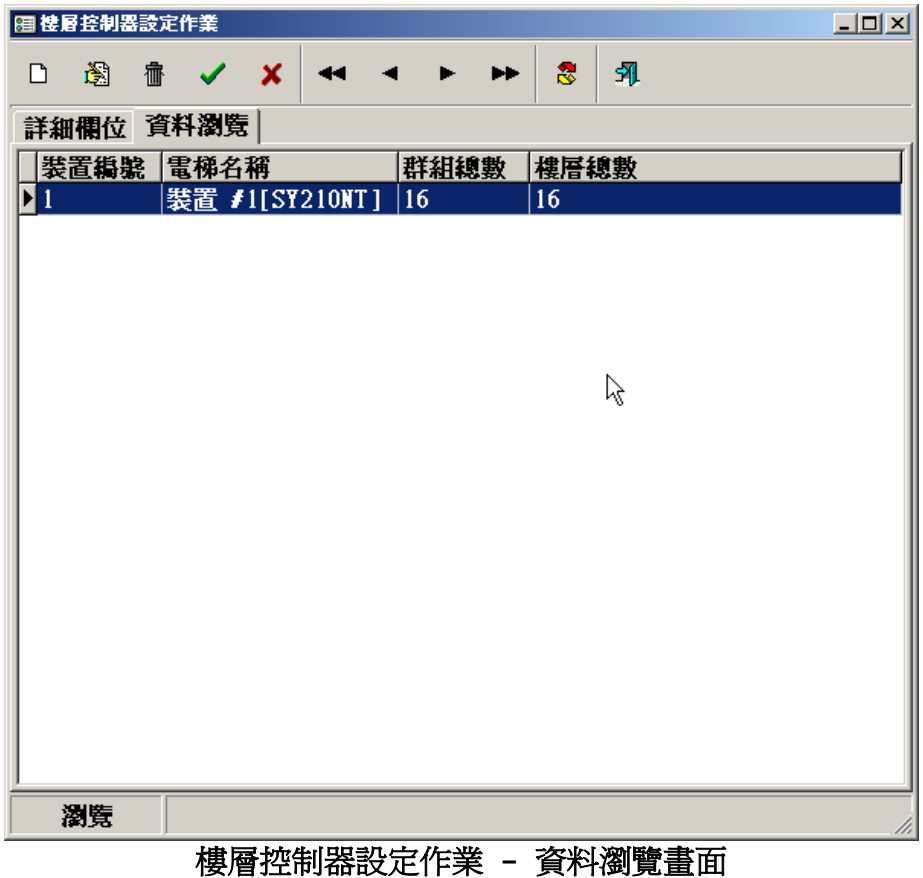

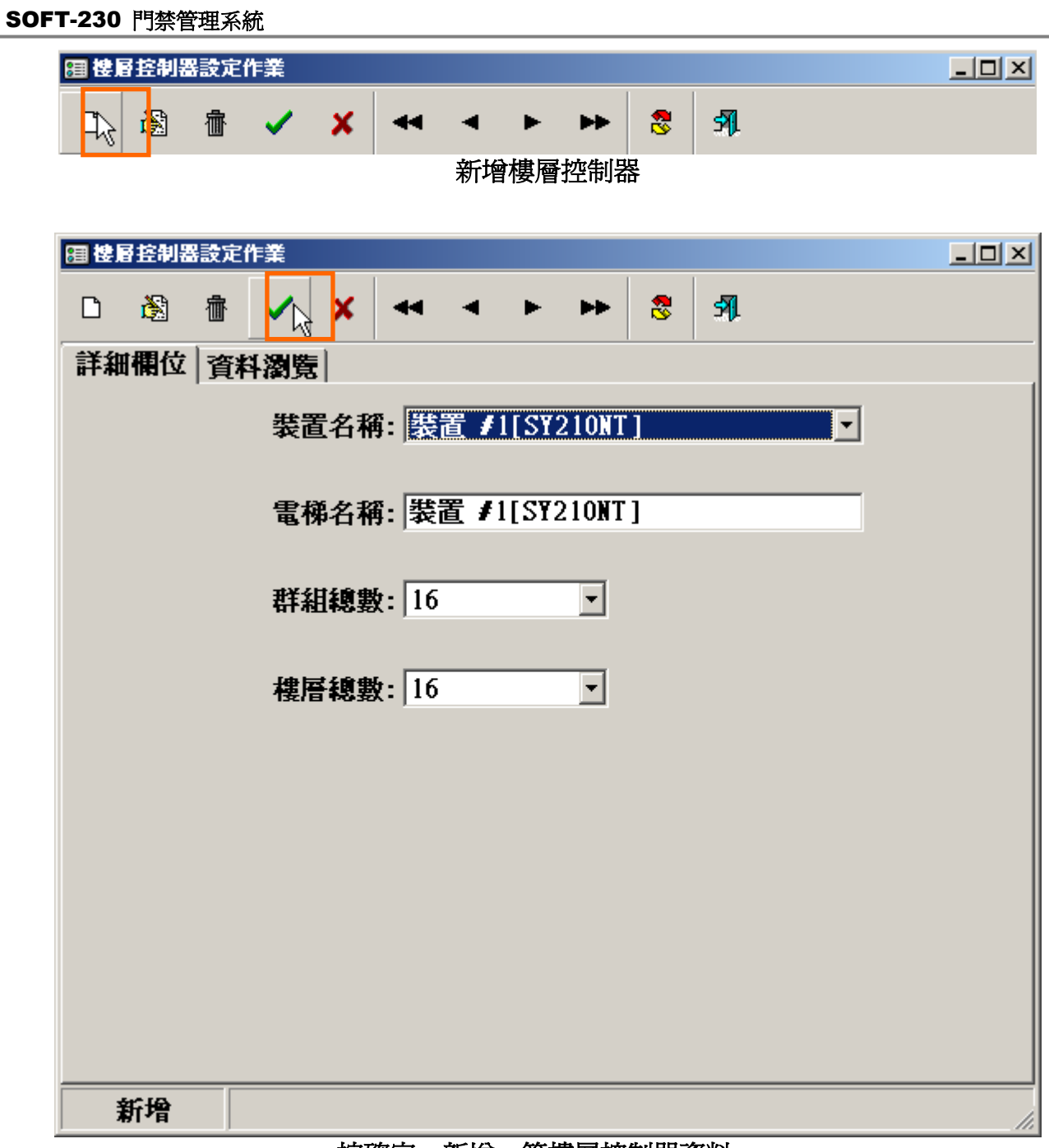

#### 按確定,新增一筆樓層控制器資料。

# **8.2** 群組樓層權限設定作業

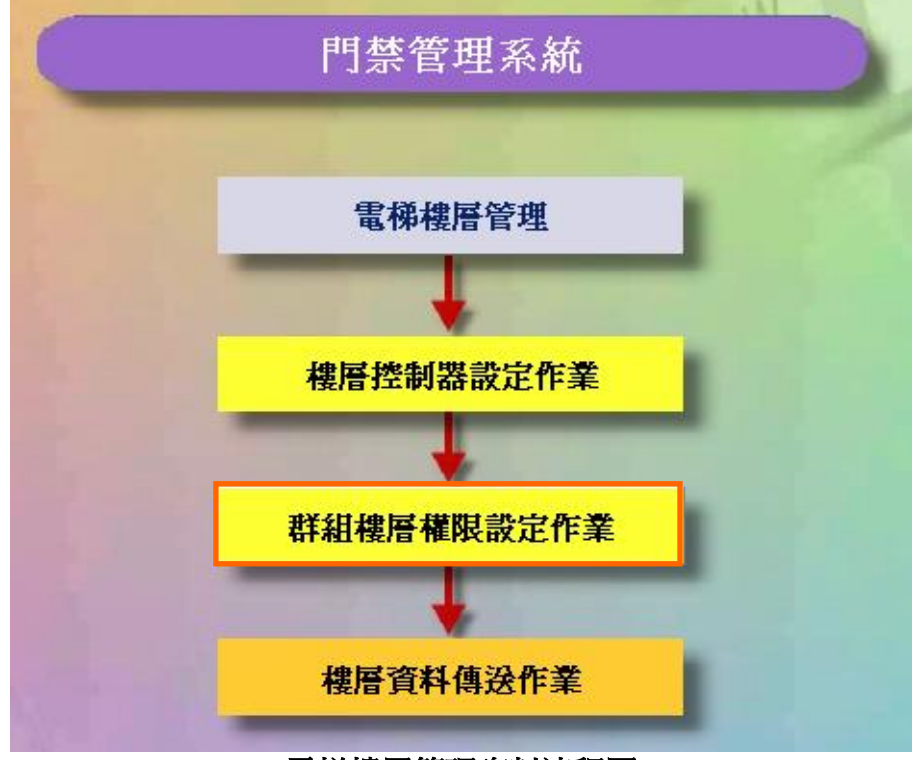

電梯樓層管理資料流程圖

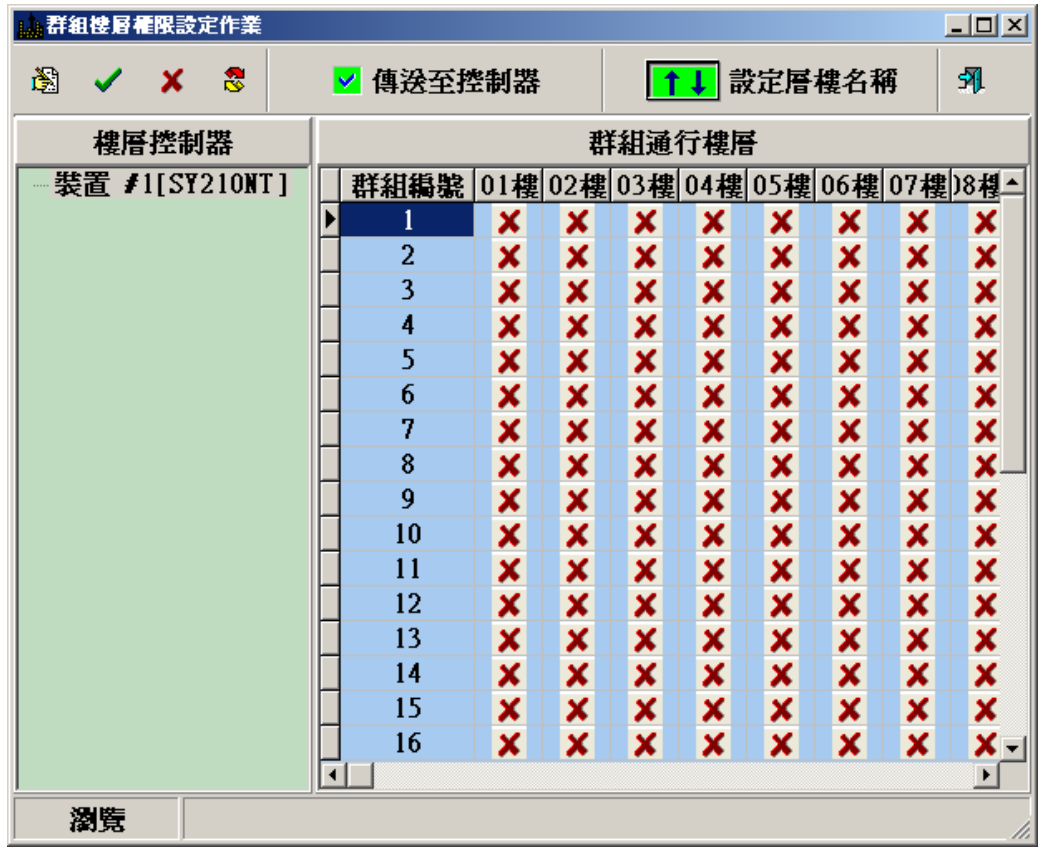

### 群組樓層權限設定作業 **-**資料瀏覽畫面

| 群組樓層標限設定作業<br>$\Box$ o $\Box$ |                |   |   |        |      |          |    |    |    |          |    |    |    |    |       |   |                       |
|-------------------------------|----------------|---|---|--------|------|----------|----|----|----|----------|----|----|----|----|-------|---|-----------------------|
| 最                             | $\checkmark$   | × | 霱 |        |      | ▼ 傳送至控制器 |    |    |    | ↓ 設定層樓名稱 |    |    | 乳  |    |       |   |                       |
| 樓層控制器                         |                |   |   | 群組通行樓層 |      |          |    |    |    |          |    |    |    |    |       |   |                       |
|                               | 装置 #1[SY210NT] |   |   |        | 群組編號 | 1樓       | 2樓 | 3樓 | 4樓 | 5樓       | 6樓 | 7樓 | 8樓 | 9樓 | 10樓11 |   |                       |
|                               |                |   |   |        |      | 1        | ×  | ×  | ×  | ×        | ×  | ×  | ×  | ×  | ×     | × |                       |
|                               |                |   |   |        |      | 2        | ×  | ×  | ×  | ×        | ×  | ×  | ×  | ×  | ×     | × |                       |
|                               |                |   |   |        |      | 3        | ×  | ×  | ×  | ×        | ×  | ×  | ×  | ×  | ×     | × |                       |
|                               |                |   |   |        |      | 4        | ×  | ×  | ×  | ×        | ×  | ×  | ×  | ×  | ×     | × |                       |
|                               |                |   |   |        |      | 5        | ×  | ×  | ×  | ×        | ×  | ×  | ×  | ×  | ×     | × |                       |
|                               |                |   |   |        |      | 6        | ×  | ×  | ×  | ×        | ×  | ×  | ×  | ×  | ×     | × |                       |
|                               |                |   |   |        |      | 7        | ×  | ×  | ×  | ×        | ×  | ×  | ×  | ×  | ×     | × |                       |
|                               |                |   |   |        |      | 8        | ×  | ×  | ×  | ×        | ×  | ×  | ×  | ×  | ×     | × |                       |
|                               |                |   |   |        |      | 9        | ×  | ×  | ×  | ×        | ×  | ×  | ×  | ×  | ×     | × |                       |
|                               |                |   |   |        |      | 10       | ×  | ×  | ×  | ×        | ×  | ×  | ×  | ×  | ×     | × |                       |
|                               |                |   |   |        |      | 11       | ×  | ×  | ×  | ×        | ×  | ×  | ×  | ×  | ×     | × |                       |
|                               |                |   |   |        |      | 12       | ×  | ×  | ×  | ×        | ×  | ×  | ×  | ×  | ×     | × |                       |
|                               |                |   |   |        |      | 13       | ×  | ×  | ×  | ×        | ×  | ×  | ×  | ×  | ×     | × |                       |
|                               |                |   |   |        |      | 14       | ×  | ×  | ×  | ×        | ×  | ×  | ×  | ×  | ×     | × |                       |
|                               |                |   |   |        |      | 15       | ×  | ×  | ×  | ×        | ×  | ×  | ×  | ×  | ×     | × |                       |
|                               |                |   |   |        |      | 16       | ×  | ×  | ×  | ×        | ×  | ×  | ×  | ×  | ×     | × |                       |
|                               |                |   |   |        |      |          |    |    |    |          |    |    |    |    |       |   | ▼                     |
|                               |                |   |   |        | О    |          |    |    |    |          |    |    |    |    |       |   | $\blacktriangleright$ |
|                               | 編輯             |   |   |        |      |          |    |    |    |          |    |    |    |    |       |   |                       |

按修改按鈕,修改每個組群的通行樓層

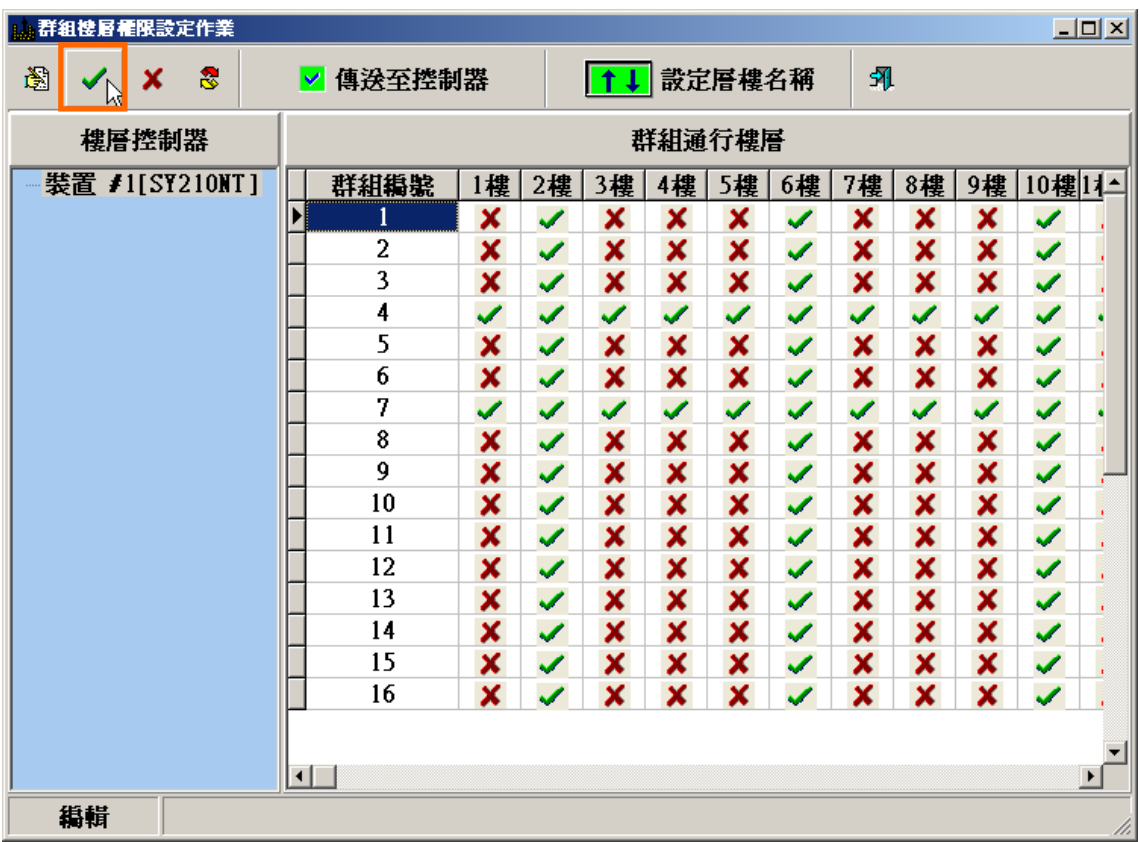

# 完成設定後,按確定以儲存設定值

| SOFT-230 門禁管理系統 |          |                                           |                |          |                                           |                   |
|-----------------|----------|-------------------------------------------|----------------|----------|-------------------------------------------|-------------------|
|                 |          | 群組樓層權限設定作業                                |                |          |                                           | $\Box$            |
|                 | 圈        | $\checkmark$ x<br>$\ddot{\circ}$          | ☑ 傳送至控制器       |          | <mark>[↑↓</mark> 設定層樓名稱 <sub>▷</sub> │ 外  |                   |
|                 |          |                                           |                |          | 樓層資料傳送                                    |                   |
|                 |          | 群組樓層權限設定作業                                |                |          |                                           | $\Box$            |
|                 |          |                                           |                |          |                                           |                   |
|                 | 阖<br>✔   | $\boldsymbol{\mathsf{x}}$<br>$\mathbf{S}$ | ☑ 傳送至控制器       |          | ├ <mark>──</mark> 設定層樓名稱 <sub>╠</sub> │ 乳 |                   |
|                 |          |                                           |                |          | 設定層樓名稱                                    |                   |
|                 | ■ 樓層名稱設定 |                                           |                |          |                                           | $\Box$ D $\times$ |
|                 |          | 資料(D) 功能(E) 離開(E)                         |                |          |                                           |                   |
|                 |          |                                           |                |          |                                           |                   |
|                 | 圈        | x                                         | $\blacksquare$ | ÞÞ.      | 虱                                         |                   |
|                 |          |                                           |                |          |                                           |                   |
|                 |          |                                           | 樓層名稱: 1樓       |          |                                           |                   |
|                 |          | 装置編號                                      | 樓層編號           | 樓層名稱     |                                           | ۰                 |
|                 | 1<br>H   | 1                                         |                | 1樓       |                                           |                   |
|                 | 1        | 2                                         |                | 2樓       |                                           |                   |
|                 | 1        | 3                                         |                | 3樓       |                                           |                   |
|                 | 1        | 4                                         |                | 4樓       |                                           |                   |
|                 | 1        | 5                                         |                | 5樓       |                                           |                   |
|                 | 1        | 6                                         |                | 6樓       |                                           |                   |
|                 | 1        | 7                                         |                | 7樓       |                                           |                   |
|                 | 1<br>l   | 8<br>9                                    |                | 8樓<br>9樓 |                                           |                   |
|                 | 1        |                                           | 10             | 10樓      |                                           |                   |
|                 | 1        |                                           | 11             | 11樓      |                                           | ▼                 |
|                 |          |                                           |                |          |                                           |                   |
|                 | 編輯       |                                           |                |          | $\frac{1}{2}$                             | n.                |

編輯層樓名稱

# **8.3** 樓層資料傳送作業

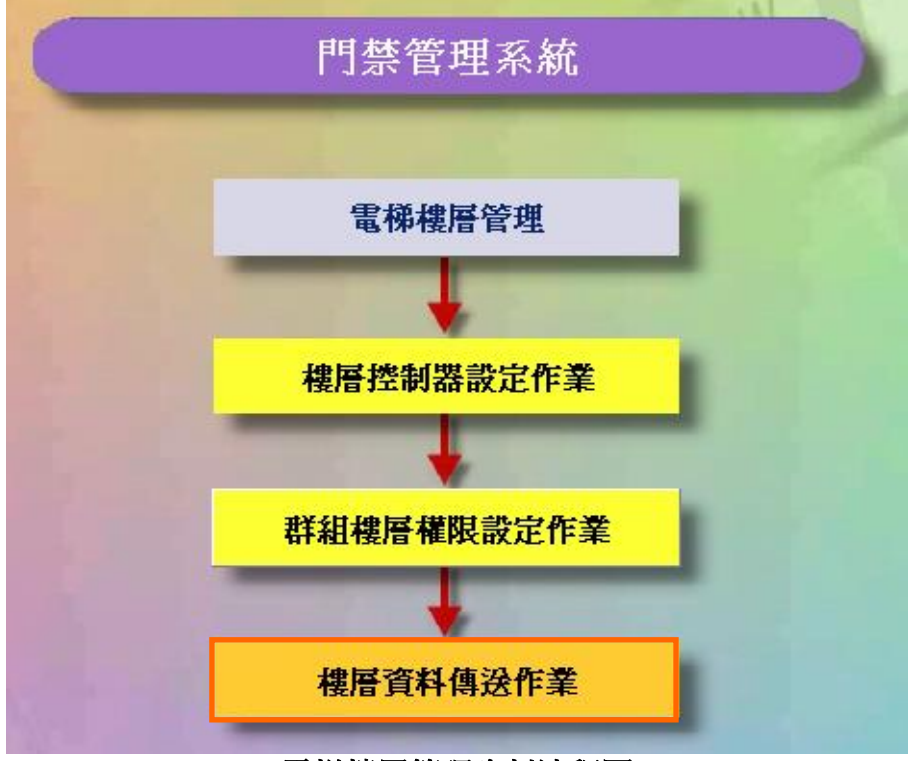

電梯樓層管理資料流程圖

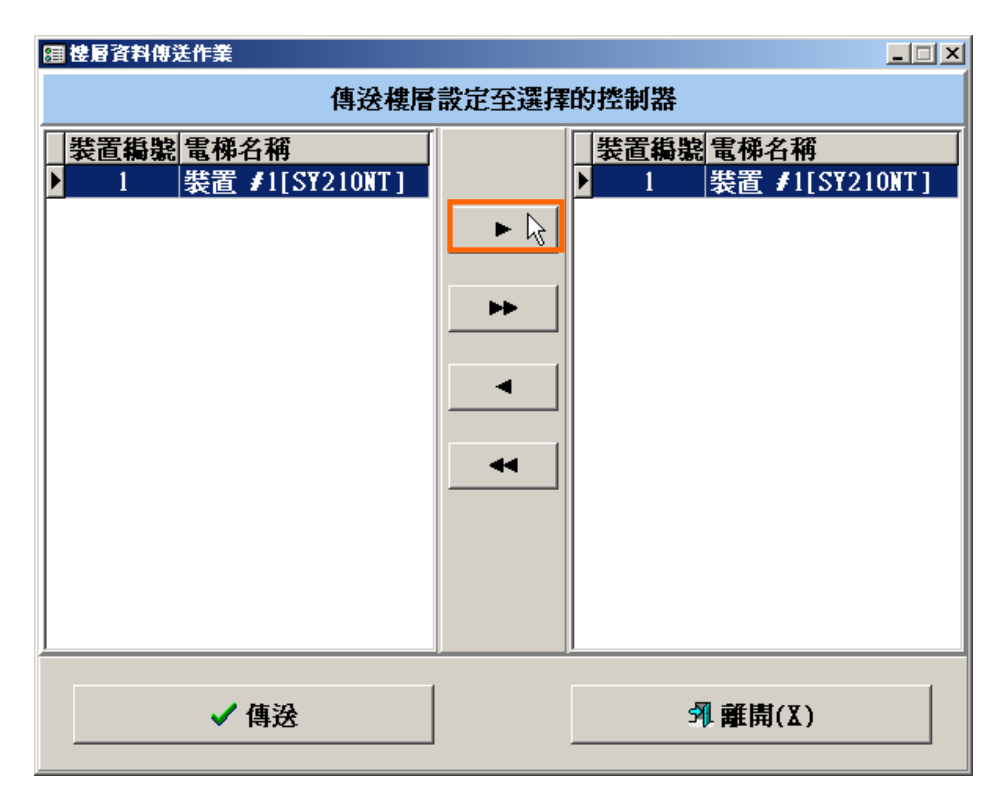

### 選擇要傳送的樓層控制器

| 囲楼層資料傳送作業                           | $\Box \Box X$                                  |  |  |  |  |  |  |  |
|-------------------------------------|------------------------------------------------|--|--|--|--|--|--|--|
| 傳送樓層設定至選擇的控制器                       |                                                |  |  |  |  |  |  |  |
| 装置编號<br>電梯名稱<br>装置 #1[SY210NT]<br>1 | 装置編號<br>電梯名稱<br>装置 #1[SY210N1<br>1<br>▶▶<br>44 |  |  |  |  |  |  |  |
| √ 傳送 ☆                              | 乳 離開(X)                                        |  |  |  |  |  |  |  |

按傳送

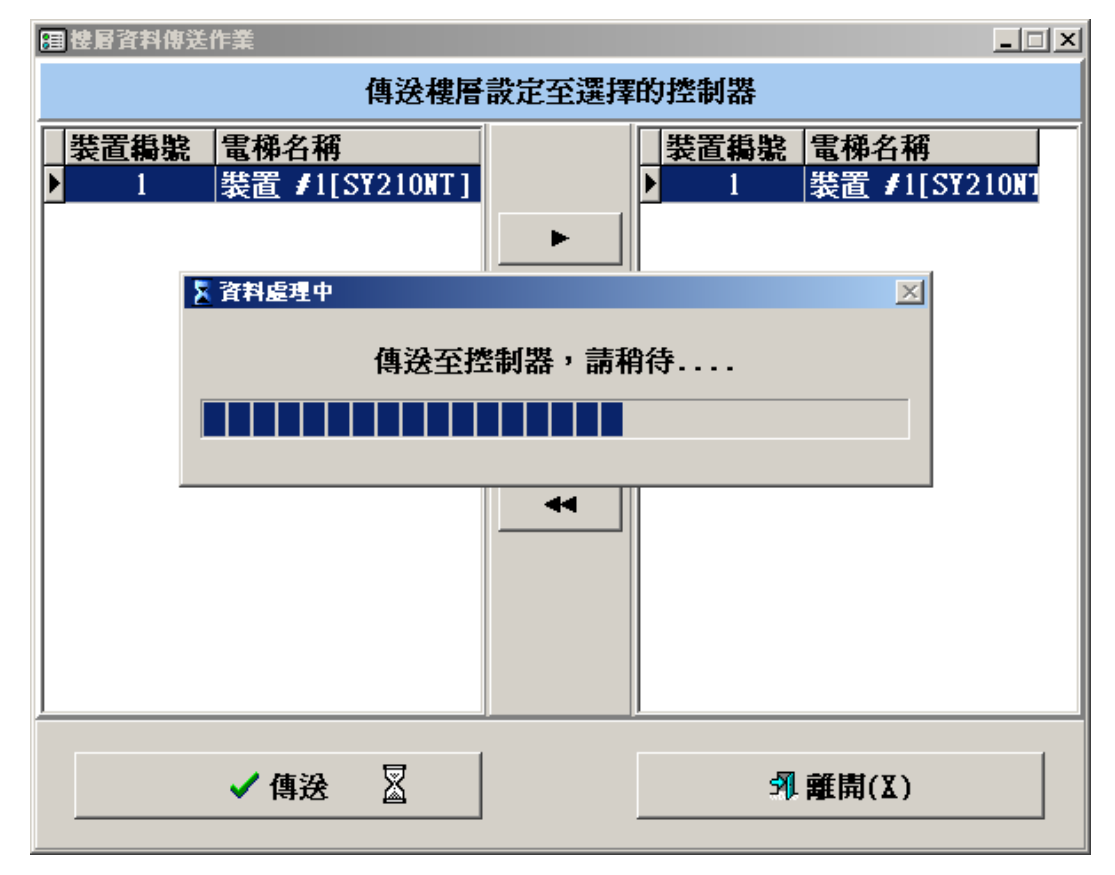

# 樓層資料傳送過程